$H$  $F$ Labs

# **Руководство администратора**

**«Единый клиент»**

# Оглавление

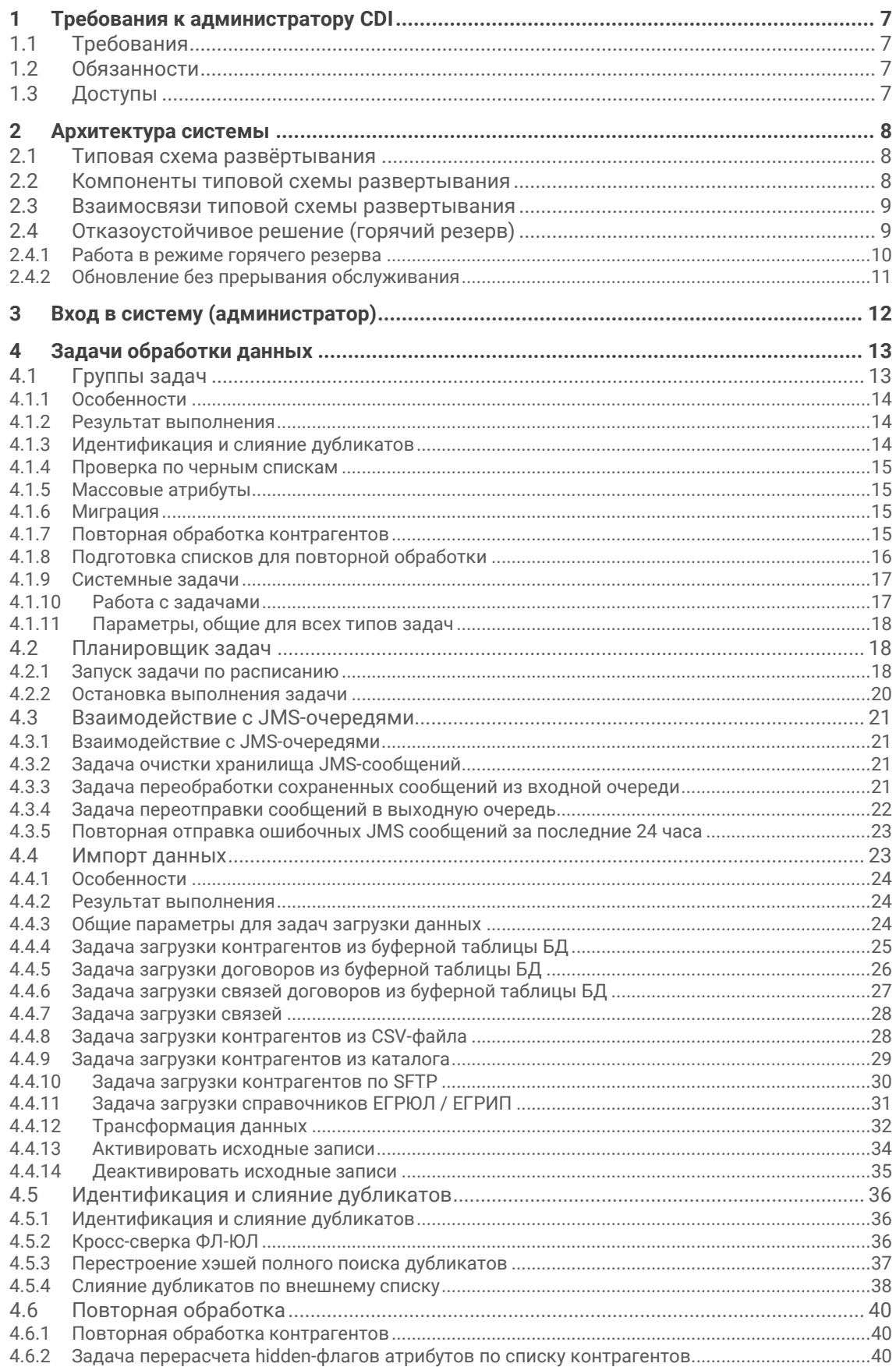

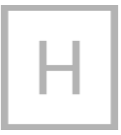

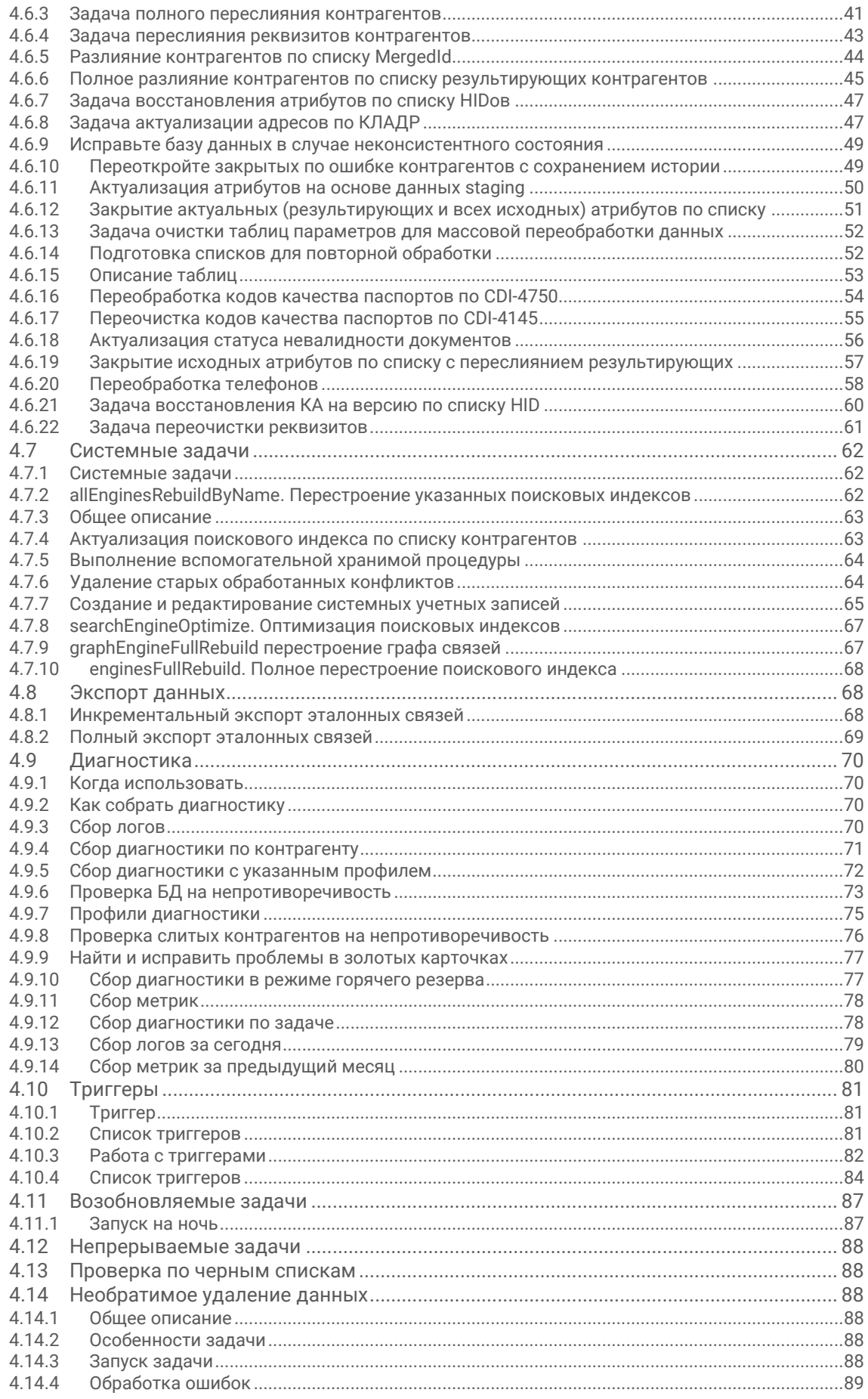

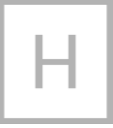

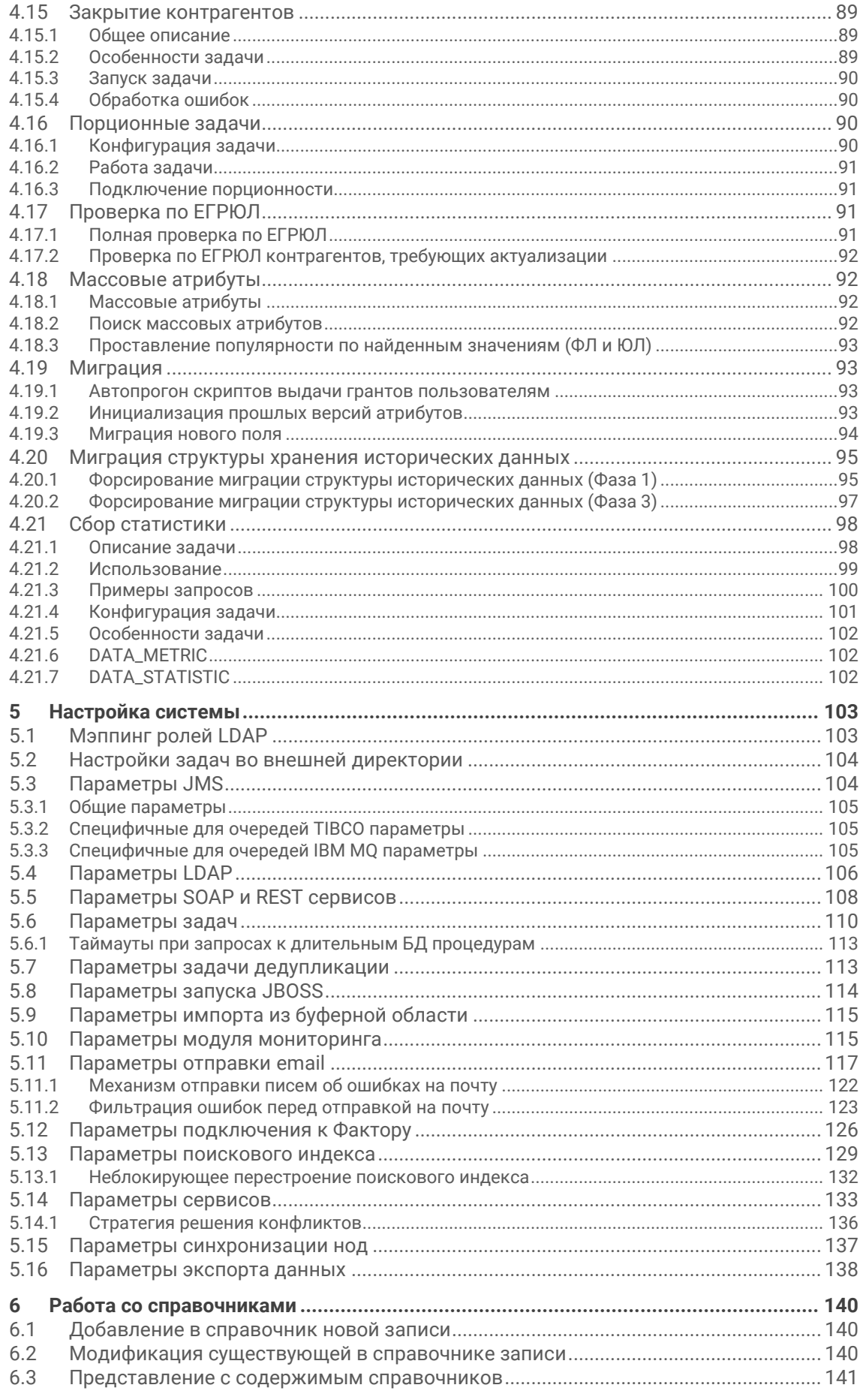

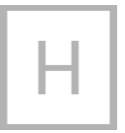

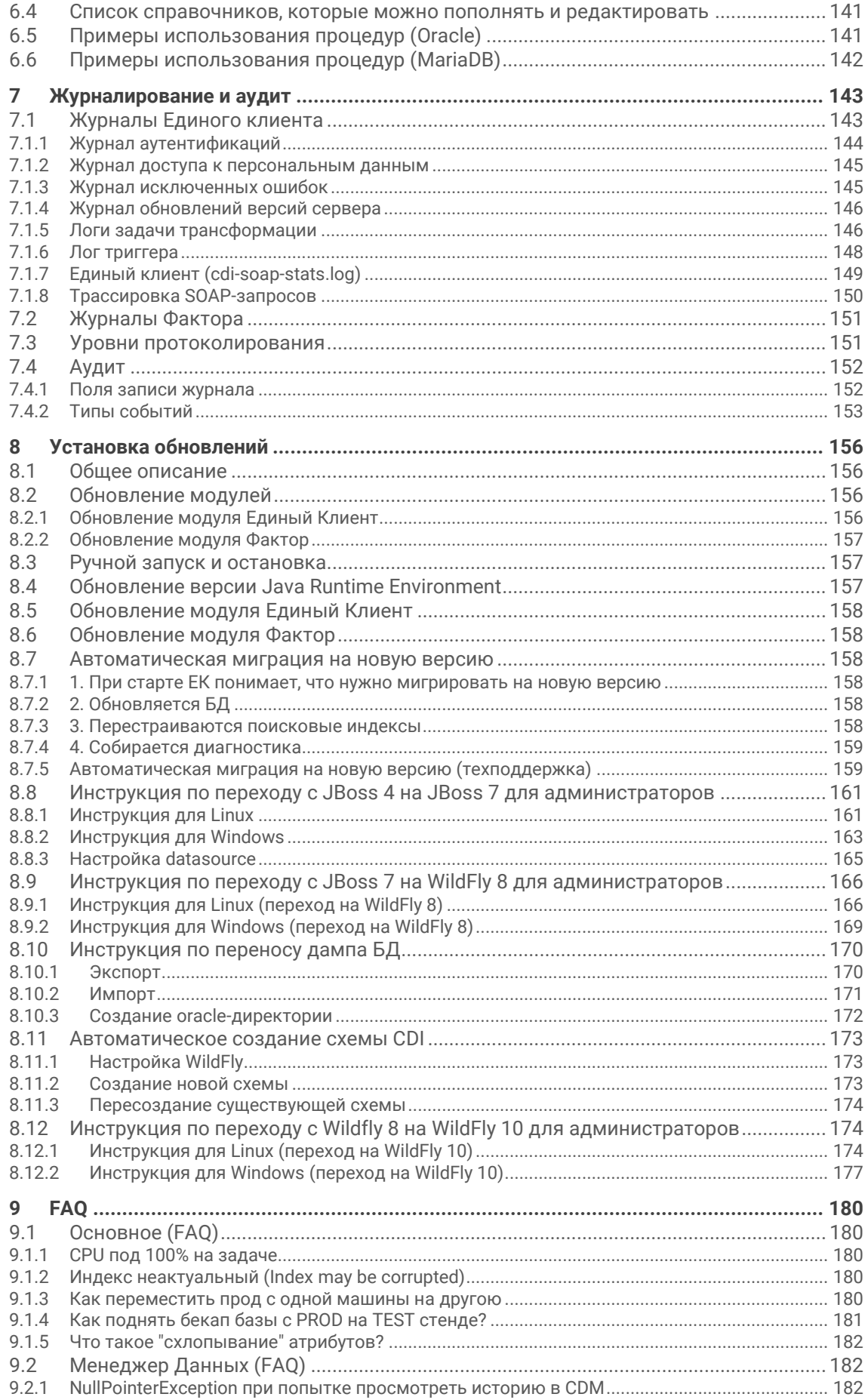

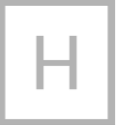

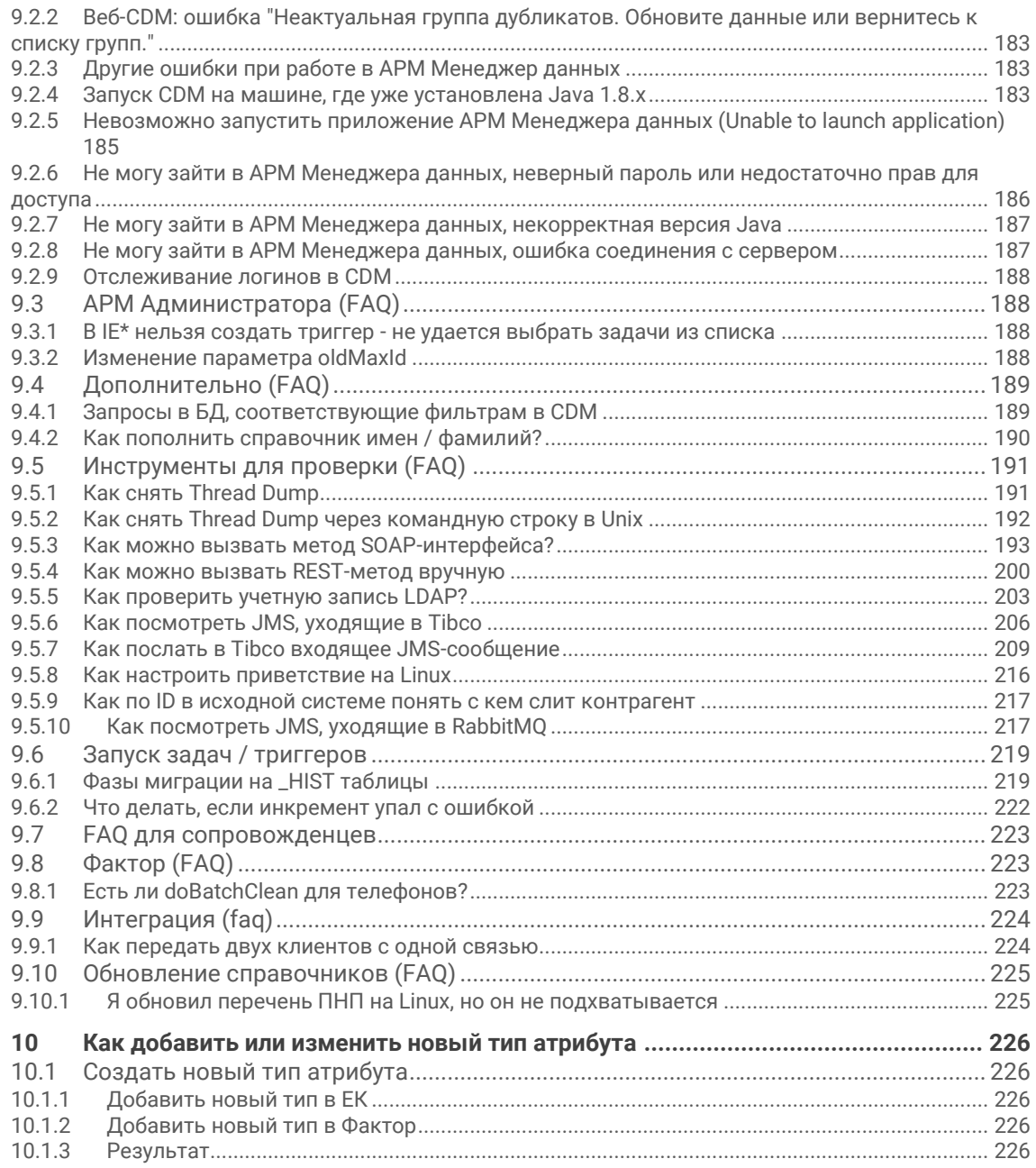

# **1 Требования к администратору CDI**

# **1.1 Требования**

Ниже перечислены требования к администратору системы:

- Базовые знания Oracle (создание БД, прогон скриптов, анализ ошибок).
- Базовые навыки администрирования Java EE (понимание архитектуры контейнер/приложение, архитектуры java приложений).
- Базовые навыки сетевого администрирования / администрирования Windows (например, умение определить почему порт открыт, а соединения не проходят).
- Базовые знания JBOSS (рестарт сервера, анализ логов)
- Технический английский (прочитать и понять текст ошибки JBOSS/Oracle).

# **1.2 Обязанности**

Обязанности администратора системы включают в себя:

- Базовую настройку системы:
	- o триггеры выполнения задач;
	- o уровни логирования и пр.
- Обеспечение непрерывности работы системы:
	- o установка обновлений системы;
	- o установка обновлений JRE;
	- o мониторинг логов системы;
	- o бэкапирование базы и настроек системы;
	- o решение текущих проблем по ходу эксплуатации;
	- o восстановление системы после сбоев.
- Передачу запросов пользователей в поддержку Единый Клиент и отслеживание их выполнения.

# **1.3 Доступы**

Администратору CDI необходимы права администратора на сервере приложений.

# **2 Архитектура системы**

# **2.1 Типовая схема развёртывания**

На рисунке ниже представлена типовая схема развертывания системы Единый клиент:

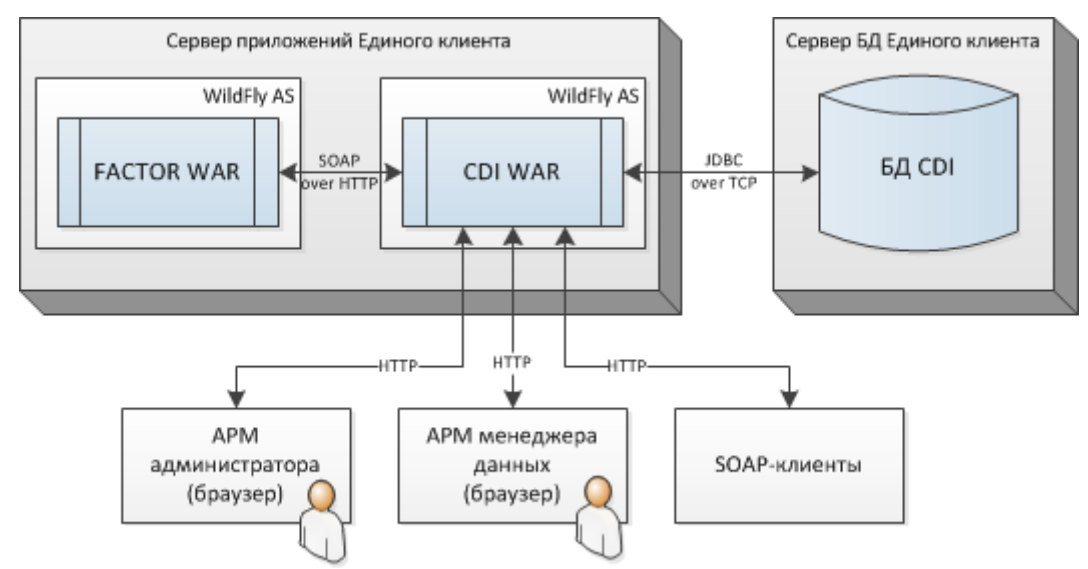

В данном разделе описана схема развертывания одного экземпляра системы, без обеспечения отказоустойчивости. Реализация отказоустойчивого решения возможна за счет использования [горячего резерва](#page-8-0).

# **2.2 Компоненты типовой схемы развертывания**

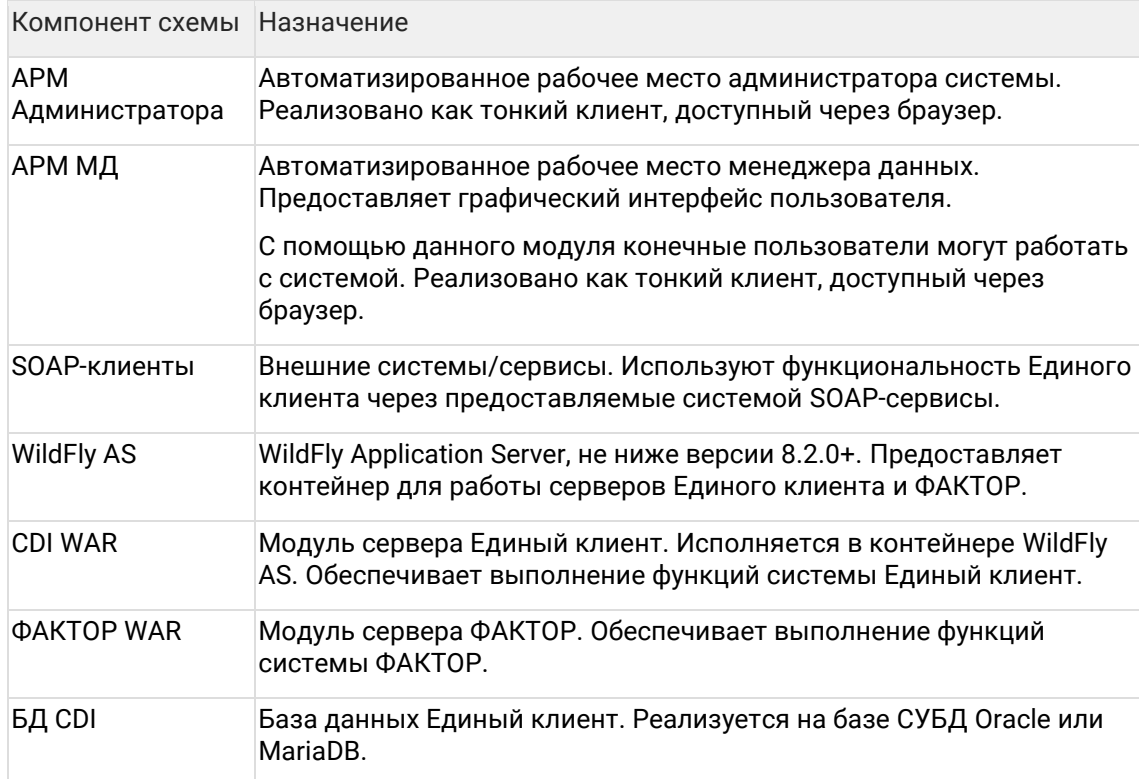

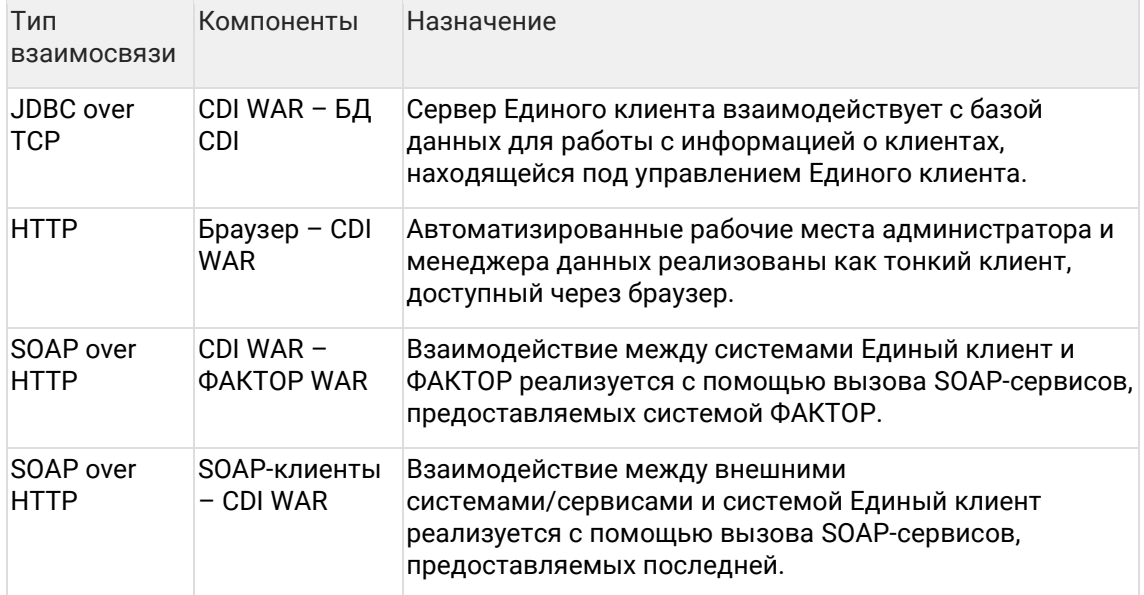

# 2.3 Взаимосвязи типовой схемы развертывания

# <span id="page-8-0"></span>2.4 Отказоустойчивое решение (горячий резерв)

Отказоустойчивая схема развертывания системы в варианте с горячим резервом подразумевает два активных экземпляра системы, которые работают одновременно. Запросы от пользователей и внешних систем балансируются между экземплярами, а при отказе одного из них все новые запросы направляются на второй.

Общая схема развертывания системы приведена на рисунке ниже:

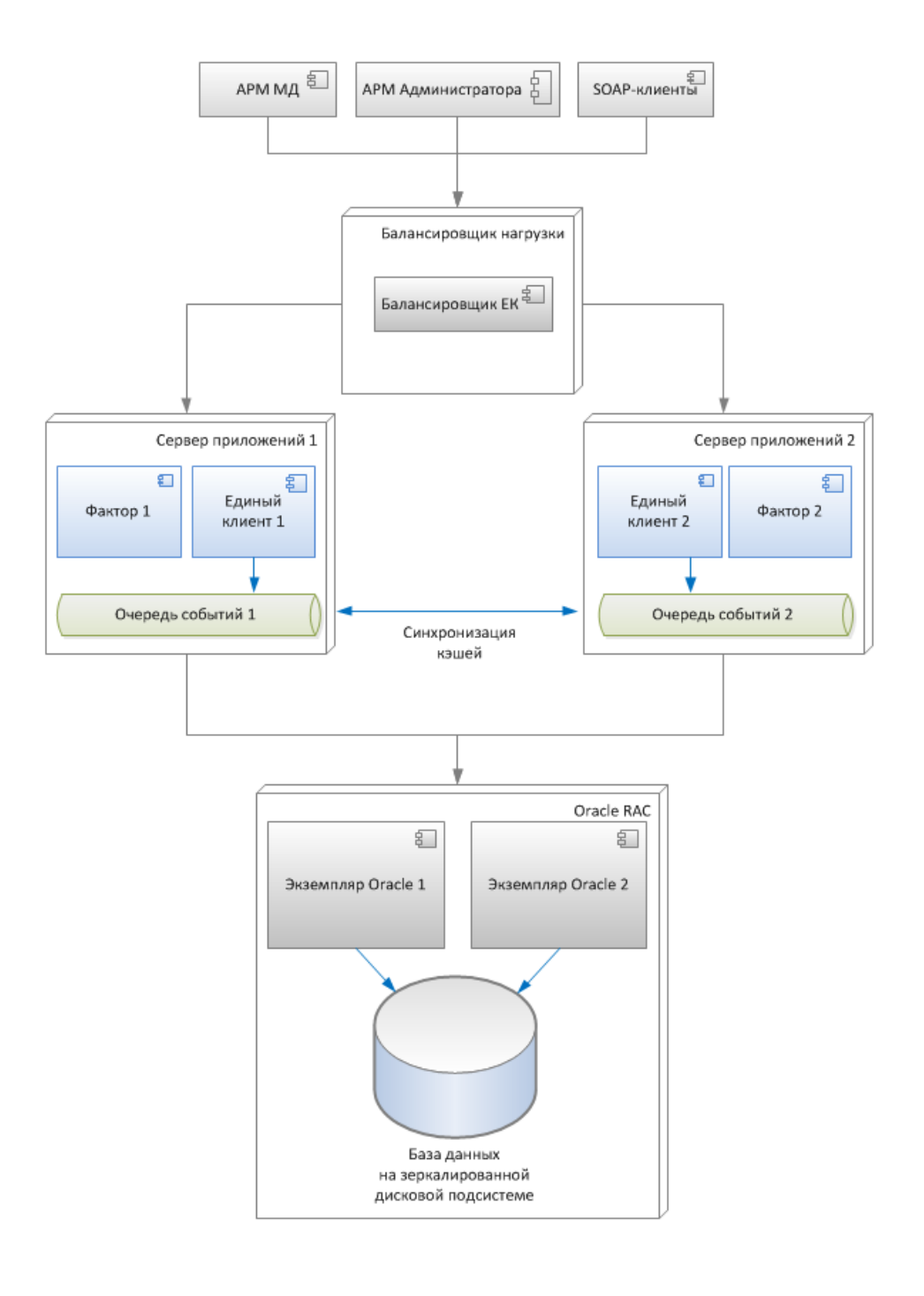

### **2.4.1 Работа в режиме горячего резерва**

Сценарий использования выглядит следующим образом:

- 1. Клиенты (АРМ Менеджера данных, АРМ Администратора, SOAP-клиенты) обращаются к балансировщику нагрузки, который направляет запросы на тот или иной экземпляр ЕК.
- 2. При необходимости доступа к данным ЕК обращается к кластеру СУБД, реализованному средствами Oracle RAC.
- 3. Кэши, необходимые для работы ЕК (поисковый индекс и кэш поиска дубликатов) автоматически синхронизируются между экземплярами системы через очередь сообщений.
- 4. Общие настройки всех экземпляров ЕК хранятся в БД.
- 5. Запуск периодических задач координируется на уровне СУБД.
- 6. На физическом уровне для хранения базы данных используется высоконадежный дисковый массив с зеркалированием.

При отказе одного из экземпляров ЕК балансировщик начинает перенаправлять все запросы на второй экземпляр. Когда первый экземпляр восстанавливает работоспособность, балансировщик снова начинает распределять нагрузку между обоими экземплярами.

Для реализации описанной схемы от заказчика требуется:

- 1. Приобрести дополнительные лицензии ЕК / ФАКТОР.
- 2. Предоставить два сервера приложений для ЕК.
- 3. Предоставить и настроить балансировщик нагрузки, поддерживающий прикрепление пользователя к ноде с использованием cookie (Nginx Plus, HAProxy, Tengine).
- 4. Предоставить два сервера СУБД и дисковую подсистему для БД; установить и настроить Oracle RAC.
- 5. Настроить мониторинг отдельных компонентов схемы, и выделить необходимые человеческие ресурсы для оперативного реагирования на отказы.

### **2.4.2 Обновление без прерывания обслуживания**

Типичное обновление ЕК при переходе на следующую версию может включать в себя следующие шаги:

- 1. Обновление ПО ЕК.
- 2. Обновление ПО Фактора.
- 3. Миграция схемы БД.
- 4. Актуализация кэшей (как правило, перестроение поискового индекса).

Обновление ПО (пункты 1 и 2) и актуализация кэшей (пункт 4) может выполняться без прерывания обслуживания (сначала на одном экземпляре ЕК, затем на втором). Миграция схемы БД также может проводиться без остановки сервиса в том случае, если изменения обратно совместимы с предыдущей версией.

В случае же несовместимых изменений схемы базы данных требуется остановка всех экземпляров ЕК для проведения миграции.

# **3 Вход в систему (администратор)**

Страница входа: http[://СЕРВЕР\\_ЕК:8080/](http://СЕРВЕР_ЕК:8080/cdi/)cdi/.

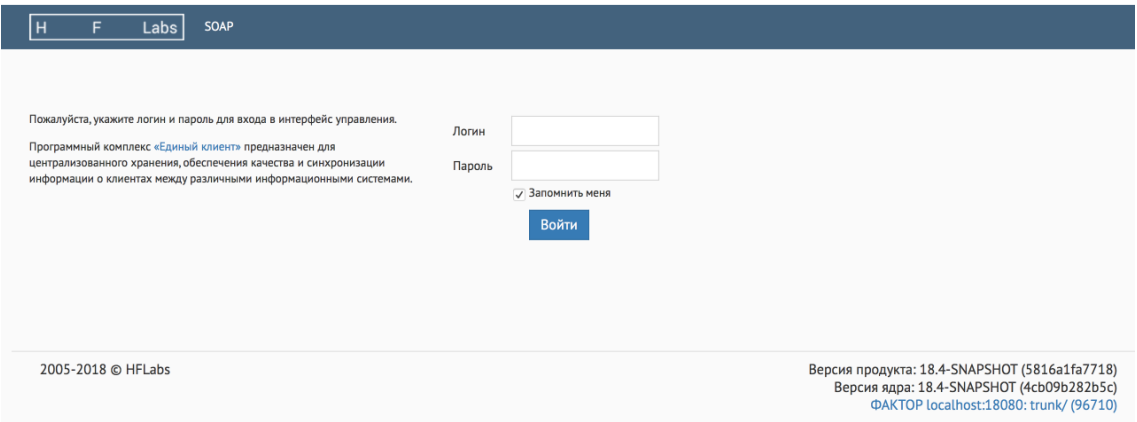

Чтобы каждый раз не вводить логин и пароль, поставьте галочку *Запомнить меня.*

Если вход не работает, убедитесь, что в браузере включены куки (cookies).

# 4 Задачи обработки данных

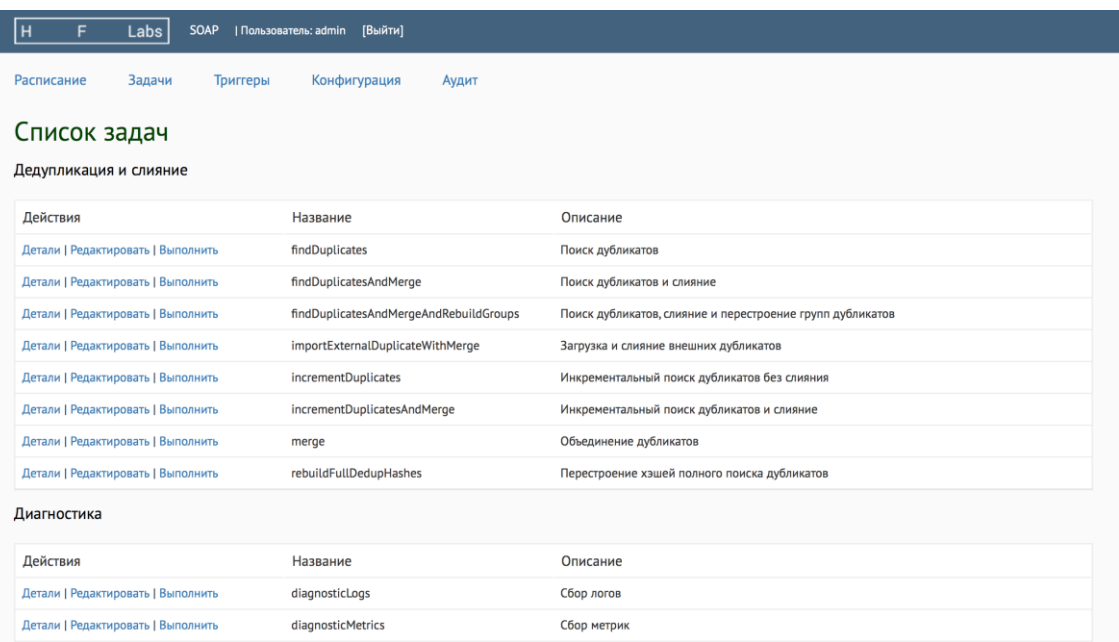

# 4.1 Группы задач

Задачи обработки данных отвечают за пакетную загрузку и преобразование данных, находящихся под управлением системы. Конкретный набор задач определяется конфигурацией заказчика. Описание типовых задач приведено далее по тексту.

### Импорт данных

Группа задач, предназначенных для загрузки данных из внешних источников в Единый клиент.

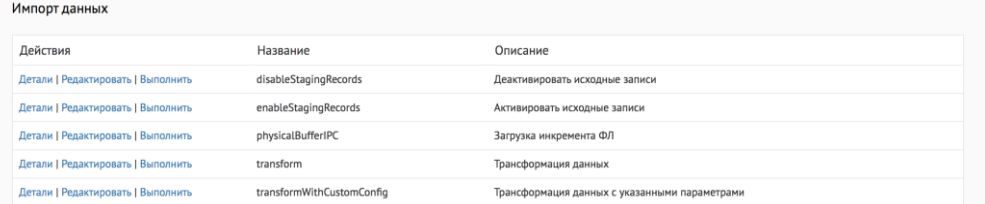

#### Типовые задачи, которые есть всегда:

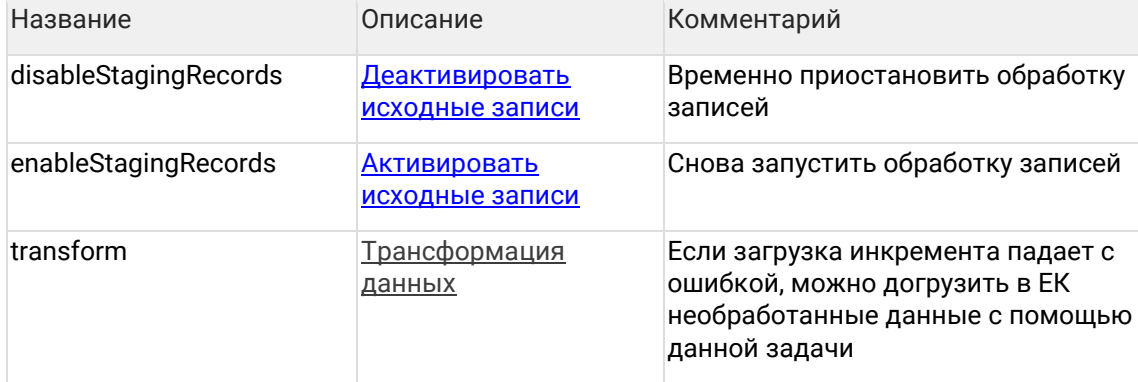

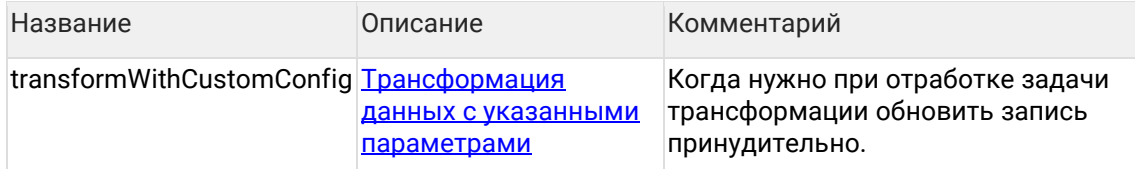

Общий список задач по загрузке данных (задачи подключаются сотрудниками ХФЛабс)

# 4.1.1 Особенности

Все задачи импорта данных, которые используют Трансформация данных, могут работать в двух режимах:

- с оповещением поискового индекса КА о трансформации пачек;
- без оповещения поискового индекса.

Режим запуска определяется значением параметра:

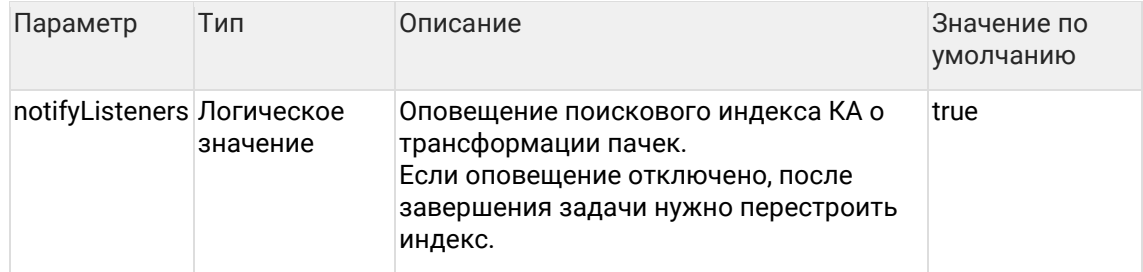

# 4.1.2 Результат выполнения

Если данные загружены успешно, то задачи и триггеры завершаются со статусом "FINISHED".

Если данных для загрузки не было, то задачи и триггеры завершаются со статусом "SKIPPED"

# 4.1.3 Идентификация и слияние дубликатов

Группа задач, предназначенных для идентификации и слияния дубликатов:

- findDuplicates поиск дубликатов по всей базе контрагентов;
- merge слияние гарантированных и подтвержденных дубликатов;
- findDuplicatesAndMerge поиск дубликатов по всей базе контрагентов с последующим слиянием гарантированных дубликатов;
- findDuplicatesAndMergeAndRebuildGroups поиск дубликатов по всей базе контрагентов, слияние гарантированных и перестроение индекса негарантированных групп дублей;
- $increment Dublicates And Merge инкрементальный поиск дубликатов (дубликаты$ ищутся среди контрагентов, по которым были изменения после предыдущего поиска дубликатов) с последующим слиянием гарантированных дубликатов;
- importExternalDuplicateWithMerge слияние дубликатов по [внешнему списку;](#page-37-0)
- rebuildFullDedupHashes [перестроение хэшей](#page-36-0) полного поиска дубликатов.

### **4.1.4 Проверка по черным спискам**

Группа задач, предназначенных для проверки данных по черным спискам:

- fullBlacklistCheck полная проверка контрагентов по черным спискам;
- actualizeBlacklistCheck проверки по черным спискам контрагентов, требующих актуализации. Задача проверяет только новых и измененных клиентов;
- rebuildBlacklistCheckHashes перестроение хэшей для проверки ЧС (принудительно перестраиваются онлайн хэши).

# **4.1.5 Массовые атрибуты**

Группа задач, предназначенных для выявления и проставления популярности массовым атрибутам:

- findPopularValues [найти массовые атрибуты](#page-91-0);
- $mark$ PopularPhysicalAttributes [проставить популярность](#page-92-0) по найденным значениям (ФЛ);
- markPopularLegalAttributes проставить популярность по найденным значениям (ЮЛ);
- truncatePopularValues сбросить накопленную информацию о массовых атрибутах на факторе (сброс индекса).

# **4.1.6 Миграция**

Задачи, предназначенные для первоначальной загрузки данных по историческому объему клиентов, уже хранящихся в системе, в случае добавления нового реквизита

- innMigrateRequisiteTask Миграция поля ИНН
- kioMigrateRequisiteTask Миграция поля КИО

# **4.1.7 Повторная обработка контрагентов**

Группа задач, предназначенных для повторной обработки определенного подмножества контрагентов:

- addressActualization актуализация адресов по КЛАДР;
- $\alpha$ attributeActualizeByStaging актуализация атрибутов на основе данных staging;
- attributeRecoverByHids восстановление атрибутов по списку HIDов;
- attributeCloseActualByHids восстановление атрибутов по списку HIDов;
- hiddenFlagRefineByHids пересчет hidden-флагов атрибутов по списку контрагентов;
- partyReopenByHids переоткрытие контрагентов по списку HIDов
- reMergeFullByPartyHids полное переслияние по списку HID'ов результирующих контрагентов;
- reMergeRequisiteByPartyHids переслияние реквизитов по списку HID'ов результирующих контрагентов;
- unMergeByMergedIds разлияние контрагентов по списку MergedId;
- fullUnmergeByResultHids полное разлияние контрагентов по списку результирующих контрагентов;
- [terroristStatusReClean](https://confluence.hflabs.ru/pages/viewpage.action?pageId=104366132)  переобработка по справочнику террористов.
- phoneExtraFieldsReCleaner переобработка дополнительных полей телефонов.
- [partyRecoverByHids](#page-59-0) восстановление КА на версию по списку HID.

### **4.1.8 Подготовка списков для повторной обработки**

Группа задач, предназначенных для наполнения таблиц с параметрами для массовой переобработки данных :

fillTaskPartyHidsActual, fillTaskPartyHidsOriginal, fillTaskPartyHidsResulted, fillAddressActualizationTaskPartyHids, fillTaskPartyHidsBadAdresses, cleanTaskParameterTables

Данные задачи следует выполнять перед запуском задачи повторной обработки [выборочных конрагентов](#page-39-0).

В результате работы задачи таблица TASK\_PARTY\_HIDS будет наполнена идентификаторами контрагентов:

- fillTaskPartyHidsActual все актуальные контрагенты (merged\_status 0 или 2);
- fillTaskPartyHidsOriginal все оригинальные контрагенты (merged\_status 0 или 1);
- fillTaskPartyHidsResulted все результирующие контрагенты (merged\_status 2);
- $\epsilon$ leanTaskParameterTables очистка таблиц с параметрами задач массовой переобработки.

Для наполнения таблицы TASK\_ACT\_PARTY\_HIDS предназначены отдельные задачи:

- fillAddressActualizationTaskPartyHids (отображается в АРМ Администратора только, если подключена [Задача актуализации адресов по КЛАДР](#page-46-0)) — контрагенты, адреса которых должны быть актуализированы по КЛАДР;
- fillTaskPartyHidsBadAdresses контрагенты с адресами, отмеченными на ручную обработку (mergedStatus 0 или 1), задача не выбирает контрагентов, если все его адреса, отмеченные на ручную обработку, скрыты.

Для наполнения TASK\_DOC\_PARTY\_HIDS:

• fillDocInvalidStatusActTaskPartyHids — все результирующие контрагенты для переобработки статуса актуальности паспортов. Задача отдельная, чтобы переобработка паспортов не блокировала работу других задач

### **4.1.9 Системные задачи**

• changeJdbcUser — изменение пользователя безопасности

Задачи, предназначенные для работы с индексом полнотекстового поиска и другими внутрисистемными структурами:

- deleteOutdatedConflicts удаление старых обработанных конфликтов;
- duplicateGroupFullRebuild полное перестроение групп дубликатов для сравнения вручную;
- enginesFullRebuild полное перестроение поискового индекса;
- $q$ raphEngineFullRebuild полное перестроение графа [связей](https://confluence.hflabs.ru/pages/viewpage.action?pageId=34342927);
- $\epsilon$ conflictEngineFullRebuild полное перестроение индекса конфликтов обновления;
- allEnginesRebuildByName перестроение указанного поискового индекса;
- allEnginesRebuildInvalid перестроение всех не прошедших валидацию индексов;
- searchEngineActualizeByParties актуализация поискового индекса по списку контрагентов;
- $s$ earchEngineOptimize оптимизация поисковых индексов (граф связей, индексы по контрагентам, конфликты), группы дубликатов не оптимизируются;
- searchEngineOptimizeByName оптимизация указанных поисковых индексов;
- $searchEngineValidate -$  валидация всех поисковых индексов;
- executeDBProcedure выполнение хранимой процедуры.

Группа задач, предназначенных для экспорта данных из Единого клиента:

- fullExportRelations полный экспорт эталонных связей;
- incrementalExportRelations инкрементальный экспорт эталонных связей.

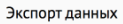

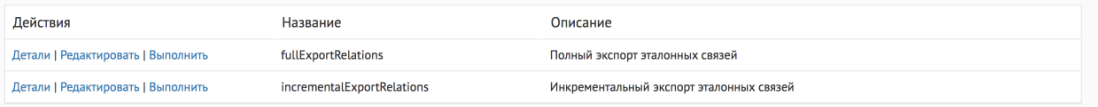

# **4.1.10 Работа с задачами**

Администратор имеет возможность:

- Просмотреть детальную информацию о задаче;
- Изменить параметры задачи;
- Поставить задачу на выполнение.

Выполнение любой задачи также может быть инициировано автоматически по заданному расписанию (триггеру).

# 4.1.11 Параметры, общие для всех типов задач

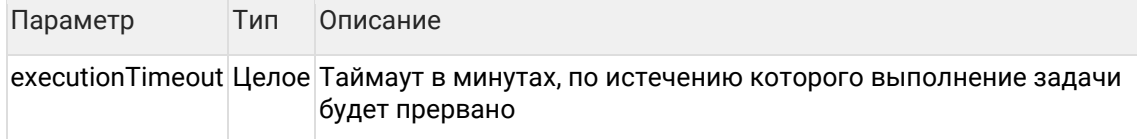

# 4.2 Планировшик задач

Планировщик задач запускается автоматически после старта сервера. Он необходим для выполнения различных задач по загрузке и обработке данных с ручным запуском, а также для выполнения тех задач, для которых сконфигурировано выполнение по расписанию.

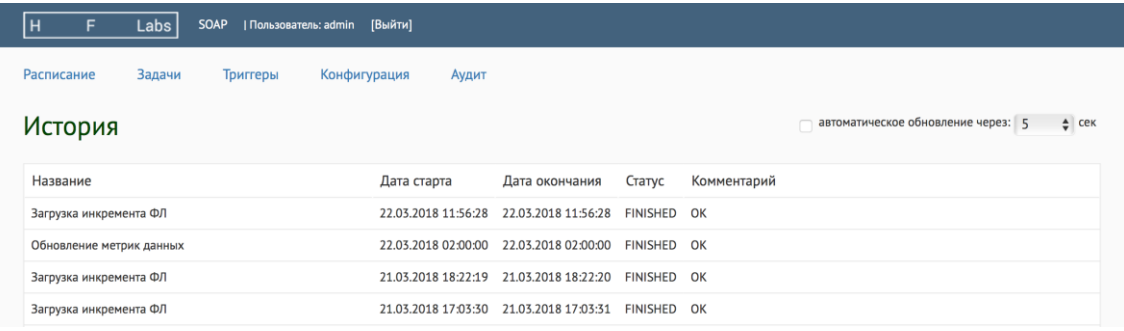

На странице отображается таблица с результатами выполнения последних задач (в обратном хронологическом порядке):

- Название наименование задачи на русском языке.
- Дата старта и Дата окончания информация о том, когда началось и закончилось выполнение задачи.
- Статус результат выполнения задачи (FINISHED успешное завершение, ERROR ошибка, CANCELLED - задача была прервана).
- Комментарий дополнительная информация о результатах выполнения задачи.

### <span id="page-17-0"></span>4.2.1 Запуск задачи по расписанию

Самый простой способ поставить задачу на выполнение по расписанию - создать триггер в АРМ Администратора. Минус данного подхода в том, что триггер сохранится и будет работать только до перезапуска ЕК.

Если нужно, чтобы триггер сохранился и после перезапуска ЕК, необходимо добавить его в конфигурацию:

- 1. Посмотреть имя интересующей задачи в АРМ Администратора (страница Задачи, столбец Название).
- 2. Остановить Единый клиент.
- 3. Зайти в архив {JBOSS\_HOME}/server/default/deploy/cdi-web-{version}.war/WEB-INF/classes.
- 4. Отредактировать настройки задачи (находятся в файлах jobs\_flow\*.xml или jobs\_import\*.xml) как описано ниже.
- 5. Упаковать отредактированный файл обратно в архив ({JBOSS\_HOME}/server/default/deploy/cdi-web-{version}.war/WEB-INF/classes).
- 6. Запустить Единый клиент.

В файле с настройками необходимо найти задачу (элемент <bean parent="abstractTaskInstance">) по ее имени, добавить элемент <bean parent="abstractTaskTrigger">, как в примере ниже:

```
<beans>
  <bean parent="abstractTaskInstance">
    <property name="key" value="PhysicalBufferIPC"/>
    <property name="group" value="import"/>
    <broperty name="description" value="Загрузка инкремента ФЛ"/>
    <broperty name="performerName" value="bufferUploadTaskPerformer"/>
    <property name="taskParameters">
      <util:map>
        <entry key="sourceSystem" value="bufferConnector"/>
        <entry key="essenceType" value="PHYSICAL"/>
        <entry key="bufferDataReadBlockSize" value="1000"/>
        <entry key="oldMaxIdPropertyName" value="oldMaxId.buffer.physical"/>
      </util:map>
    </property>
  </bean>
 <bean parent="abstractTaskTrigger">
    <property name="triggerKey" value="PhysicalBufferIPCTrigger"/>
    <property name="cronExpression" value="0 0 22 ? * SAT"/>
    <property name="taskChain">
      <util:list>
        <value>PhysicalBufferIPC</value>
      </util:list>
    </property>
  </bean>
</heans>
```
Само расписание запуска настраивается в строке:

<property name="cronExpression" value="0 0 22 ? \* SAT"/>

Используется формат записи утилиты cron для UNIX-систем. Выражение состоит из 6 колонок, разделяемых пробелами или табуляторами. Они задают время выполнения (секунда, минута, час, день, месяц, день недели), в них может находиться:

- число:
- список чисел, разделенных запятыми:
- диапазон чисел, разделенных тире;
- символ \*:
- символ ?.

```
******
September
111111| | | | | ----- День недели (MON - SUN)
||||| ----- Месяц (1 - 12)
||| -------- День (1 - 31)
```
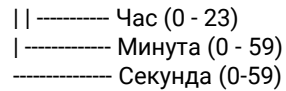

#### Примеры:

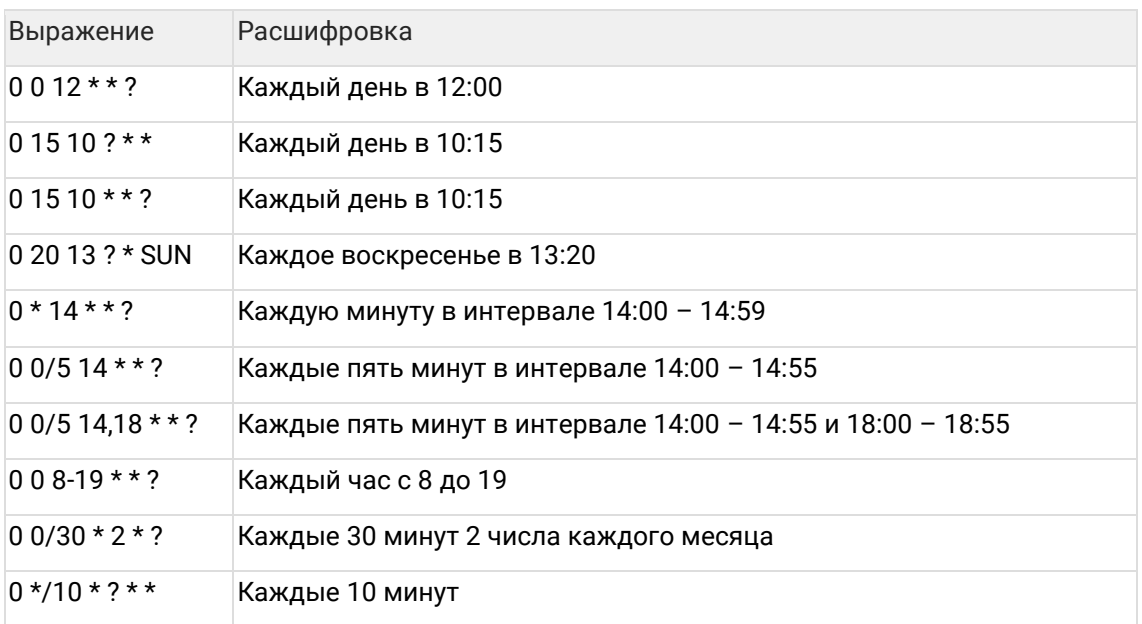

### **4.2.2 Остановка выполнения задачи**

Запущенную задачу можно остановить двумя способами:

• *Завершить* - мягкая остановка. Система ждет удобного момента для прерывания (например, пока будет дообработан кусок данных) и останавливает задачу.

Действие доступно только для прерываемых задач.

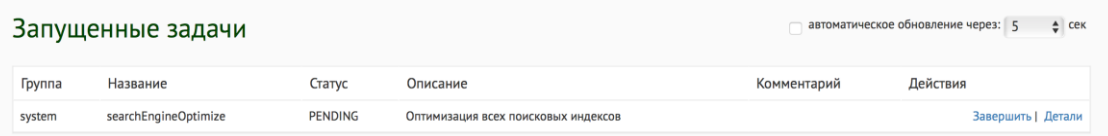

• *Убить* - жесткая остановка. Система принудительно завершает все процессы задачи. Несохраненный прогресс выполнения (например недообработанный кусок данных) будет потерян.

Действие доступно для непрерываемых задач и задач, которые в данный момент завершаются (статус CANCELLING).

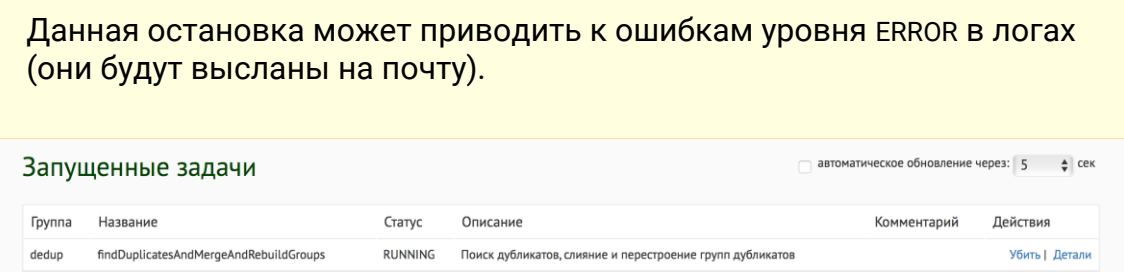

# 4.3 Взаимодействие с JMS-очередями

# 4.3.1 Взаимодействие с JMS-очередями

Группа задач, предназначенных для взаимодействия с JMS-очередями:

# 4.3.2 Задача очистки хранилища JMS-сообщений

CleanFventsPersistence

### 4.3.2.1 Описание задачи

Очищает системную таблицу, в которой хранятся JMS-сообщения, в соответствии с указанными условиями фильтрации. Удаляются как входные, так и выходные сообщения.

Рекомендуется выполнять задачу периодически, чтобы не накапливать сообщения в БД до бесконечности (т.к. это может привести к проблемам с производительностью БД или к нехватке дискового пространства на сервере БД).

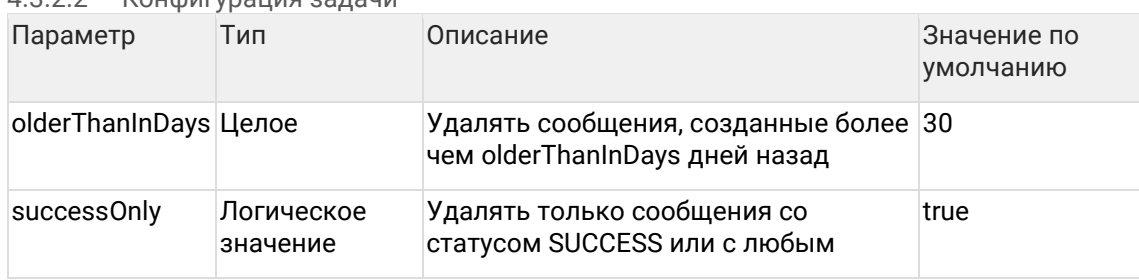

### $1322$  Koumurynaling 23 Daun

# 4.3.3 Задача переобработки сохраненных сообщений из входной очереди

ReprocessIncomingEvents

### 4.3.3.1 Описание задачи

Переообрабатывает сообщения, поступившие во входную очередь и сохраненные в БД Единого Клиента, в соответствии с указанными условиями фильтрации.

Предназначена для повторной обработки тех сообщений, которые не удалось обработать до этого при выборке из входной очереди. Такие сообщения имеют статус **FRROR** 

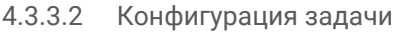

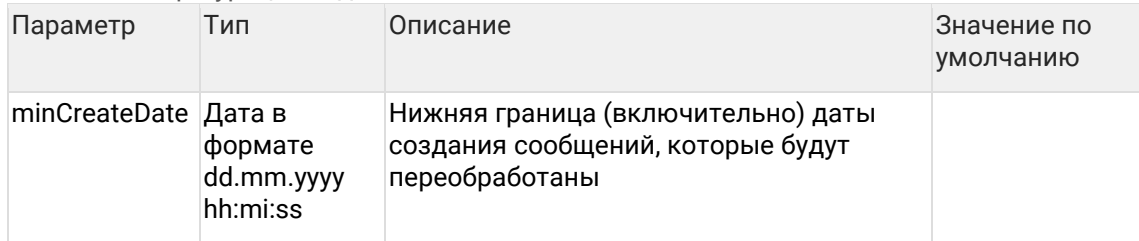

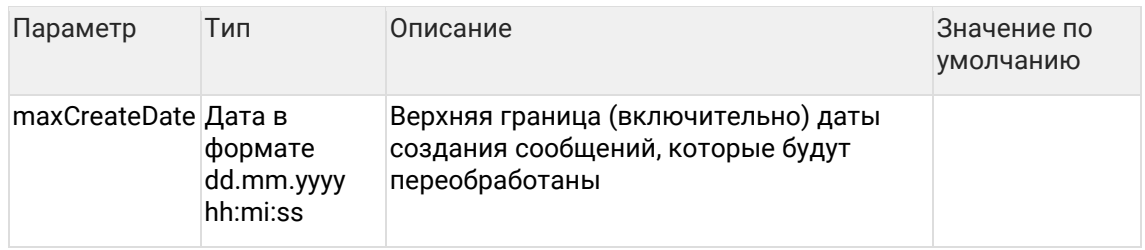

# **4.3.4 Задача переотправки сообщений в выходную очередь**

## RepublishOutgoingEvents

### 4.3.4.1 Описание задачи

Переотправляет в выходную очередь сообщения в соответствии с указанными условиями фильтрации.

Предназначена для следующих ситуаций:

- Повторная выгрузка сообщений, которые не удалось записать в выходную очередь ранее (такие сообщения имеют статус ERROR),
- Повторная выгрузка сообщений, которые ранее были переданы в выходную очередь, но по каким-либо причинам не дошли до систем-получателей. Такие сообщения в ЕК имеют статус SUCCESS, а факт их недоставки нужно выяснять внешними средствами (ESB, ПО мониторинга внешних систем, и т.п.)

Сообщения пишутся в очередь пакетами размером в packSize штук. После отправки каждого пакета делается пауза в sleepMilliseconds мс.

| Параметр                  | Тип                               | Описание                                                                                             | Значение по<br>умолчанию |
|---------------------------|-----------------------------------|----------------------------------------------------------------------------------------------------|--------------------------|
| minPublicationDate Дата в | формате<br>dd.mm.yyyy<br>hh:mi:ss | Нижняя граница (включительно) даты<br>создания сообщений, которые будут<br>переотправлены в очередь  |                          |
| maxPublicationDate Дата в | формате<br>dd.mm.yyyy<br>hh:mi:ss | Верхняя граница (включительно) даты<br>создания сообщений, которые будут<br>переотправлены в очередь |                          |
| failedOnly                | Логическое<br>значение            | Переотправлять только события со<br>статусом ERROR или с любым                                       | true                     |
| sleepMilliseconds         | Целое                             | Ждать указанное время перед тем, как 50<br>отправить следующий пакет<br>сообщений.                   |                          |
| packSize                  | Целое                             | Размер пакета сообщений для записи<br>в очередь                                                      | 1                        |

4.3.4.2 Конфигурация задачи

# 4.3.5 Повторная отправка ошибочных JMS сообщений за последние 24 часа

## RepublishOutgoingEventsForTheLastDay

### 4.3.5.1 Описание задачи

Переотправляет в выходную очередь ошибочные события за последние 24 часа.

Отправляет только туда, куда не удалось отправить: если есть 2 JMS-источника и один эти сообщения уже получил, повторно он их не получит.

### 4.3.5.2 Конфигурация задачи

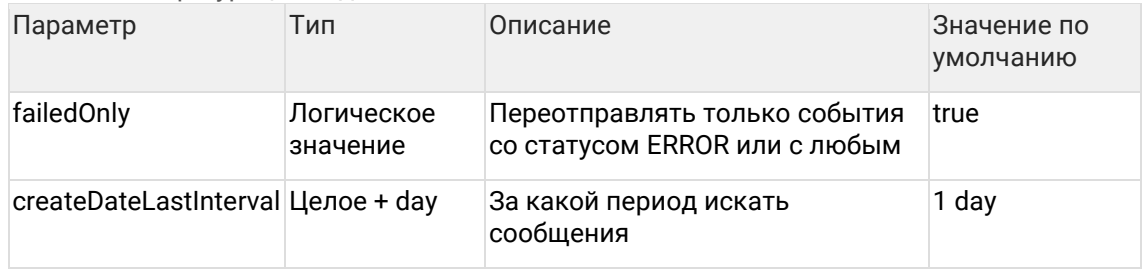

# 4.4 Импорт данных

#### Импорт данных

 $\mathbb{R}^2$ 

Группа задач, предназначенных для загрузки данных из внешних источников в Единый клиент.

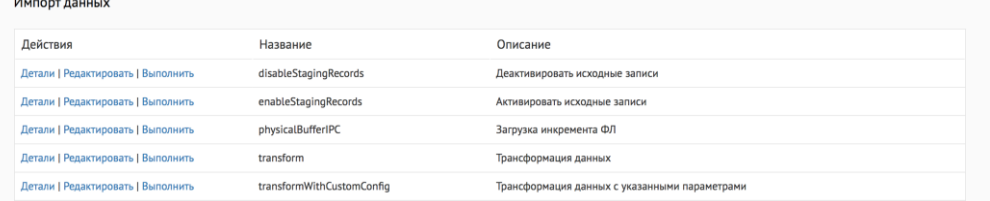

#### Типовые задачи, которые есть всегда:

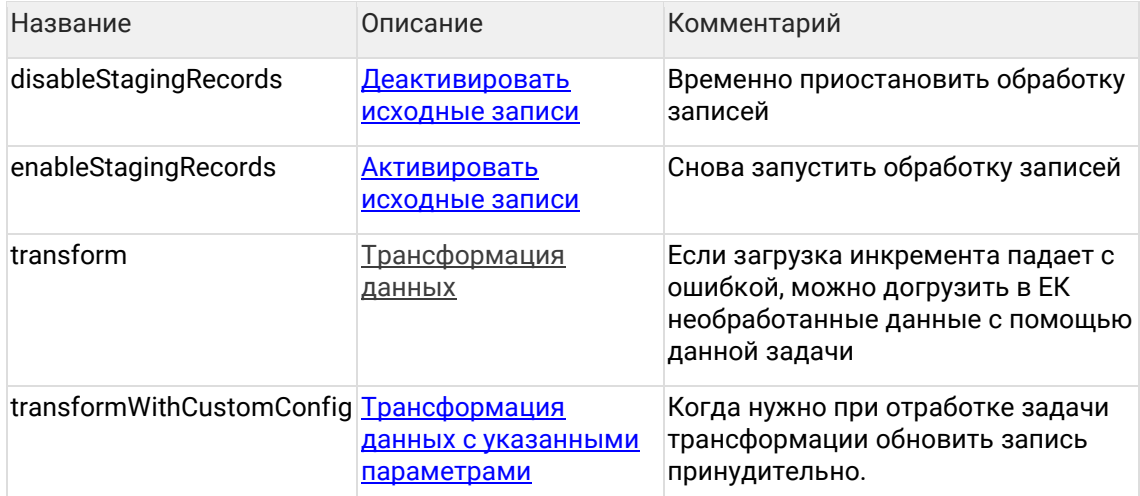

Общий список задач по загрузке данных (задачи подключаются сотрудниками ХФЛабс)

# 4.4.1 Особенности

Все задачи импорта данных, которые используют Трансформация данных, могут работать в двух режимах:

- с оповешением поискового индекса КА о трансформации пачек:
- без оповещения поискового индекса.

Режим запуска определяется значением параметра:

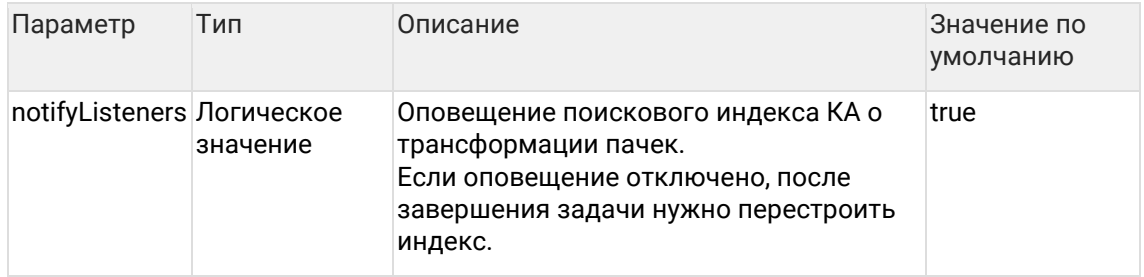

### 4.4.2 Результат выполнения

Если данные загружены успешно, то задачи и триггеры завершаются со статусом "FINISHED".

Если данных для загрузки не было, то задачи и триггеры завершаются со статусом "SKIPPED".

### 4.4.3 Общие параметры для задач загрузки данных

 $4.4.3.1$ Параметры для задач, использующих трансформацию данных Если при импорте записей требуется обработка данных Фактором, тогда загрузка данных осуществляется в два этапа:

- 1. Из источника данные загружаются в Staging;
- 2. Данные из Staging отправляются в Фактор для стандартизации.

На втором этапе неявным образом выполняется задача Трансформации данных с указанными параметрами.

В задаче импорта можно указать любой из параметров доступных для Трансформации данных.

Если в задаче импорта параметры не заданы, тогда трансформация данных в рамках импорта будет выполняться согласно значениям по умолчанию.

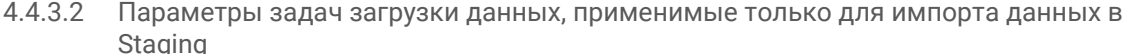

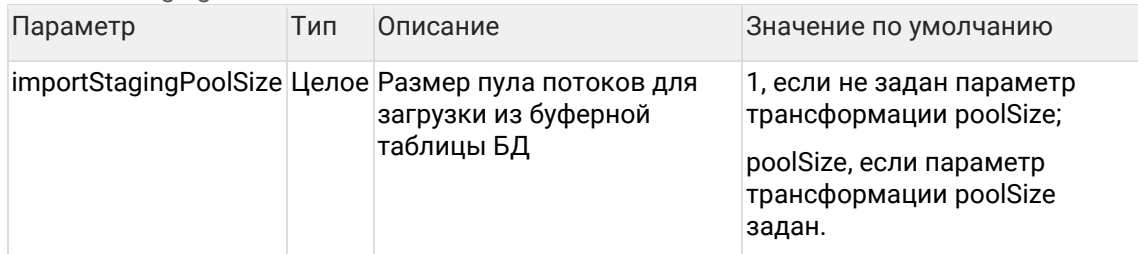

# 4.4.4 Задача загрузки контрагентов из буферной таблицы БД

# Порционная

#### Описание задачи  $4.4.4.1$

Загружает инкремент контрагентов из буферной таблицы и опционально удаляет успешно загруженные данные. Чтобы загружать именно инкремент, а не каждый раз всю таблицу целиком, отслеживает и хранит уникальный целочисленный идентификатор последней успешно загруженной записи (исходя из предположения, что идентификаторы в буферной таблице строго возрастающие).

Задача считается успешно выполненной только в том случае, если удалось успешно загрузить весь инкремент без исключения. В противном случае при следующем запуске задача пытается загрузить весь инкремент заново.

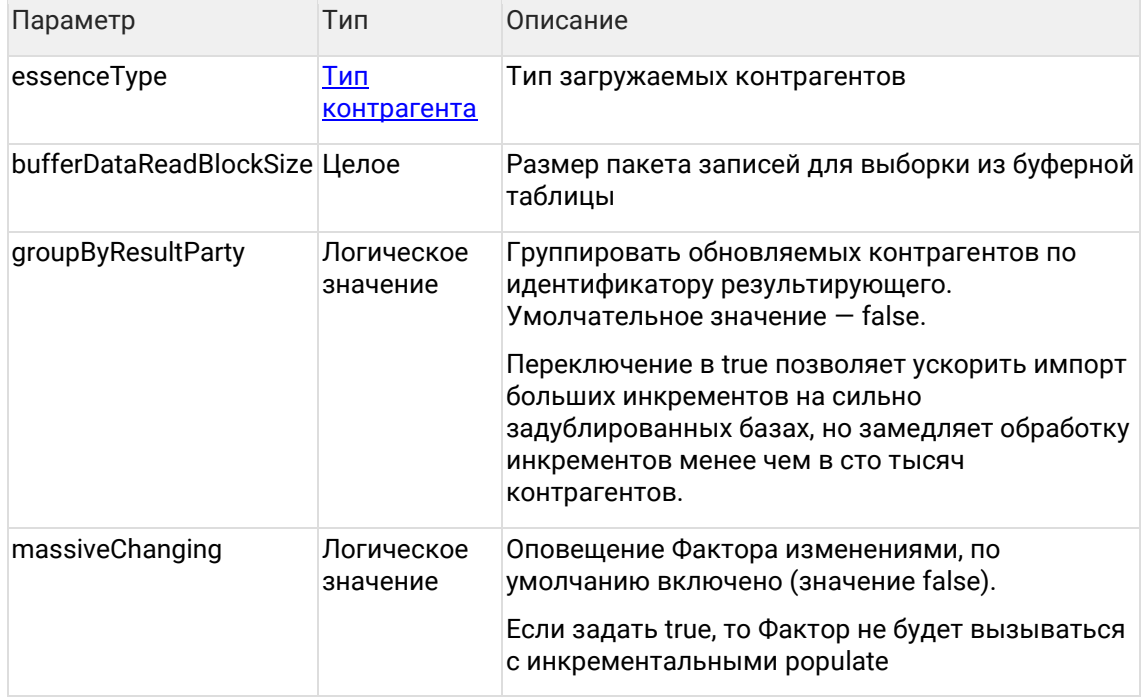

#### 4.4.4.2 Выборка данных

Для выборки инкремента данных из буферной таблицы и удаления загруженных записи задача использует хранимые процедуры СУБД:

 $1$ \*\*

- \* Возвращает курсор на записи инкремента (все записи с идентификатором > old\_max\_id)
- \* @param party type тип контрагента
- \* @param old\_max\_id значение идентификатора последней успешно загруженной записи на данный момент
- \* @return new\_max\_id максимальное значение идентификатора в инкремента
- \* @return IRecordset курсор на записи инкремента

 $\star$ /

get\_cdi\_buffer (party\_type in nvarchar2, old\_max\_id in number, new\_max\_id out number) return sys refoursor as

Irecordset sys refcursor:

 $/**$ 

- \* Удаляет все загруженные записи (все записи с идентификатором <= old\_max\_id)
- \* @param party\_type тип контрагента

\* @param old\_max\_id значение идентификатора последней успешно загруженной записи на данный момент  $\star$ 

delete cdi buffer (party type in varchar2, old max id in number):

# 4.4.5 Задача загрузки договоров из буферной таблицы БД

#### 4.4.5.1 Описание задачи

Загружает инкремент договоров из буферной таблицы и опционально удаляет успешно загруженные данные. Чтобы загружать именно инкремент, а не каждый раз всю таблицу целиком, отслеживает и хранит уникальный целочисленный идентификатор последней успешно загруженной записи (исходя из предположения, что идентификаторы в буферной таблице строго возрастающие).

Задача считается успешно выполненной только в том случае, если удалось успешно загрузить весь инкремент без исключения. В противном случае при следующем запуске задача пытается загрузить весь инкремент заново.

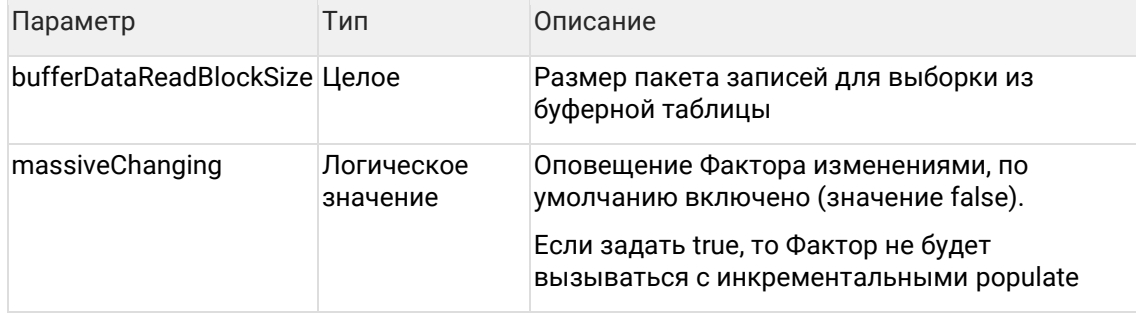

#### $4.4.5.2$ Выборка данных

Для выборки инкремента данных из буферной таблицы и удаления загруженных записи задача использует хранимые процедуры СУБД:

 $/**$ 

- \* Возвращает курсор на записи инкремента (все записи с идентификатором > old\_max\_id)
- \* @param essence Type тип загружаемых данных, по умолчанию AGREEMENT
- \* @param old\_max\_id значение идентификатора последней успешно загруженной записи на данный момент
- @return new\_max\_id максимальное значение идентификатора в инкремента
- \* @return IRecordset курсор на записи инкремента  $\star$ /

get\_cdi\_buffer\_agreement (essenceType in varchar2, old\_max\_id in number, new\_max\_id out number) return sys\_refcursor as

Irecordset sys\_refcursor;

 $/*\star$ 

- \* Удаляет все загруженные записи (все записи с идентификатором <= old\_max\_id)
- \* @param essenceType тип загружаемых данных, по умолчанию AGREEMENT

\* @param old\_max\_id значение идентификатора последней успешно загруженной записи на данный момент

 $\star$ /

delete\_cdi\_buffer\_agreement (essenceType in varchar2, old\_max\_id in number);

# 4.4.6 Задача загрузки связей договоров из буферной таблицы БД

### 4.4.6.1 Описание задачи

Загружает инкремент связей договоров из буферной таблицы и опционально удаляет успешно загруженные данные. Чтобы загружать именно инкремент, а не каждый раз всю таблицу целиком, отслеживает и хранит уникальный целочисленный идентификатор последней успешно загруженной записи (исходя из предположения, что идентификаторы в буферной таблице строго возрастающие).

Задача считается успешно выполненной только в том случае, если удалось успешно загрузить весь инкремент без исключения. В противном случае при следующем запуске задача пытается загрузить весь инкремент заново.

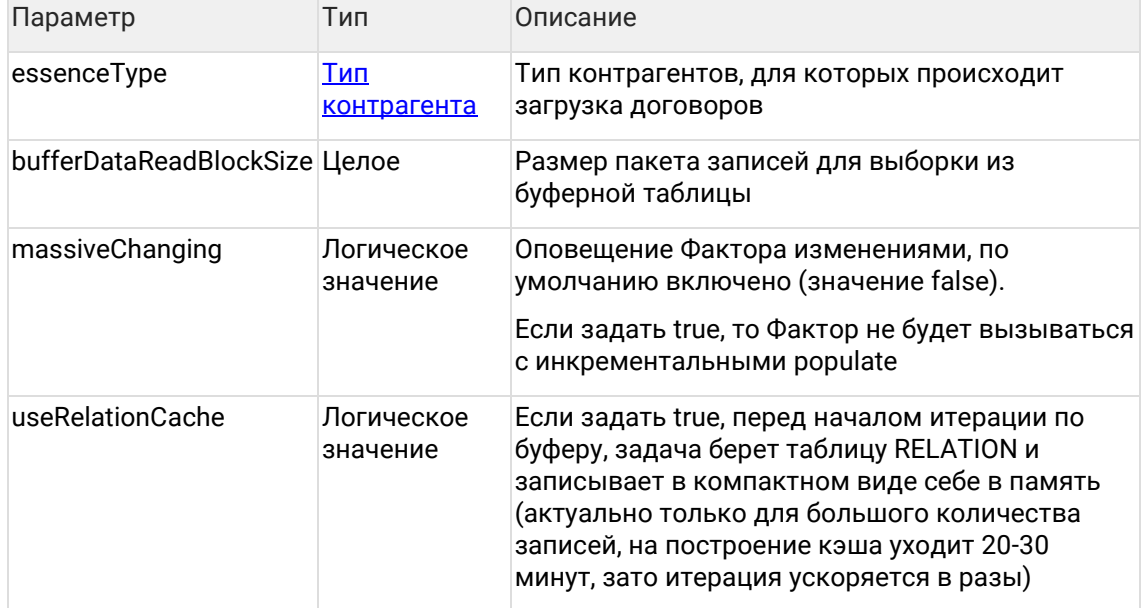

#### $4.4.6.2$ Выборка данных

Для выборки инкремента данных из буферной таблицы и удаления загруженных записи задача использует хранимые процедуры СУБД:

 $/**$ 

- \* Возвращает курсор на записи инкремента (все записи с идентификатором > old\_max\_id) \* @param party\_type тип контрагента
- \* @param old\_max\_id значение идентификатора последней успешно загруженной записи на данный момент
- \* @return new\_max\_id максимальное значение идентификатора в инкремента
- \* @return IRecordset курсор на записи инкремента
- $\star$ /

get\_cdi\_buffer\_agreement\_link (party\_type in nvarchar2, old\_max\_id in number, new\_max\_id out number) return sys\_refcursor as Irecordset sys\_refcursor;

 $/**$ 

- \* Удаляет все загруженные записи (все записи с идентификатором <= old\_max\_id)
- \* @param party\_type тип контрагента
- \* @param old max id значение идентификатора последней успешно загруженной записи на данный момент  $\star$ /

delete\_cdi\_buffer\_agreement\_link (party\_type in varchar2, old\_max\_id in number);

# 4.4.7 Задача загрузки связей

# Невозобновляемая

#### 4.4.7.1 Общее описание

Задача RelationBufferIPC загружает из буфера инкремент связей для всех типов контрагентов.

Порядок контрагентов в буферной таблице CDI\_BUFFER\_RELATION и в таблице типов связей должен соответствовать.

#### 4.4.7.2 Конфигурация задачи

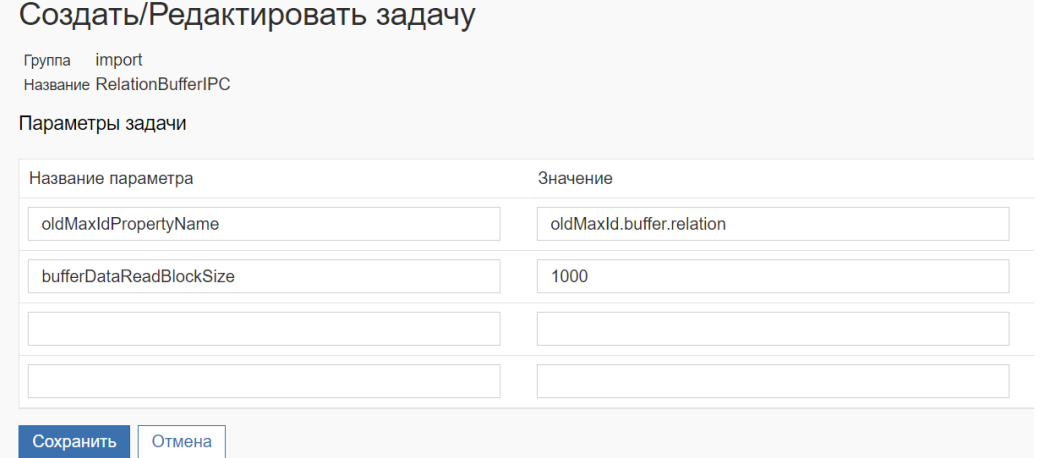

#### Настраиваемые параметры:

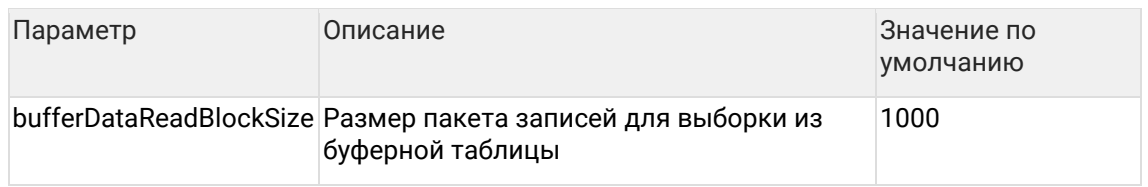

## 4.4.8 Задача загрузки контрагентов из CSV-файла

Загружает контрагентов из CSV-файла, расположенного в локальной файловой системе сервера приложений.

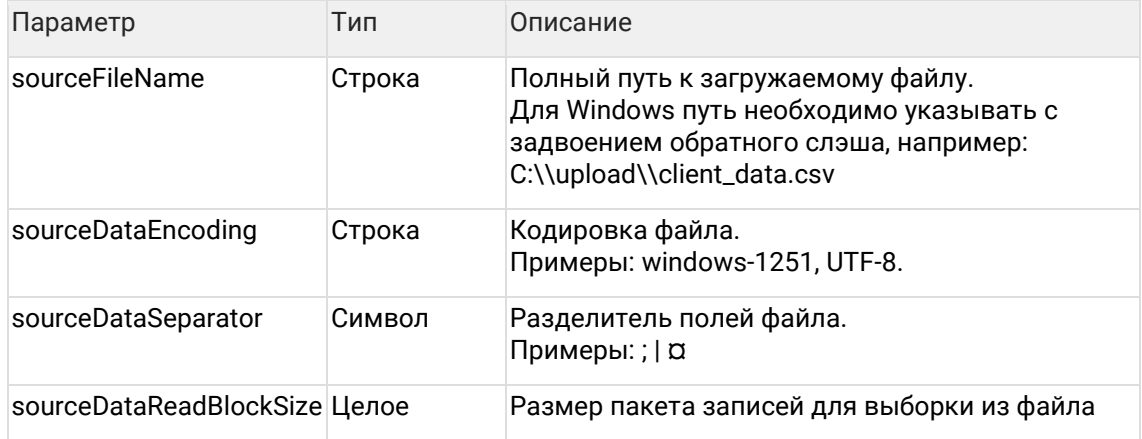

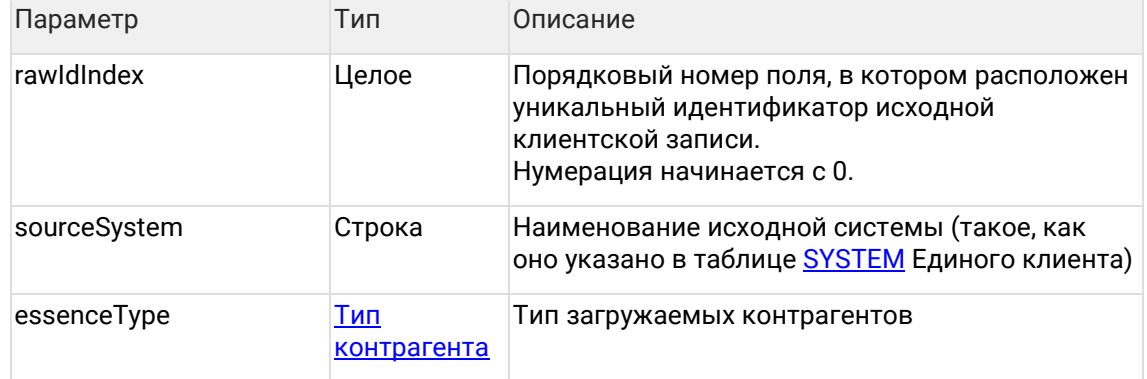

## <span id="page-28-0"></span>4.4.9 Задача загрузки контрагентов из каталога

Загружает контрагентов из каталога, расположенного в локальной файловой системе сервера приложений. Каталог должен содержать CSV-файлы установленного наименования. Маска наименования задается в конфигурации системы: как правило используется шаблон {код\_системы}\_{гггг-ММ-дд}\_{ЧЧмм}.csv, где:

- {код\_системы} наименование исходной системы;
- {гггг-ММ-дд} дата формирования файла;
- {ЧЧмм} время формирования файла.

Обработка каталога не рекурсивная, то есть загружаются только файлы, находящиеся непосредственно в указанной директории, но не в ее поддиректориях.

Каждый файл загружается независимо от остальных. После успешной загрузки очередного файла, система переименовывает его с префиксом success\_. Если в процессе загрузки файла произошла ошибка, система переименовывает его с префиксом error\_ и переходит к следующему еще не обработанному файлу. При повторном выполнении задачи файлы с префиксами success\_ и error\_ не обрабатываются.

При загрузке наименование исходной системы определяется по имени файла, а идентификатор клиентской записи внутри этой системы берется из данных (см. параметр rawldIndex).

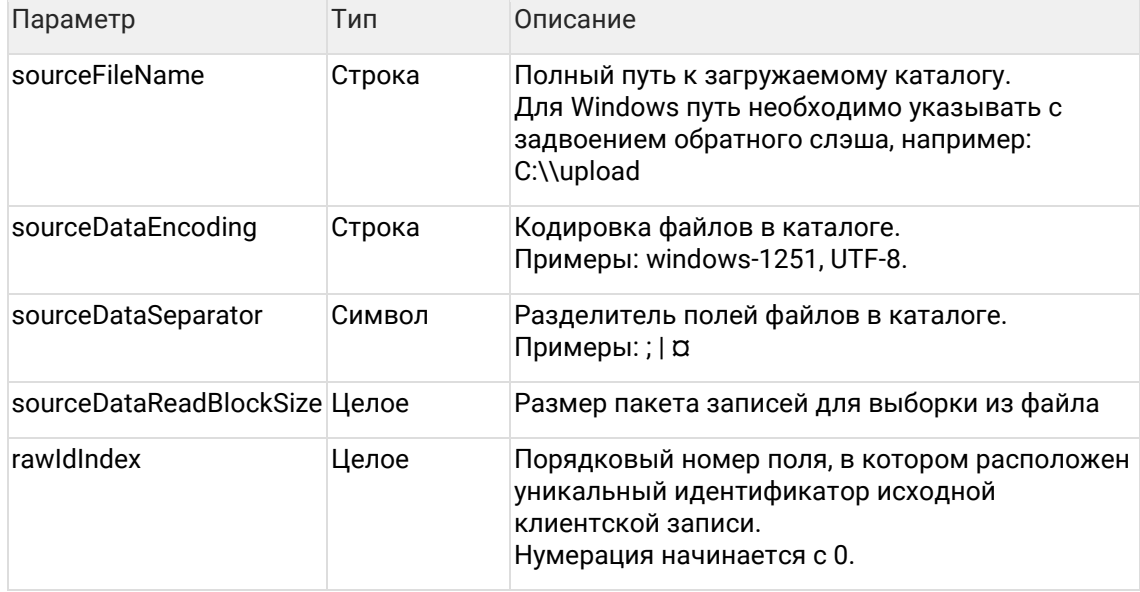

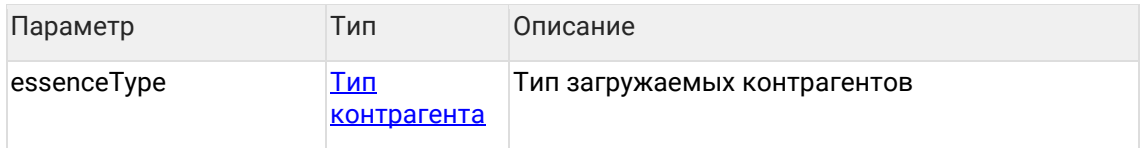

# 4.4.10 Задача загрузки контрагентов по SFTP

Загружает контрагентов из каталога, расположенного на SFTP-сервере. Логика работы в целом аналогична задаче загрузки из локального каталога, со следующими отличиями:

- $\bullet$ После установления соединения с сервером система периодически проверяет его и при обрыве соединения пытается восстановить подключение (см. параметры validateLinkInterval, reconnectCount u reconnectInterval).
- Перед загрузкой каждого файла система копирует его в локальную файловую  $\bullet$ систему.

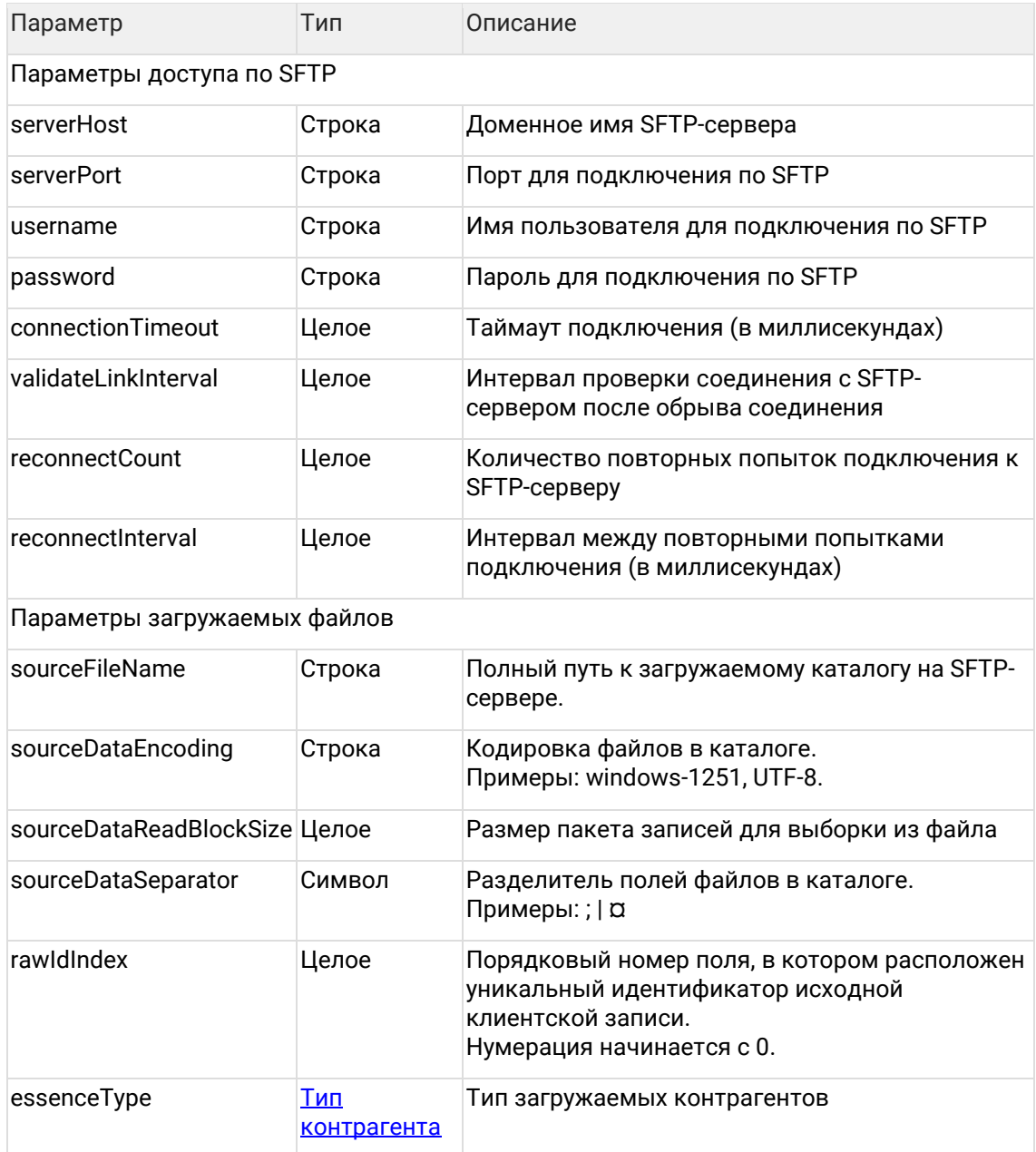

# 4.4.11 Задача загрузки справочников ЕГРЮЛ / ЕГРИП

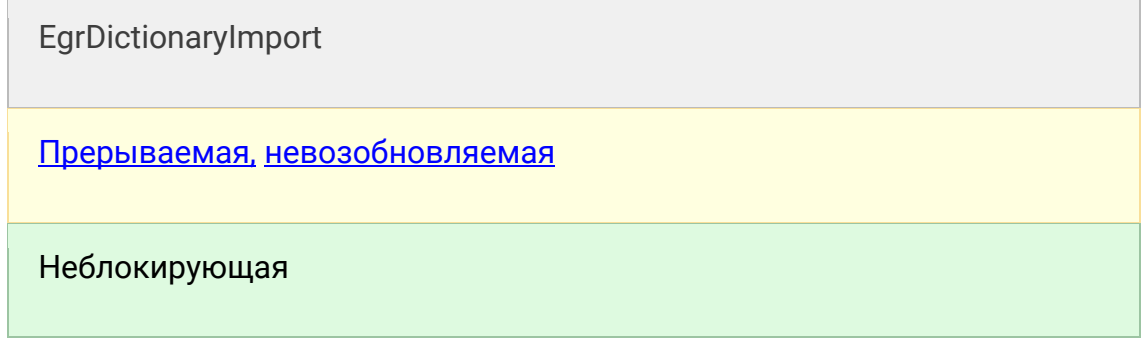

### 4.4.11.1 Описание задачи

Задача нужна для загрузки в ЕК справочников ЕГРЮЛ / ЕГРИП из файла (расширение  $*$ .dic).

Справочник брать из хранилища справочников ЕГР - выбрать самую свежую сборку и загрузить из неё файл с расширением .dic.

### 4.4.11.2 Конфигурация задачи

По-умолчанию все параметры уже настроены. Нужно только указать sourceFileName и можно запускать.

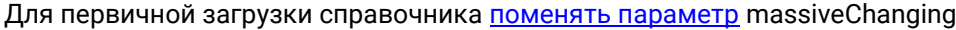

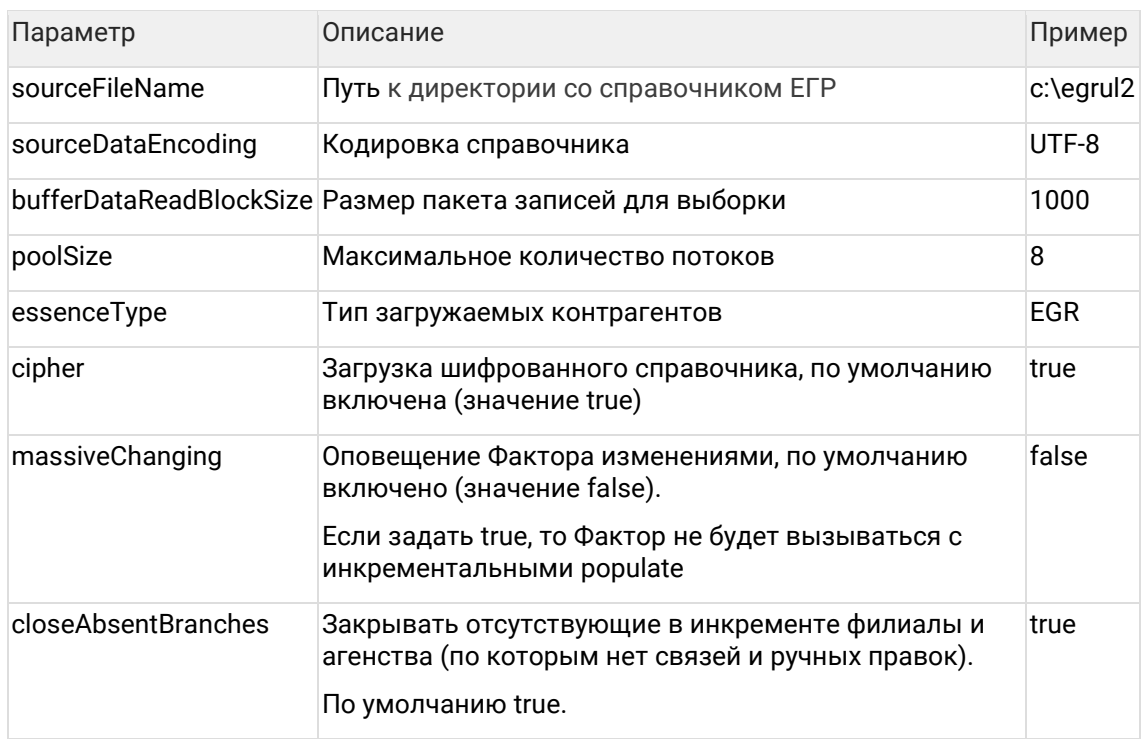

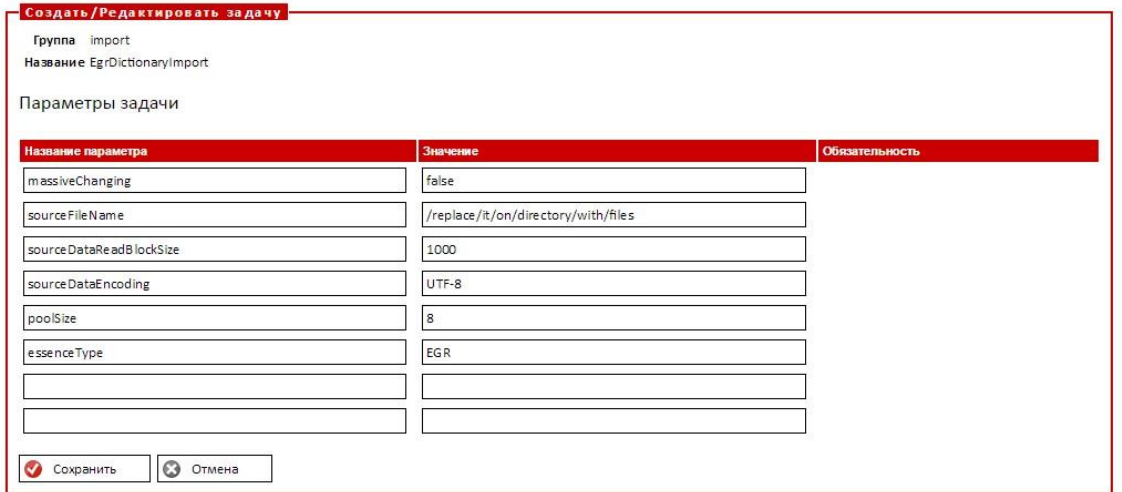

# <span id="page-31-0"></span>4.4.12 Трансформация данных

# transform

### 4.4.12.1 Описание задачи

Задача нужна для принудительной обработки записей из staging-области.

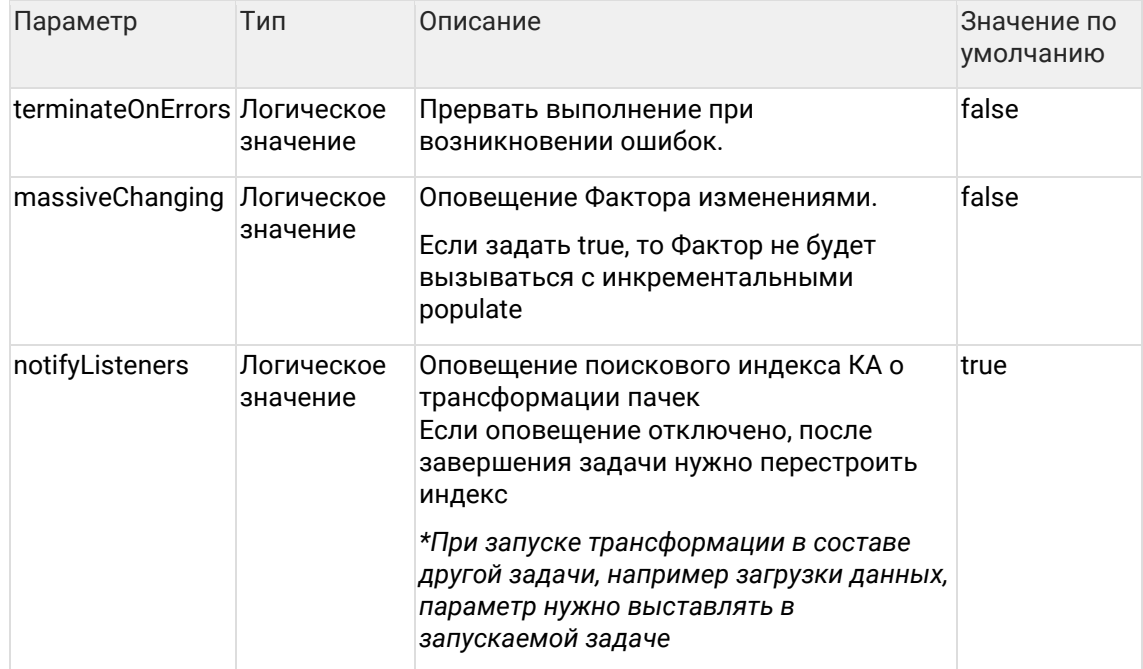

## 4.4.12.2 Конфигурация задачи

<span id="page-31-1"></span>4.4.12.3 Трансформация данных с указанными параметрами

# transformWithCustomConfig

Задача не участвует ни в каких триггерах, только ручной запуск.

### 4.4.12.3.1 Описание задачи

Задача нужна для принудительного обновления только части записи, когда нужно обработать конкретный атрибут или реквизит.

4.4.12.3.2 Конфигурация задачи

| Параметр                  | Описание                                                                                                    | Значение по<br>умолчанию |
|---------------------------|----------------------------------------------------------------------------------------------------|--------------------------|
|                           | forceUpdateRequisiteNames Имена реквизитов (через запятую), которые<br>нужно безусловно обновлять, остальные<br>реквизиты в штатном порядке. | <b>NONE</b>              |
|                           | Пример:                                                                                                    |                          |
|                           | NONE - нет принудительного обновления;<br>٠                                                                                                  |                          |
|                           | ALL - принудительно обновляем все<br>٠<br>реквизиты;                                                                                         |                          |
|                           | SURNAME, BIRTHDATE - только фио и др<br>$\bullet$<br>обновляем принудительно.                                                                |                          |
| forceUpdateAttributeTypes | Имена атрибутов (через запятую), которые<br>нужно безусловно обновлять, остальные<br>атрибуты в штатном порядке.                             | <b>NONE</b>              |
|                           | Пример:                                                                                                    |                          |
|                           | NONE - нет принудительного обновления;                                                                                                    |                          |
|                           | ALL - принудительно обновляем все<br>атрибуты;                                                                                               |                          |
|                           | PHONE, EMAIL - только телефоны и email<br>обновляем принудительно.                                                                           |                          |
| forceUpdate               | Безусловное обновления контрагента, без<br>учета настроенных правил                                                                          | true                     |
| groupByResultParty        | Использовать провайдер записей<br>стейджинга с группировкой по исходным КА<br>одного результирующего                                         | false                    |
| terminateOnErrors         | Прервать выполнение при возникновении<br>ошибок                                                                                              | false                    |
| massiveChanging           | Оповещение Фактора изменениями.                                                                                                    | false                    |
|                           | Если задать true, то Фактор не будет<br>вызываться с инкрементальными populate                                                               |                          |
| transformPoolSize         | Размер пула потоков для трансформации                                                                                                    | 16                       |
| poolSize                  | Размер пула потоков для стандартизации                                                                                                    | КОЛ-ВО<br>доступных      |

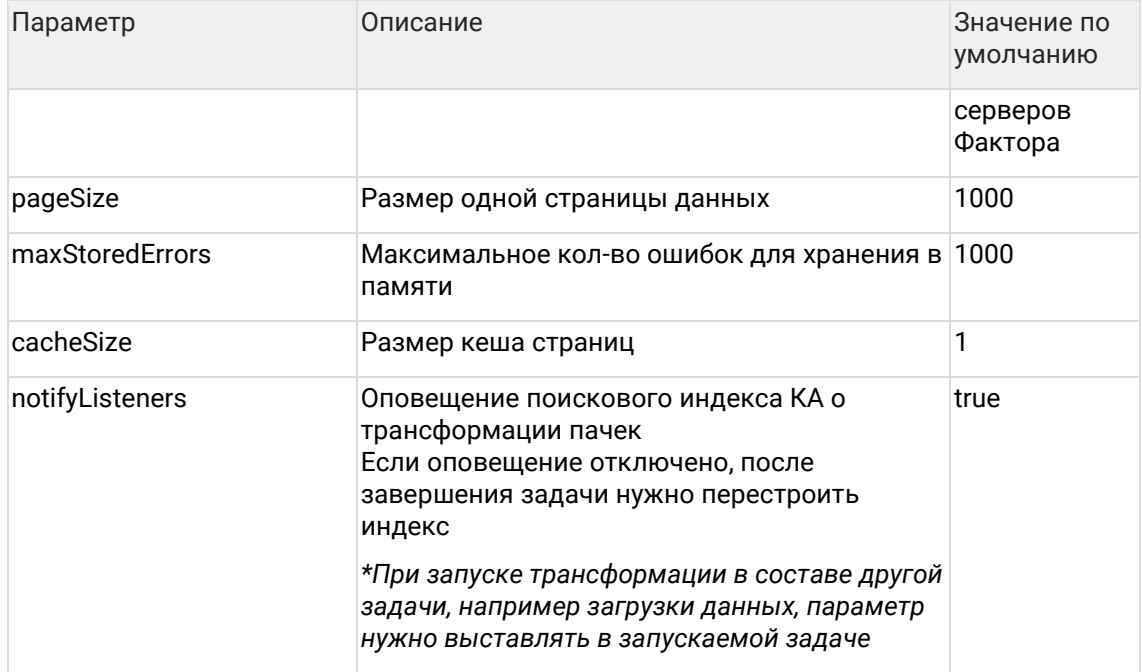

# <span id="page-33-0"></span>4.4.13 Активировать исходные записи

enableStagingRecords

### 4.4.13.1 Описание задачи

Задача нужна для того, чтобы снова запустить обработку записей, проигнорированных ранее.

### 4.4.13.2 Конфигурация задачи

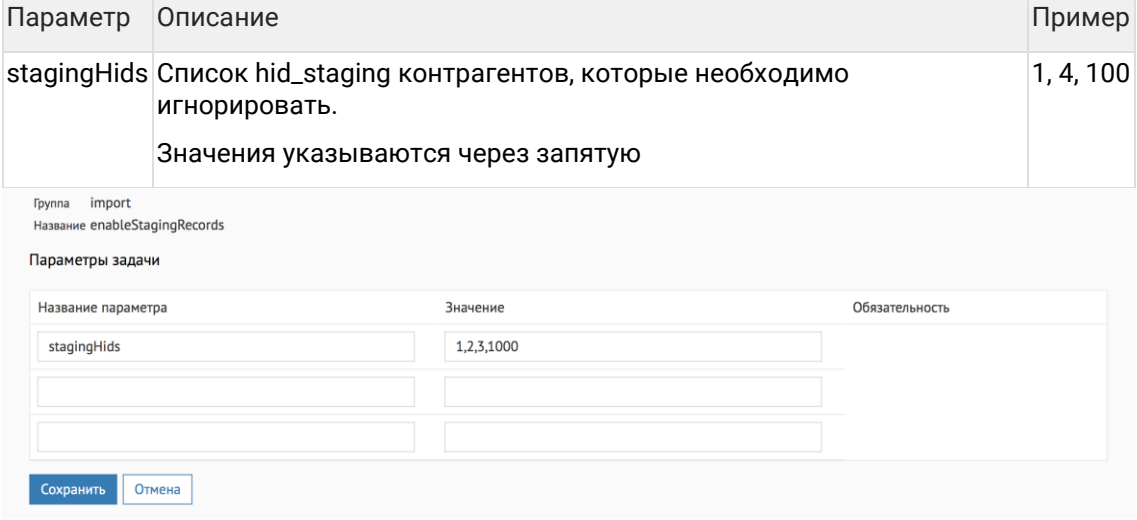

Для получения списка клиентов, игнорируемых ранее, необходимо выполнить запрос

```
select distinct hid_staging from staging
where
 staging_status = 5;
```
4.4.13.3 Технические детали

Задача устанавливает заданному в параметрах списку контрагентов STAGING\_STATUS =  $\Omega$ .

При этом обрабатываются только контрагенты, имеющие STAGING\_STATUS = 5, остальные игнорируются

# <span id="page-34-0"></span>4.4.14 Деактивировать исходные записи

disableStagingRecords

4.4.14.1 Описание задачи

Задача нужна для временной приостановки обработки записей.

Например, в буферной таблице прислали неправильное значение и Единый клиент падает с ошибкой при каждой загрузке инкремента из-за одной неверной записи. Исправление данных в исходной системе может занять время, а постоянное падение с ошибкой мешает понять актуальный статус задачи «за исключением этой одной записи». Теперь записи можно временно игнорировать, а после исправления проблемы снова обрабатывать.

```
4.4.14.2 Конфигурация задачи
```
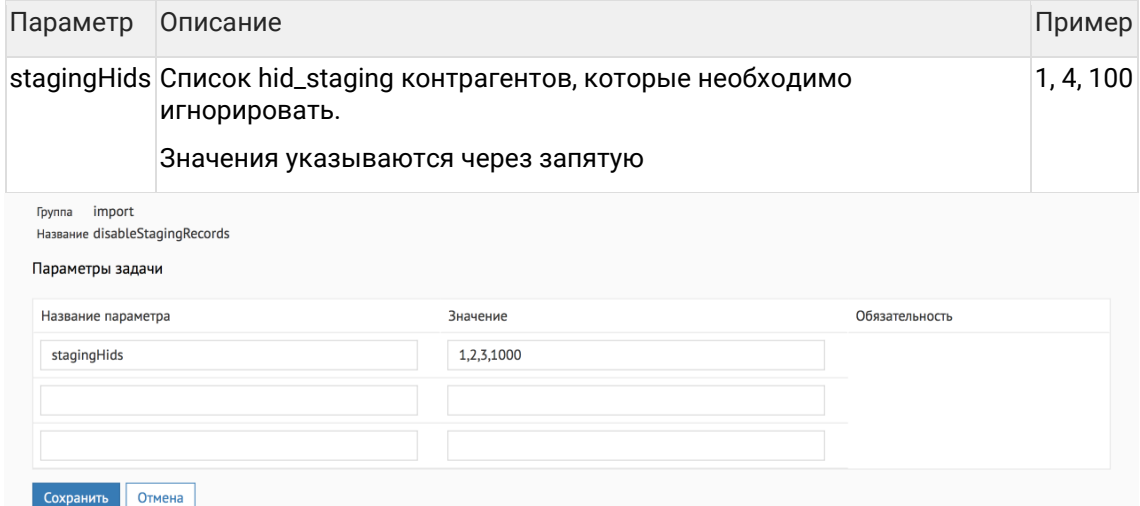

Пример получения hid\_staging для исходной записи из системы AL с идентификатором 1

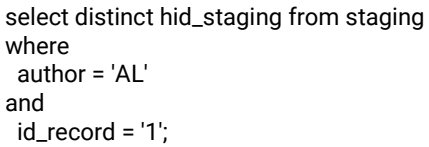

#### 4.4.14.3 Технические детали

Задача устанавливает заданному в параметрах списку контрагентов STAGING\_STATUS = 5.

Чтобы посмотреть список деактивированных клиентов, достаточно выполнить запрос:

```
select distinct hid_staging from staging
where
 staging_status = 5;
```
# 4.5 Идентификация и слияние дубликатов

### 4.5.1 Идентификация и слияние дубликатов

Группа задач, предназначенных для идентификации и слияния дубликатов:

- findDuplicates поиск дубликатов по всей базе контрагентов;
- merge слияние гарантированных и подтвержденных дубликатов;
- findDuplicatesAndMerge  $-$  поиск дубликатов по всей базе контрагентов с последующим слиянием гарантированных дубликатов;
- findDuplicatesAndMergeAndRebuildGroups поиск дубликатов по всей базе контрагентов, слияние гарантированных и перестроение индекса негарантированных групп дублей;
- incrementDuplicatesAndMerge инкрементальный поиск дубликатов (дубликаты ищутся среди контрагентов, по которым были изменения после предыдущего поиска дубликатов) с последующим слиянием гарантированных дубликатов;
- importExternalDuplicateWithMerge слияние дубликатов по внешнему списку;
- rebuildFullDedupHashes перестроение хэшей полного поиска дубликатов.

### 4.5.2 Кросс-сверка ФЛ-ЮЛ

findCrossRelationsPhysicalAndLegal

#### 4.5.2.1 Описание задачи

Задача ищет дубликаты между ФЛ и ИП по набору правил.

Если совпадение найдено - между клиентами проставляется связь.

4.5.2.2 Конфигурация задачи Конфигурировать задачу не надо.

Она выгружает всех физических лиц и индивидуальных предпринимателей. Невозобновляемая, каждый раз выгружает всю базу
## 4.5.2.3 Перестроение хэшей кросс-сверки ФЛ-ЮЛ

## rebuildCrossRelationsPhysicalAndLegalHashes

## 4.5.2.3.1 Описание задачи

Задача перестраивает хеши на Факторе для корректной работы кросс-сверки ФЛ-ЮЛ.

4.5.2.3.2 Конфигурация задачи Конфигурировать задачу не надо.

## **4.5.3 Перестроение хэшей полного поиска дубликатов**

rebuildFullDedupHashes

4.5.3.1 Описание задачи

Техническая задача, используется по инструкции сотрудников компании ХФЛабс или после того, как развернут бэкап с прода. См также: [Как поднять бэкап базы с PROD?](#page-180-0) Задача входит в этот триггер.

## **Технические подробности, не видимые заказчику**

Задача выгружает все записи из поискового индекса для «Фактора».

На «Факторе» происходит расчет хешей, но без дальнейшего поиска дублей, загрузки результатов в ЕК и слияния.

Полученные хеши используются для инкрементального дедапа и запросов fuzzySearch

#### 4.5.3.2 Конфигурация задачи Настраиваемые параметры:

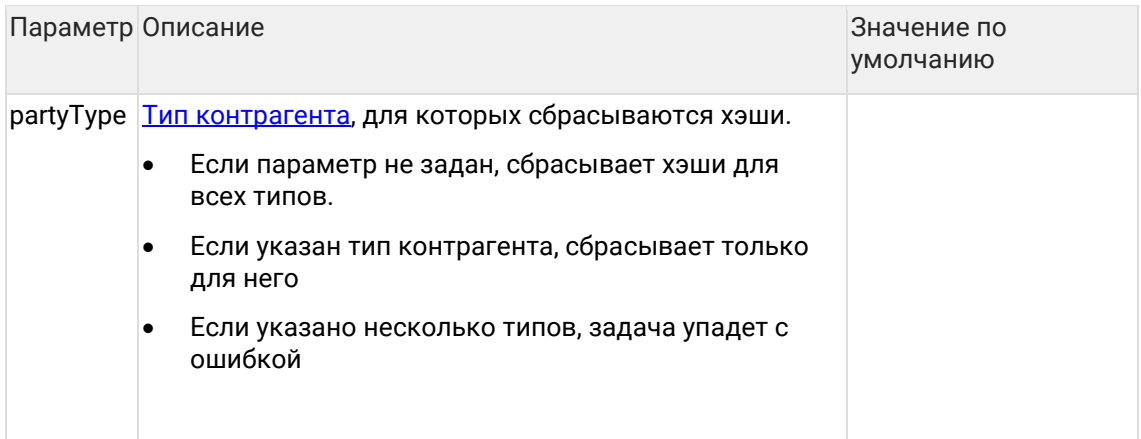

## 4.5.4 Слияние дубликатов по внешнему списку

#### 4.5.4.1 Общее описание

Задача importExternalDuplicateWithMerge предназначена для слияния дубликатов. информация о которых приходит из внешних или дополнительных источников.

#### $4.5.4.2$ Механизм

Задача вызывает хранимую функцию get\_external\_duplicates с параметром partyType (PHYSICAL / INDIVIDUAL / LEGAL).

Функция возвращает курсор на выборку в следующем формате:

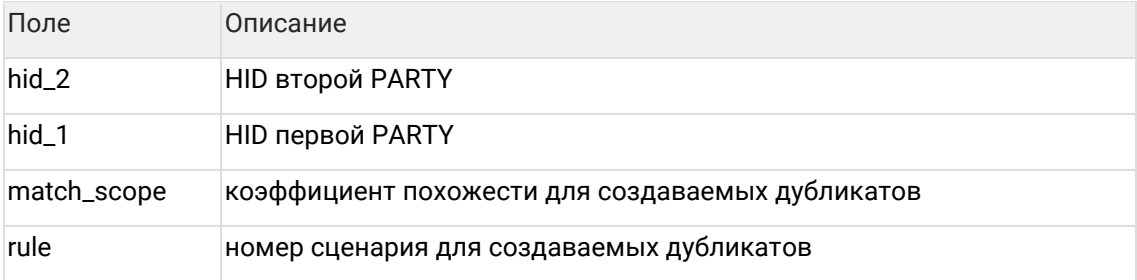

Требования к возврашаемым записям:

- $hid_1$  и hid $2 -$  идентификаторы результирующих записей (c merged\_status 0 или 2).
- hid\_1 !=  $hid_2$ .
- Каждая пара возвращается только один раз.
- Контрагенты в паре одного типа.

Если записи не были предварительно найдены, то создаётся новая пара в duplicate. иначе обновляется уже существующая запись о дубликате.

В случае, если пара дубликатов была предварительно найдена и отклонена оператором. обновления существующей записи о дубликате не происходит.

#### 4.5.4.3 Пример функции get external duplicates

В данном примере функция выбирает пары дубликатов из внешней таблицы external\_duplicates, принудительно проставляя номер сценария 100 и 100% похожесть (чтобы дубликаты попали под автоматическое слияние). Привязка к таблицам staging. physical party и merged производится для того, чтобы получить актуальные идентификаторы для пар, переданных в таблице external\_duplicates.

```
create or replace
function get_external_duplicates(partyType in nvarchar2) return sys_refcursor as
 IRecordset sys_refcursor;
begin
  case partyType
   when 'PHYSICAL' then
    return get_ext_duplicates_physical();
   when 'LEGAL' then
    return get_ext_duplicates_legal();
  end case;
end<sub>1</sub>create or replace
function get_ext_duplicates_physical return sys_refcursor as
 IRecordset sys_refcursor;
begin
  open IRecordset for
```
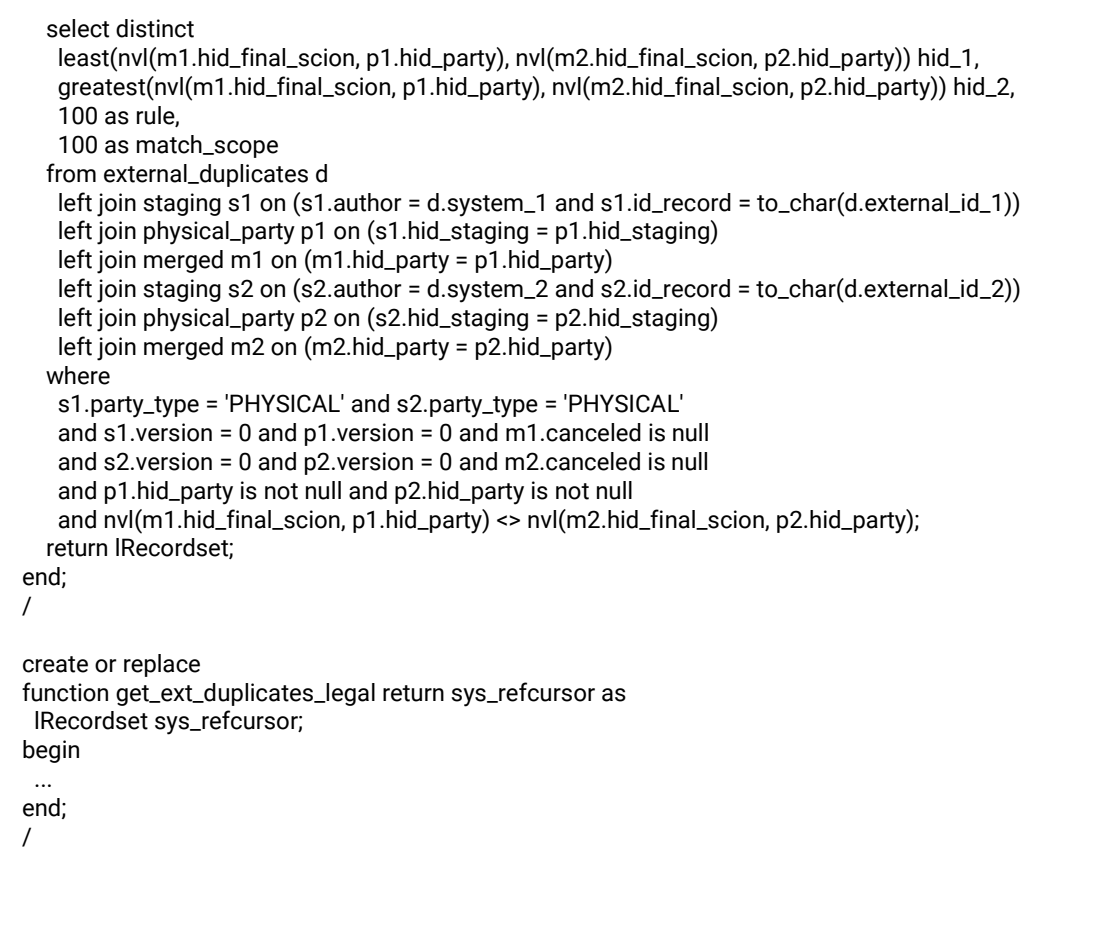

#### 4.5.4.4 Механизм загрузки дубликатов

Задача вызывает хранимую функцию get\_external\_duplicates с параметром partyType (PHYSICAL / INDIVIDUAL / LEGAL).

Функция возвращает курсор на выборку в следующем формате:

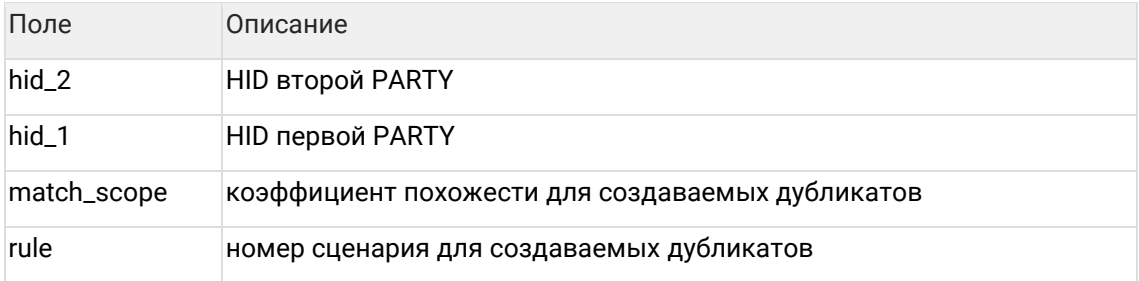

Требования к возвращаемым записям:

- $hid_1$  и hid $_2$  идентификаторы результирующих записей (c merged\_status 0 или 2).
- hid  $1!$  = hid 2.
- Каждая пара возвращается только один раз.
- Контрагенты в паре одного типа.

Если записи не были предварительно найдены, то создаётся новая пара в duplicate, иначе обновляется уже существующая запись о дубликате.

В случае, если пара дубликатов была предварительно найдена и отклонена оператором, обновления существующей записи о дубликате не происходит.

# <span id="page-39-0"></span>**4.6 Повторная обработка**

## **4.6.1 Повторная обработка контрагентов**

Группа задач, предназначенных для повторной обработки определенного подмножества контрагентов:

- addressActualization  $-$  актуализация адресов по КЛАДР;
- attributeActualizeByStaging актуализация атрибутов на основе данных staging;
- $atribute Recovery$ erby Hids  $-$  восстановление атрибутов по списку HIDов;
- attributeCloseActualByHids восстановление атрибутов по списку HIDов;
- hiddenFlagRefineByHids пересчет hidden-флагов атрибутов по списку контрагентов;
- partyReopenByHids переоткрытие контрагентов по списку HIDов
- reMergeFullByPartyHids полное переслияние по списку HID'ов результирующих контрагентов;
- reMergeRequisiteByPartyHids переслияние реквизитов по списку HID'ов результирующих контрагентов;
- unMergeByMergedIds разлияние контрагентов по списку MergedId;
- fullUnmergeByResultHids полное разлияние контрагентов по списку результирующих контрагентов;
- [terroristStatusReClean](https://confluence.hflabs.ru/pages/viewpage.action?pageId=104366132)  $-$  переобработка по справочнику террористов.
- phoneExtraFieldsReCleaner переобработка дополнительных полей телефонов.
- [partyRecoverByHids](#page-59-0) восстановление КА на версию по списку HID.

## **4.6.2 Задача перерасчета hidden-флагов атрибутов по списку контрагентов**

## hiddenFlagRefineByHids

## [Возобновляемая](#page-86-0)

#### 4.6.2.1 Описание задачи

Используется в случае, когда требуется актуализировать hidden-флаги атрибутов контрагентов (например, если в результате переочистки данных у контрагента появилось несколько одинаковых атрибутов, которые должны быть "схлопнуты").

Задача включает в себя перерасчет hidden-флагов только для заданного списка контрагентов.

Работает по золотым карточкам

## 4.6.2.2 Запуск задачи

Перед запуском задачи необходимо:

1. Выполнить задачу cleanTaskParameterTables для очистки таблицы task\_party\_hids:

- 2. Выяснить идентификаторы контрагентов (hid\_party), для которых необходимо выполнить перерасчет;
- 3. Добавить список данных идентификаторов в таблицу task\_party\_hids вручную или с помощью вызова одной и[з задач](http://confluence.hflabs.ru/pages/viewpage.action?pageId=178325671).

Пример ручного наполнения таблицы:

insert into task\_party\_hids select hid\_final\_scion from merged where ... ;

#### 4.6.2.3 Конфигурация задачи Настраиваемые параметры:

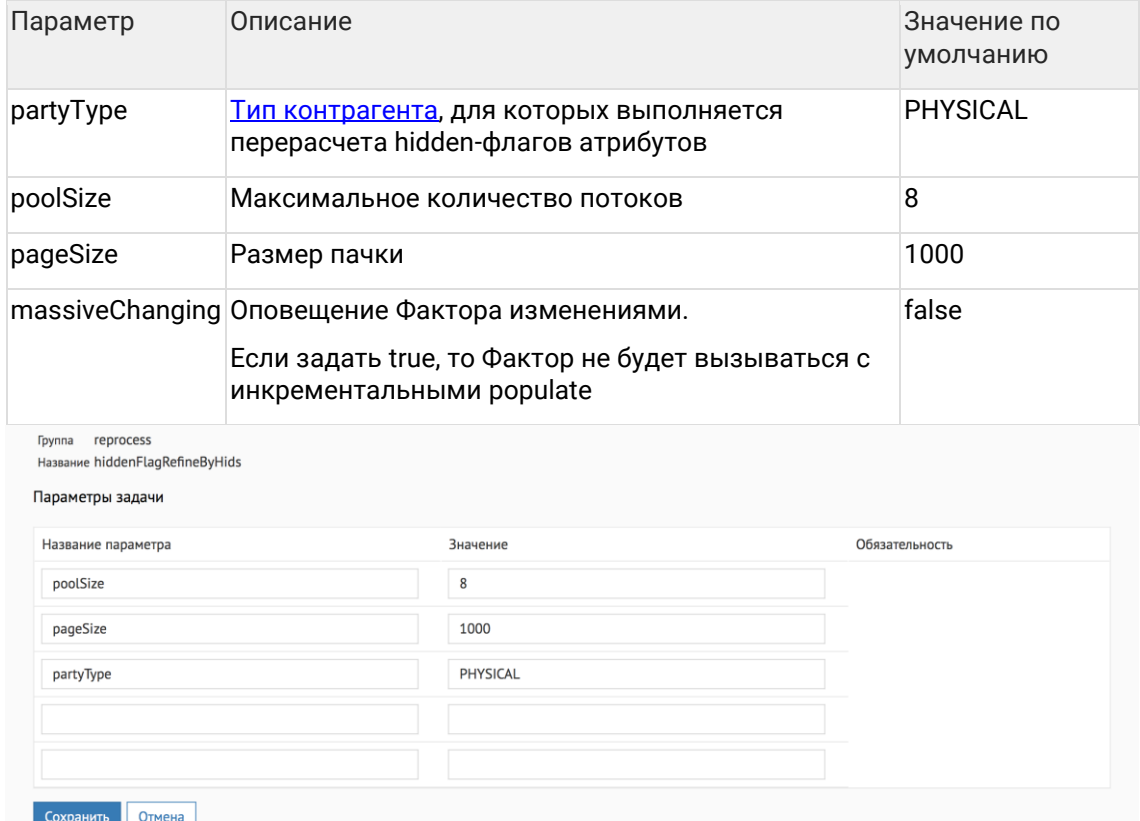

## **4.6.3 Задача полного переслияния контрагентов**

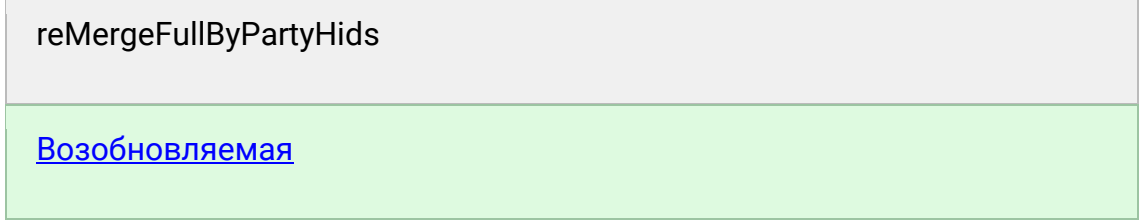

## 4.6.3.1 Описание задачи

Использовать следует в случае, когда добавляется новое или изменяется существующее правило слияния и требуется актуализировать уже слитые дубликаты. Задача включает в себя переслияние как реквизитов, так и атрибутов контрагентов.

Для атрибутов выбираются все атрибуты исходных клиентов и проводится их слияние.

- если результат не менялся ничего не выполняется;
- если результат изменился обновляем атрибут в золотой карточке;
- если победил ранее схлопнутый атрибут закрываются старые атрибуты, создается новый.

#### 4.6.3.2 Запуск задачи

Перед запуском задачи необходимо:

- 1. Выполнить задачу cleanTaskParameterTables для очистки таблицы task\_party\_hids;
- 2. Выяснить идентификаторы результирующих контрагентов (hid\_party), для которых необходимо выполнить переслияние;
- 3. Добавить список данных идентификаторов в таблицу task\_party\_hids вручную или с помощью вызова одной из задач.

Пример ручного наполнения таблицы для полного переслияния объединенных контрагентов:

insert into task\_party\_hids select hid\_party from physical\_party where merged\_status =  $2$  and version = 0 and enddate is null;

commit:

#### 4.6.3.3 Конфигурация задачи Настраиваемые параметры:

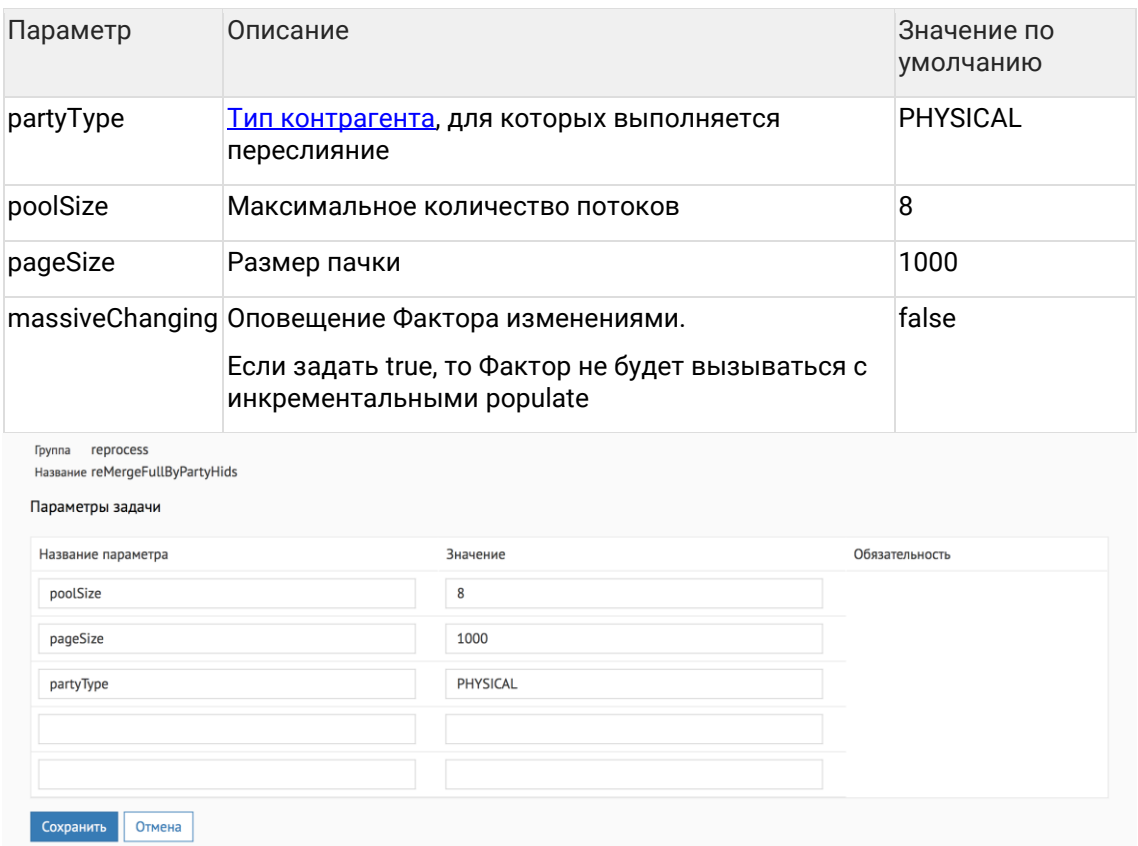

## **4.6.4 Задача переслияния реквизитов контрагентов**

# reMergeRequisiteByPartyHids [Возобновляемая](#page-86-0)

## 4.6.4.1 Описание задачи

Использовать следует в случае, когда добавляется новое или изменяется существующее правило слияния для реквизитов и требуется актуализировать уже слитые дубликаты.

Задача включает в себя переслияние только реквизитов контрагентов.

#### 4.6.4.2 Запуск задачи

Перед запуском задачи необходимо:

- 1. Выполнить задачу cleanTaskParameterTables для очистки таблицы task\_party\_hids;
- 2. Выяснить идентификаторы результирующих контрагентов (hid\_party), для которых необходимо выполнить переслияние;
- 3. Добавить список данных идентификаторов в таблицу task\_party\_hids вручную или с помощью вызова одной и[з задач](http://confluence.hflabs.ru/pages/viewpage.action?pageId=178325671).

Пример ручного наполнения таблицы:

insert into task\_party\_hids select hid\_party from physical\_party where merged\_status = 2 and ... ;

#### 4.6.4.3 Конфигурация задачи Настраиваемые параметры:

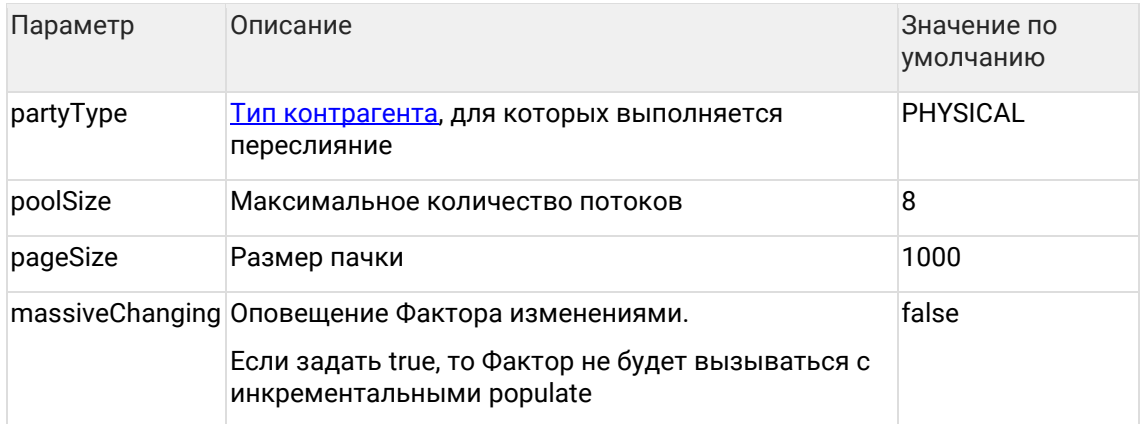

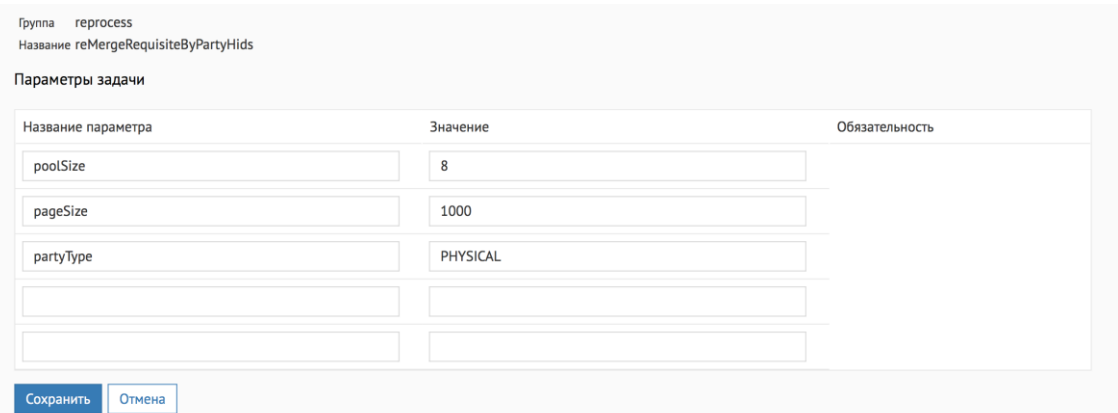

## 4.6.5 Разлияние контрагентов по списку MergedId

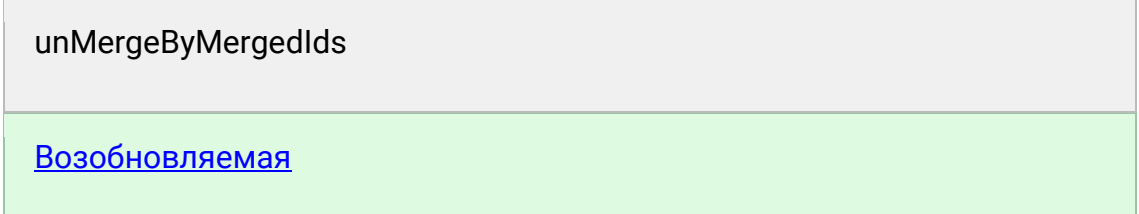

## 4.6.5.1 Описание задачи

Если большое количество контрагентов были ошибочно объединены как гарантированные дубликаты, их можно разъединить с помощью данной задачи.

## 4.6.5.2 Запуск задачи

Перед запуском задачи необходимо:

- 1. Выполнить задачу cleanTaskParameterTables для очистки таблицы task\_merged\_ids;
- 2. Выяснить идентификаторы контрагентов, которые были объединены ошибочно;
- 3. Определить идентификаторы id\_merged соответствующих записей из таблицы merged;
- 4. Добавить список данных идентификаторов в таблицу task\_merged\_ids.

#### Пример:

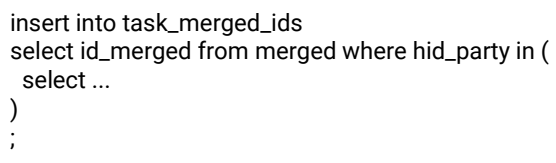

#### 4.6.5.3 Конфигурация задачи Настраиваемые параметры:

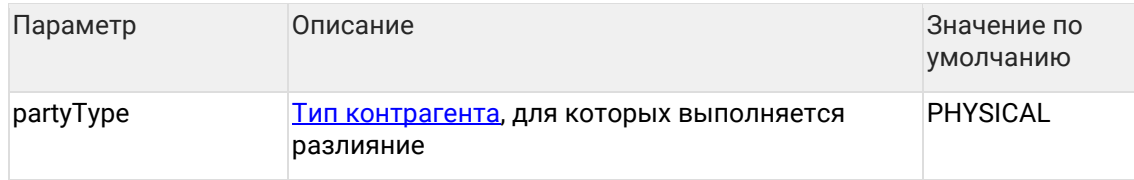

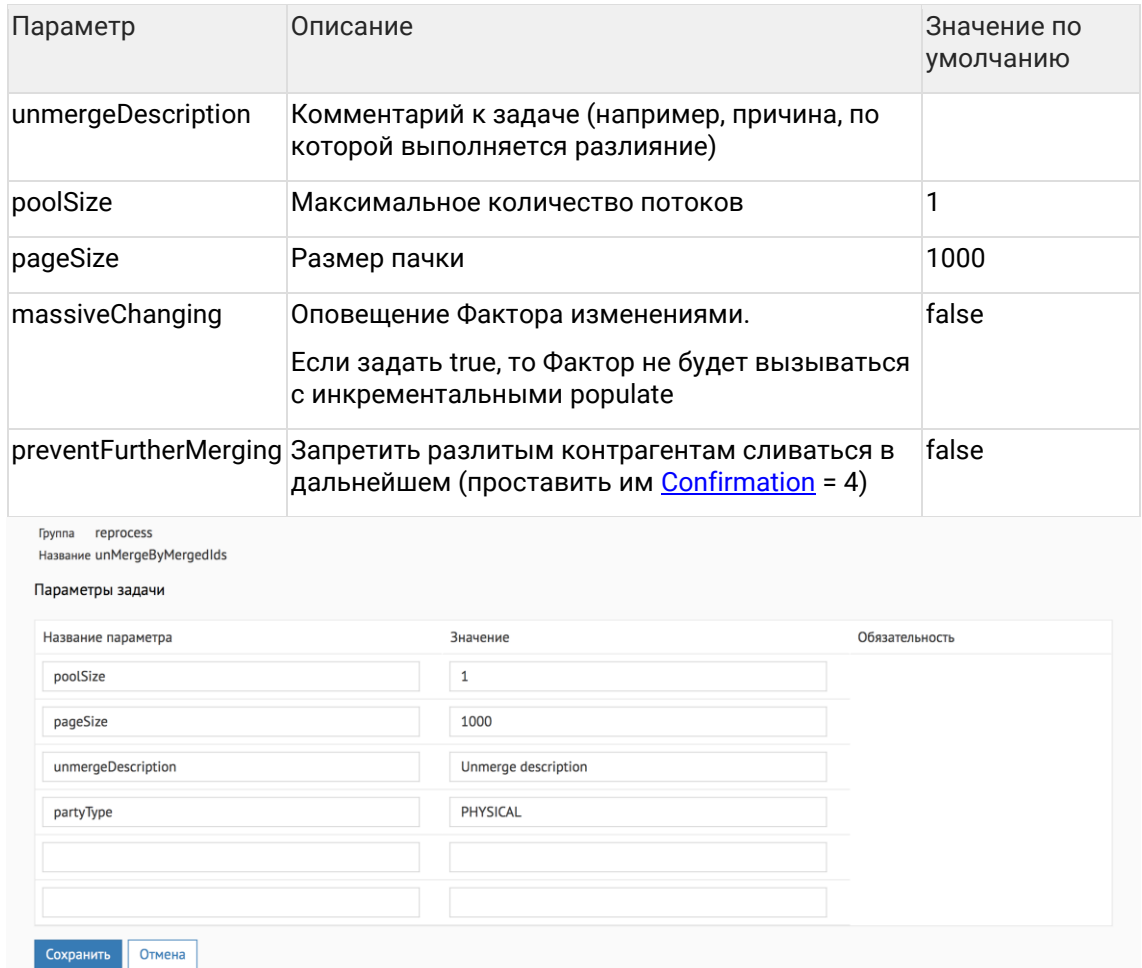

4.6.5.4 Выполнение задачи

Задача запускается из АРМ Администратора.

## 4.6.6 Полное разлияние контрагентов по списку результирующих контрагентов

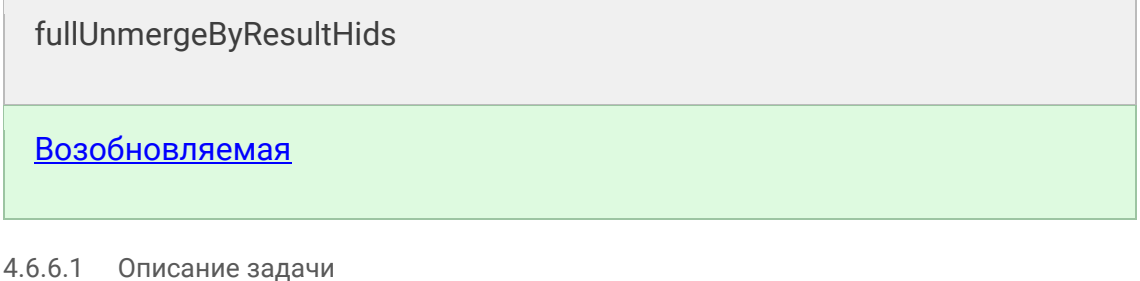

Золотые карточки разливаются целиком, без промежуточных версий - экономит место в БД.

Удаляет записи, взятые в обработку, из таблицы task\_party\_hids в любом случае (даже если возникла ошибка при разлиянии)

4.6.6.2 Запуск задачи

- 1. Выполнить задачу cleanTaskParameterTables для очистки таблицы task\_party\_hids;
- 2. Добавить идентификаторы результирующих контрагентов для разлияния в таблицу task\_party\_hids;

## Пример:

insert into task\_party\_hids(hid\_party, party\_type) values (1, 'PHYSICAL'); commit;

#### 4.6.6.3 Конфигурация задачи Настраиваемые параметры:

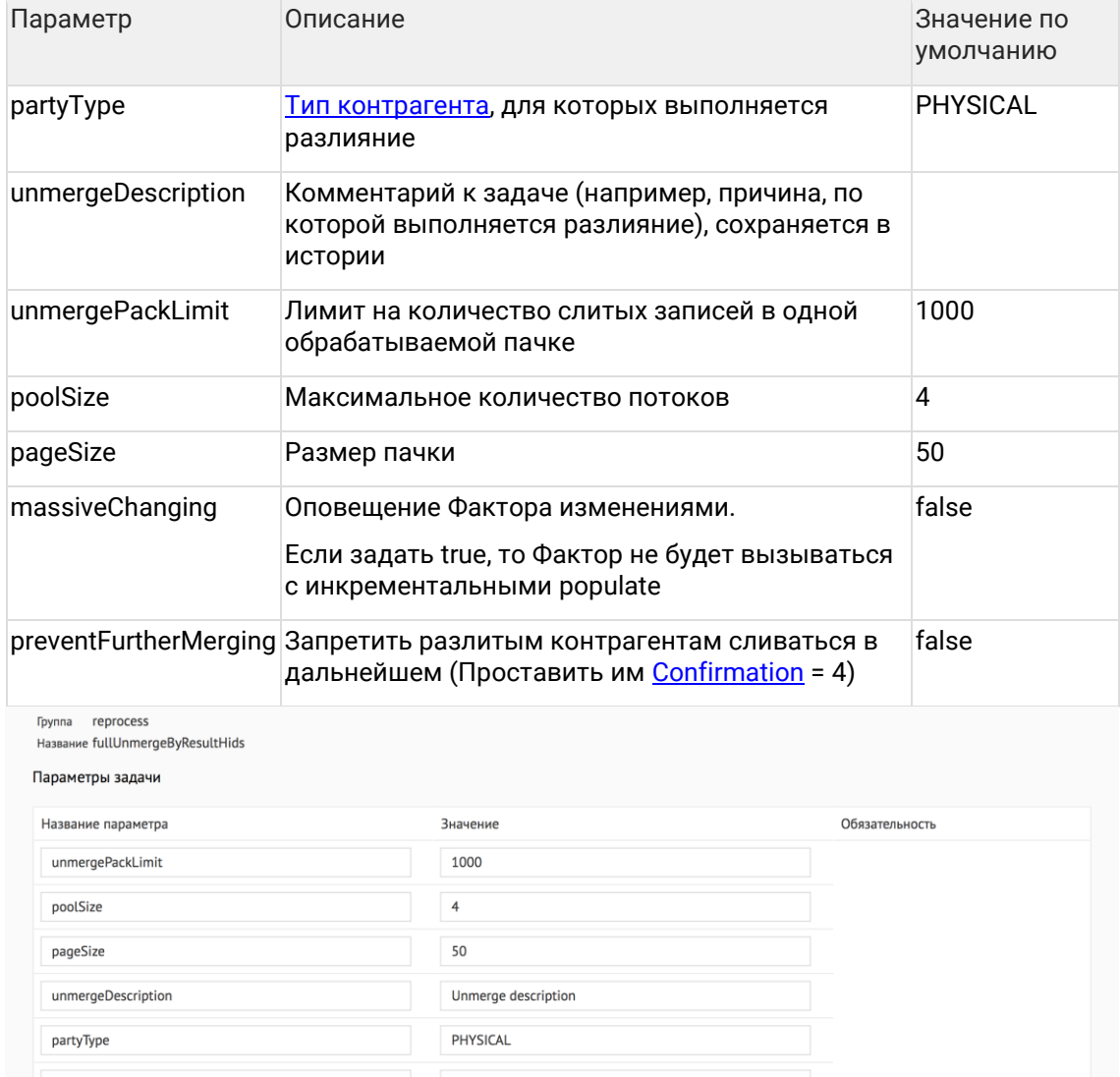

Сохранить Отмена

# 4.6.7 Задача восстановления атрибутов по списку HIDoв

## attributeRecoverByHids

#### $4.6.7.1$ Описание задачи

Данную задачу следует использовать в случае, когда требуется массово восстановить атрибуты контрагентов (например, при некорректном обновлении или ошибочном закрытии).

Задача включает в себя восстановление на указанные версии только для заданного списка атрибутов.

## 4.6.7.2 Особенности задачи

Перед запуском задачи необходимо:

- 1. выполнить задачу cleanTaskParameterTables для очистки таблицы task\_attribute\_hids;
- 2. выяснить следующие параметры атрибутов, которые нужно восстановить:
	- а. тип и идентификатор атрибута в ЕК;
	- b. тип и идентификатор контрагента в ЕК;
	- с. дату и время, на которую необходимо восстановить атрибут.

## 3. добавить эту информацию в таблицу task\_attribute\_hids (см. пример ниже).

#### Пример:

INSERT INTO task\_attribute\_hids (attribute\_type, hid\_attribute, party\_type, hid\_party, target\_date) SELECT 'ADDRESS', hid\_address, party\_type, hid\_party, startdate FROM ...

## <span id="page-46-0"></span>4.6.8 Задача актуализации адресов по КЛАДР

addressActualization

## Возобновляемая

## 4.6.8.1 Описание задачи

Данную задачу следует использовать в случае, когда требуется актуализировать адреса по КЛАДР - учесть переподчинения, переименования, изменения в индексах и кодах КЛАДР.

## 4.6.8.2 Алгоритм работы задачи

На актуализацию выбираются все адреса всех исходных клиентских записей, вне зависимости от типа клиентской записи или кодов качества/проверки адресов. То есть актуализируются в том числе адреса с ручными правками и отмеченные на ручную обработку. Адреса результатов слияния актуализируются за счёт обновления исходных адресов в соответствии с правилами обновления.

Алгоритм актуализации работает в зависимости от заполненности служебного поля "исходный адрес после препроцессинга" (PREPROCESSED\_SOURCE). Поле добавлено в релизе 3.16. Соответственно, заполнено будет для адресов, которые созданы или обновлены после развёртывания данного релиза.

Если адрес помечен как "подтверждённый оператором" (код проверки CONFIRMED\_MANUALLY) или поле с адресом после препроцессинга не заполнено, то используется алгоритм частичной актуализации из результатов предыдущего разбора. Во всех остальных случаях используется алгоритм повторного распознавания адреса.

#### 4.6.8.2.1 Частичная актуализация

Актуализации подвергаются индексы (почтовый и КЛАДР), группа полей Страна-Улица, Федеральный округ, коды КЛАДР и ОКАТО. Расширение дома, коды качества и проверки, расширение валидатора возвращаются без изменений.

Актуализация производится путём отсылки **результатов** предыдущего распознавания на повторную стандартизацию.

Если текущая (по предыдущему распознаванию) дата актуальности КЛАДР адреса соответствует КЛАДРу в ФАКТОРе или не удалось хорошо повторно разобрать адрес (т.е. код проверки отличен от VALIDATED, бывает в случае, например, ручного внесения информации, не соответствующей КЛАДР), Фактор возвращает предыдущие результаты распознавания без изменений.

#### 4.6.8.2.2 Повторное распознавание

На стандартизацию отправляется содержимое служебного поля "исходный адрес после препроцессинга".

Обновиться могут все адресные поля, включая расширение дома, коды качества и проверки, расширение валидатора.

Если текущая (по предыдущему распознаванию) дата актуальности КЛАДР адреса соответствует КЛАДРу в ФАКТОРе, Фактор возвращает предыдущие результаты распознавания без изменений.

#### 4.6.8.3 Особенности задачи

Задача оптимизирована для автоматического периодического выполнения с ограничением на максимальное время работы.

В отличие от других задач повторной обработки использует отдельную таблицу для хранения идентификаторов контрагентов (TASK\_ACT\_PARTY\_HIDS), которые должны быть обработаны.

Для инициализации списка контрагентов на обработку необходимо выполнить задачу fillAddressActualizationTaskPartyHids.

Для обработки своего списка заполнить таблицу TASK\_ACT\_PARTY\_HIDS вручную.

#### 4.6.8.4 Конфигурация задачи Настраиваемые параметры:

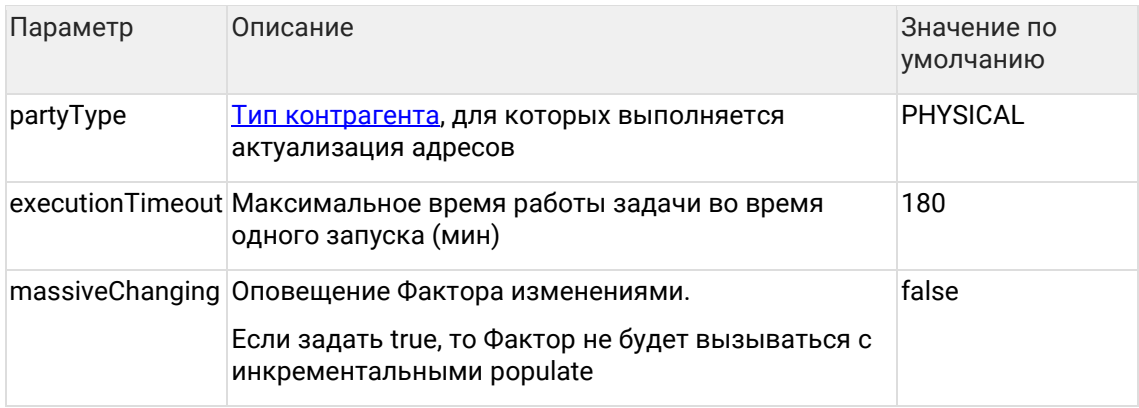

## 4.6.9 Исправьте базу данных в случае неконсистентного состояния

Выполните задачу mergedPartiesCheckAndRemerge (Найти и исправить проблемы в золотых карточках) из раздела Диагностика.

## 4.6.10 Переоткройте закрытых по ошибке контрагентов с сохранением истории

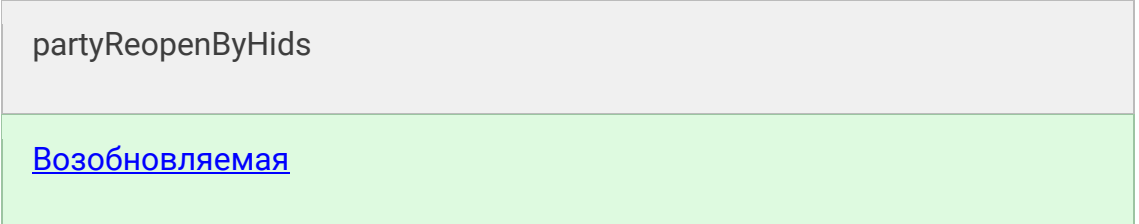

#### 4.6.10.1 Особенности работы

Контрагент восстанавливается на последнюю перед закрытием версию, при этом:

- исходная версия восстанавливается, даже если контрагент на момент закрытия был объединен с другими контрагентами;
- связи не восстанавливаются (если не указан флаг reopenRelations, по умолчанию отключен):
- если контрагент не найден. идентификатор удаляется из таблицы task party hids. задача продолжает работу;
- если контрагент активный или объединенный, задача прервется с ошибкой.

#### 4.6.10.2 Запуск задачи

Перед запуском задачи необходимо:

- 1. Выполнить задачу cleanTaskParameterTables для очистки таблицы task\_party\_hids;
- 2. Добавить идентификаторы контрагентов hid для переоткрытия в таблицу task\_party\_hids;

#### Пример:

insert into task\_party\_hids(hid\_party, party\_type) values (1, 'PHYSICAL'); commit;

#### 4.6.10.3 Конфигурация задачи Настраиваемые параметры:

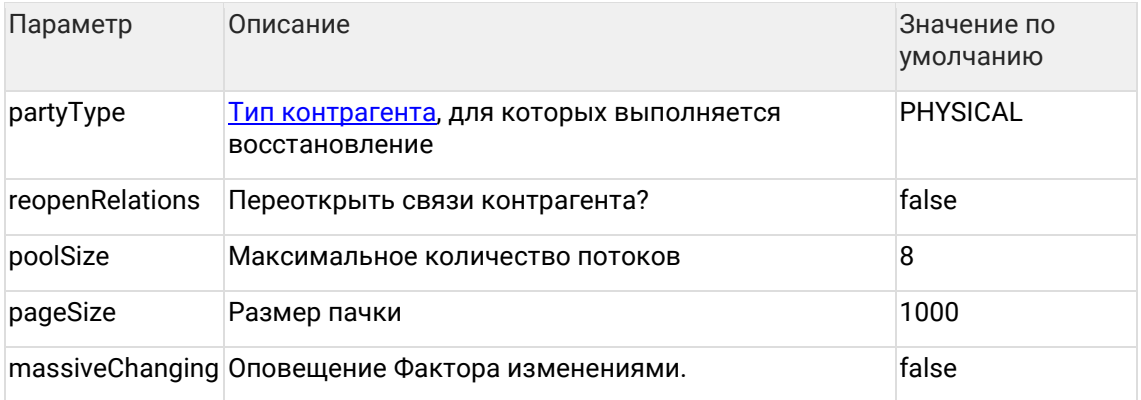

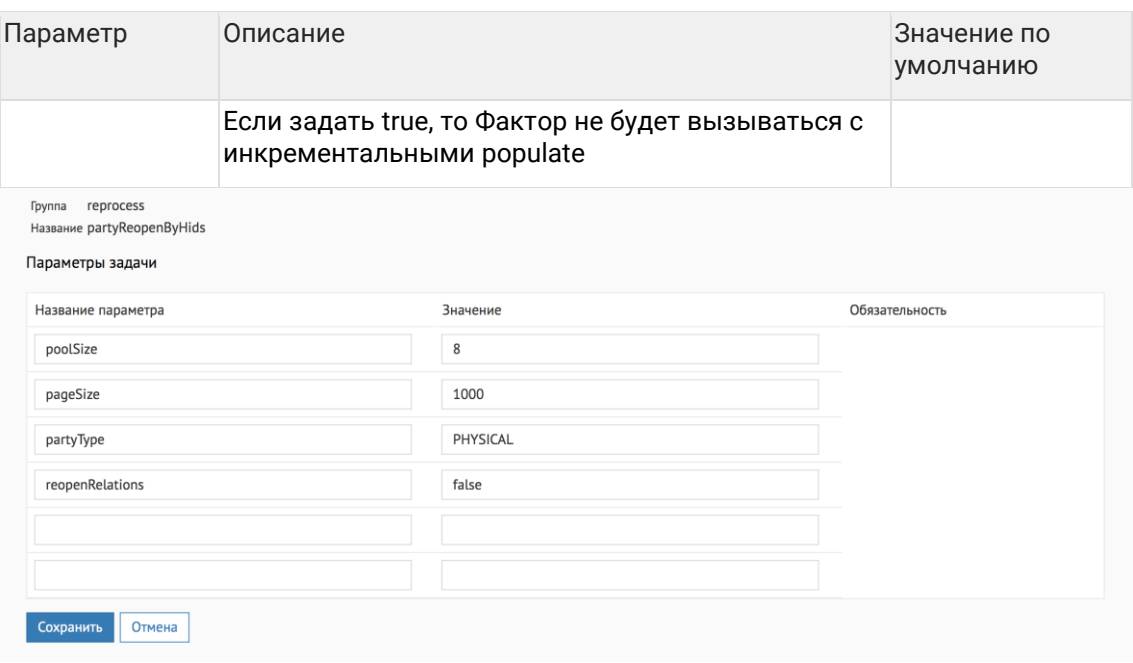

## 4.6.11 Актуализация атрибутов на основе данных staging

attributeActualizeByStaging

#### 4.6.11.1 Описание задачи

Данную задачу следует использовать в случае, когда требуется актуализировать атрибуты на основе исходных записей - например, в случае изменения правил стандартизации или обработки отдельных атрибутов.

Актуализируются атрибуты контрагентов, данные о которых хранятся в staging в виде запакованного XML-документа в поле plain\_xml.

#### 4.6.11.2 Алгоритм работы задачи

На актуализацию выбираются контрагенты, идентификаторы которых указаны в таблице task\_act\_party\_hids.

Данные по указанному типу атрибутов отправляются на очистку. В случае если результат обработки отличается от актуального, данные отправляются на трансформацию с применением стандартных правил обновления и параметрами closeMissed = false *u* skipRequisites = true.

#### 4.6.11.3 Конфигурация задачи Настраиваемые параметры:

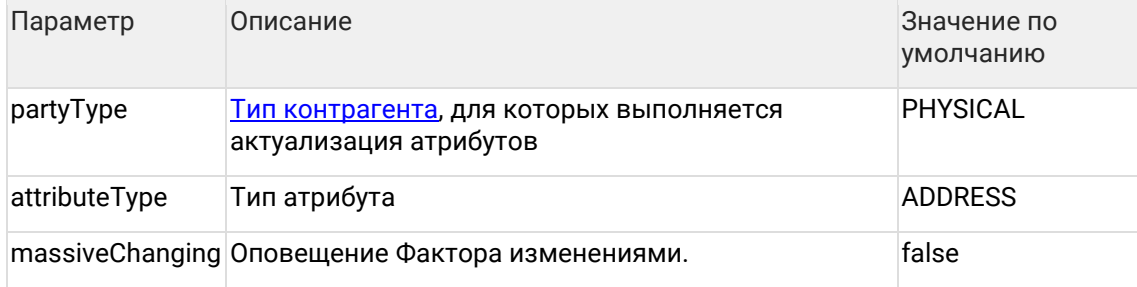

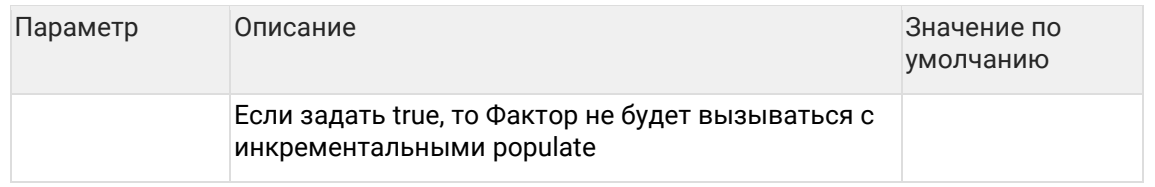

4.6.11.4 Инструкция по переобработке адресов, отмеченных на ручную обработку Для переобработки адресов зайдите в АРМ Администратора и для каждог[о типа](https://confluence.hflabs.ru/pages/viewpage.action?pageId=38634240)  [контрагента](https://confluence.hflabs.ru/pages/viewpage.action?pageId=38634240) выполните шаги:

4.6.11.4.1 1. Заполнить список к переобработке HIDами контрагентов

- Откройте настройки задачи fillTaskPartyHidsBadAdresses.
- Укажите [тип контрагента](http://confluence.hflabs.ru/pages/viewpage.action?pageId=38634240) в параметре procedureParams.
- Запустите задачу.

4.6.11.4.2 2. Запустить переочистку адресов

- Откройте настройки задачи attributeActualizeByStaging.
- Задайте в параметре partyType тот же тип контрагента, что и на шаге 1.
- Запустите задачу.
- Дождитесь окончания выполнения задачи.

4.6.11.5 Инструкция по переобработке адресов, отмеченных на ручную обработку Для переобработки адресов зайдите в АРМ Администратора и для каждого типа [контрагента](https://confluence.hflabs.ru/pages/viewpage.action?pageId=38634240) выполните шаги:

4.6.11.5.1 1. Заполнить список к переобработке HIDами контрагентов

- Откройте настройки задачи fillTaskPartyHidsBadAdresses.
- Укажите **тип контрагента** в параметре procedureParams.
- Запустите задачу.

4.6.11.5.2 2. Запустить переочистку адресов

- Откройте настройки задачи attributeActualizeByStaging.
- Задайте в параметре partyType тот же тип контрагента, что и на шаге 1.
- Запустите задачу.
- Дождитесь окончания выполнения задачи.

# **4.6.12 Закрытие актуальных (результирующих и всех исходных) атрибутов по списку**

## attributeCloseActualByHids

#### 4.6.12.1 Описание задачи

Данную задачу следует использовать в случае, когда требуется массово закрыть актуальные (результирующие и все их исходные) атрибуты контрагентов (например, при некорректном инкременте).

4.6.12.2 Запуск задачи

- 1. Выполнить задачу cleanTaskParameterTables. Она очистит таблицу task\_attribute\_hids.
- 2. Подготовить список атрибутов для закрытия. Для каждого атрибута выяснить:
	- a. Тип и идентификатор атрибута в ЕК;
	- b. Тип и идентификатор контрагента в ЕК.
- 3. Записать список в таблицу task\_attribute\_hids:

INSERT INTO task\_attribute\_hids (attribute\_type, hid\_attribute, party\_type, hid\_party) SELECT 'ADDRESS', hid\_address, party\_type, hid\_party FROM ...

4. Запустить задачу attributeCloseActualByHids.

4.6.12.3 Особенности задачи

Задача закрывает только атрибуты у «золотых» и исходных неслитых клиентов.

Игнорирует атрибуты, которые:

- были объединены;
- закрыты;
- не найдены по идентификатору.

Проигнорированные атрибуты задача пишет в лог-файл.

Закрыв «золотой» атрибут, система закрывает все его исходные атрибуты.

# **4.6.13 Задача очистки таблиц параметров для массовой переобработки данных**

## cleanTaskParameterTables

4.6.13.1 Описание задачи

Данную задачу следует выполнить перед запуском задачи повторной обработки [выборочных конрагентов](#page-39-0).

В результате работы задачи будут очищены [таблицы с параметрами задач массовой](#page-52-0)  [переобработки](#page-52-0).

## **4.6.14 Подготовка списков для повторной обработки**

Группа задач, предназначенных для наполнения таблиц с параметрами для массовой переобработки данных :

fillTaskPartyHidsActual, fillTaskPartyHidsOriginal, fillTaskPartyHidsResulted, fillAddressActualizationTaskPartyHids, fillTaskPartyHidsBadAdresses, cleanTaskParameterTables

Данные задачи следует выполнять перед запуском задачи <u>повторной обработки</u> [выборочных конрагентов](#page-39-0).

В результате работы задачи таблица TASK\_PARTY\_HIDS будет наполнена идентификаторами контрагентов:

- $f:$  fillTaskPartyHidsActual  $-$  все актуальные контрагенты (merged\_status 0 или 2);
- $f\in \mathcal{F}$  fillTaskPartyHidsOriginal все оригинальные контрагенты (merged status 0 или 1);
- fillTaskPartyHidsResulted все результирующие контрагенты (merged\_status 2);
- cleanTaskParameterTables очистка таблиц с параметрами задач массовой переобработки.

Для наполнения таблицы TASK\_ACT\_PARTY\_HIDS предназначены отдельные задачи:

- fillAddressActualizationTaskPartyHids (отображается в АРМ Администратора только, если подключена [Задача актуализации адресов по КЛАДР](#page-46-0)) — контрагенты, адреса которых должны быть актуализированы по КЛАДР;
- fillTaskPartyHidsBadAdresses контрагенты с адресами, отмеченными на ручную обработку (mergedStatus 0 или 1), задача не выбирает контрагентов, если все его адреса, отмеченные на ручную обработку, скрыты.

Для наполнения TASK\_DOC\_PARTY\_HIDS:

• fillDocInvalidStatusActTaskPartyHids — все результирующие контрагенты для переобработки статуса актуальности паспортов. Задача отдельная, чтобы переобработка паспортов не блокировала работу других задач

## <span id="page-52-0"></span>**4.6.15 Описание таблиц**

Данные таблицы используются для хранения параметров контрагентов, которых необходимо [переобработать](#page-39-0).

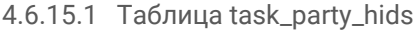

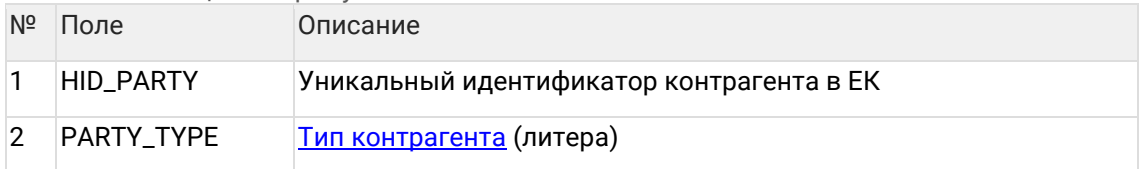

#### 4.6.15.2 Таблица task\_merged\_ids

Таблица используется для хранения списка идентификаторов id\_merged записей из таблицы merged, соответствующих контрагентам, которые были ошибочно объединены.

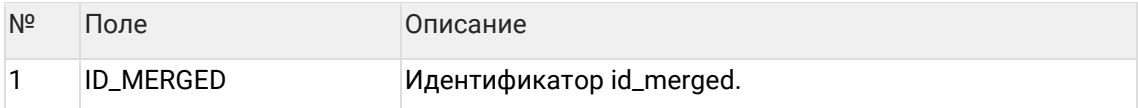

#### 4.6.15.3 Таблица task\_act\_party\_hids

Таблица используется для хранения списка идентификаторов контрагентов, для которых нужно выполнить актуализацию.

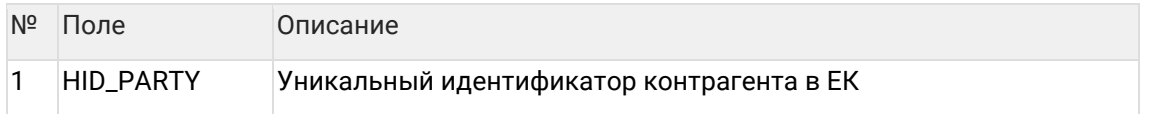

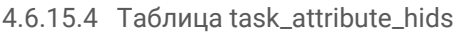

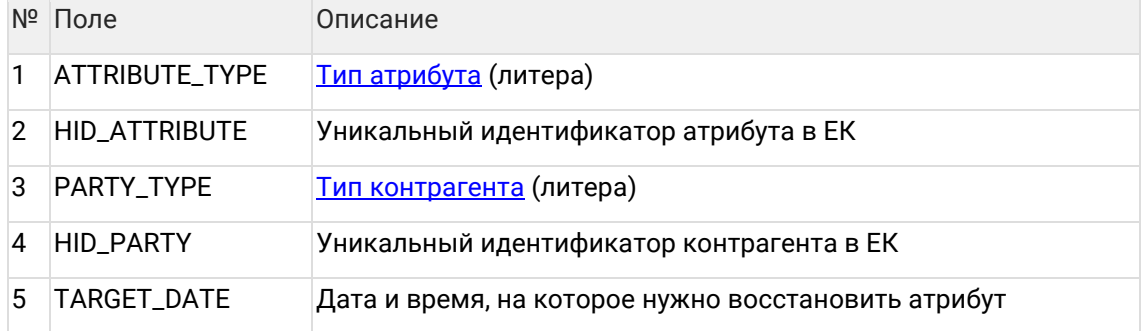

## 4.6.15.5 Таблица delete\_party\_hids

Таблица используется для хранения списка идентификаторов контрагентов, которые нужно удалить навсегда.

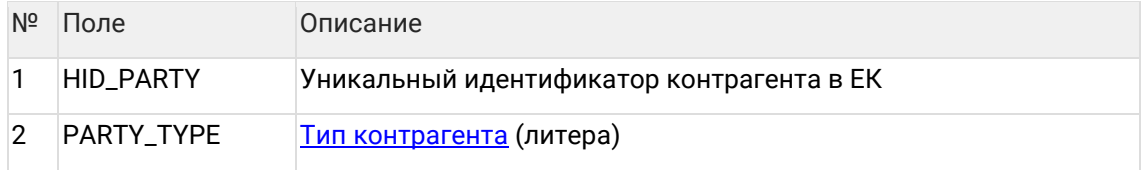

## 4.6.15.6 Таблица close\_party\_hids

Таблица используется для хранения списка идентификаторов контрагентов, которые нужно закрыть.

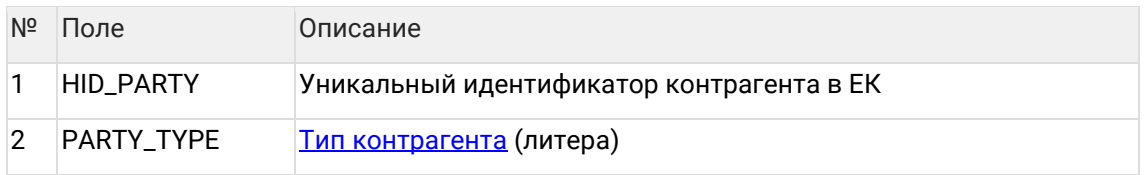

## 4.6.15.7 Таблица task\_doubtful\_reclean\_hids

Таблица используется для хранения списка идентификаторов контрагентов, для которых нужно проставить популярность атрибутам.

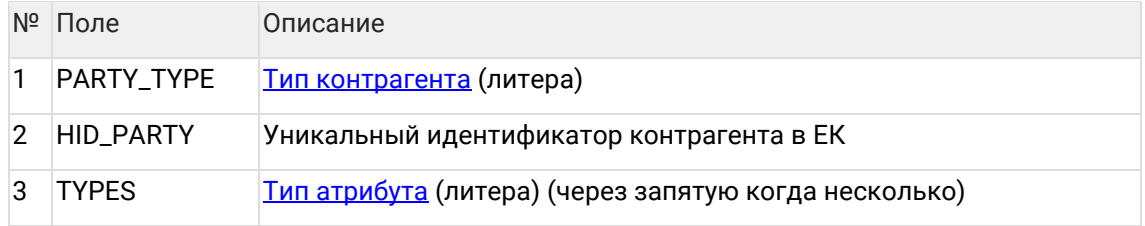

## **4.6.16 Переобработка кодов качества паспортов по CDI-4750**

passportQCReCleaner.edited

## [Возобновляемая](#page-86-0)

## 4.6.16.1 Описание задачи

В релизе 18.5 Единый клиент обзавелся новым кодом качества SER\_ISSUE\_MISMATCH для паспортов, в которых год выдачи по серии отличается от реального года выдачи больше, чем на 3 года.

Раньше такие паспорта получали хороший код качества.

Теперь эти документы - ожидается, что их около 1,5% от всего количества, - «Единый клиент» пометит плохим кодом качества, чтобы привлечь внимание дата-стюардов. Задача passportQCReCleaner.edited создана, чтобы переобработать существующий объем базы паспортов с кодом качества EDITED.

## 4.6.16.2 Запуск задачи

Задача работает по списку клиентов, что делает ее возобновляемой. Но для запуска нужно выполнить предварительные шаги:

- 1. Выполнить задачу cleanTaskParameterTables для очистки таблицы task\_party\_hids;
- 2. Выполнить задачу fillTaskPartyHidsOriginal, чтобы наполнить таблицу task\_party\_hids идентификаторами исходных клиентов;

После этого можно выполнять задачу passportQCReCleaner.edited

#### 4.6.16.3 Конфигурация задачи

Настраиваемые параметры:

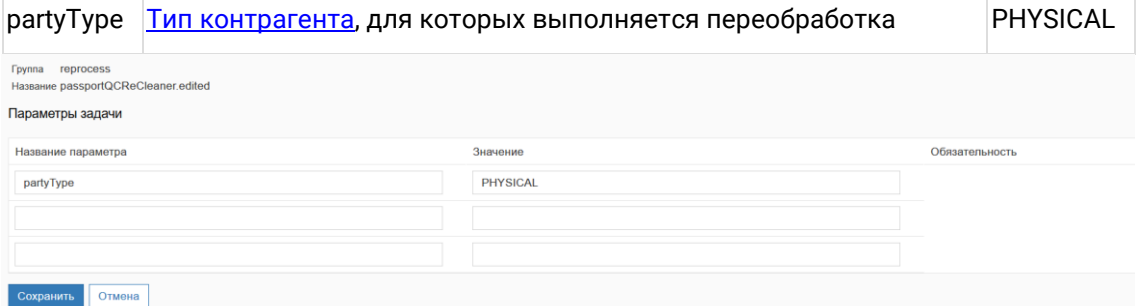

## 4.6.17 Переочистка кодов качества паспортов по CDI-4145

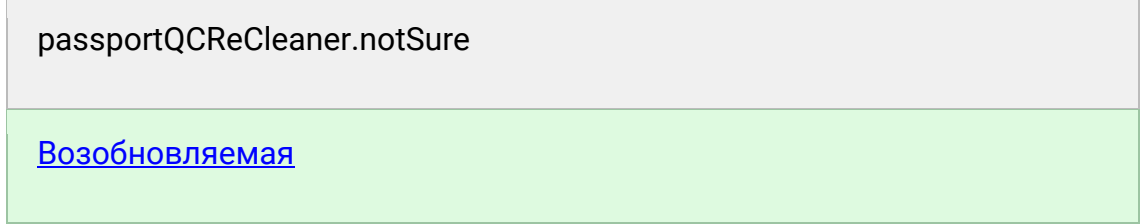

#### 4.6.17.1 Описание задачи

В релизе 17.4 Единый клиент научился определять причину «сомнительности» документов:

- Плохая серия или номер. Некорректный формат серии, недействительная серия, некорректный формат номера.
- Пустая или плохая дата выдачи. Плохая значит, сильно в прошлом или из будущего.
- Плохой код подразделения. Некорректный формат кода подразделения или несуществующий код подразделения.

До этого он делил документы только на «сомнительные» (NOT\_SURE) и «корректные» (EDITED).

Чтобы переобработать существующий объем базы, создана эта задача

#### 4.6.17.2 Запуск задачи

Задача работает по списку клиентов, что делает ее возобновляемой. Но для запуска нужно выполнить предварительные шаги:

- 1. Выполнить задачу cleanTaskParameterTables для очистки таблицы task\_party\_hids;
- 2. Выполнить задачу fillTaskPartyHidsOriginal, чтобы наполнить таблицу task\_party\_hids идентификаторами исходных клиентов;

После этого можно выполнять задачу cdi\_4145\_PassportQCReCleaner

# 4.6.17.3 Конфигурация задачи

Настраиваемые параметры:

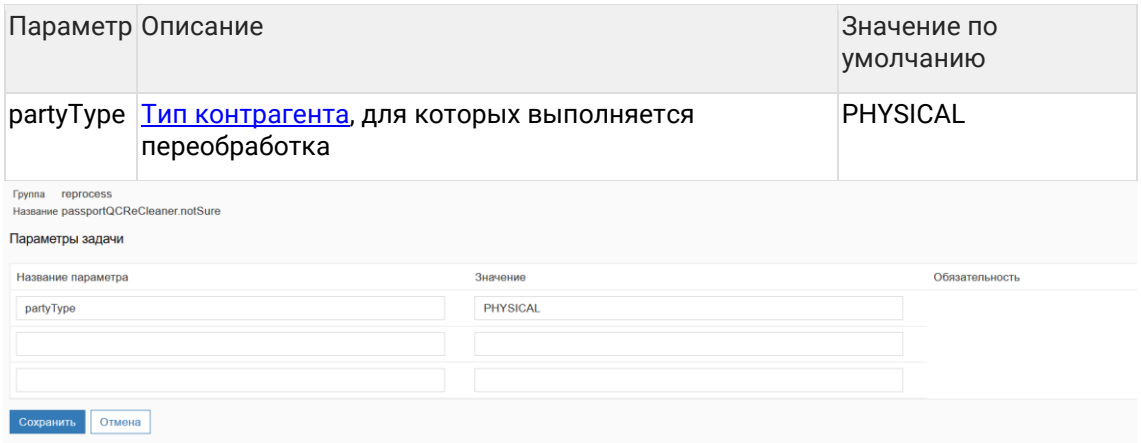

## 4.6.18 Актуализация статуса невалидности документов

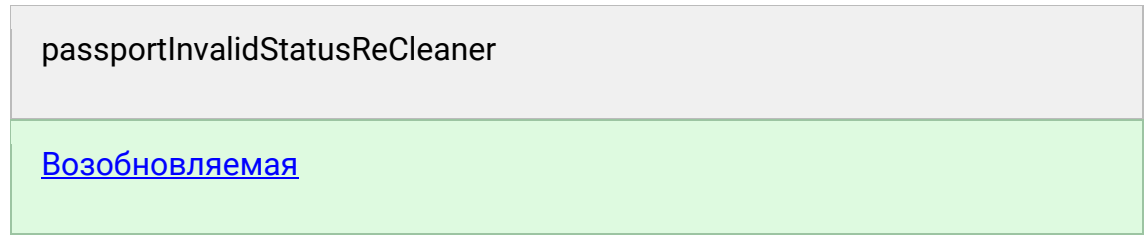

4.6.18.1 Описание задачи

Задача проверяет указанные паспорта по перечню недействительных паспортов (ПНП).

Работает по таблице TASK DOC PARTY HIDS, не блокирует работу систему. Обновляет только признак актуальности (invalid\_status).

4.6.18.1.1 Какие проверки для каких типов документов проводятся Проверка по перечню недействительных документов (INVALID) - проводится только для паспортов PФ (PASSPORT RU)

Проверка поля EXPIRY\_DATE - проводится для всех типов документов. Если дата истечения уже прошла, invalidStatus = OUTDATED.

Если поле EXPIRY\_DATE не заполнено производится проверка по дате выдачи:

- DRIVING LICENSE водительские удостоверения выдают на 10 лет.
- OVERSEAS\_PASSPORT\_RU выдается максимум на 10 лет.

Для отдельных типов документов производится проверка по комбинации даты выдачи и даты рождения:

- PASSPORT\_RU выдается в 14 лет, 20 и 45.
- РАSSPORT USSR выдается в 16 лет, 20 и 45.

4.6.18.1.2 Актуализация признака недействительности у документов

- 1. Выполнить одну из задач, включающих полный поиск дубликатов (findDuplicates / findDuplicatesAndMerge / findDuplicatesAndMergeAndRebuildGroups), убедившись, что для неё указан параметр consumersEnabled = true. При этом идентификаторы записей, для которых необходимо актуализировать признак актуальности документа, запишутся в таблицу task\_doc\_party\_hids.
- 2. Запустить задачу переобработки passportInvalidStatusReCleaner или настроить периодический её запуск, как описано ниже.

Если задача полного поиска дубликатов периодически выполняется в составе триггера, то рекомендуется добавить задачу переобработки в тот же триггер для автоматического запуска.

4.6.18.1.3 Перепроверка всех документов с простановкой признака недействительности

- 1. Выполнить задачу fillDocInvalidStatusActTaskPartyHids (инициализировать список контрагентов для переобработки документов).
- 2. Запустить задачу переобработки passportInvalidStatusReCleaner или настроить периодический её запуск, как описано ниже.

Этот способ имеет смысл использовать при первичной простановке признака недействительности.

- 4.6.18.1.4 Настройка периодического запуска для задачи актуализации признака недействительности
- 1. Отредактировать параметры задачи passportInvalidStatusReCleaner, добавить параметр executionTimeout = <длительность одного запуска в минутах>.
- 2. Создать [триггер,](#page-80-0) который будет вызывать запуск задачи в желаемый момент времени. Если нужно актуализировать статусы непосредственно после дедапа можно добавить passportInvalidStatusReCleaner в триггер с задачами на дедап.
- 3. Когда обработка документов будет завершена, выключить или удалить триггер.

Задача переобработки может выполняться одновременно с другими задачами.

4.6.18.2 Запуск задачи по отдельным клиентам

- 1. Заполнить таблицу TASK\_DOC\_PARTY\_HIDS хидами актуальных клиентов, паспорта которых нужно проверить.
- 2. Выполнить задачу passportInvalidStatusReCleaner.

Для проверки паспортов у карточки, объединенной с другой, указываем hid\_party золотой карточки.

4.6.18.3 Конфигурация задачи

Конфигурировать задачу не надо, она работает только с паспортами физических лиц

## **4.6.19 Закрытие исходных атрибутов по списку с переслиянием результирующих**

attributeCloseSourceByHids

#### 4.6.19.1 Описание задачи

Данную задачу следует использовать в случае, когда требуется массово закрыть исходные атрибуты клиентов по списку, с переслиянием результирующих если нужно.

## 4.6.19.2 Запуск задачи

- 1. Выполнить задачу cleanTaskParameterTables. Она очистит таблицу task\_attribute\_hids.
- 2. Подготовить список атрибутов для закрытия. Для каждого атрибута выяснить:
	- а. Тип и идентификатор атрибута в ЕК;
	- b. Тип и идентификатор контрагента в ЕК.
- 3. Записать список в таблицу task\_attribute\_hids:

INSERT INTO task attribute hids (attribute type, hid attribute, party type, hid party) SELECT 'ADDRESS', hid\_address, party\_type, hid\_party FROM ...

#### 4. Запустить задачу attributeCloseSourceByHids.

#### 4.6.19.3 Особенности задачи

Задача закрывает только атрибуты у исходных (слитых и оригинальных) клиентов.

Игнорирует атрибуты, которые:

- относятся к «золотым» клиентам;
- закрыты:
- не найдены по идентификатору.

Проигнорированные атрибуты задача пишет в лог-файл.

Если атрибут находится в закрытом контрагенте, задача упадет с ошибкой

## 4.6.20 Переобработка телефонов

## phoneExtraFieldsReCleaner

## Возобновляемая

#### 4.6.20.1 Описание задачи

Задача используется для обновления дополнительной информации по телефонам. Например:

- изменились часовые пояса и нужно переобработать текущие;
- клиент сменил оператора связи, а в «Едином клиенте» остался старый.

Можно выборочно переобработать одного или несколько клиентов, а также создать триггер на периодическую актуализацию всех базы данных.

## 4.6.20.2 Выборочная переобработка

Перед запуском задачи необходимо:

- 1. Выполнить задачу cleanTaskParameterTables для очистки таблицы task\_party\_hids от существующих записей;
- 2. Выяснить идентификаторы исходных контрагентов (hid\_party), для которых необходимо выполнить актуализацию данных;

3. Добавить список данных идентификаторов в таблицу task\_party\_hids вручную или с помощью вызова одной из задач.

Пример ручного наполнения таблицы:

-- Хотим переобработать конкретного человека insert into task\_party\_hids(hid\_party, party\_type) values (1, 'PHYSICAL'); - Нужно переобработать набор клиентов. Работает только для исходных, поэтому ставим условие merged\_status in (0, 1) insert into task\_party\_hids select hid\_party from physical\_party where merged\_status in (0, 1) and ...;

#### 4.6.20.3 Переобработка всей базы

Если хотите переобработать всю базу, сделайте триггер на задачи:

- 1. cleanTaskParameterTables для очистки таблицы task\_party\_hids;
- 2. fillTaskPartyHidsOriginal для заполнения таблицы данными на переобработку;
- 3. phoneExtraFieldsReCleaner сама переобработка.

#### 4.6.20.4 Конфигурация задачи Настраиваемые параметры:

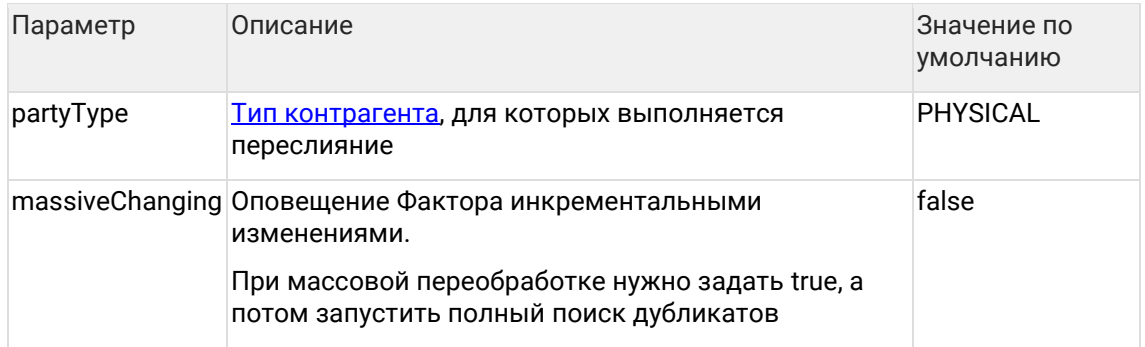

#### 4.6.20.5 Особенности задачи

Задача обрабатывает только атрибуты у исходных (слитых и оригинальных) клиентов.

Игнорирует идентификаторы (без ошибки в лог), которые:

- относятся к «золотым» клиентам;
- закрыты;
- не найдены.

Задача обновляет принудительно сразу все второстепенные поля телефона:

- оператор;
- регион и адрес оператора;
- часовой пояс;
- профиль телефона;
- популярность;
- комментарий.

Но не трогает основные:

- код страны;
- код города;
- номер телефона;
- добавочный.

## <span id="page-59-0"></span>**4.6.21 Задача восстановления КА на версию по списку HID**

## partyRecoverByHids

## [Возобновляемая](#page-86-0)

#### 4.6.21.1 Описание задачи

Данную задачу следует использовать в случае, когда требуется массово восстановить контрагентов (например, при некорректном обновлении или ошибочном закрытии).

Задача восстановит контрагенты из заданного списка HID-ов, которые были не закрыты в указанный промежуток времени.

#### 4.6.21.2 Особенности работы

Контрагент восстанавливается на версию, существующую в указанный промежуток времени, при этом:

- если контрагент не найден, идентификатор удаляется из таблицы task\_party\_hids, задача продолжает работу;
- если в указанное время контрагент не существовал, идентификатор удаляется из таблицы task\_party\_hids, задача продолжает работу;
- если контрагент закрыт или влит в золотой, задача прервется с ошибкой;
- изменений в связях не происходит;
- атрибуты восстанавливаются.

#### 4.6.21.3 Запуск задачи

Перед запуском задачи необходимо:

- 1. Выполнить задачу cleanTaskParameterTables для очистки таблицы task\_party\_hids;
- 2. Добавить идентификаторы контрагентов hid для переоткрытия в таблицу task\_party\_hids;

#### Пример:

insert into task\_party\_hids(hid\_party, party\_type) values (1, 'PHYSICAL'); commit;

#### 3. Запустить задачу partyRecoverByHids

4.6.21.4 Конфигурация задачи Настраиваемые параметры:

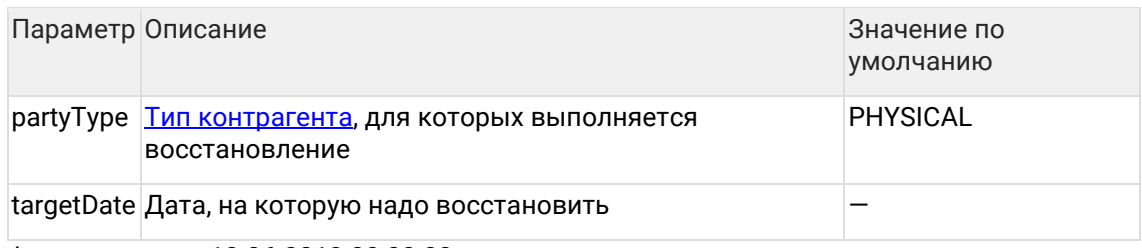

Формат даты — 10.06.2018 00:00:03.

## **4.6.22 Задача переочистки реквизитов**

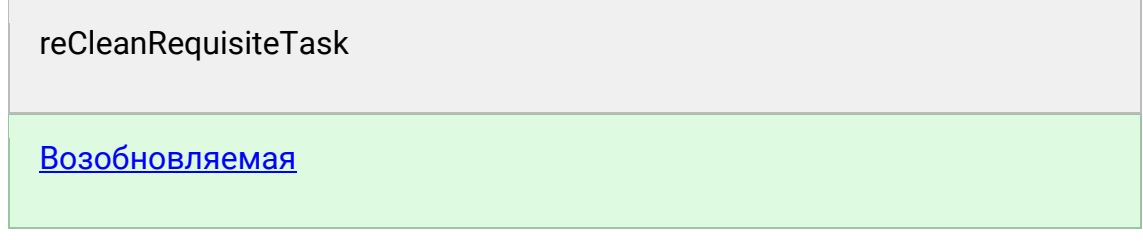

### 4.6.22.1 Описание задачи

Использовать следует в случае, когда нужно переочистить один или несколько реквизитов.

#### 4.6.22.2 Особенности задачи

Работает через провайдер для получения всех оригинальных контрагентов.

Переочищенные реквизиты обновляются принудительно.

#### 4.6.22.3 Конфигурация задачи Настраиваемые параметры:

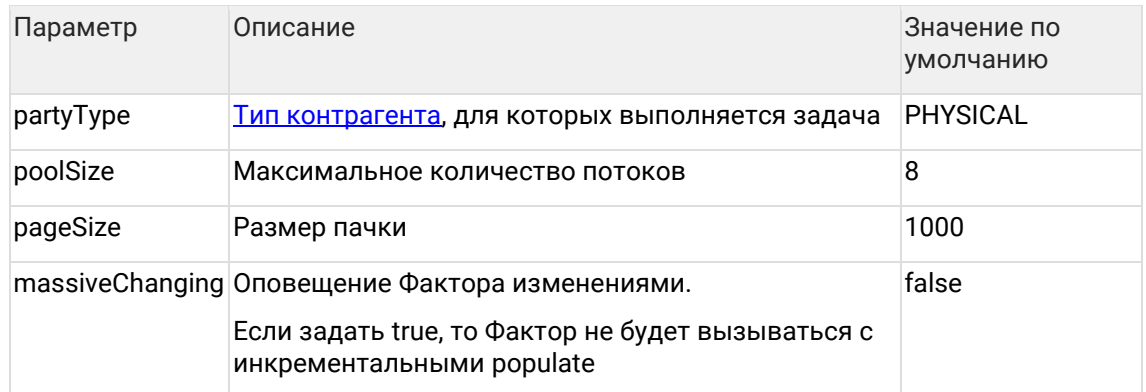

#### 4.6.22.4 Логирование

Задача логирует переочистку каждых N записей (по умолчанию pageSize).

INFO RequisiteReCleanTask - Processed 1000 'PHYSICAL' parties. Iterate 1000 parties.

В итоговой статистике выводится:

processed N entities; 0 with errors; took X seconds or X.X ms; speed XX.0 records/sec

# **4.7 Системные задачи**

## **4.7.1 Системные задачи**

• changeJdbcUser — изменение пользователя безопасности

Задачи, предназначенные для работы с индексом полнотекстового поиска и другими внутрисистемными структурами:

- deleteOutdatedConflicts удаление старых обработанных конфликтов;
- duplicateGroupFullRebuild полное перестроение групп дубликатов для сравнения вручную;
- enginesFullRebuild  $-$  полное перестроение поискового индекса;
- graphEngineFullRebuild полное перестроение графа [связей](https://confluence.hflabs.ru/pages/viewpage.action?pageId=34342927);
- conflictEngineFullRebuild полное перестроение индекса конфликтов обновления;
- allEnginesRebuildByName перестроение указанного поискового индекса;
- allEnginesRebuildInvalid перестроение всех не прошедших валидацию индексов;
- searchEngineActualizeByParties актуализация поискового индекса по списку контрагентов;
- $s$ earchEngineOptimize оптимизация поисковых индексов (граф связей, индексы по контрагентам, конфликты), группы дубликатов не оптимизируются;
- searchEngineOptimizeByName оптимизация указанных поисковых индексов;
- $search$ EngineValidate валидация всех поисковых индексов;
- $e$ xecuteDBProcedure выполнение хранимой процедуры.

## <span id="page-61-0"></span>**4.7.2 allEnginesRebuildByName. Перестроение указанных поисковых индексов**

#### 4.7.2.1 Общее описание

Задача *allEnginesRebuildByName* предназначена для перестроения поисковых индексов по списку.

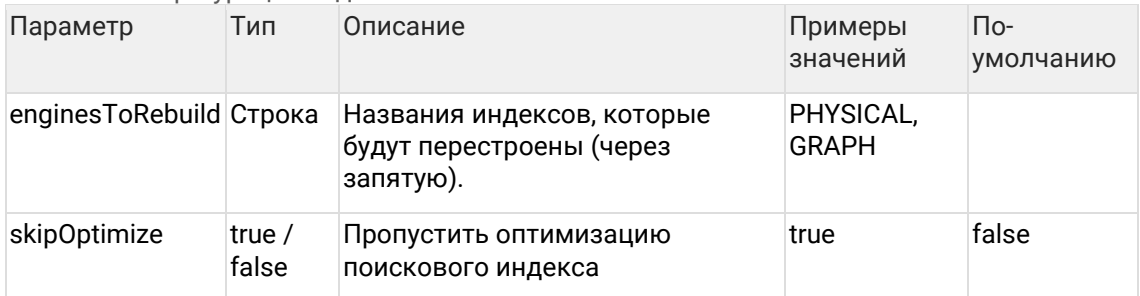

## 4.7.2.2 Конфигурация задачи

4.7.2.3 Допустимые значения параметра enginesToRebuild

- PHYSICAL физические лица;
- GRAPH граф связей;
- MANUAL\_DUPLICATE\_GROUP группы для ручной проверки дубликатов;
- INDIVIDUAL индивидуальные предприниматели:
- LEGAL юридические лица;
- $AGREEMENT AOTOBOP$ a;
- $FGR FTPI$

## 4.7.3 Общее описание

Поисковый индекс может быть испорчен (если во время его перестроения возникла ошибка или был остановлен сервер Единого клиента). Это приводит к тому, что пользователи при поиске видят неактуальную информацию. Чтобы исправить ситуацию, необходимо перестроить испорченный индекс. Задача allEnginesRebuildInvalid запускает перестроение всех индексов, не прошедших валидацию.

Валидация индексов запускается:

- Автоматически при старте ЕК.
- Вручную задача searchEngineValidate.

Если какой-то индекс не прошел валидацию, в лог выводится сообщение с уровнем FRROR<sup>.</sup>

ERROR engine. SearchEngineValidator - Invalid 'PHYSICAL' index document count (expected 1000, got 999). Index may be corrupted. Please rebuild ASAP.

Как только в логах написало "rebuild ASAP" - индекс помечается как invalid и будет перестроен при запуске allEnginesRebuildInvalid.

## 4.7.4 Актуализация поискового индекса по списку контрагентов

searchEngineActualizeByParties

## Возобновляемая

#### 4.7.4.1 Общее описание

Данную задачу следует использовать при необходимости актуализировать поисковый индекс по конкретному списку контрагентов.

#### 4.7.4.2 Запуск задачи

- 1. Выполнить задачу cleanTaskParameterTables для очистки таблицы task\_party\_hids;
- 2. Добавить идентификаторы контрагентов hid для актуализации в таблицу task\_party\_hids;
- 3. Сконфигурировать и запустить задачу (см. ниже).

Пример:

insert into task\_party\_hids(hid\_party, party\_type) values (1, 'PHYSICAL'); commit;

#### 4.7.4.3 Конфигурация задачи

В задаче конфигурируется только параметр partyType - тип контрагента (по умолчанию PHYSICAL).

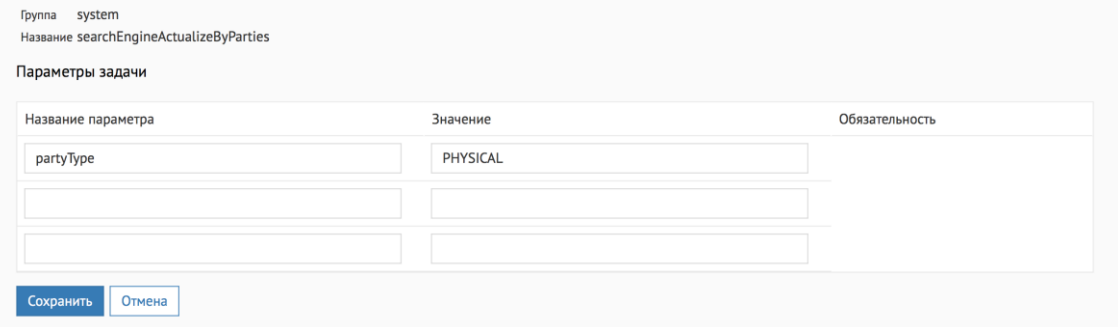

# 4.7.5 Выполнение вспомогательной хранимой процедуры

#### 4.7.5.1 Общее описание

Задача executeDBProcedure предназначена для запуска произвольной хранимой процедуры.

Позволяет добавить в цепочку задач выполнение PL/SQL-кода, например, для предварительного отбора данных, с которыми будут работать последующие задачи.

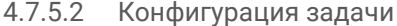

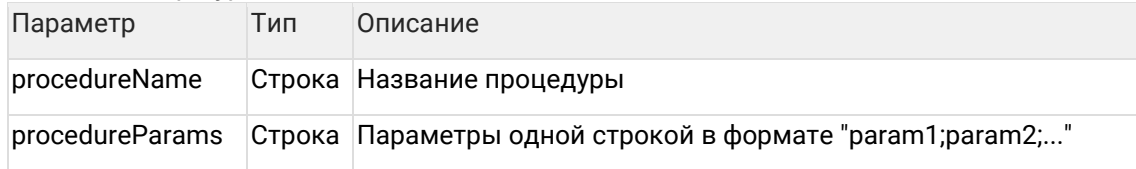

# 4.7.6 Удаление старых обработанных конфликтов

deleteOutdatedConflicts

## 4.7.6.1 Общее описание

Удаляет обработанные конфликты (статус != 0) с датой обработки (resolved) старее, чем 30 дней назад от текущей даты.

#### Запускается по триггеру в 21 по субботам.

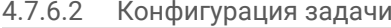

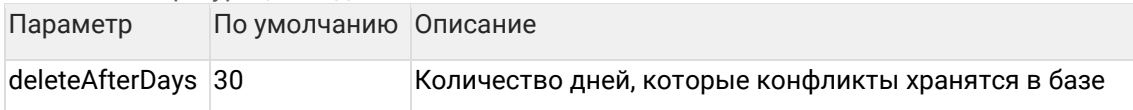

## 4.7.7 Создание и редактирование системных учетных записей

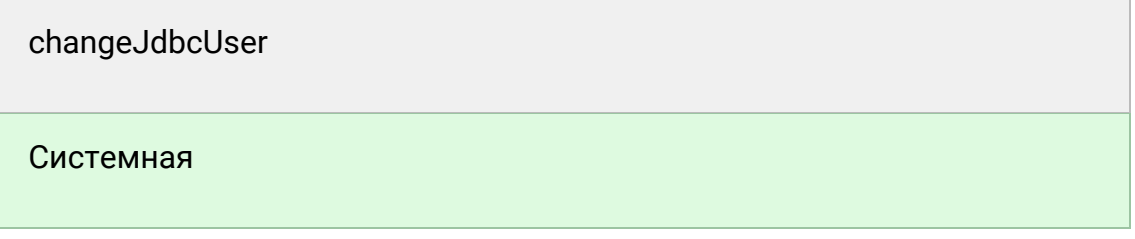

## 4.7.7.1 Описание задачи

Задача добавляет, изменяет и удаляет in-memory пользователей.

Такие пользователи нужны для настройки интеграции систем, чтобы не проседать по производительности из-за проблем в LDAP.

4.7.7.2 Конфигурация задачи

| Параметр | Описание                                                 | По умолчанию |
|----------|----------------------------------------------------------|--------------|
| username | Имя пользователя, чувствительно к регистру               |              |
|          | password Hash Зашифрованный пароль (по алгоритму Scrypt) |              |
| roles    | Необходимые роли (разделитель - ",")                     |              |
| delete   | Нужно ли удалить пользователя (по умолчанию false)       | false        |

При удалении пользователя (delete = true) пароль и роли можно не указывать.

При изменении (delete = false) можно указать только пароль или только роли, тогда именно этот параметр и обновится.

## 4.7.7.3 Примеры

4.7.7.3.1 Создать нового пользователя

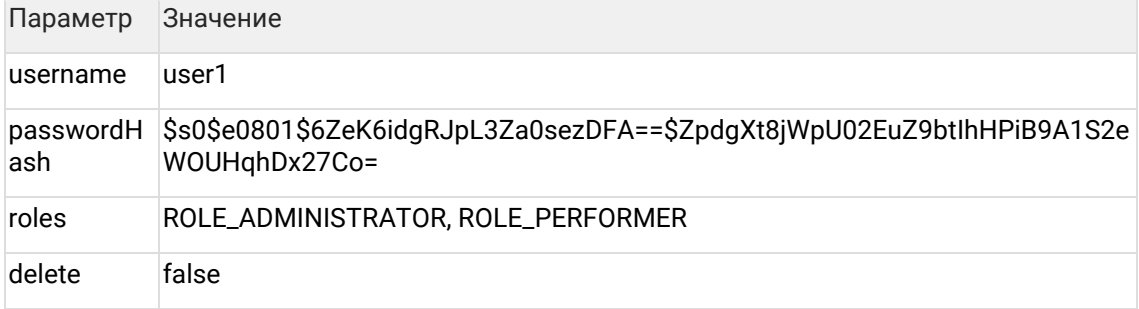

4.7.7.3.2 Изменить пароль

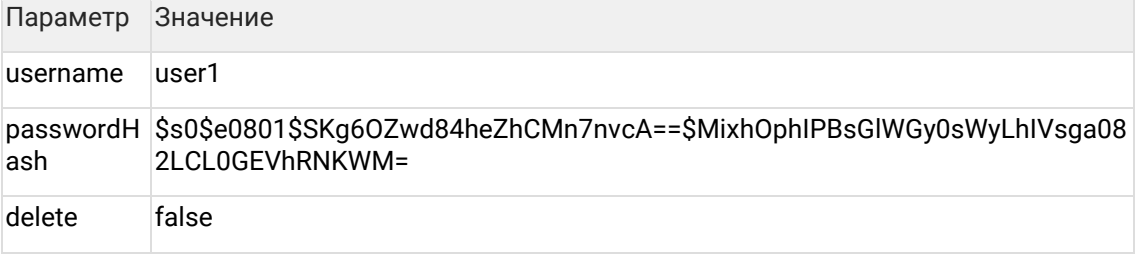

## 4.7.7.3.3 Изменить роли

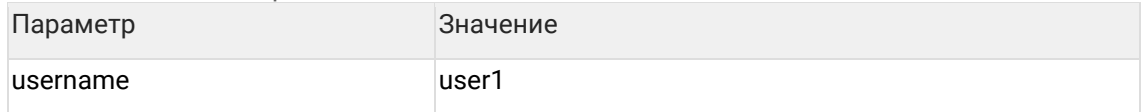

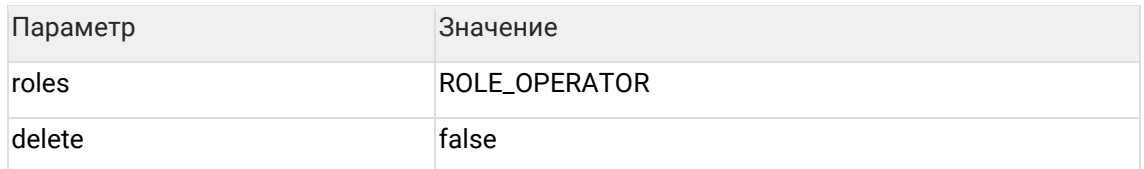

#### 4.7.7.3.4 Удалить пользователя

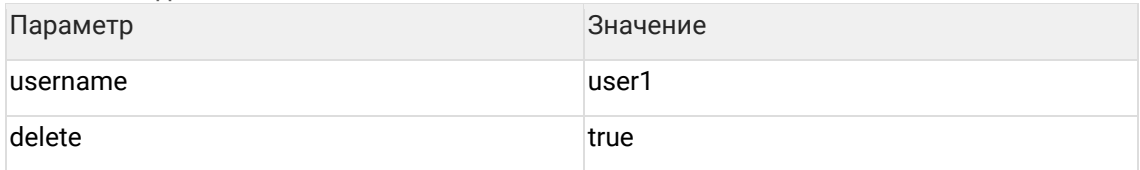

#### <span id="page-65-0"></span>4.7.7.4 Шифрование пароля через утилиту scryptpass

Утилита scryptpass используется для шифрования пароля по алгоритму SCrypt.

### 4.7.7.4.1 Установка

Должна быть определена переменная окружения JAVA\_HOME.

Распаковать архив scryptpass.zip.

4.7.7.4.2 Запуск шифрования паролей указанных в файле Добавить в файл scryptpass\data.txt пароли для шифрования.

Запустить scryptpass\run.bat.

На выходе получится файл scryptpass\crypted.txt.

4.7.7.4.2.1 Пример: На вход:

#### Code Block 1 scryptpass\data.txt

```
# Файл в кодировке UTF-8 (без BOM)
# Комментарии копируются как есть
# Можно задавать несколько колонок, разделитель табуляция. Кодируется первая колонка.
Ниже строки для примера.
пароль1
пароль2 некодируемое_значение_1 некодируемое_значение_2
```
На выходе:

#### **Code Block 2 crypted.txt**

```
# Файл в кодировке UTF-8 (без BOM)
# Комментарии копируются как есть
# Можно задавать несколько колонок, разделитель табуляция. Кодируется первая колонка.
Ниже строки для примера.
$s0$e0801$naKBJ92C00i11ERiNlXNfQ==$DgjGHcoeGJYA6b6qoR/PdYTnkWSVFHwfziKcWglVo+0
=
```
\$s0\$e0801\$iehrFvIwQ9FNiO574WwkbQ==\$OSfM7rTReZjlgfM6zK3UUo7e1igsSzMnKgRXj14CQHg =некодируемое\_значение\_1 некодируемое\_значение\_2

4.7.7.4.3 Запуск шифрования паролей из консоли В консоли ввести:

{path}\scryptpass> run password1 password1 password1

В этом случае в консоль будут выведены хеши для переданных значений:

\$s0\$e0801\$jyKC7AAbZsu8XBcuRHPlpw==\$60d4+3vRCO5ZOa5l6x0bw+EK3FlJzfET+wCgU33LCZc

\$s0\$e0801\$fqDFHtqwp7MUEFKkZJCUUw==\$VBNVjqjqy2QdzZYWUwfGPtwywlbeB197M0Xykr71Z  $30=$ 

\$s0\$e0801\$9IqwdWeg2R5exDQui5cHDQ==\$cSrlW0H30cmRNf0jeSDExser43b4vc1RZbIqAqB6wxw  $\equiv$ 

## 4.7.8 searchEngineOptimize. Оптимизация поисковых индексов

4.7.8.1 Общее описание

Задача searchEngineOptimize предназначена для оптимизации поисковых индексов:

- граф связей GRAPH;
- конфликты обновления CONFLICT;
- контрагенты PHYSICAL (и др настроенные типы контрагентов).

Индекс групп для ручной проверки дубликатов (MANUAL\_DUPLICATE\_GROUP) в рамках данной задачи не оптимизируется.

4.7.8.2 Конфигурация задачи

| Параметр | По умолчанию | Описание                        |
|----------|--------------|---------------------------------|
| poolSize |              | Максимальное количество потоков |

## 4.7.9 graphEngineFullRebuild перестроение графа связей

Граф связей перестраивается с CONCURRENT стратегией - эта стратегия выставлена по умолчанию для графа, потому что обновление графа происходит в онлайне синхронно и не подвешивает онлайн операции.

Не поддерживается продолжение перестроения после остановки.

4.7.9.1 Конфигурация задачи

| Параметр Тип | Описание                                                      | Примеры значений               |
|--------------|---------------------------------------------------------------|--------------------------------|
| strategy     | Строка Стратегия перестроения, блокирующая, не<br>блокирующая | BLOCKING.<br><b>CONCURRENT</b> |

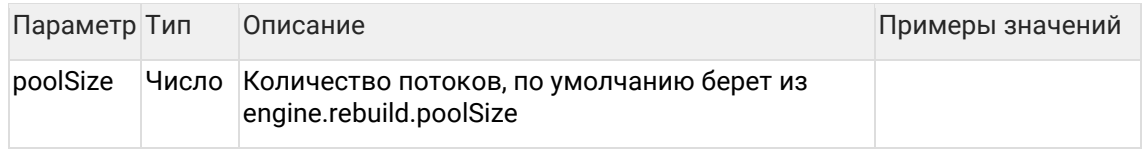

## 4.7.10 enginesFullRebuild. Полное перестроение поискового индекса

#### 4.7.10.1 Общее описание

Задача enginesFullRebuild предназначена для полного перестроения поисковых индексов по списку.

Без инструкций от команды ХФЛабс запускать не надо, так как может занимать продолжительное время, если в системе много типов сушностей: физические лица. юридические лица. ЕГРЮЛ... Вместо нее обычно используется дочерняя задача allEnginesRebuildByName, чтобы не тратить время на перестроение ненужных индексов.

#### 4.7.10.2 Конфигурация задачи

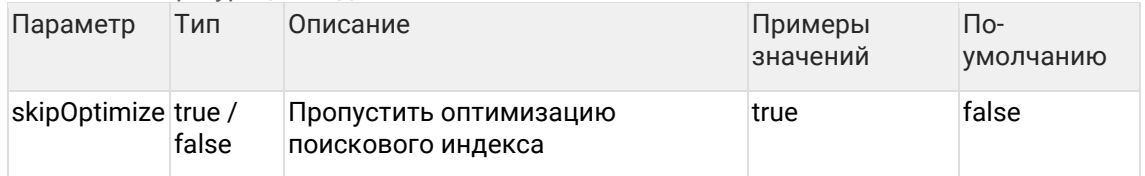

# 4.8 Экспорт данных

Группа задач, предназначенных для экспорта данных из Единого клиента:

- fullExportRelations полный экспорт эталонных связей;
- $incremental ExportRelationshiper$  инкрементальный экспорт эталонных связей.

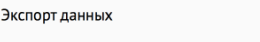

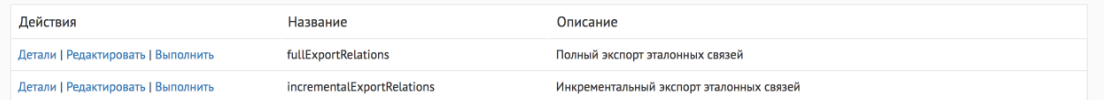

## 4.8.1 Инкрементальный экспорт эталонных связей

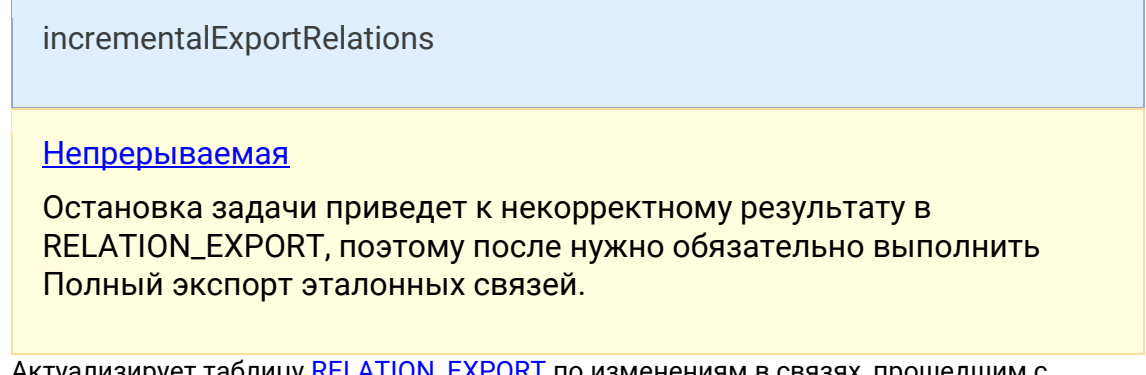

Актуализирует таблицу <u>RELATION\_EXPORT</u> по изменениям в связях, прошедшим с момента последнего успешного запуска задачи.

#### 4.8.1.1 Концепция задачи:

В результате работы задачи данные таблицы RELATION\_EXPORT становятся такими, как если бы был запущен полный экспорт связей. При этом вместо алгоритма "очистить старое, вставить актуальное заново" используется алгоритм "внести изменения в существующее"

#### 4.8.1.2 Правила работы:

- 1. Удаляет закрытые связи из таблицы и связи, которые стали указывать на одну сущность.
- 2. Выгружает новые актуальные связи с уникальным сочетанием типа связи и типов связанных объектов и исторических идентификаторов и порядка объектов во взаимосвязи. Концы связи всегда представляют актуальные объединенные сущности, если связь указывает на сущность, которая была объединена.
- 3. Обновляет связи, один или оба конца которых стали указывать на новую объединенную сущность.

## 4.8.2 Полный экспорт эталонных связей

fullExportRelations

## Непрерываемая

Полностью очищает таблицу RELATION\_EXPORT и потом заполняет ее актуальными связями с учетом объединения клиентов, договоров и других сущностей. Используется для первичного заполнения таблицы RELATION\_EXPORT или ее полного перестроения. Для актуализации связей после загрузки инкремента используйте задачу инкрементального экспорта связей.

#### 4.8.2.1 Правила заполнения:

- 1. Выгружаются только актуальные связи с уникальным сочетанием типа связи и типов связанных объектов и исторических идентификаторов и порядка объектов во взаимосвязи.
- 2. Если любая из сторон связи контрагент, который был влит, то вернуть объединенного контрагента.
- 3. Не выгружать связи, оба конца которых указывают на одну сущность.

#### 4.8.2.2 Задача прошла, таблица пустая

Задача работает по поисковому индексу – графу связей. Если после выполнения задачи таблица RELATION\_EXPORT пуста, хотя связи в системе есть: перестройте граф и повторно запустите задачу:

- 1. Выполнить задачу graphEngineFullRebuild
- 2. Выполнить задачу fullExportRelations

# **4.9 Диагностика**

## **4.9.1 Когда использовать**

По просьбе сотрудника техподдержки.

## **4.9.2 Как собрать диагностику**

1. В АРМ Администратора зайдите на вкладку *Задачи,* раздел *Диагностика*.

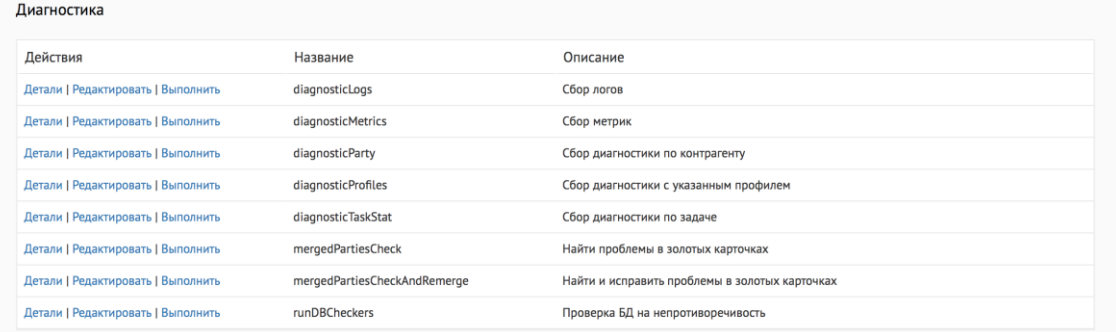

#### 2. Соберите диагностику:

- [Логи](http://confluence.hflabs.ru/pages/viewpage.action?pageId=229539858) (diagnosticLogs).
- **[Информация по контрагенту](http://confluence.hflabs.ru/pages/viewpage.action?pageId=229539860)** (diagnosticParty).
- [Диагностика по профилю](http://confluence.hflabs.ru/pages/viewpage.action?pageId=229539865) (diagnosticProfiles).
- [Проверка БД на непротиворечивость](#page-72-0) (runDBCheckers).
- [Провека на непротиворечивость и исправление проблем](#page-76-0) (mergedPartiesCheckAndRemerge ).

3. Архив собранной информации ЕК автоматически отправит по электронной почте администратору и в техподдержку (после [настройки](http://confluence.hflabs.ru/pages/viewpage.action?pageId=229212196)). Копию архива сохранит на сервере во временной директории ({TEMP}/diagnostic.{date}\_{time}).

4. Иногда случается, что логи увеличиваются и архив не помещается во вложение письма. Тогда «Единый клиент» выбирает все файлы до превышения размера в 100Мб и этот архив отправляет в письме. Полный архив диагностики сохраняется во временной директории {TEMP} с постфиксом \_full.

5. В папке {TEMP} «Единый клиент» хранит диагностики только за последние три дня (начиная с версии 18.14). Все что старше — удаляется, чтобы беречь ресурсы.

6. Название архива и его месторасположение можно посмотреть в панели администратора

— diagnosticClusterTaskPerformer: processed 0 entities; 0 with errors; took 7 seconds or 7.39 sec; diagnostic saved to C:\cdi\tmp\diag\_10.0.18.47\_181008\_2355.zip; diagnostic sent to cdi\_qa@hflabs.ru

## **4.9.3 Сбор логов**

4.9.3.1 Общее описание

Задача diagnosticLogs предназначена для сбора логов ЕК и Фактора в диапазоне дат [lowerBound, upperBound].

## 4.9.3.2 Конфигурация задачи

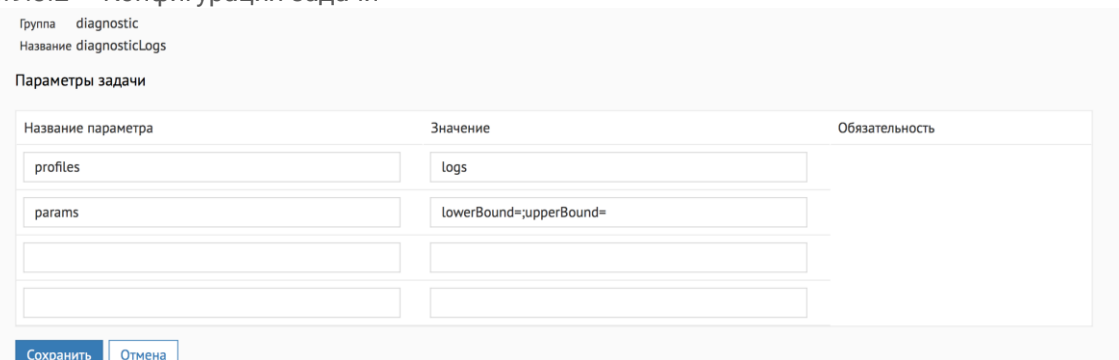

#### Настраиваемые параметры:

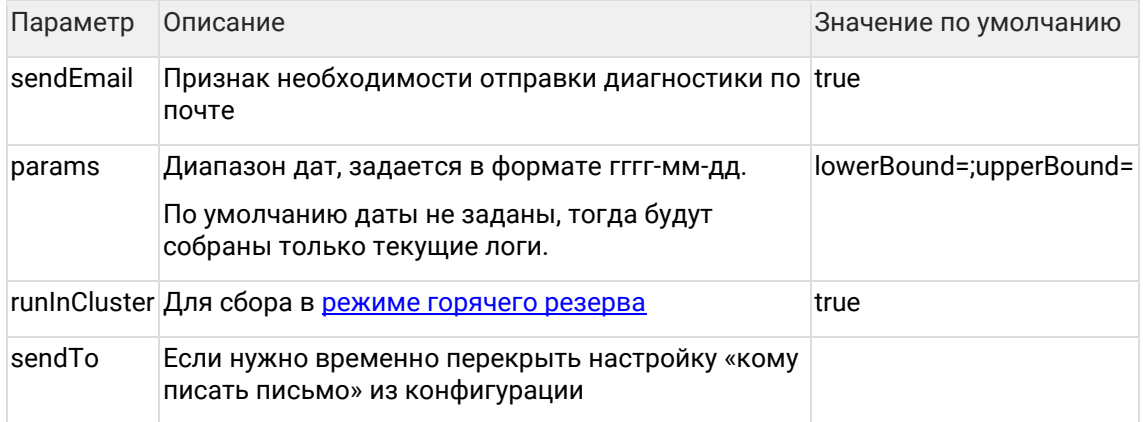

#### 4.9.3.3 Пример

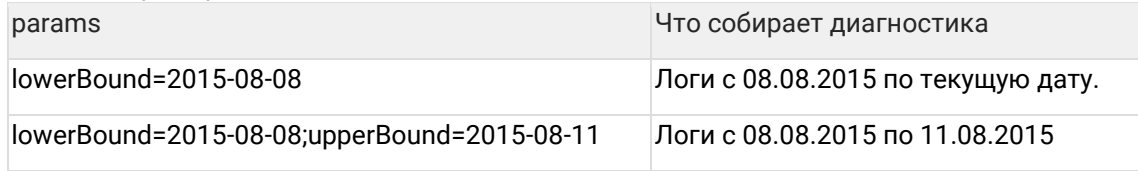

# **4.9.4 Сбор диагностики по контрагенту**

#### 4.9.4.1 Общее описание

Задача diagnosticParty предназначена для сбора информации по конкретному контрагенту или по группе контрагентов.

## 4.9.4.2 Конфигурация задачи

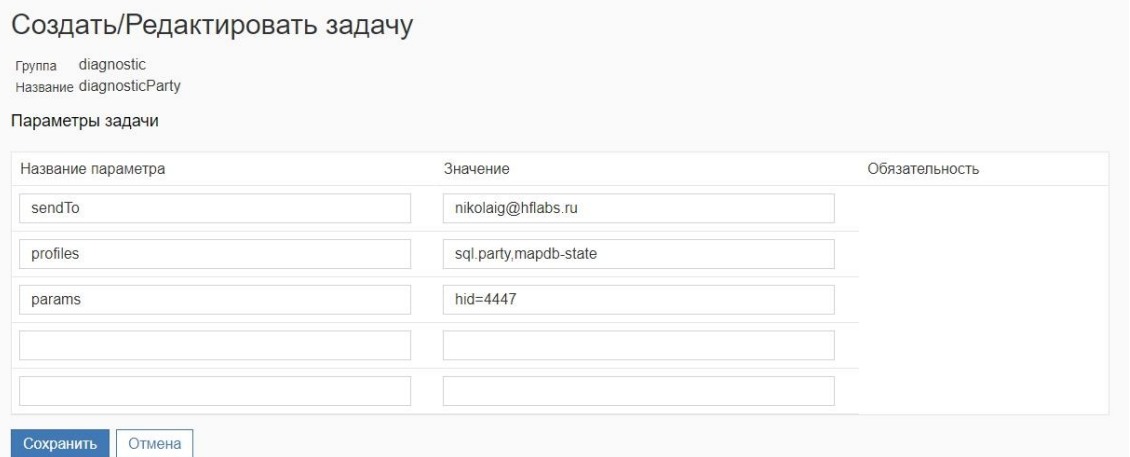

#### Настраиваемые параметры:

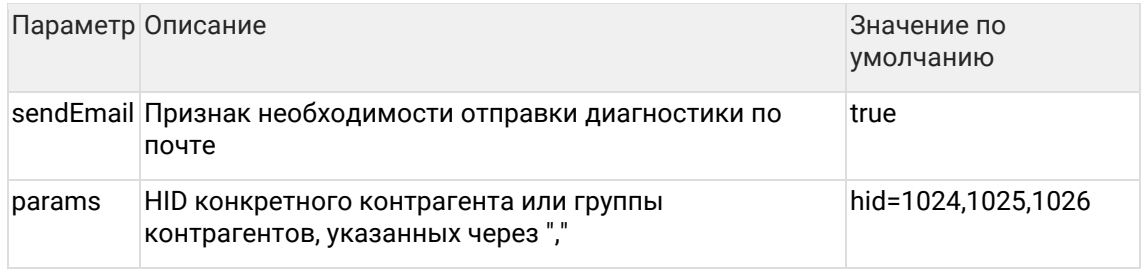

# **4.9.5 Сбор диагностики с указанным профилем**

## 4.9.5.1 Общее описание

## Задача diagnosticProfiles собирает [диагностику по профилю](#page-74-0).

## 4.9.5.2 Конфигурация задачи

профилей, ons

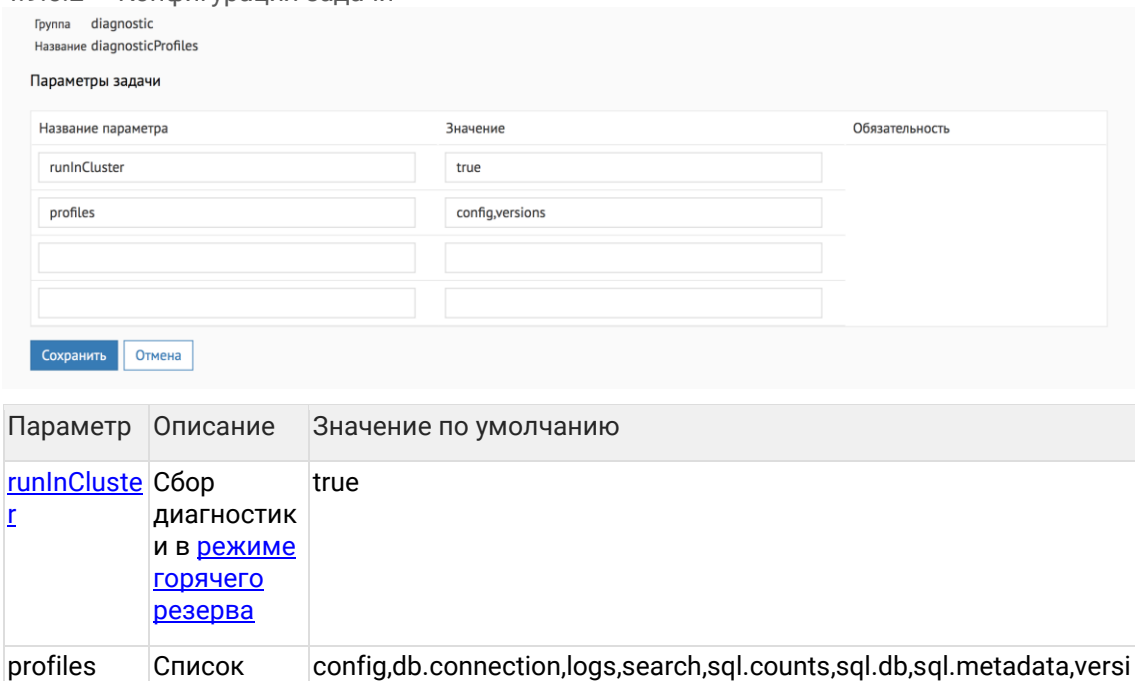
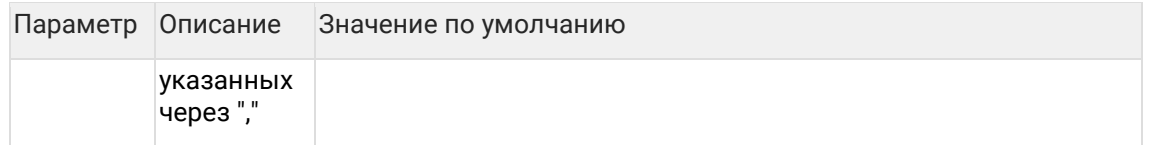

# 4.9.6 Проверка БД на непротиворечивость

#### 4.9.6.1 Общее описание

Задача runDBCheckers проверяет целостность и непротиворечивость бизнес-объектов системы. Проверка производится на уровне данных в таблицах БД.

Найденные проблемы записывает в таблицу TMP\$PROBLEMS и отправляет по электронной почте администратору.

#### 4.9.6.2 Конфигурация задачи

По умолчанию осуществляется проверка всех таблиц системы (запуск без параметров).

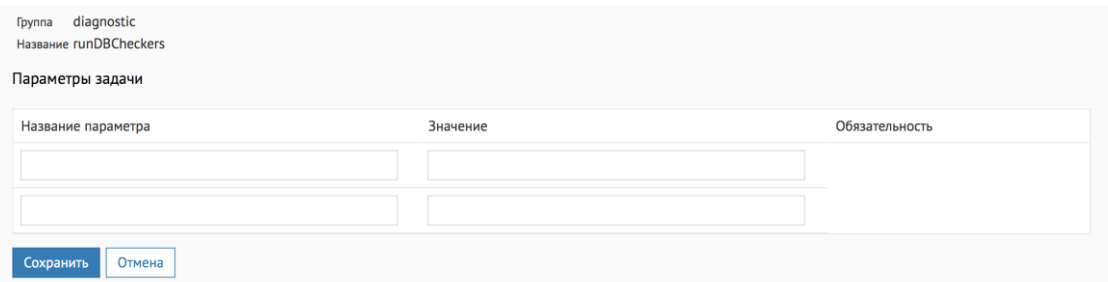

Если нужно запустить определенную проверку (по просьбе сотрудника из ХФЛабс), настройте параметр procedureParams.

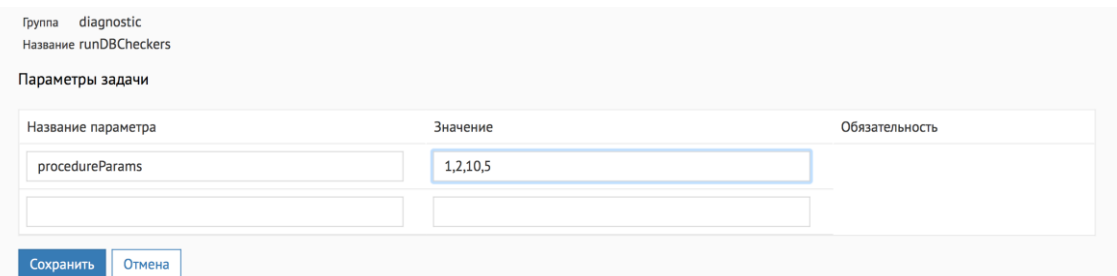

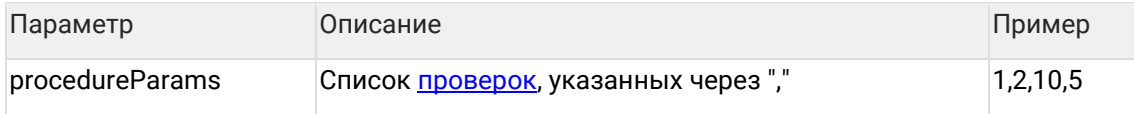

<span id="page-72-0"></span>4.9.6.3 Проверка БД на непротиворечивость (техподдержка, checker)

## 4.9.6.3.1 Проверки Проверяется наличие проблем:

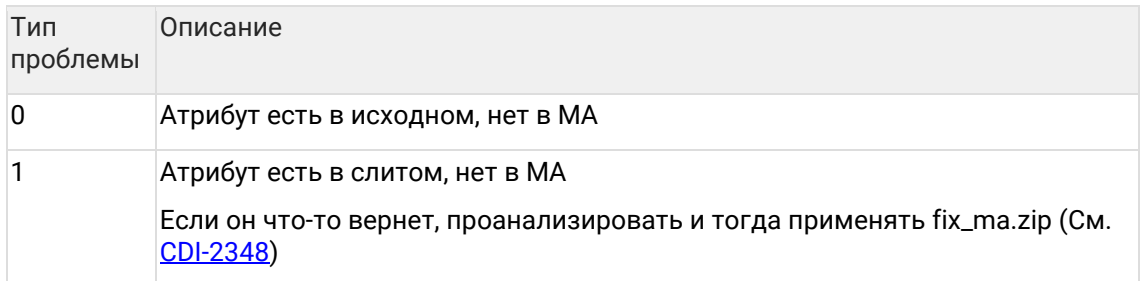

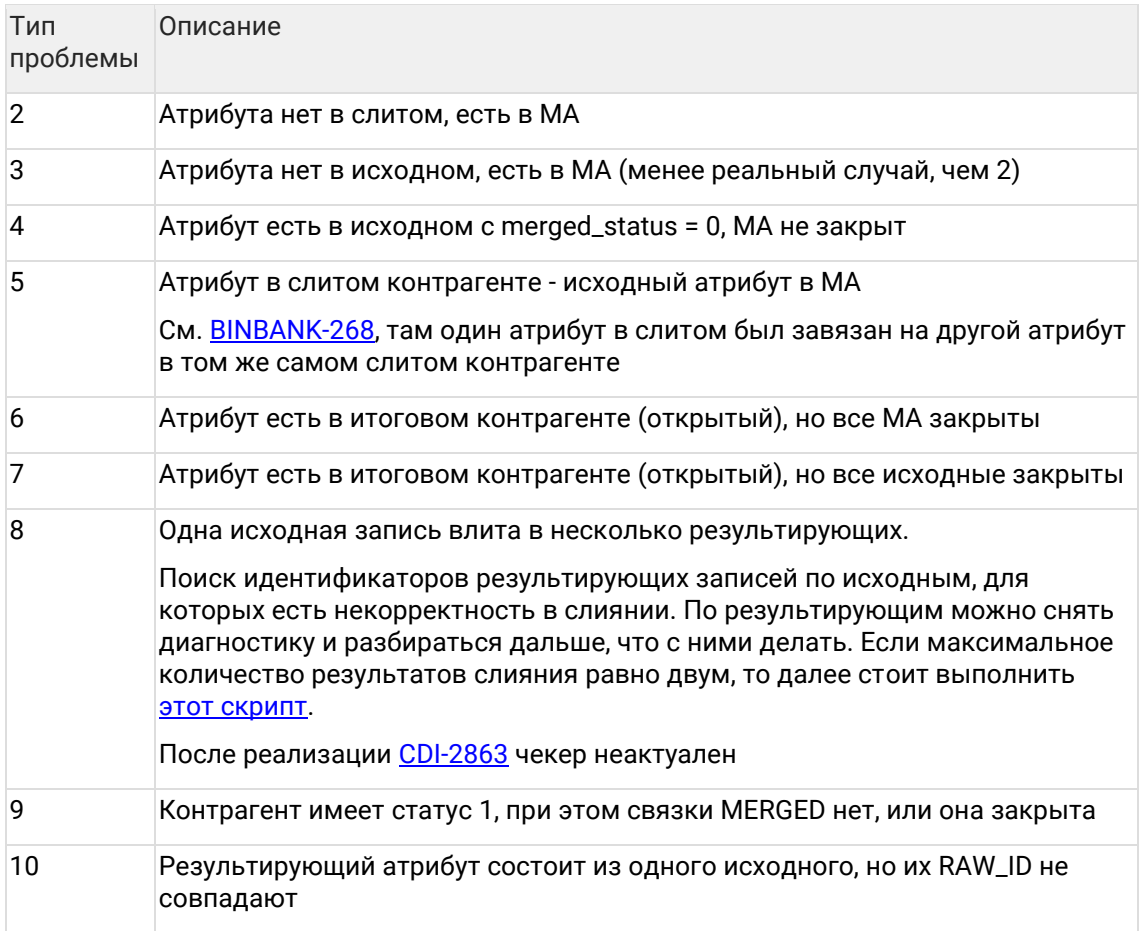

Тип проблемы записывается в поле PROBLEM\_TYPE в формате {тип\_объекта}\_{тип\_проблемы}. Пример:

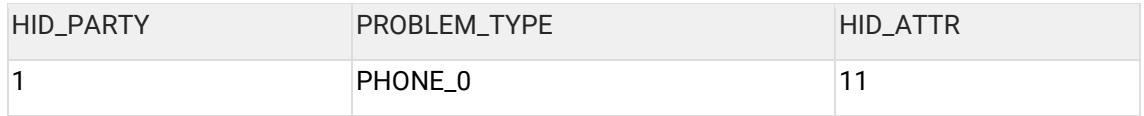

Говорит нам о том, что у исходного контрагента (куда-то влитого на данный момент) с  $hid = 1$  есть телефон с hid = 11, которого нет в МА.

4.9.6.3.2 Дополнительная информация о проблеме

1. Только для проблем 2 и 3 возвращается не hid\_party и hid\_attr, а данные из таблицы MERGED\_ATTRIBUTE.

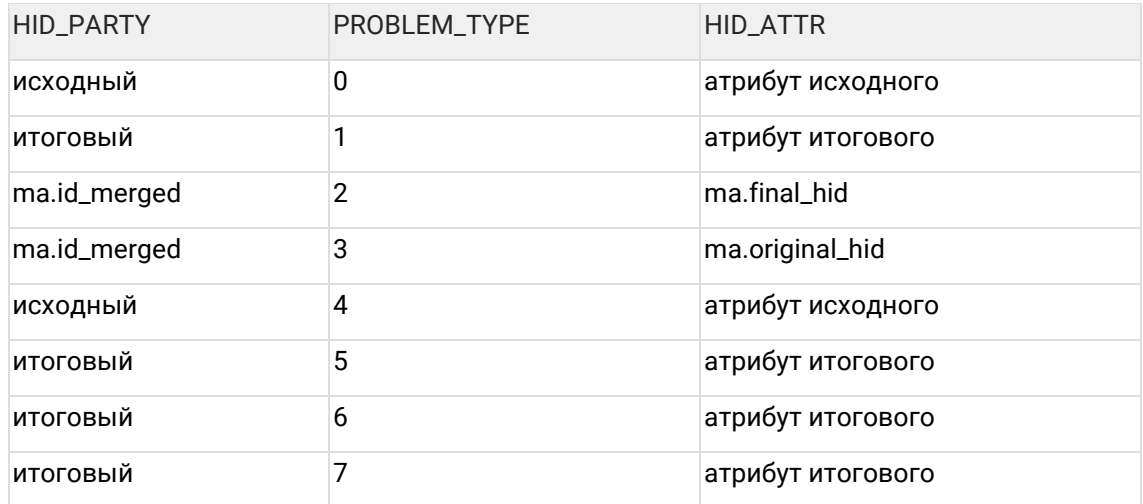

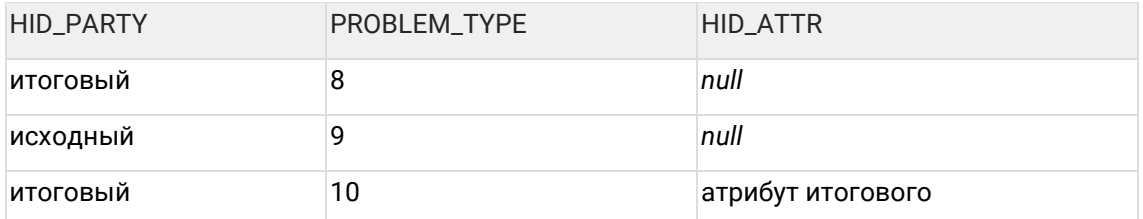

Старый алгоритм исправления базы (нынче замененный на новую модную задачу):

- 1. Проверьте базу на целостность: runDBCheckers.
- 2. Подготовьте слитых контрагентов для переслияния: executeDBProcedure с параметром procedureName = fix\_pkg.prepare\_for\_remerge.
- 3. Переслейте физических или юридических лиц, или индивидуальных предпринимателей: reMergeFullByPartyHids с параметром partyType = PHYSICAL или LEGAL, или INDIVIDUAL.

## <span id="page-74-0"></span>4.9.7 Профили диагностики

Задачи диагностики предоставляют возможность сбора следующей информации:

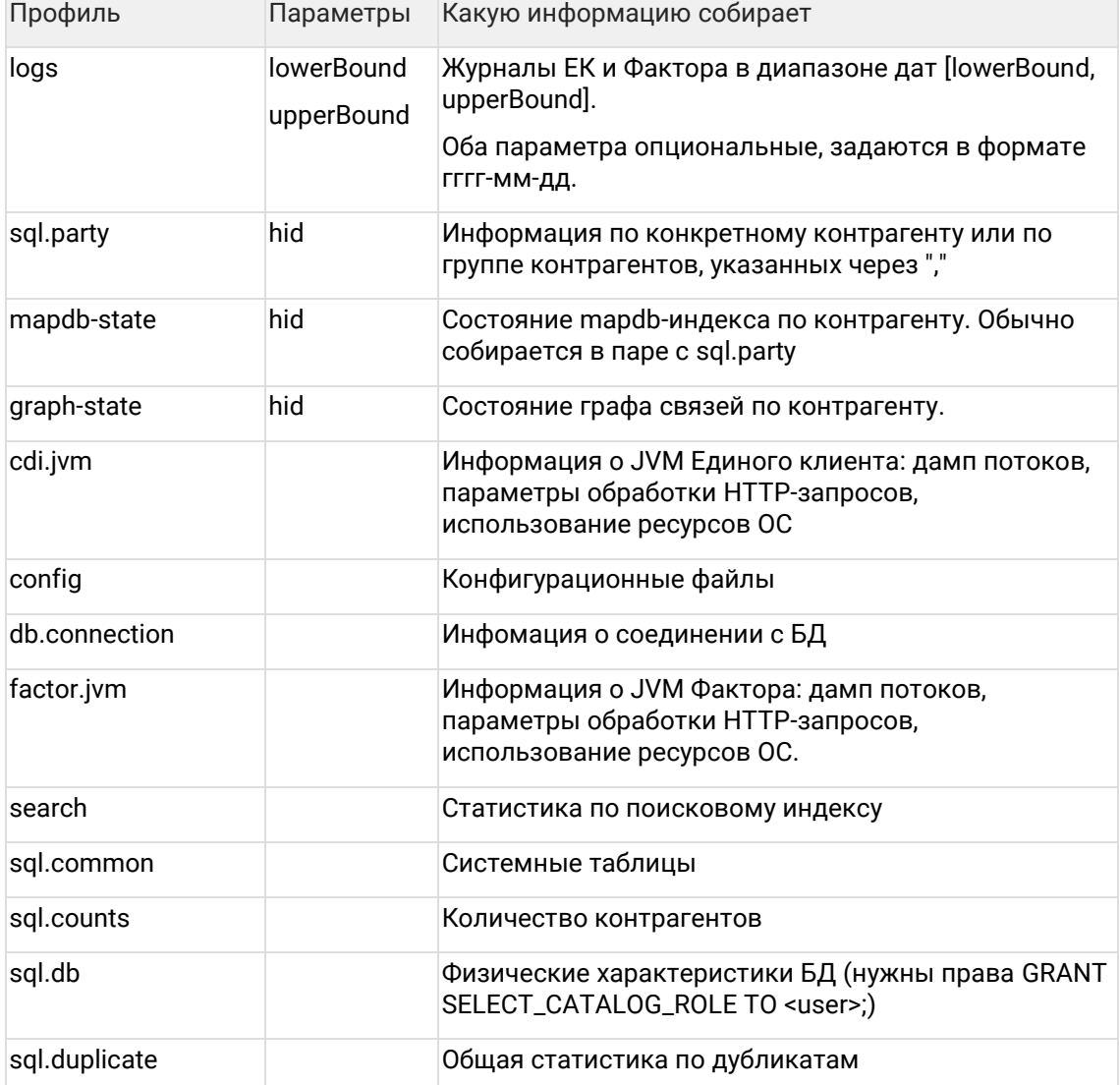

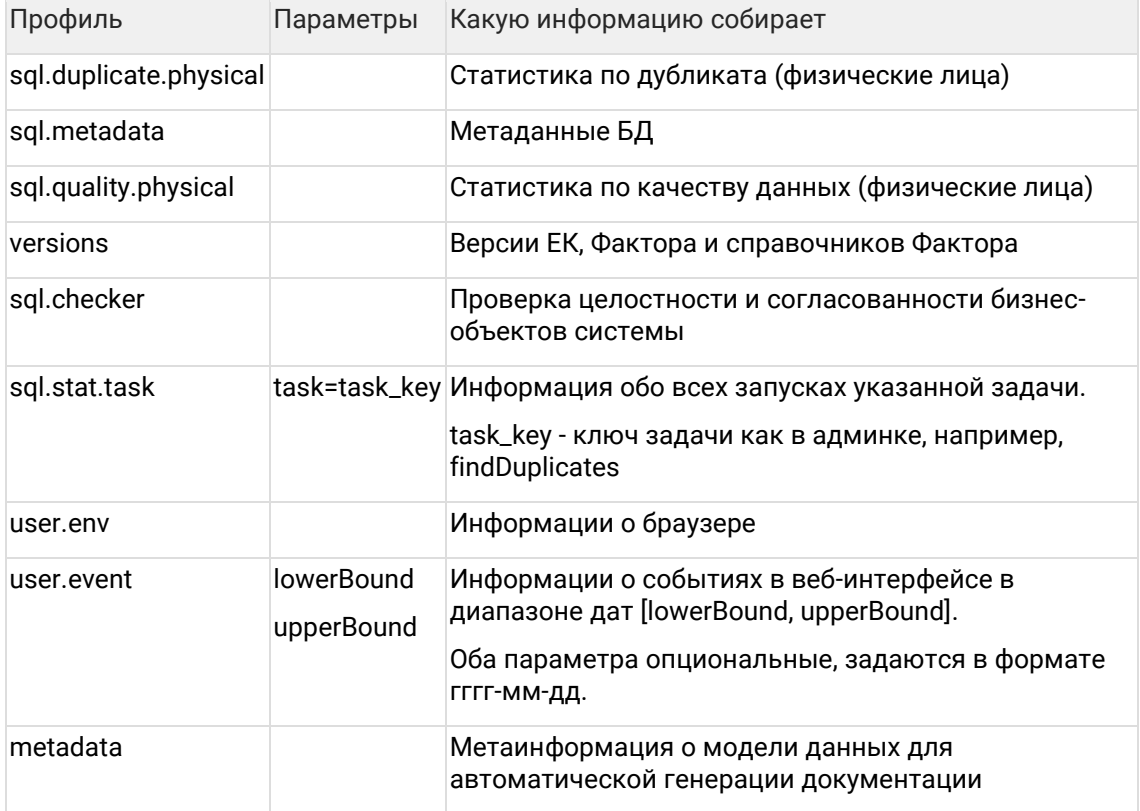

## 4.9.8 Проверка слитых контрагентов на непротиворечивость

#### 4.9.8.1 Общее описание

Задача mergedPartiesCheck проверяет целостность и непротиворечивость бизнесобъектов системы.

Найденные проблемы записывает в таблицу TMP\$PROBLEMS и отправляет по электронной почте администратору.

#### 4.9.8.2 Конфигурация задачи

По умолчанию осуществляется проверка всех таблиц системы (запуск без параметров) на всех типах контрагентов.

#### 4.9.8.3 Особенности работы

Задачу необходимо запускать «в ночь», когда больше ничего не работает.

Если во время проверки БД идет активное изменение данных (трансформация или ручные правки операционистов), возможны ложно-положительные результаты.

4.9.8.4 Поиск неконсистентности "Контрагент закрыт, связь - нет"

#### 4.9.8.4.1 Общее описание

Задачи findInconsistentRelations и findInconsistentRelationsAndClose проверяют бизнесобъекты системы на неконсистентность:

Контрагент закрыт, но его связи открыты

Задача *findInconsistentRelations* только записывает найденные проблемы в таблицу *task\_relation\_ids, а* задача *findInconsistentRelationsAndClose* находит и сразу закрывает некорректные связи.

#### 4.9.8.4.2 Конфигурация задачи

По умолчанию осуществляется проверка всех таблиц системы (запуск без параметров) для всех типов контрагентов.

## **4.9.9 Найти и исправить проблемы в золотых карточках**

### 4.9.9.1 Общее описание

Задача *mergedPartiesCheckAndRemerge* проверяет целостность бизнес-объектов системы и автоматически исправляет проблемы.

#### 4.9.9.2 Конфигурация задачи

По умолчанию осуществляется проверка всех таблиц системы (запуск без параметров) на всех типах контрагентов.

## <span id="page-76-0"></span>**4.9.10 Сбор диагностики в режиме горячего резерва**

Задачи диагностики содержат параметр **runInCluster**, который отвечает за одновременный сбор диагностической информации с разных экземпляров ЕК.

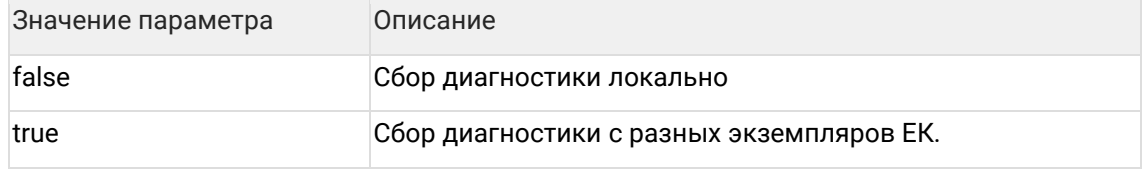

4.9.10.1 Значения параметра runInCluster :

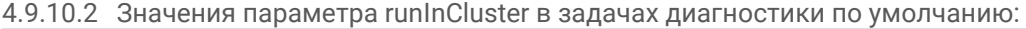

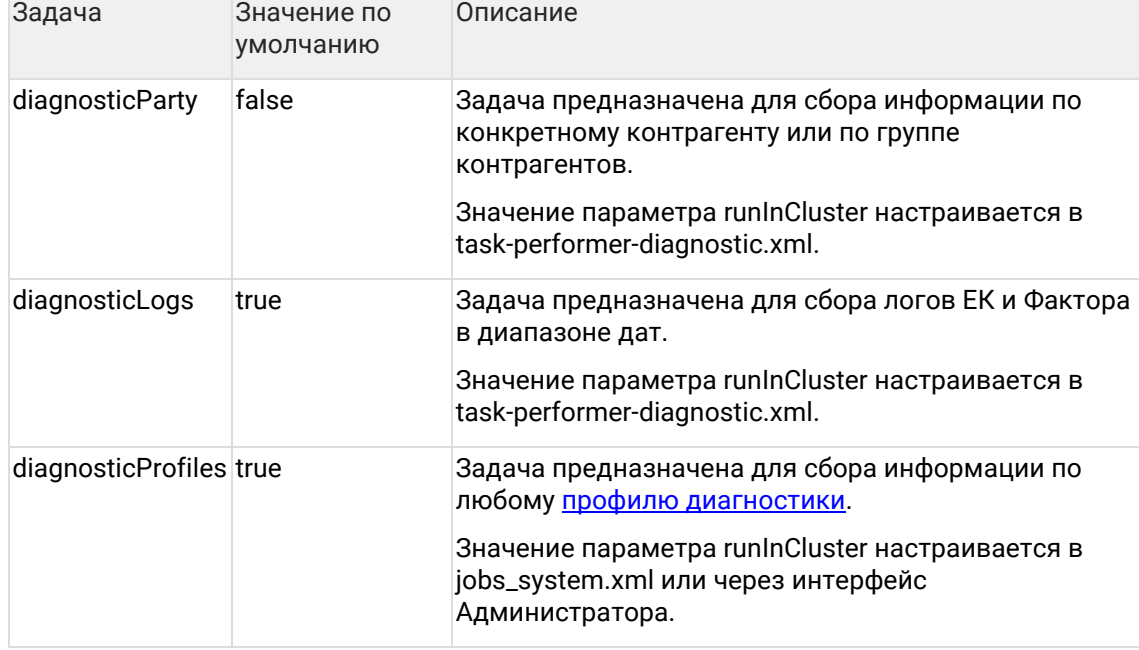

При запуске задачи с runInCluster = true формируется событие, которое уходит на вторую ноду и запускает там сбор диагностики. В истории это будет один запуск задачи. Задача

не дожидается завершения сбора информации на второй ноде, она только отгружает событие.

## **4.9.11 Сбор метрик**

#### 4.9.11.1 Общее описание

Задача diagnosticMetrics предназначена для сбора анонимной статистики по использованию ЕК.

Не всегда Единый клиент приносит дата-стюардам только хорошие эмоции. Иногда чтото неудобно в интерфейсе или непонятно, как работает та или иная возможность. К сожалению, пользователи редко делятся своими впечатлениями. Поэтому мы добавили в Единый клиент сбор статистики использования мелких «фич» вроде поиска на списке клиентов, фильтрации на столбцах и тому подобного.

Статистика полностью анонимная (не записываем даже имя пользователя) и деперсонализированная (не сохраняем никакие данные о клиентах)

#### 4.9.11.2 Конфигурация задачи

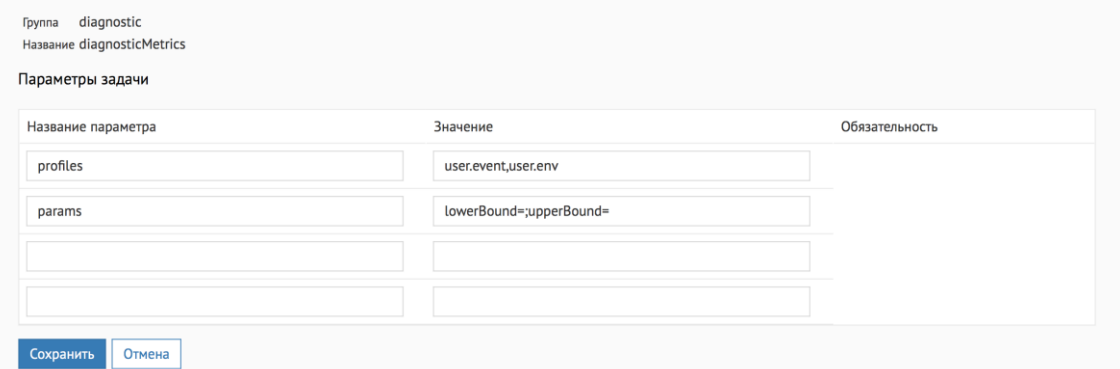

#### Настраиваемые параметры:

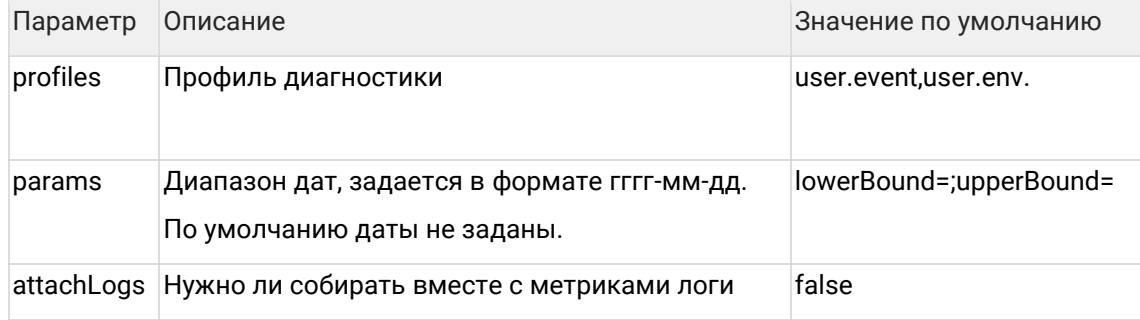

#### 4.9.11.3 Пример

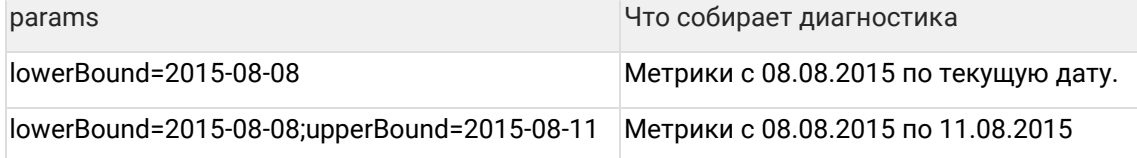

## **4.9.12 Сбор диагностики по задаче**

4.9.12.1 Общее описание

Задача diagnosticTaskStat предназначена для сбора информации по задаче:

- $\bullet$ Когда запускалась;
- Сколько раз;
- Сколько было успешно, сколько нет;
- Сколько времени занимало можно быстро проверить, нет ли деградации.  $\bullet$

4.9.12.2 Конфигурация задачи

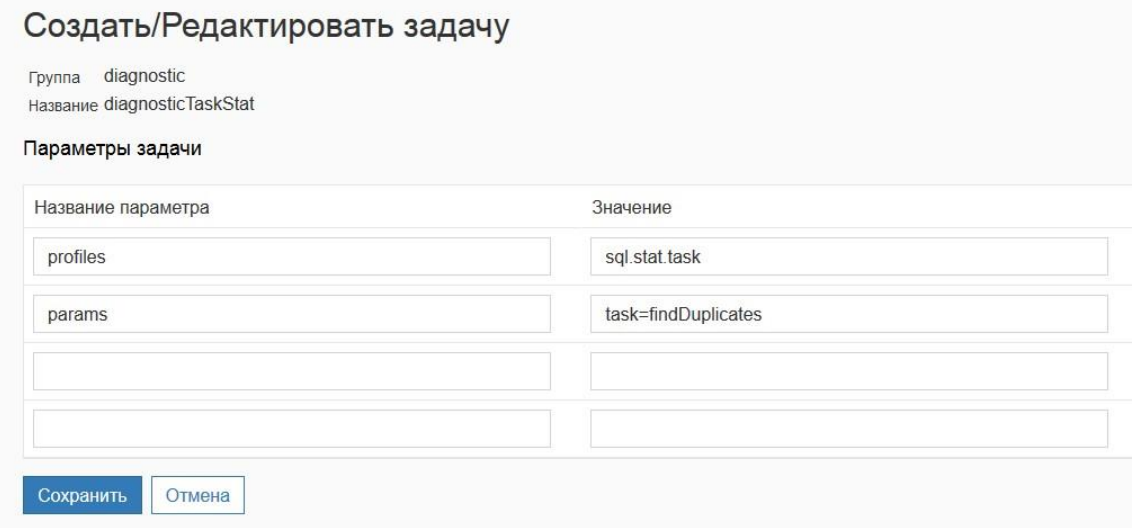

#### Настраиваемые параметры:

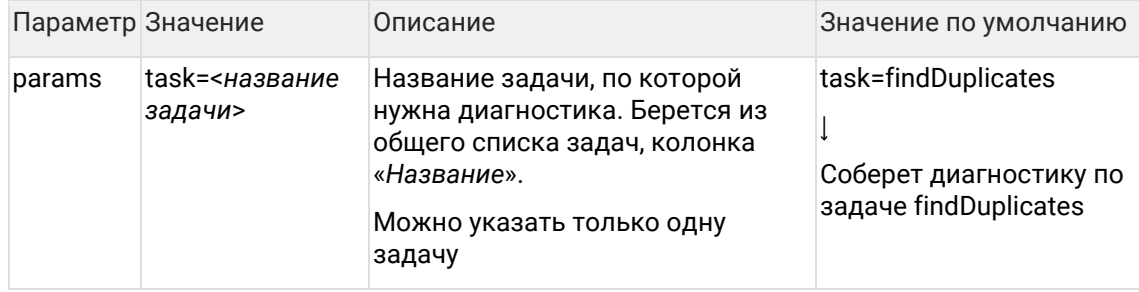

## 4.9.13 Сбор логов за сегодня

4.9.13.1 Общее описание

Задача diagnosticLogsForToday аналогична задаче diagnosticLogs и собирает логи ЕК и Фактора только за сегодня.

#### 4.9.13.2 Конфигурация задачи

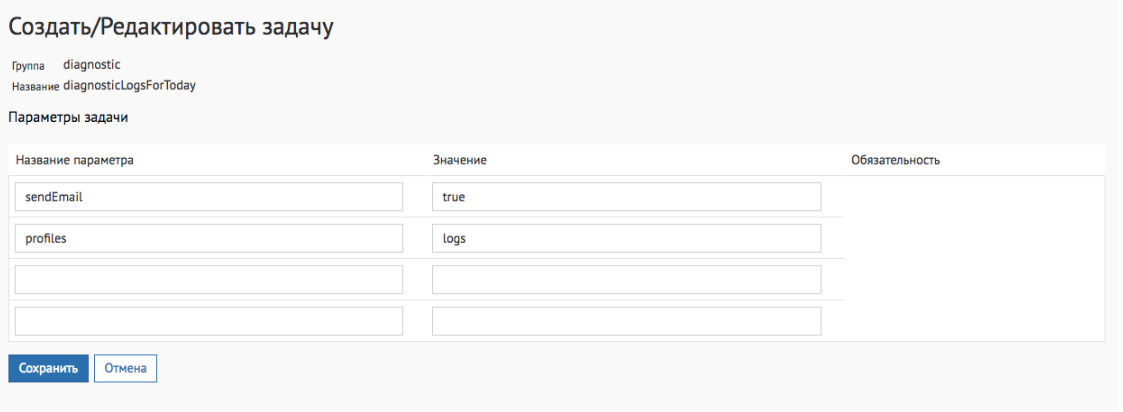

#### Настраиваемые параметры:

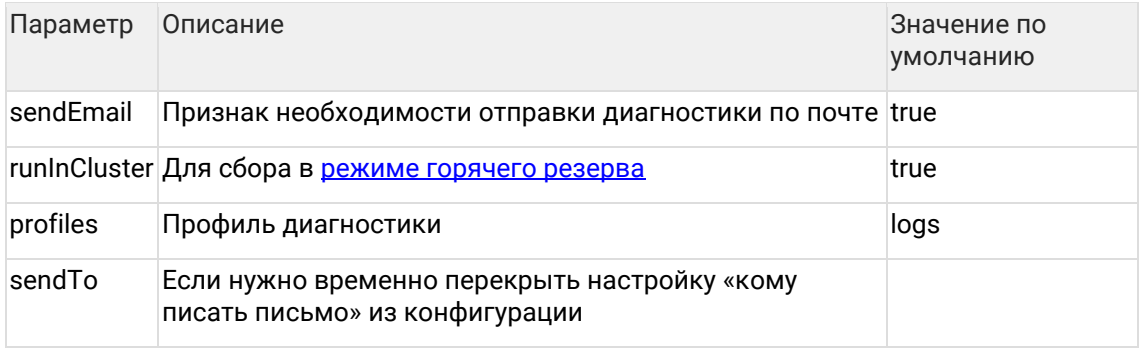

# 4.9.14 Сбор метрик за предыдущий месяц

## 4.9.14.1 Общее описание

Задача diagnosticMetricsForPreviousMonth аналогична задаче diagnosticMetrics и предназначена для сбора анонимной статистики по использованию ЕК только за предыдущий месяц.

Статистика полностью анонимная (не записываем даже имя пользователя) и деперсонализированная (не сохраняем никакие данные о клиентах)

#### 4.9.14.2 Конфигурация задачи

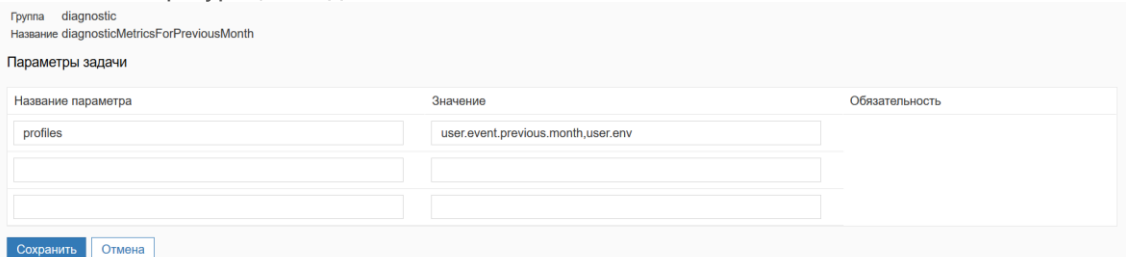

#### Настраиваемые параметры:

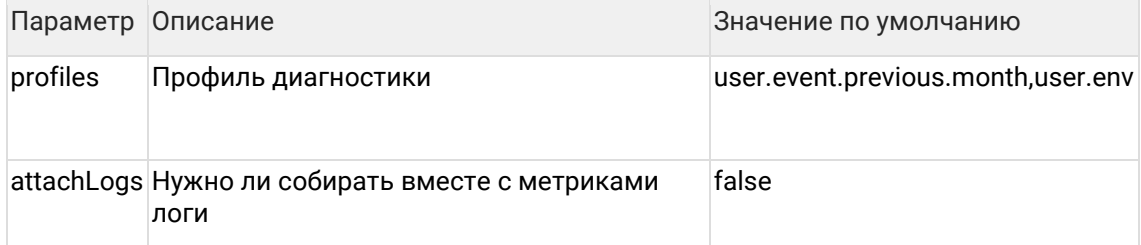

# <span id="page-80-0"></span>**4.10Триггеры**

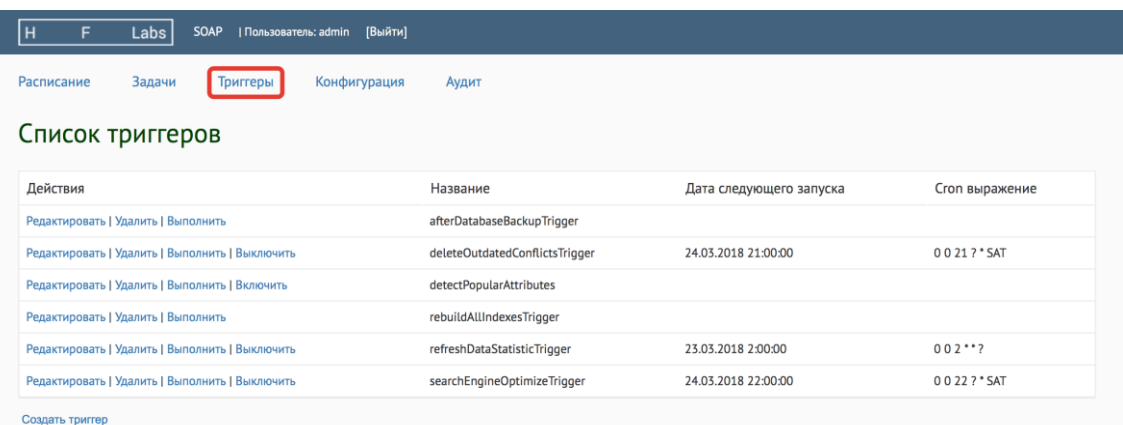

Страница *Триггеры* необходима для отслеживания настроенных в системе триггеров, времени их последнего и следующего запуска, а также ручного выполнения.

## **4.10.1 Триггер**

*Триггер* - задача или группа задач, запускающаяся автоматически по заранее настроенному расписанию (каждые 10 минут, каждый час, раз в день в 9 вечера, раз в неделю и так далее).

В триггере есть возможность указать цепочки последовательно запускающихся задач.

#### 4.10.1.1 Пример

Необходимо загружать в систему новые данные и сразу искать дубликаты с уже существующими в системе клиентами.

1. Можно вручную, через раздел *Задачи,* выполнить:

- З*агрузка инкремента*
- *Инкрементальный поиск дубликатов и слияние*

Но для этого надо выполнить одну задачу, дождаться ее завершения, а потом выполнить вторую.

2. Можно настроить 2 разных триггера, подстроив расписание так, чтобы они не пересекались:

- З*агрузка инкремента*  каждый час с 7 утра до 7 вечера
- *Инкрементальный поиск дубликатов и слияние*  каждый день в 21.00

3. А можно просто настроить триггер *Загрузка инкремента + Инкрементальный поиск дубликатов и слияние* и его расписание (например, выполнять раз в час)

В таком случае при запуске триггера сначала запустится первая задача из цепочки, дождется ее завершения и сразу запустит другую, дождется ее завершения и сразу запустит следующую...

## **4.10.2 Список триггеров**

На данной странице можно увидеть:

- *Действия* действия, которые можно выполнить с триггером.
- *Название* название триггера
- *Дата следующего запуска* если пустая, то для триггера не настроено расписание

• *Cron-выражение* - cron-выражение, по которому настроен автоматический запуск триггера

## **4.10.3 Работа с триггерами**

Ниже перечислены возможные операции по работе с триггерами.

Все изменения действуют только в рамках сессии и после рестарта сервера настройки будут возвращены к исходному состоянию.

#### 4.10.3.1 Запуск триггеров

Триггеры стартуют автоматически, время запуска настраивают сотрудники ХФЛабс.

Но цепочки задач можно запускать и вручную. Для этого достаточно нажать *Выполнить* около нужного триггера.

Автоматический запуск триггера можно отключать и включать обратно. Допустим, что нас не устраивает дата следующего запуска задачи *Оптимизация поискового индекса*.

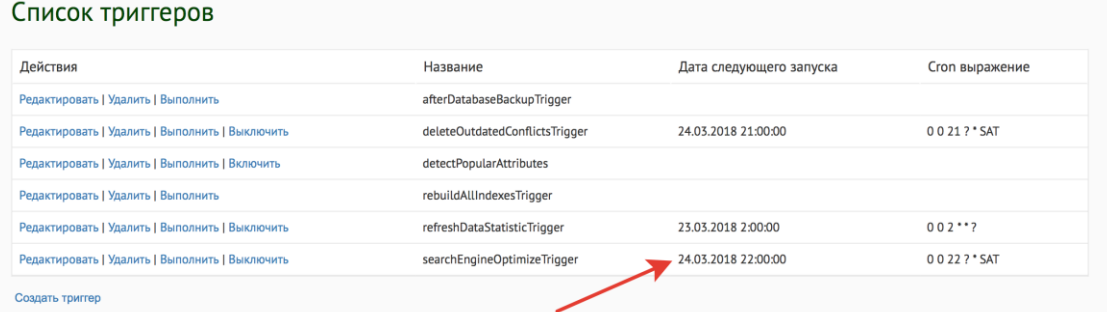

Нажимаем на кнопку *Выключить*, отключая таким образом автоматический запуск триггера.

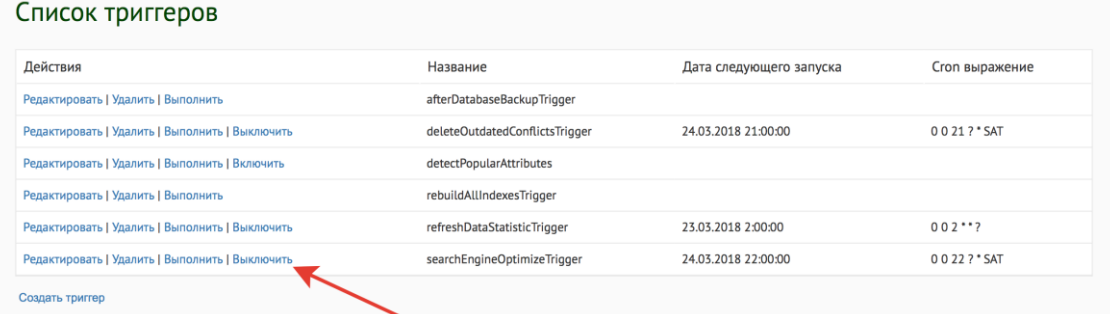

Смотрим на колонку *Дата следующего запуска* - она пуста. А кнопка *Выключить* изменилась на *Включить*.

Это означает, что данный триггер можно выполнить только вручную, автоматически он работать не будет.

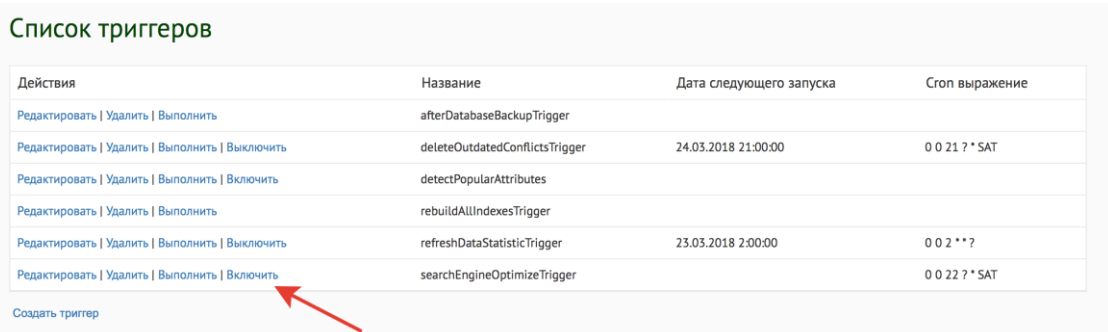

Если кнопки включения/выключения нет вообще - автоматический запуск для данного триггера не настроен.

## 4.10.3.2 Создание триггеров

Все изменения действуют только в рамках сессии и после рестарта сервера настройки будут возвращены к исходному состоянию, а созданные вручную триггеры - удалены

Для создания нового триггера нажимаем кнопку Создать триггер.

#### Список триггеров

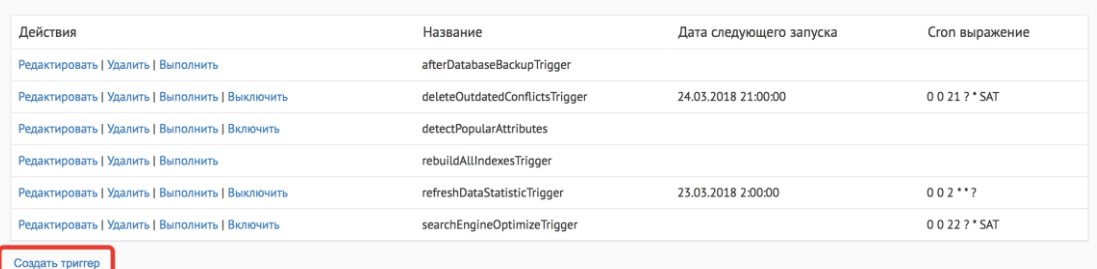

В открывшейся форме заполняем параметры:

- Название уникальный код триггера
- Сгоп выражение сгоп-выражение, по которому будет настроен автоматический запуск триггера (секунда, минута, час, день, месяц, день недели указанные через пробел)
- Продолжать при ошибке флаг для продолжения выполнения следующей задачи при наличии ошибок
- Список задач к выполнению из предлагающегося списка выбрать нужные задачи для выполнения

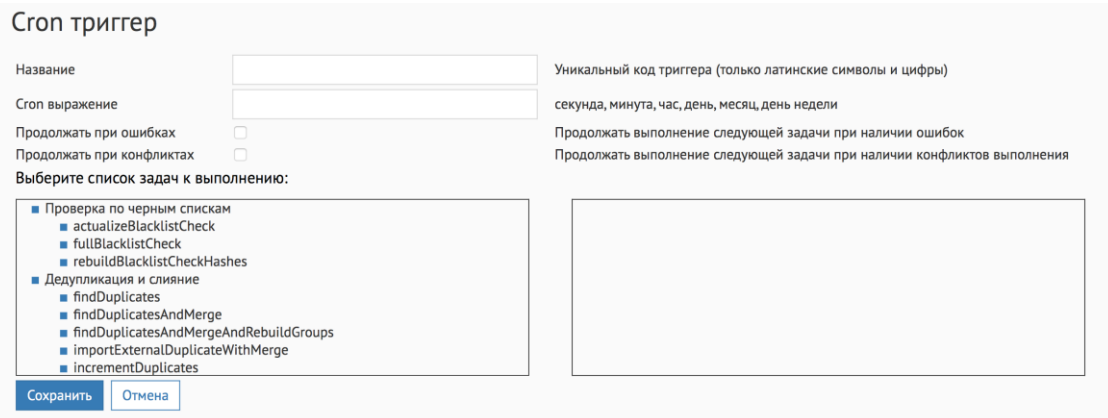

После задания параметров, нажимаем кнопку *Сохранить*.

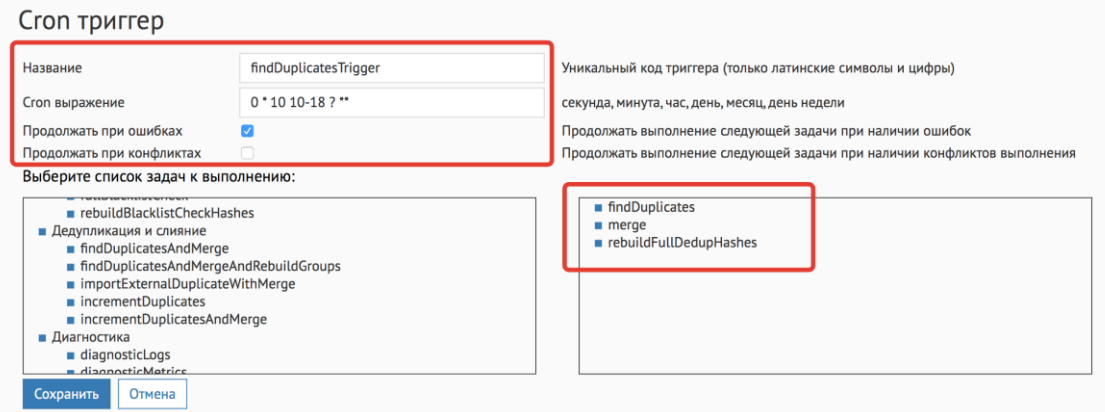

Новый триггер появится в списке.

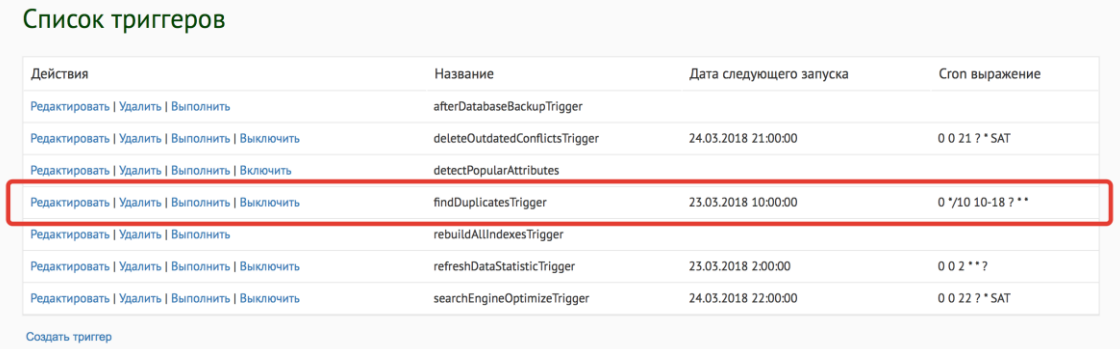

#### 4.10.3.3 Редактирование триггеров

Для изменения параметров нажимаем кнопку *Редактировать* около нужного триггера.

Можно менять любые поля, кроме названия. Если необходимо изменить название, нужно удалить старый триггер и создать новый

### 4.10.3.4 Удаление триггеров

Для удаления достаточно нажать кнопку *Удалить* около нужного триггера.

## **4.10.4 Список триггеров**

По умолчанию в системе подключены триггеры:

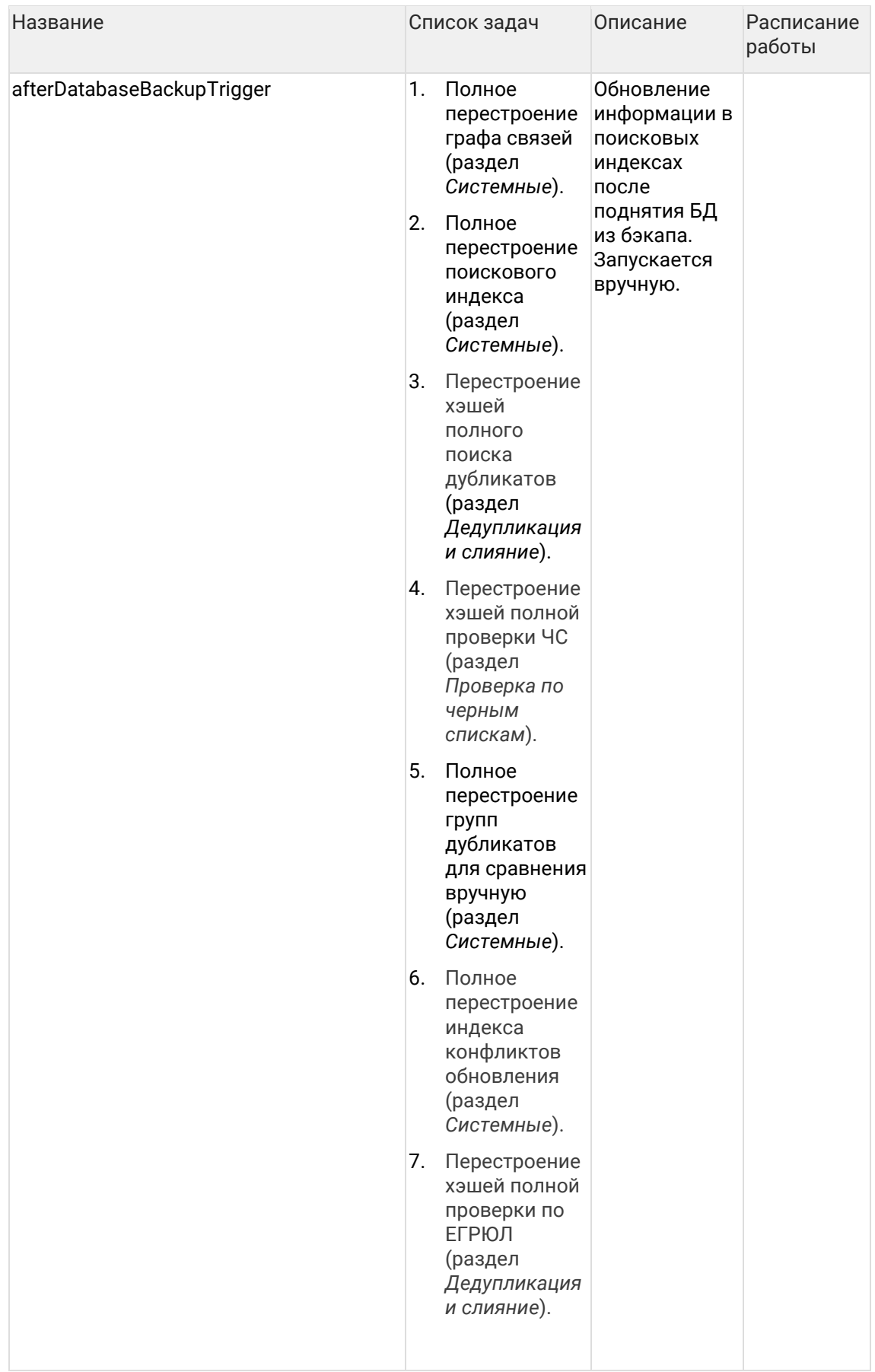

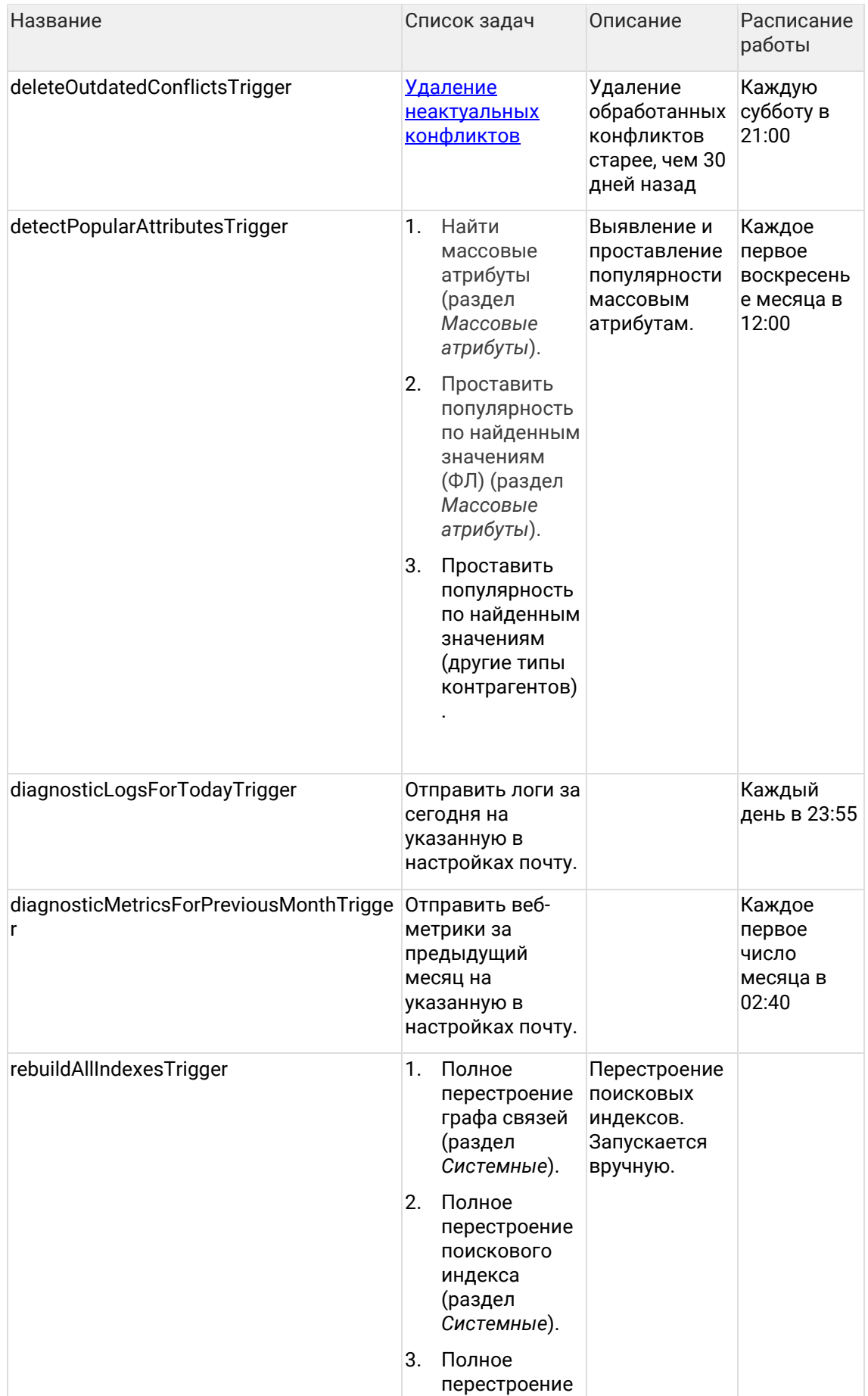

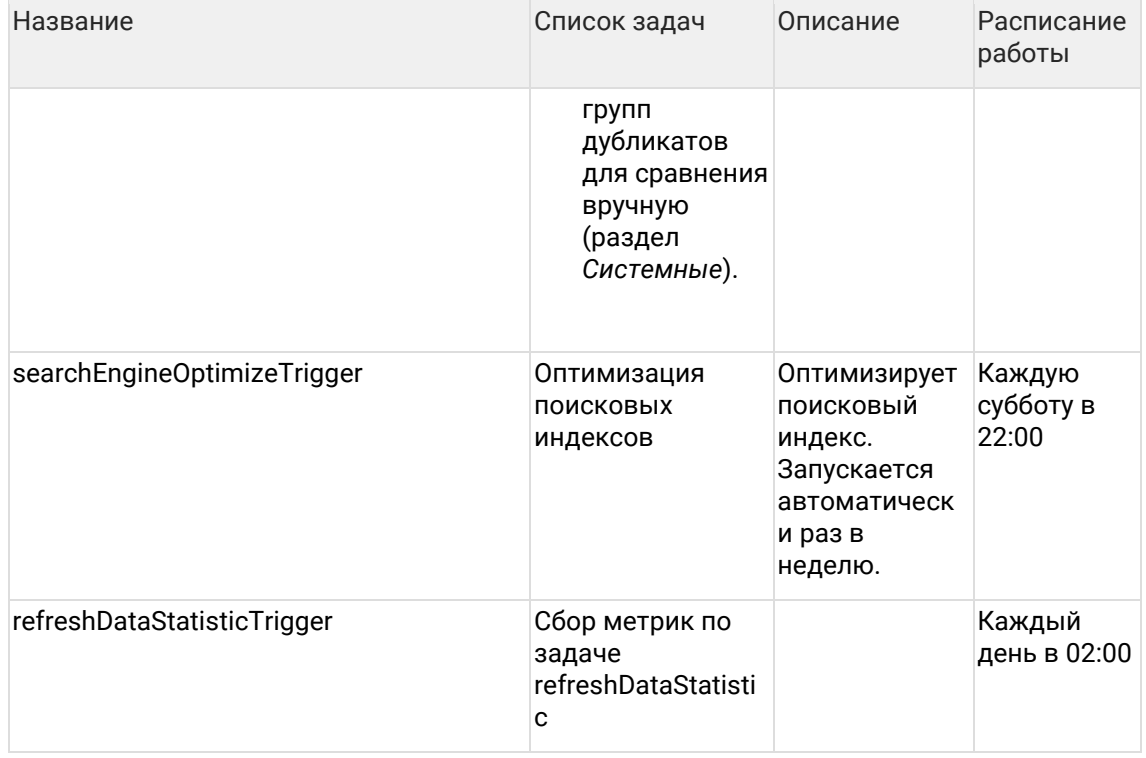

## <span id="page-86-0"></span>4.11Возобновляемые задачи

Задачи, помеченные признаком Возобновляемая, могут быть остановлены в процессе выполнения.

При повторном запуске ранее обработанные данные будут пропущены, и задача продолжит работу с места, где была остановлена (при условии, что в таблицу TASK\_PARTY\_HIDS не было внесено изменений).

## 4.11.1 Запуск на ночь

Задаче можно настроить параметр execution Timeout - таймаут в минутах, по истечению которого выполнение задачи будет прервано.

Если нужно, чтобы задача выполнялась по ночам, с 00:00 до 05:00, нужно:

- 1. Нажать «Редактировать» около описания задачи.
- 2. Установить параметр execution Timeout = 300 (5ч  $*$  60 = 300 минут)
- 3. Создать триггер с сгоп-выражением

```
0.002**
```
Таким образом, задача будет работать по ночам, не мешая дневным бизнес-процессам.

При вычислении таймаута нужно учесть, что задача остановится не сразу, по истечении времени она дообрабатывает пачку данных, которую взяла последней, а потом только остановится. Если время остановки критично, лучше брать запас в полчаса.

# <span id="page-87-0"></span>4.12 Непрерываемые задачи

Задачи, помеченные признаком Непрерываемые, могут быть остановлены в процессе выполнения только принудительно (жесткая остановка).

Результат выполнения задачи может оказываются в непригодном для использования состоянии, поэтому нужен обязательный перезапуск задачи.

# 4.13 Проверка по черным спискам

Группа задач, предназначенных для проверки данных по черным спискам:

- fullBlacklistCheck полная проверка контрагентов по черным спискам;
- actualizeBlacklistCheck проверки по черным спискам контрагентов, требующих актуализации. Задача проверяет только новых и измененных клиентов;
- rebuildBlacklistCheckHashes перестроение хэшей для проверки ЧС (принудительно перестраиваются онлайн хэши).

# 4.14 Необратимое удаление данных

## 4.14.1 Общее описание

Задача PartyDelete полностью удаляет данные из ЕК.

Нужна для исполнения федерального закона по удалению персональных данных после окончания срока их необходимого хранения.

Данные удаляются полностью, восстановить их будет нельзя!

## 4.14.2 Особенности задачи

- 1. Задача работает только по закрытым оригинальным контрагентам открытые игнорируются.
- 2. Задача удаляет всех закрытых слитых контрагентов, которые относятся к удаляемым оригинальным.
- 3. Если закрываемый клиент был разлит из открытого результирующего, то в версиях результирующего все равно останется информация о реквизитах/атрибутах удаляемого КА

## 4.14.3 Запуск задачи

- 1. Выяснить идентификаторы и типы контрагентов (hid\_party), которые необходимо удалить.
- 2. Добавить список данных идентификаторов в таблицу delete party hids вручную.
- 3. Запустить задачу.

Пример ручного наполнения таблицы:

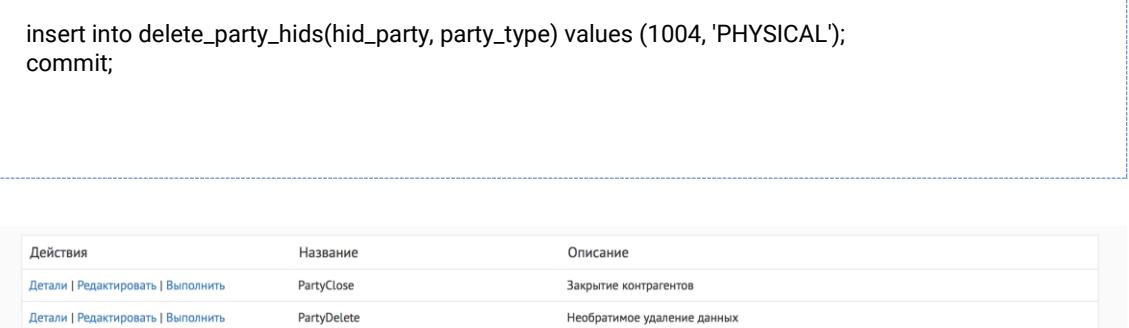

# **4.14.4 Обработка ошибок**

Задача падает с ошибкой только в том случае, когда в разных потоках пришло удаление на две исходные записи одной «золотой» карточки.

Задача удаляет контрагентов пачками по 1000 записей. Если происходит ошибка при удалении (нет прав, недоступна БД, невозможно удалить запись из-за нарушения ограничений БД и т.п.) хотя бы одной записи из пачки, то откатывается вся пачка, но задача продолжает работать.

Не считаются ошибками и игнорируются следующие записи в таблице:

- HID-ы открытых клиентов. При обнаружении HID'ы записываются в лог, удаляются из delete\_party\_hids.
- HID-ы «золотых» клиентов. При обнаружении HID'ы записываются в лог, удаляются из delete\_party\_hids.
- Ненайденные идентификаторы. При обнаружении удаляются из delete\_party\_hids, в лог не записываются.
- Строки с несуществующим типом контрагента (например, 'PH' вместо 'PHYSICAL'). Не удаляются из delete\_party\_hids, в лог незаписываются.

## **4.15Закрытие контрагентов**

## PartyClose

## Возобновляемая, конфликтная

## **4.15.1 Общее описание**

Задача реализует закрытие контрагентов по списку.

## **4.15.2 Особенности задачи**

Задача работает только по оригинальным контрагентам — результирующие игнорируются.

У контрагента обязательно должен быть непустой HID\_STAGING, иначе запись будет пропущена.

## 4.15.3 Запуск задачи

- 1. Выяснить идентификаторы и типы контрагентов (hid\_party), которые необходимо удалить.
- 2. Добавить список данных идентификаторов в таблицу close\_party\_hids вручную.
- 3. Запустить задачу.

Пример ручного наполнения таблицы:

insert into close\_party\_hids(hid\_party, party\_type) values (1004, 'PHYSICAL'); commit;

## 4.15.4 Обработка ошибок

Если происходит ошибка при закрытии (нет прав, недоступна БД, невозможно закрыть запись из-за нарушения ограничений БД и т.п.) хотя бы одной записи из пачки, то откатывается вся пачка, но задача продолжает работать. Не считаются ошибками и игнорируются следующие записи в таблице:

- HID-ы закрытых, несуществующих, разлитых контрагентов удаляются из close\_party\_hids, в лог не записываются.
- HID-ы «золотых» контрагентов удаляются из close party hids, в лог записываются как skipped.
- Строки с несуществующим типом контрагента (например, 'PH' вместо 'PHYSICAL') не удаляются из close\_party\_hids, в лог не записываются.

# 4.16Порционные задачи

Иногда исходные системы выгружают в Единый клиент миллионы записей за раз. Например, когда добавляется новое поле в модель данных клиента. Тогда Единый клиент несколько дней обрабатывает инкремент, а затем еще несколько дней отдает данные системам-потребителям. Получается, что информация сильно запаздывает.

Чтобы сгладить эффект от «массовых» инкрементов, Единый клиент научился ограничивать количество записей в отдельном инкременте и общее количество записей, загружаемое за сутки. Он загружает данные маленькими порциями и быстрее отдает их потребителям.

## 4.16.1 Конфигурация задачи

При подключении порционной загрузки в задачах импорта появляются два новых свойства:

- maxChunkIncrement максимальное количество записей за один импорт
- maxDailyIncrement максимальное количество записей за день

Параметры применяются сразу, без рестарта сервера

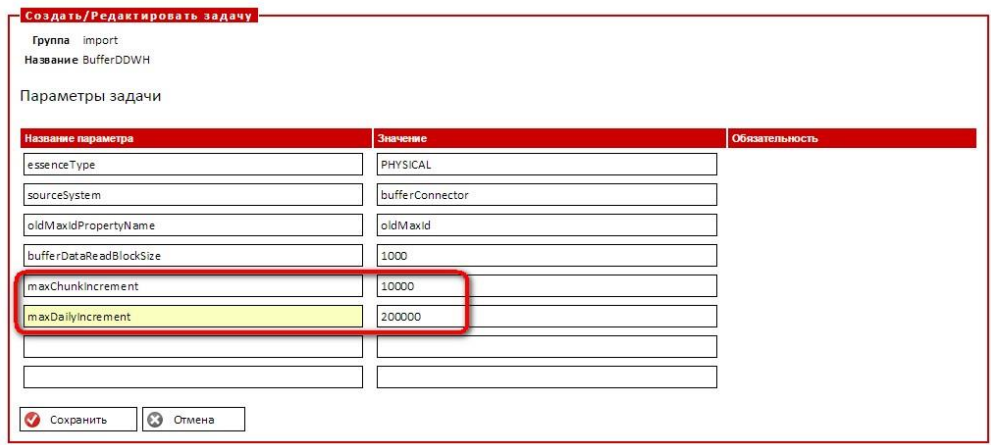

## 4.16.2 Работа задачи

Во время своей работы задача создает конфигурационный параметр "importedToday" (АРМ Администратора – Конфигурация – Параметры импорта из буфера, рядом с "oldMaxId").

В нем записывается импортированное "сегодня" количество. Значение свойства имеет формат "dd.mm.yyyy:N" где "N" - общее количество импортированных за день данных, а "dd.mm.yyyy" - дата этого количества.

# Параметры

Параметры импорта из буферной области

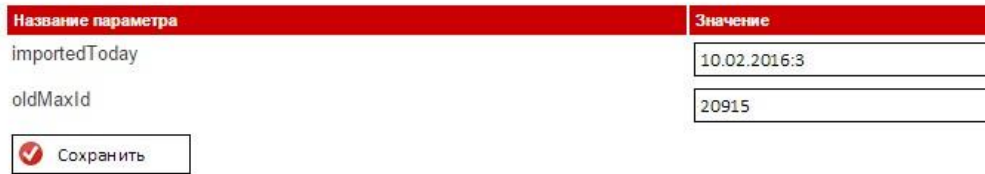

## 4.16.3 Подключение порционности

Переход с обычной на порционную загрузку инкремента - платная услуга. Если хотите включить ее, напишите нам.

# 4.17 Проверка по ЕГРЮЛ

Группа задач, предназначенных для проверки по ЕГРЮЛ данных из Единого клиента:

- egrCheck полная проверка по ЕГРЮЛ;
- egrCheckActualize проверка по ЕГРЮЛ контрагентов, требующих актуализации;
- rebuildEqrCheckHashes перестроение хэшей полной проверки по ЕГРЮЛ.

## <span id="page-90-0"></span>4.17.1 Полная проверка по ЕГРЮЛ

egrCheck

.<br>Задача проверяет все компании ЮЛ по ЕГРЮЛ по правилам идентификации дубликатов.

Не считаются дублями:

- Разные филиалы одной и той же компании.
- Филиалы и головные организации.

## **4.17.2 Проверка по ЕГРЮЛ контрагентов, требующих актуализации**

## egrCheckActualize

Задача проверяет по ЕГРЮЛ только компаний, требующие актуализации:

- созданы после [полной проверки](#page-90-0);
- обновлены;
- отредактированы.

Находит дубли между компаниями и карточками ЕГРЮЛ, но не внутри компаний и не внутри ЕГРЮЛ.

Использует [типовые правила идентификации дубликатов.](https://confluence.hflabs.ru/pages/viewpage.action?pageId=262996058) При этом филиалы и головные организации не считаются дублями.

Конфигурировать задачу не нужно.

# **4.18Массовые атрибуты**

## **4.18.1 Массовые атрибуты**

Группа задач, предназначенных для выявления и проставления популярности массовым атрибутам:

- $find$  Popular Values  $-$  [найти массовые атрибуты](#page-91-0);
- $m$ arkPopularPhysicalAttributes [проставить популярность](#page-92-0) по найденным значениям (ФЛ);
- markPopularLegalAttributes проставить популярность по найденным значениям (ЮЛ);
- truncatePopularValues сбросить накопленную информацию о массовых атрибутах на факторе (сброс индекса).

## <span id="page-91-0"></span>**4.18.2 Поиск массовых атрибутов**

findPopularValues

[Непрерываемая](#page-87-0)

#### 4.18.2.1 Описание задачи

ЕК проходит весь поисковый индекс и вычисляет часто встречающиеся атрибуты. Все найденные хиды контрагентов записываются в таблицу task\_doubtful\_reclean\_hids с указанием типа атрибута на переобработку.

## <span id="page-92-0"></span>4.18.3 Проставление популярности по найденным значениям (ФЛ и ЮЛ)

markPopularPhysicalAttributes

markPopularLegalAttributes

Возобновляемая

4.18.3.1 Описание задачи

ЕК забирает контрагентов из таблицы task\_doubtful\_reclean\_hids и отправляет в Фактор для проставления кода популярности.

# 4.19Миграция

## 4.19.1 Автопрогон скриптов выдачи грантов пользователям

У ряда заказчиков на отдельных платформах надо выдавать определенным пользователям гранты в БД.

Для этого в «Едином клиенте» можно создать специальный скрипт с грантами, который будет автоматически прогоняться:

- 1. после применения скрипта миграции;
- 2. только на избранных платформах, потому что на остальных этих пользователей может не быть.

При отсутствии пользователей, которым выдают гранты, скрипт не упадет с ошибкой, и миграция пройдет успешно.

Для создания скриптов используются стандартные возможности WildFly - описаны здесь, в разделе «Дополнительные возможности».

Скрипты можно добавлять как для Oracle, так и для MariaDB.

## 4.19.2 Инициализация прошлых версий атрибутов

pastValuesInit

## Возобновляемая

#### 4.19.2.1 Описание задачи

Генерации прошлых значений для ФИО и документов на основе текущей базы.

#### 4.19.2.2 Запуск задачи

Задача работает по списку клиентов, что делает ее возобновляемой. Но для запуска нужно выполнить предварительные шаги:

- 1. Выполнить задачу cleanTaskParameterTables для очистки таблицы task\_party\_hids;
- 2. Выполнить задачу fillTaskPartyHidsActual, чтобы наполнить таблицу task\_party\_hids идентификаторами актуальных клиентов;

После этого можно выполнять задачу pastValuesInit.

#### 4.19.2.3 Конфигурация задачи Настраиваемые параметры:

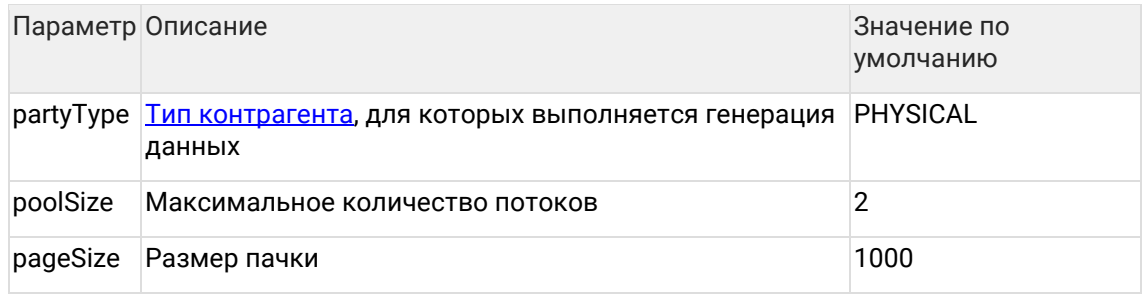

## 4.19.3 Миграция нового поля

## fooMigrateRequisiteTask

#### 4.19.3.1 Описание задачи

Данную задачу следует использовать в случае, когда добавляется новый реквизит и необходимо выполнить первоначальную загрузку данных по историческому объему клиентов, уже хранящихся в системе

#### 4.19.3.2 Особенности задачи

Перед запуском задачи необходимо:

1. Создать буферную таблицу, содержащую в себе значение мигрируемого поля, а также поля, идентифицирующие клиента (Выполняется на стороне Заказчика)

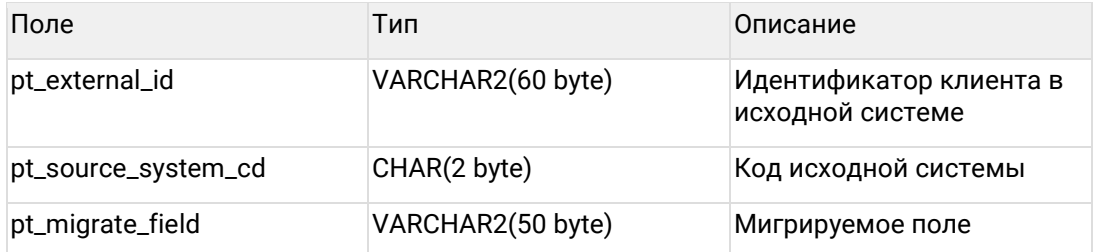

2. Добавить в ЕК задачу миграции (Выполняется специалистами ХФЛабс)

#### 4.19.3.3 Конфигурация задачи

Если первоначальная загрузка выполняется без очистки данных, в задаче конфигурируется только параметр partyType - тип контрагента,

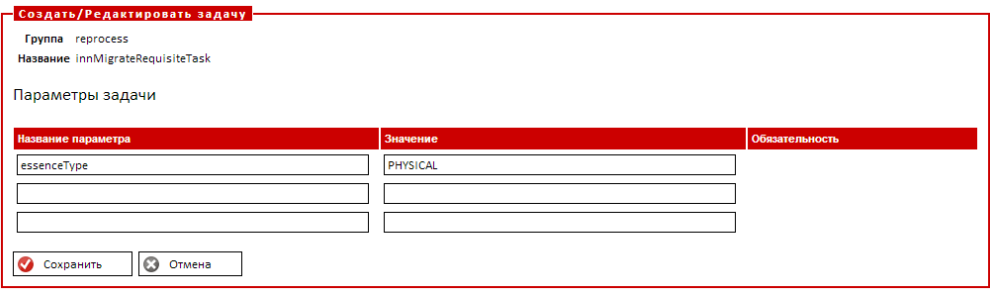

Если первоначальная загрузка выполняется с очисткой данных, в задаче конфигурируются параметры:

- partyType тип контрагента;
- mappingName название меппинга, по которому будет проводиться  $\bullet$ стандартизация;
- massiveChanging оповещение Фактора изменениями, по умолчанию включено (значение false).

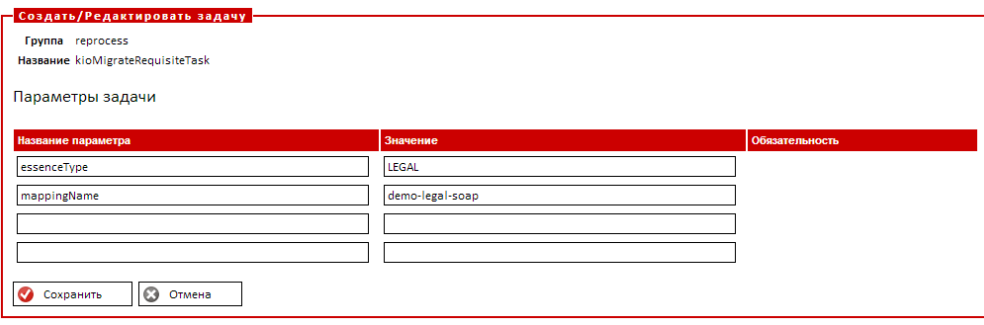

## 4.20Миграция структуры хранения исторических данных

4.20.1 Форсирование миграции структуры исторических данных (Фаза 1)

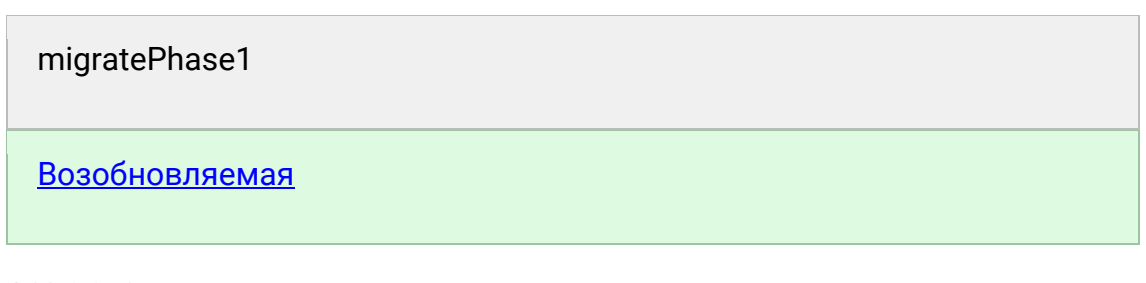

4.20.1.1 Описание задачи

Принудительное заполнение \_АСТ таблиц актуальными данными.

Входит в миграцию на исторические версии таблиц.

4.20.1.2 Запуск задачи

Задача возобновляемая, никаких предварительных шагов делать не надо. Просто запустить задачу.

При необходимости настроить триггер запуска по ночам и указать параметр executionTimeout.

#### 4.20.1.3 Алгоритм работы

Задача проверяет таблицу migration\_phase, какая фаза у таблицы:

- $PHASE_1 \rightarrow$  значит, мигрируем
- PHASE  $2 \rightarrow 3$ та таблица отмигрирована, не трогаем

Если нужна миграция, то задача копирует из версионной таблицы все нулевые версии. Только копирует, из исходника ничего не удаляет! Посмотрим на примере таблицы **STAGING:** 

#### 4.20.1.3.1 Было до миграции **STAGING**

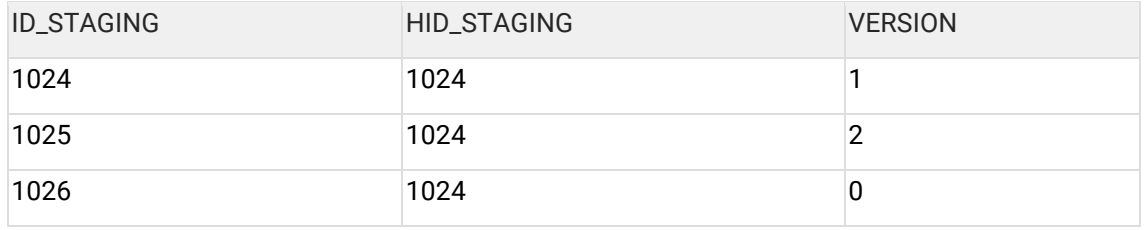

**STAGING ACT** 

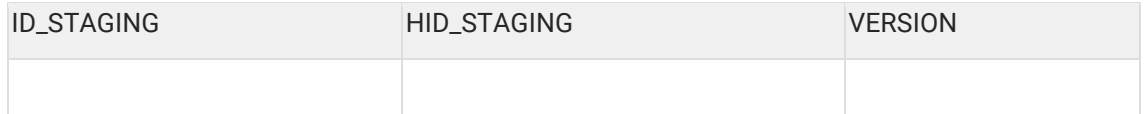

## 4.20.1.3.2 Стало после

STAGING (ничего не удаляли, вообще не менялась)

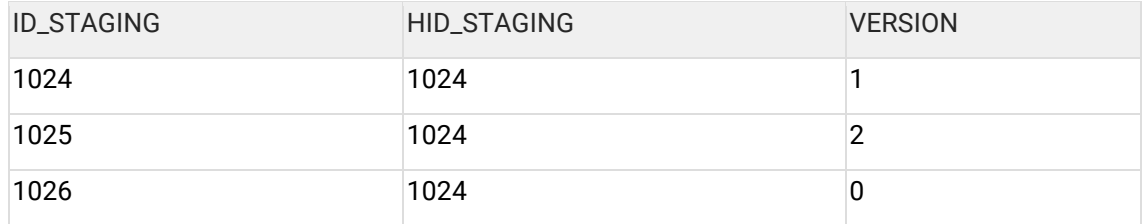

STAGING\_ACT (скопировали сюда актуальную версию)

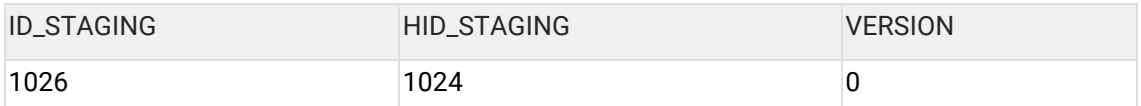

Если таблица уже отмигрирована, больше ее не трогаем. Так как система и так при любом изменении контрагента заполняет \_АСТ таблицу. Эта задача нужна лишь для того, чтобы ускорить процесс.

Последить за прогрессом можно с помощью запроса:

select \* from migration\_phase;

Все таблицы, которые еще в PHASE\_1, ожидают миграции

4.20.1.4 Конфигурация задачи

Конфигурировать задачу не надо, она работает «из коробки».

Но есть параметры, которые можно добавить по необходимости (если сказал сотрудник ХФЛабс)

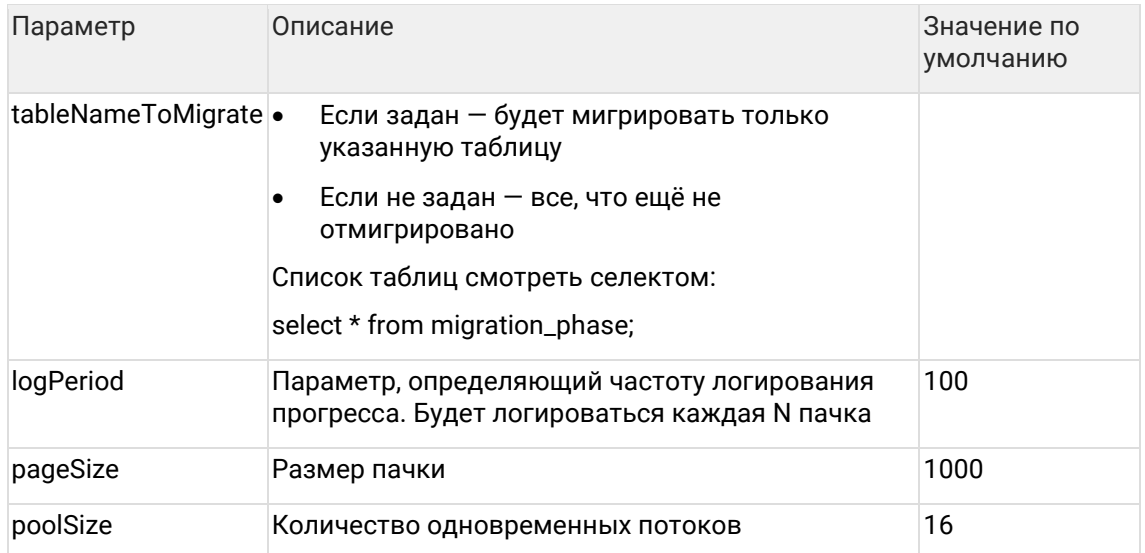

## 4.20.2 Форсирование миграции структуры исторических данных (Фаза 3)

# migratePhase3 Возобновляемая

## 4.20.2.1 Описание задачи

Задача удаляет нулевые версии данных в \_HIST таблицах.

На первых этапах миграции мы просто копировали нулевые версии в отдельную таблицу. На этом этапе мы удаляем дублирование данных, возвращая размеры БД в исходное состояние.

## 4.20.2.2 Запуск задачи

Задача возобновляемая, никаких предварительных шагов делать не надо. Просто запустить задачу.

При необходимости настроить триггер запуска по ночам и указать параметр executionTimeout

#### 4.20.2.3 Алгоритм работы

Задача проверяет таблицу migration\_phase, какая фаза у таблицы:

- $PHASE_3 \rightarrow$  значит, мигрируем
- PHASE\_4 → эта таблица отмигрирована, не трогаем

Если нужна миграция, то задача удаляет из версионной таблицы все нулевые версии. Посмотрим на примере таблицы STAGING:

4.20.2.3.1 Было до миграции **STAGING HIST** 

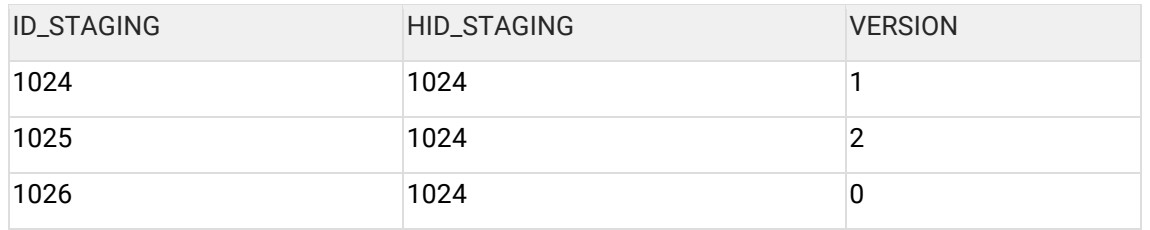

4.20.2.3.2 Стало после

STAGING\_HIST (удалили нулевую версию)

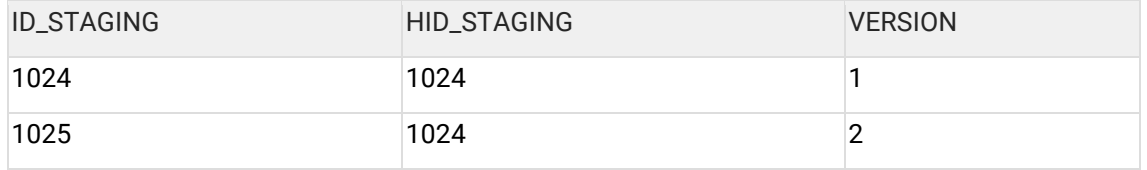

Если таблица уже отмигрирована, больше ее не трогаем.

4.20.2.4 Конфигурация задачи

Конфигурировать задачу не надо, она работает «из коробки».

Но есть параметры, которые можно добавить по необходимости (если сказал сотрудник ХФЛабс):

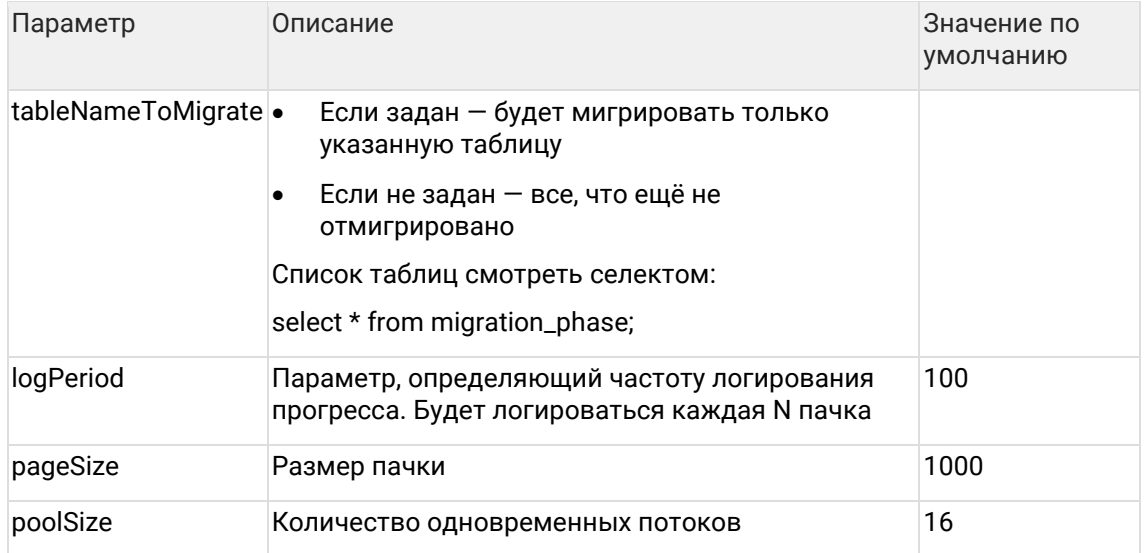

# 4.21Сбор статистики

refreshDataStatistic

## 4.21.1 Описание задачи

«Единый клиент» умеет собирать в отдельной таблице статистику по качеству данных. Эти показатели можно выгрузить, чтобы построить график или составить отчет. С этой функцией проще следить за изменением качества данных в исходных системах и в целом по базе.

Задача refreshDataStatistic собирает и сохраняет метрики из таблицы DATA\_METRIC, которые формируются, как запросы к расширенному поиску. Накапливает посчитанные значения в таблице **[DATA\\_STATISTIC](#page-101-1)** для дальнейшего анализа.

## **4.21.2 Использование**

Для работы задачи необходимо заполнить таблицу DATA\_METRIC. Например, добавим следующую строчку:

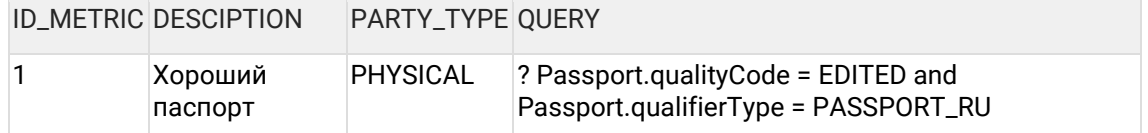

Это означает, что задача будет брать запрос из QUERY колонки и использовать его для поиска по индексу PHYSICAL контрагентов (аналогично расширенному поиску). А получившееся количество сохранять в таблицу DATA\_STATISTIC. После успешного выполнения задачи в таблице DATA\_STATISTIC появится строчка:

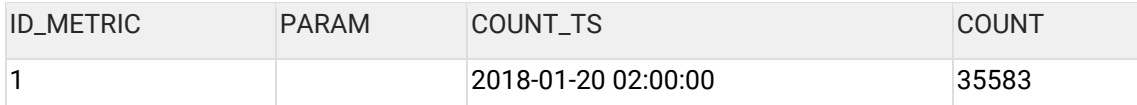

Далее можно настроить триггер refreshDataStatisticTrigger на выполнение этой задачи по необходимому расписанию для накопления статистики. При ежедневном расчете через три дня таблица DATA\_STATISTIC будет выглядеть следующим образом:

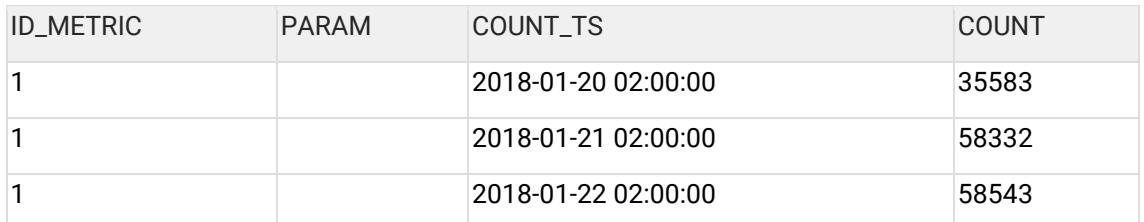

Как видно, 20 января произошел резкий прирост контрагентов с хорошим паспортами. Возможно, это связано с добавлением новой системы или обновлением алгоритмов обработки. А график по этим данным будет выглядеть, например, так:

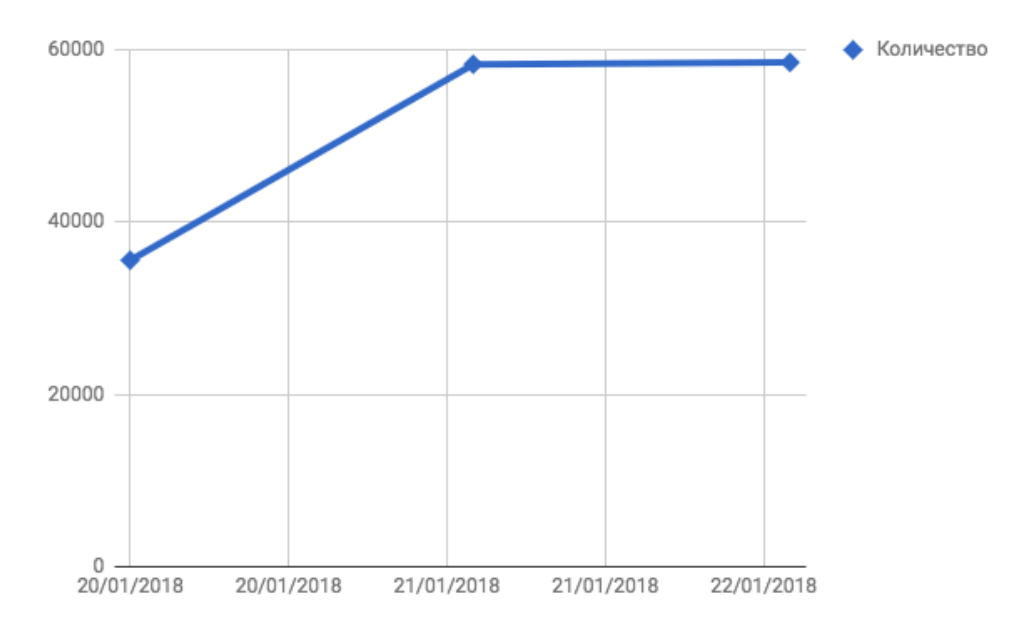

## **4.21.3 Примеры запросов**

Запросы работают аналогично [расширенному поиску](https://confluence.hflabs.ru/pages/viewpage.action?pageId=38639219) и могут обращаться к разным поисковым индексам. Дополнительно реализована поддержка итераторов.

#### 4.21.3.1 Типы контрагентов

Название индекса для контрагентов совпадает с типом. Примеры:

-- Посчитать количество физических лиц с хорошим или подтвержденным ФИО: INSERT INTO DATA\_METRIC(ID\_METRIC, DESCRIPTION, PARTY\_TYPE, QUERY) VALUES (1, 'Good FIO', 'PHYSICAL', '? PhysicalParty.fullNameQC = (EDITED or CONFIRMED\_MANUALLY)');

-- Посчитать количество юридических лиц с хорошим ИНН INSERT INTO DATA\_METRIC(ID\_METRIC, DESCRIPTION, PARTY\_TYPE, QUERY) VALUES (2, 'Good INN', 'LEGAL', '? LegalParty.innQC = GOOD');

В результате выполнения задачи таблица DATA\_STATISTIC будет наполняться данными:

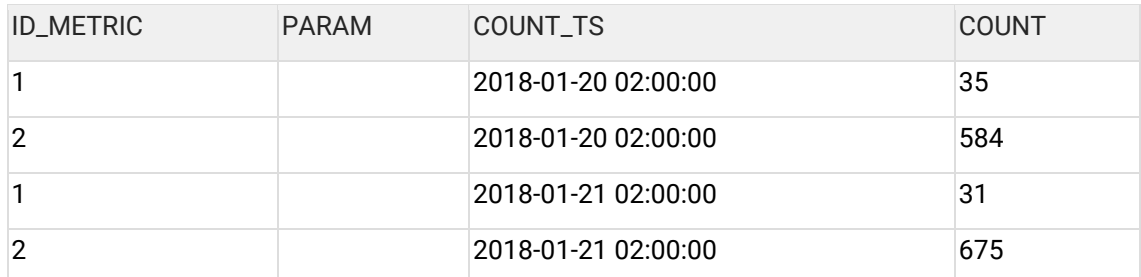

Аналогично можно составлять запросы по договорам, ЕГРЮЛ и другим типам контрагентов.

#### 4.21.3.2 Группы дубликатов

Для сбора статистики по группам дубликатов необходимо использовать тип индекса MANUAL\_DUPLICATE\_GROUP. Например:

-- Посчитать количество не полностью обработанных групп дублей с количеством карточек больше 2

INSERT INTO DATA\_METRIC(ID\_METRIC, DESCRIPTION, PARTY\_TYPE, QUERY) VALUES (3, 'Dublicates group >=3 and < 100', 'MANUAL\_DUPLICATE\_GROUP', '? ManualDuplicateGroup.partyType = PHYSICAL and ManualDuplicateGroup.partyCount >= 3 and ManualDuplicateGroup.progress < 100');

Важно указать в запросе необходимый тип контрагентов для поиска. В примере выше это физлица, поэтому ManualDuplicateGroup.partyType = PHYSICAL.

Чтобы посчитать количество контрагентов, находящихся в «серой зоне» (присутствующих в группах дубликатов), одним запросом не обойтись, т.к. поисковый индекс не позволяет производить агрегирующих операций. Если считать, что доля контрагентов в «серой зоне», находящихся в группах дубликатов с более 10 контрагентов, составляет не более 0,5%, можно получить приблизительное количество. Составить запросы вида:

? ManualDuplicateGroup.partyType = PHYSICAL and ManualDuplicateGroup.partyCount = N,

где N от 2 до 10, и просуммировать. Таким образом получить размер серой зоны с точность 99.5%.

#### 4.21.3.3 Конфликты Аналогично можно обращаться к конфликтам:

- Посчитать общее количество конфликтов INSERT INTO DATA\_METRIC(ID\_METRIC, DESCRIPTION, PARTY\_TYPE, QUERY) VALUES (4, 'Conficts ALL', 'CONFLICT', '? \*:\*');

4.21.3.4 Использование плейсхолдера для итератора в запросе В запросы расширенного поиска в таблицу DATA METRIC можно добавлять плейсхолдеры для справочных значений. При этом, при запуске задачи для каждого значения, которое может принимать справочное поле, будет создан отдельный подзапрос и добавлен в DATA\_STATISTIC. Значение справочника, для которого создан подзапрос, пишется в поле Param.

#### Синтаксис запроса:

? PhysicalParty.gender = (%iter%); --Вместо задания значения задаем ему значение %iter%

Примеры:

- Посчитать количество физических лиц каждого поля INSERT INTO DATA\_METRIC(ID\_METRIC, DESCRIPTION, PARTY\_TYPE, QUERY) VALUES (1, 'GENDER DISTRIBUTION', 'PHYSICAL', '? PhysicalParty.gender = (%iter%)');

В результате выполнения задачи таблица DATA\_STATISTIC будет наполняться данными:

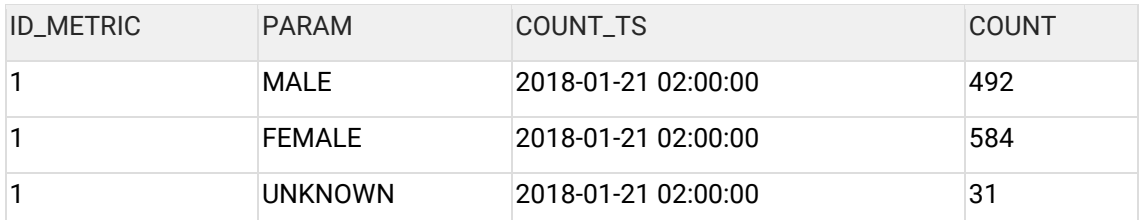

Итерация возможна по всем значением, для которых имеются справочники

#### Особенности использования:

- Поддерживается только один итератор. При наличии более 1го запись в DATA\_STATISTIC не добавляется, в лог пишется предупреждение.
- Если в качестве итератора выбрано поле, которое не является справочным, например фамилия, то сбор статистики не происходит, в лог пишется предупреждение.

## 4.21.4 Конфигурация задачи

Для стандартного запуска задачу конфигурировать не нужно.

При специальном запросе поддержки, можно настраивать следующие параметры:

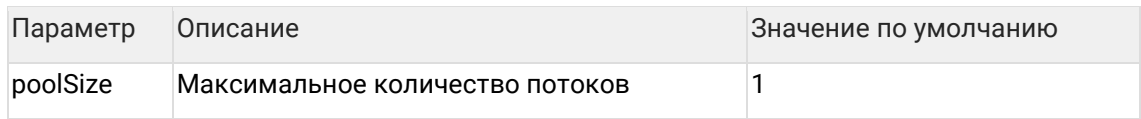

# **4.21.5 Особенности задачи**

Задача не конфликтующая.

## <span id="page-101-0"></span>**4.21.6 DATA\_METRIC**

4.21.6.1 Столбцы

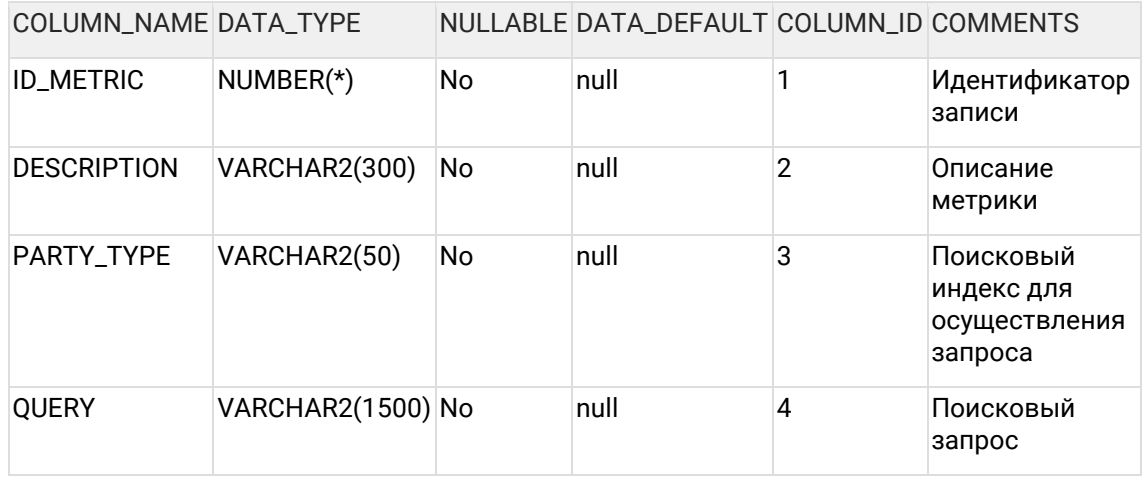

#### 4.21.6.2 Индексы

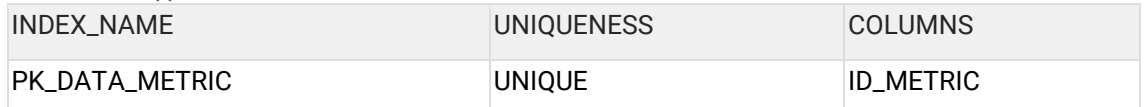

# <span id="page-101-1"></span>**4.21.7 DATA\_STATISTIC**

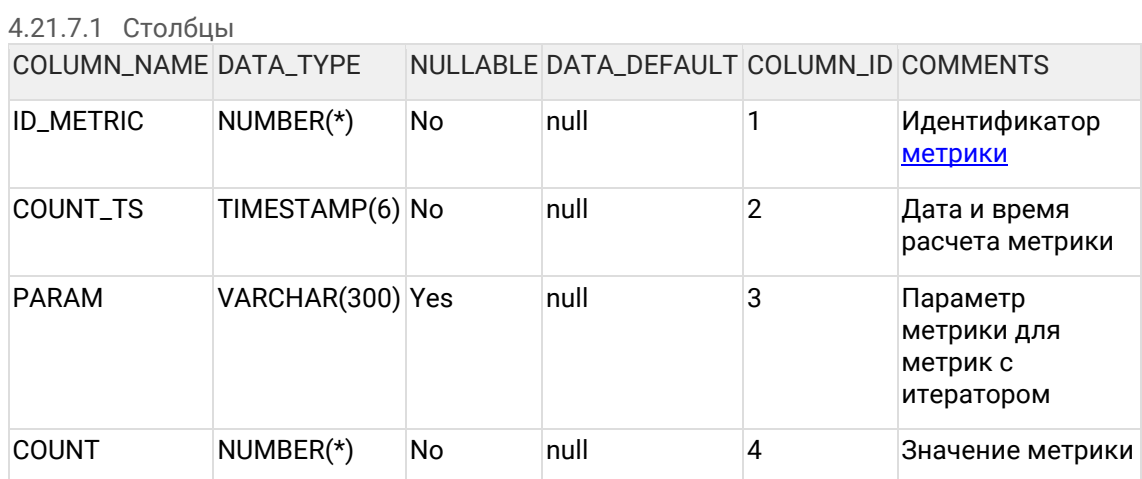

## 4.21.7.2 Индексы

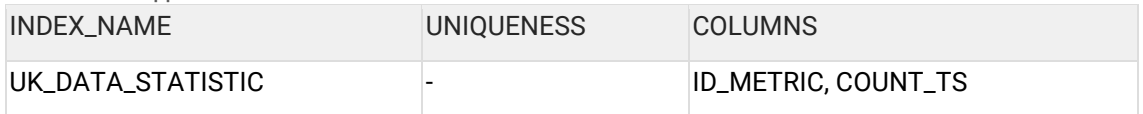

# **5 Настройка системы**

Страница *Конфигурация* необходима для расширенной настройки системы. Здесь можно просмотреть параметры системы и, при необходимости, отредактировать их.

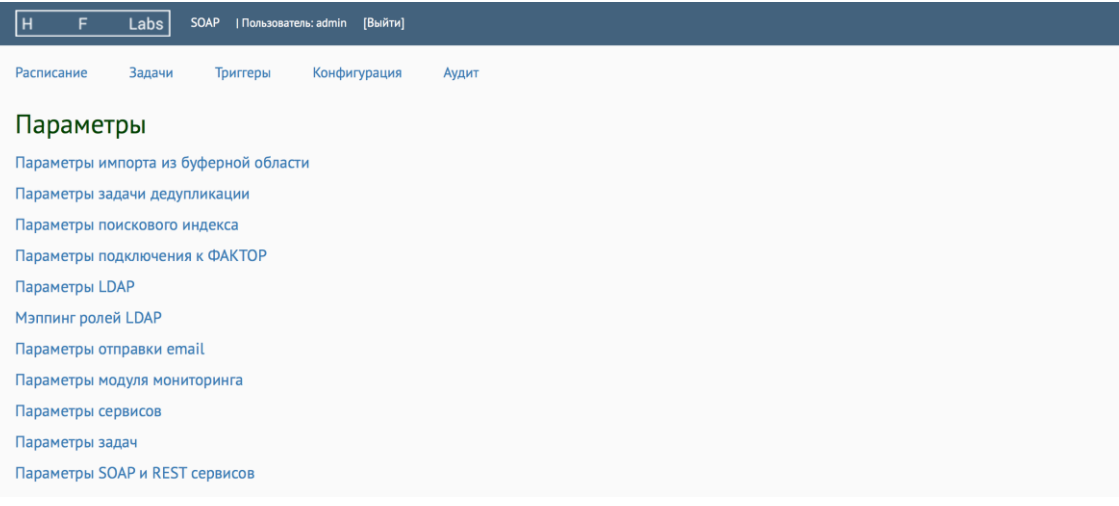

Если вы изменяете какие-либо настройки, то, чтобы они вступили в силу, необходимо [остановить и затем снова запустить](https://confluence.hflabs.ru/pages/viewpage.action?pageId=12779795) систему.

Описание стандартных настраиваемых параметров:

Вне интерфейса администратора настраиваются:

- [Параметры запуска JBOSS](#page-113-0)
- [Настройки задач во внешней директории](#page-103-0)

# **5.1 Мэппинг ролей LDAP**

## Изменения настроек вступают в силу только после рестарта сервиса Единого клиента!

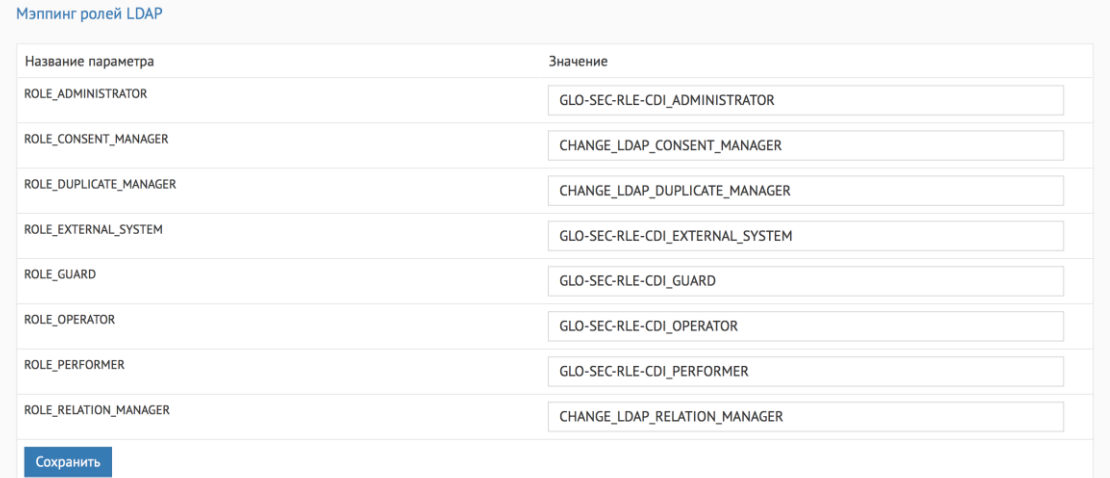

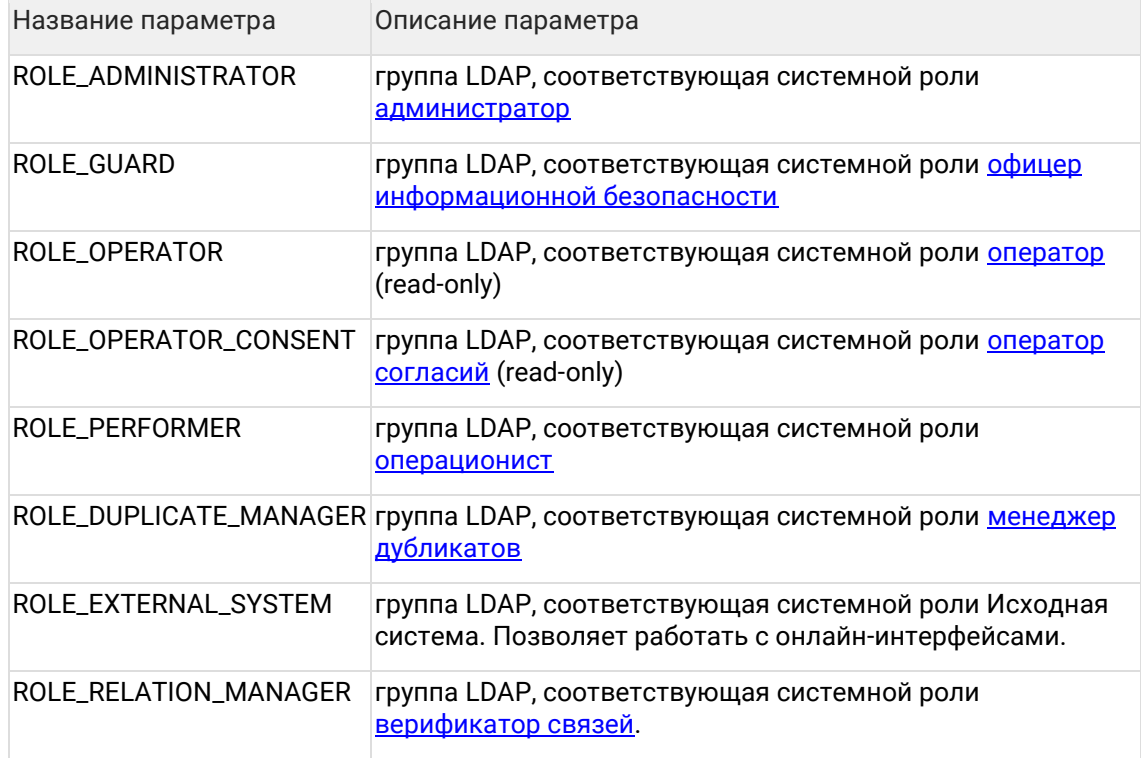

<span id="page-103-0"></span>Если значение - \${Idap.roles...}, то группа не настроена, такой роли в системе нет.

## 5.2 Настройки задач во внешней директории

Параметры задач, которые брались из pom.xml на этапе сборки, теперь вынесены в task.properties:

- Вместо конкретных значений в описании тригеров и задач отображаются плейсхолдеры, например - \$task{task.import.sftp.sourceDataSeparator}
- На этапе выполнения задачи эти плейсхолдеры заменяются значениями из  $\bullet$ внешнего файла task.properties.
- task.properties хранится во внешней директории, и именно там надо менять параметры. Изменения будут видны при очередном запуске задания/триггера без необходимости перезагружать cdi.
- Файлы типа properties хранятся в кодировке ISO-8859-1, поэтому все нелатинские символы должны быть представлены в виде юникода. Например, символ разделителя бомбочка (¤) хранится как \u00A4

# 5.3 Параметры JMS

Изменения настроек вступают в силу только после рестарта сервиса Единого клиента!

# **5.3.1 Общие параметры**

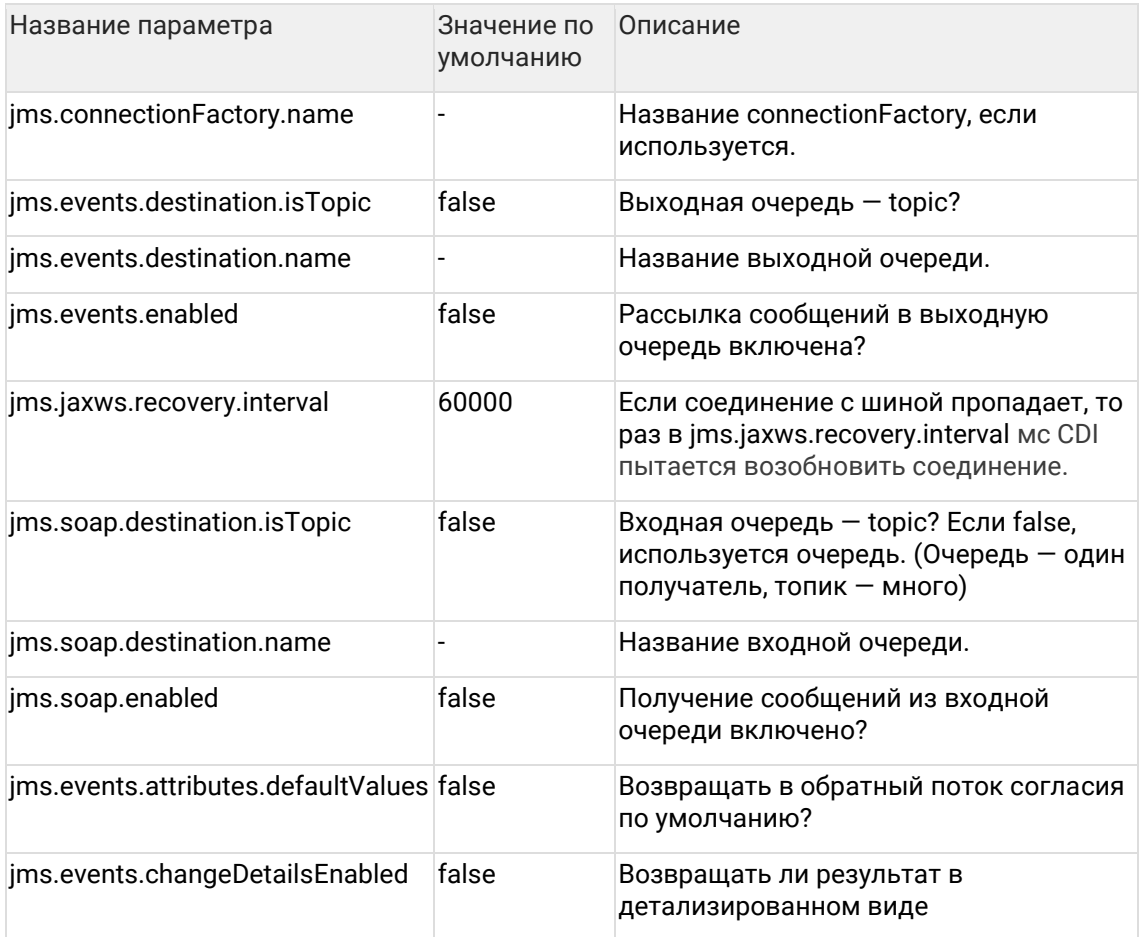

# **5.3.2 Специфичные для очередей TIBCO параметры**

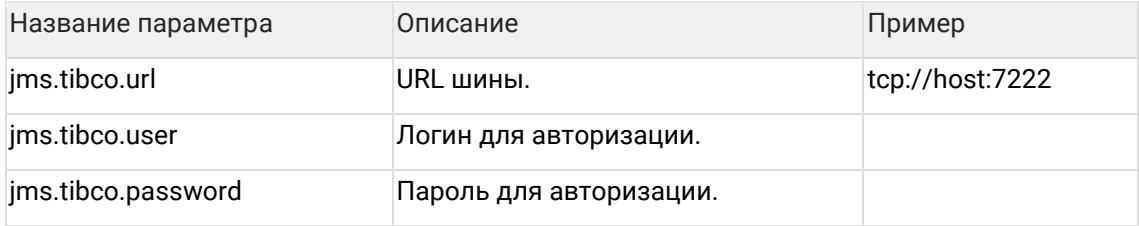

# **5.3.3 Специфичные для очередей IBM MQ параметры**

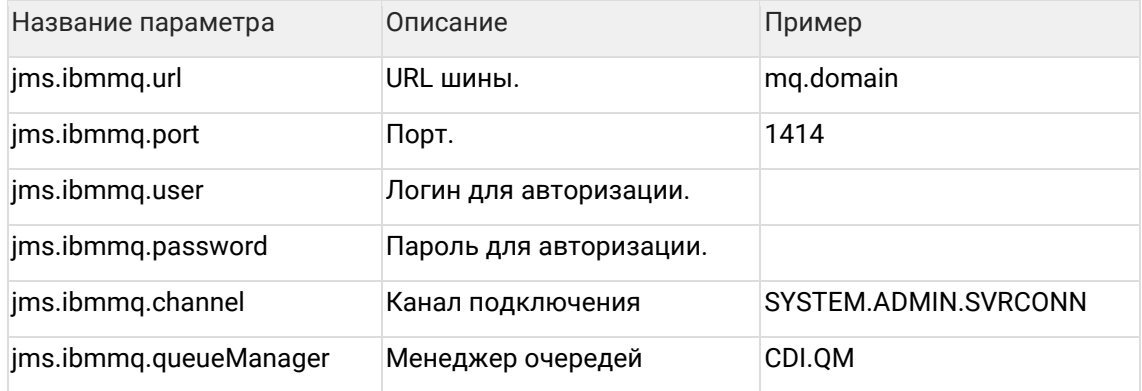

# **5.4 Параметры LDAP**

## Изменения настроек вступают в силу только после рестарта сервиса Единого клиента!

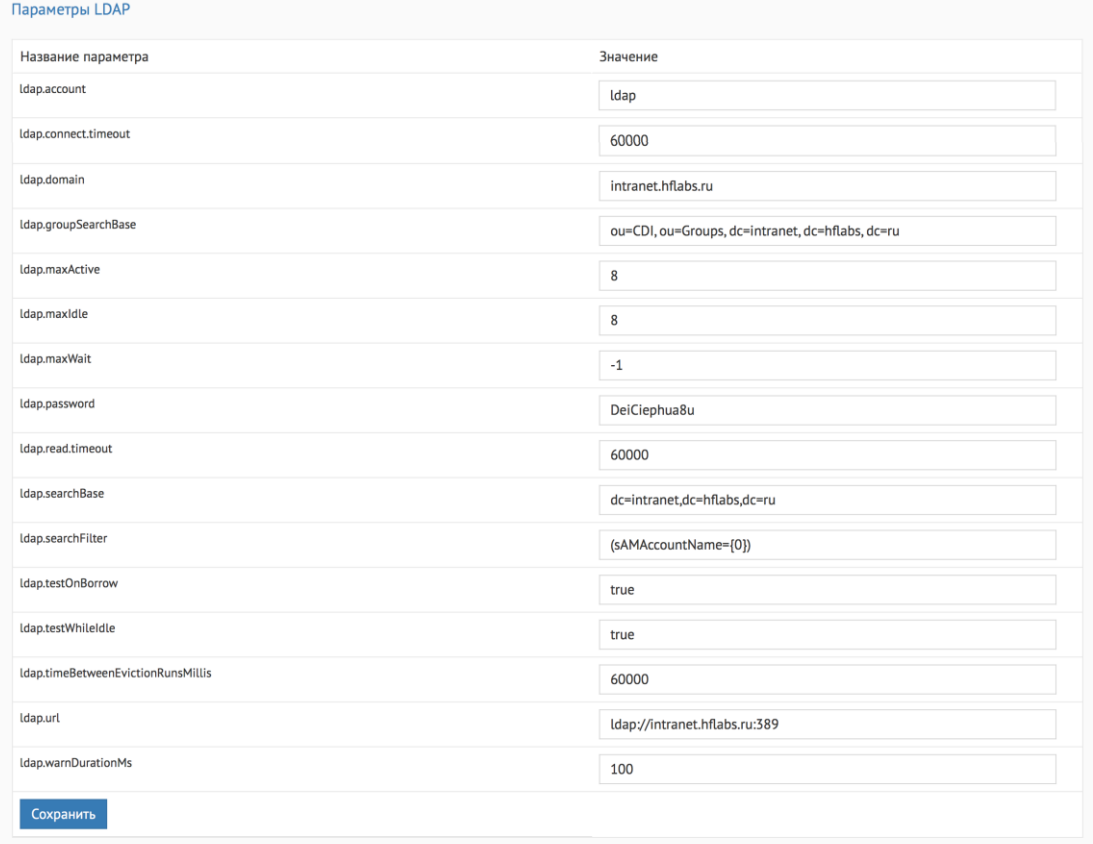

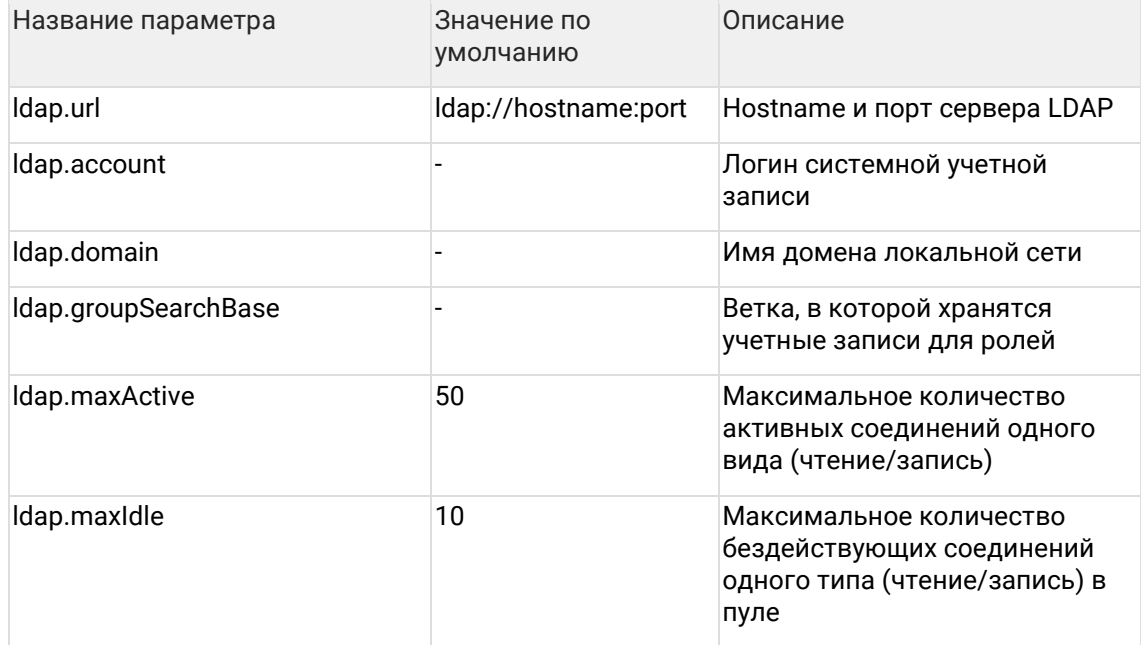

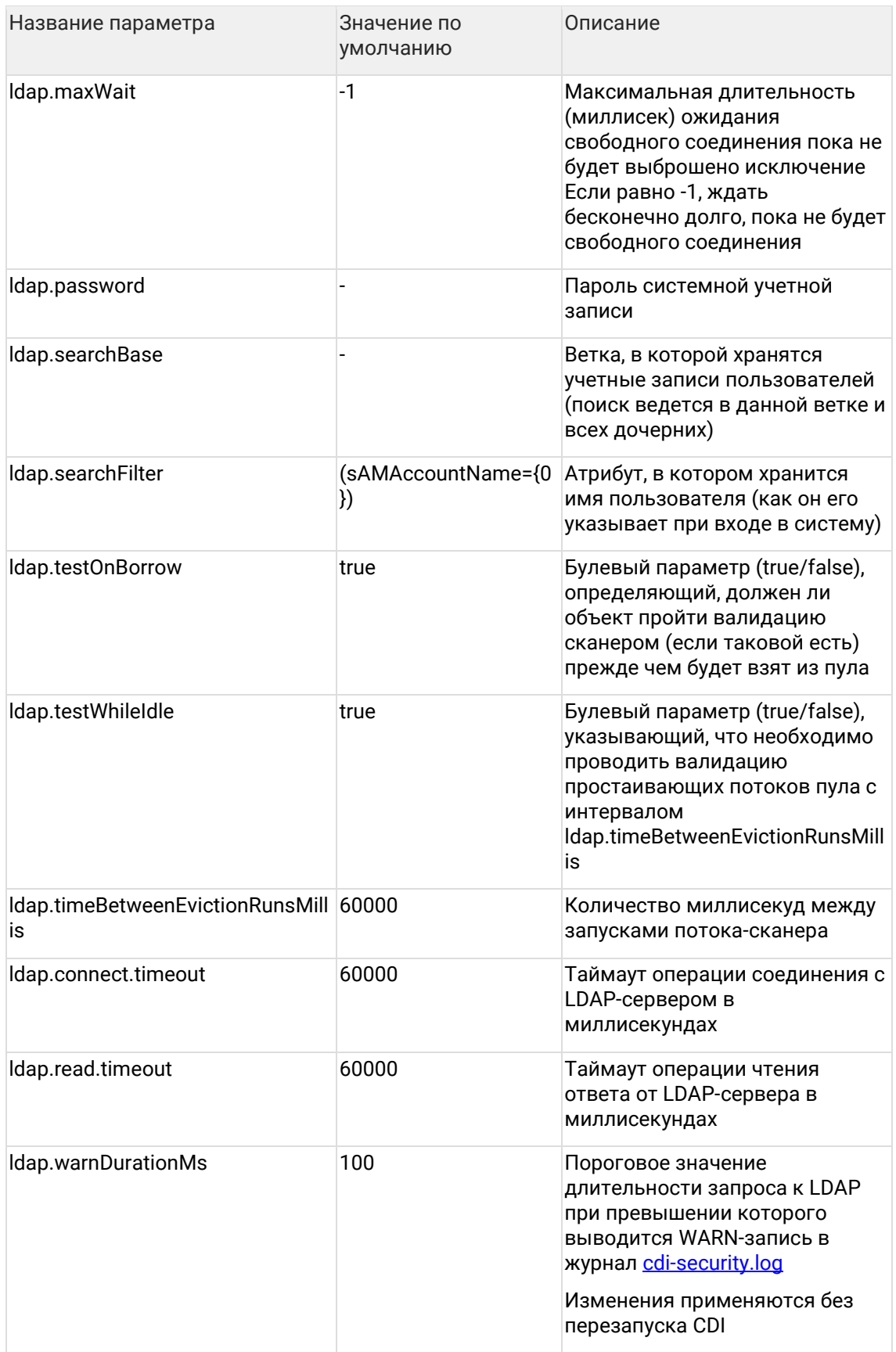

Сам процесс использования учеток, чтобы было понятно, что к чему.

(1) Ldap.url определяет сервер, к которому будут идти запросы.

(2) Ldap.account + ldap.domain + ldap.password определяют служебного системного пользователя ЕК на этом сервере. Он может находиться где угодно в дереве AD, не принципиально. Главное, чтобы у него не истекал пароль и чтобы он мог делать поиски по дереву.

Далее, какой-то пользователь пытается залогиниться в cdi с использованием доменной своей учётки (3).

ЕК, используя свой аккаунт (2) делает запрос к серверу (1): «а найди-ка мне пользователя с учёткой (3), который находится у тебя в поддереве из моей настройки Idap.searchBase». В этом поддереве должна быть именно учётка пользователя (3), а для служебной учётки ЕК (2) это не требуется. Ldap.searchFilter - это в каком именно поле записи AD искать то, что пользователь ввёл в поле login.

Если учётка нашлась, делается второй запрос к серверу LDAP: «дай мне список всех групп, которые находятся в Idap.groupSearchBase и в которые входит пользователь, который пытается залогиниться». Далее по именам групп производится мапирование на наши роли. То есть «ролевые» группы должны лежать все вместе где-то в дереве AD, параметр Idap.groupSearchBase должен указывать на это место.

# 5.5 Параметры SOAP и REST сервисов

## Изменения настроек вступают в силу только после рестарта сервиса Единого клиента!

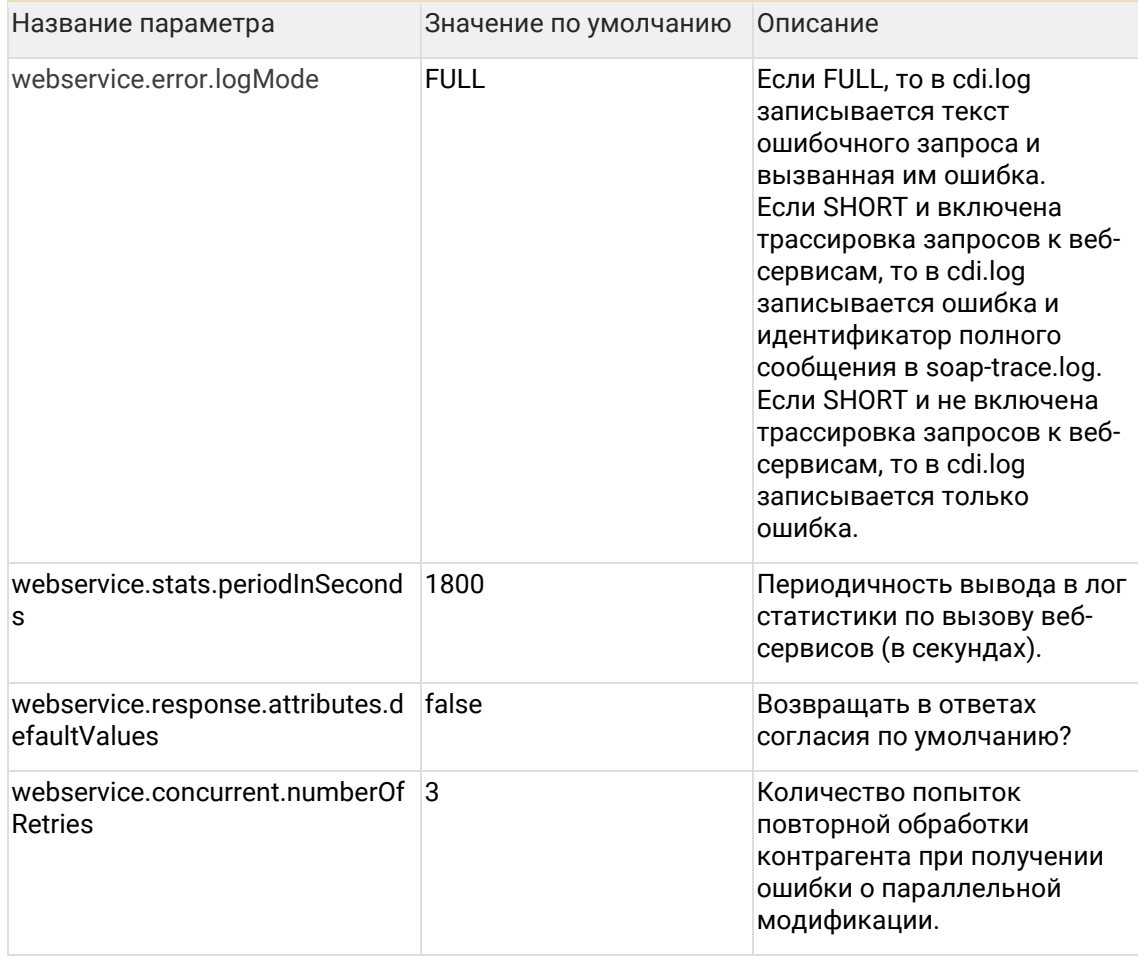
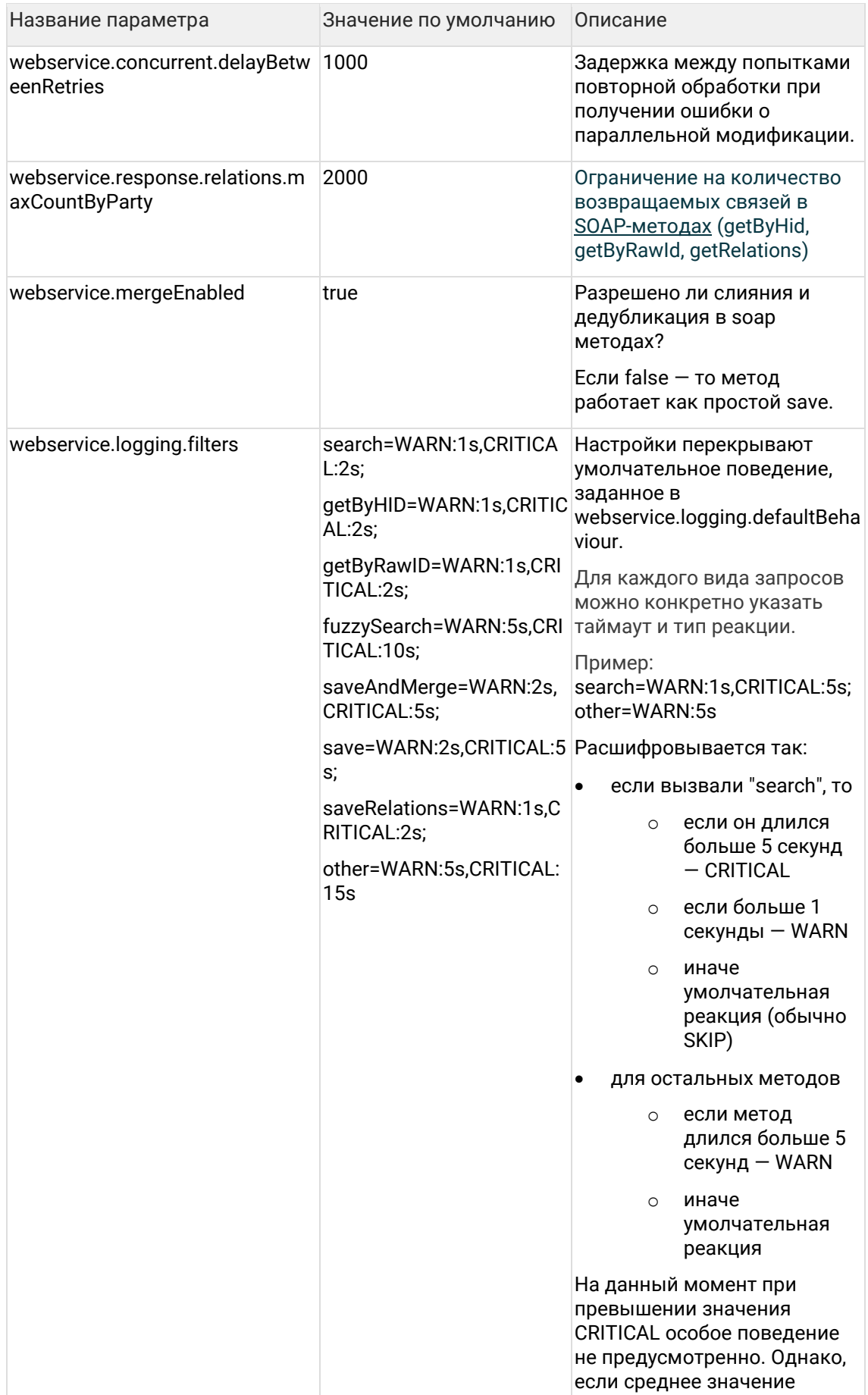

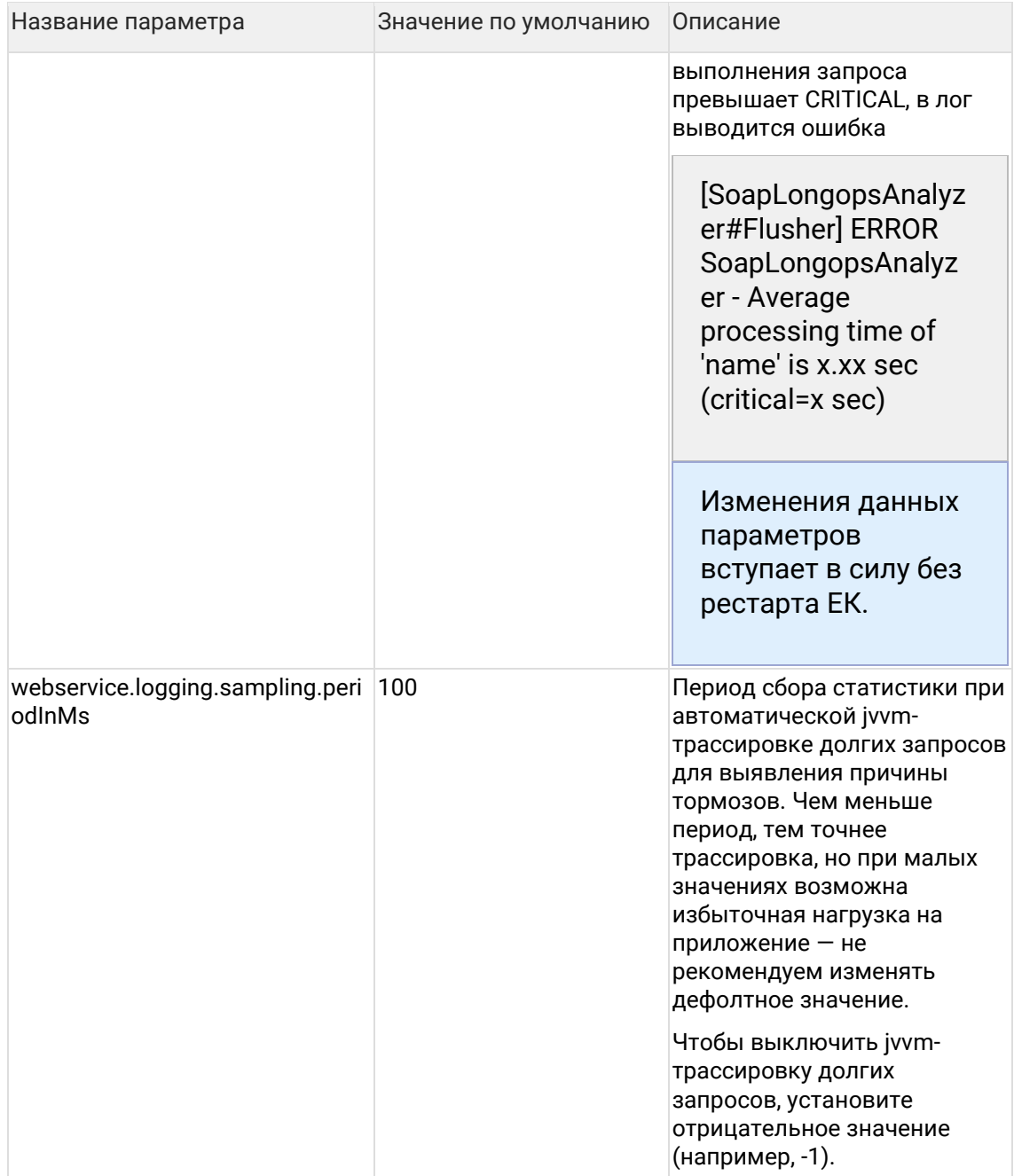

## <span id="page-109-0"></span>**5.6 Параметры задач**

Изменения настроек вступают в силу только после рестарта сервиса Единого клиента!

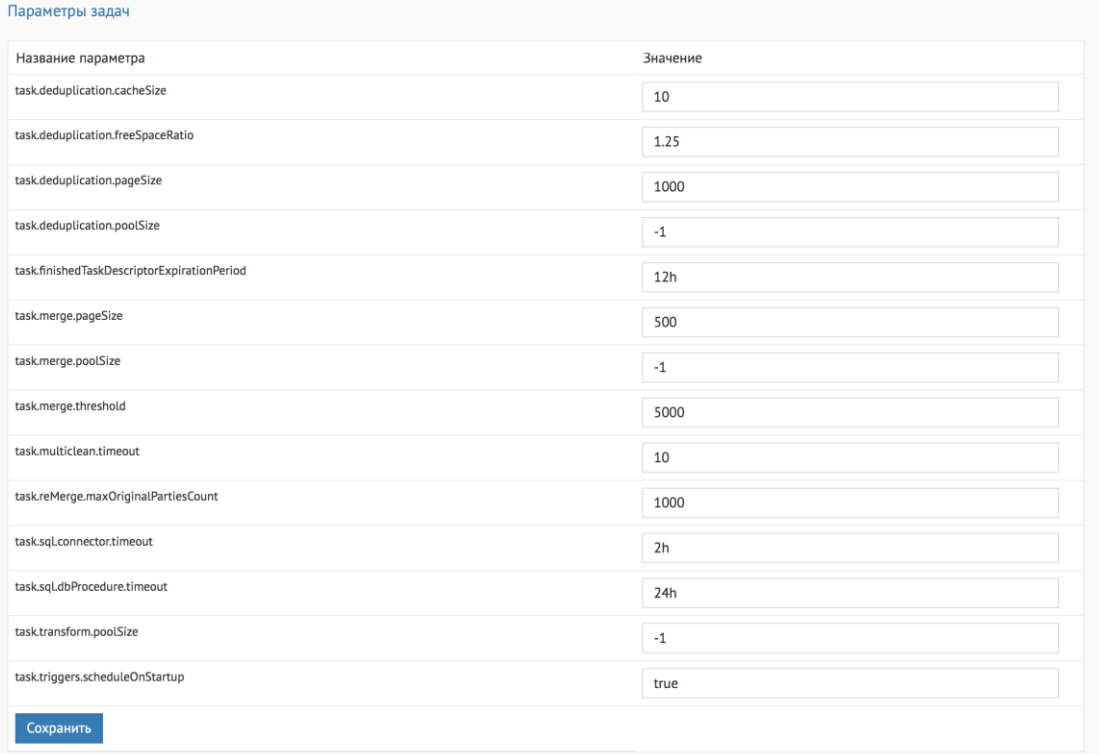

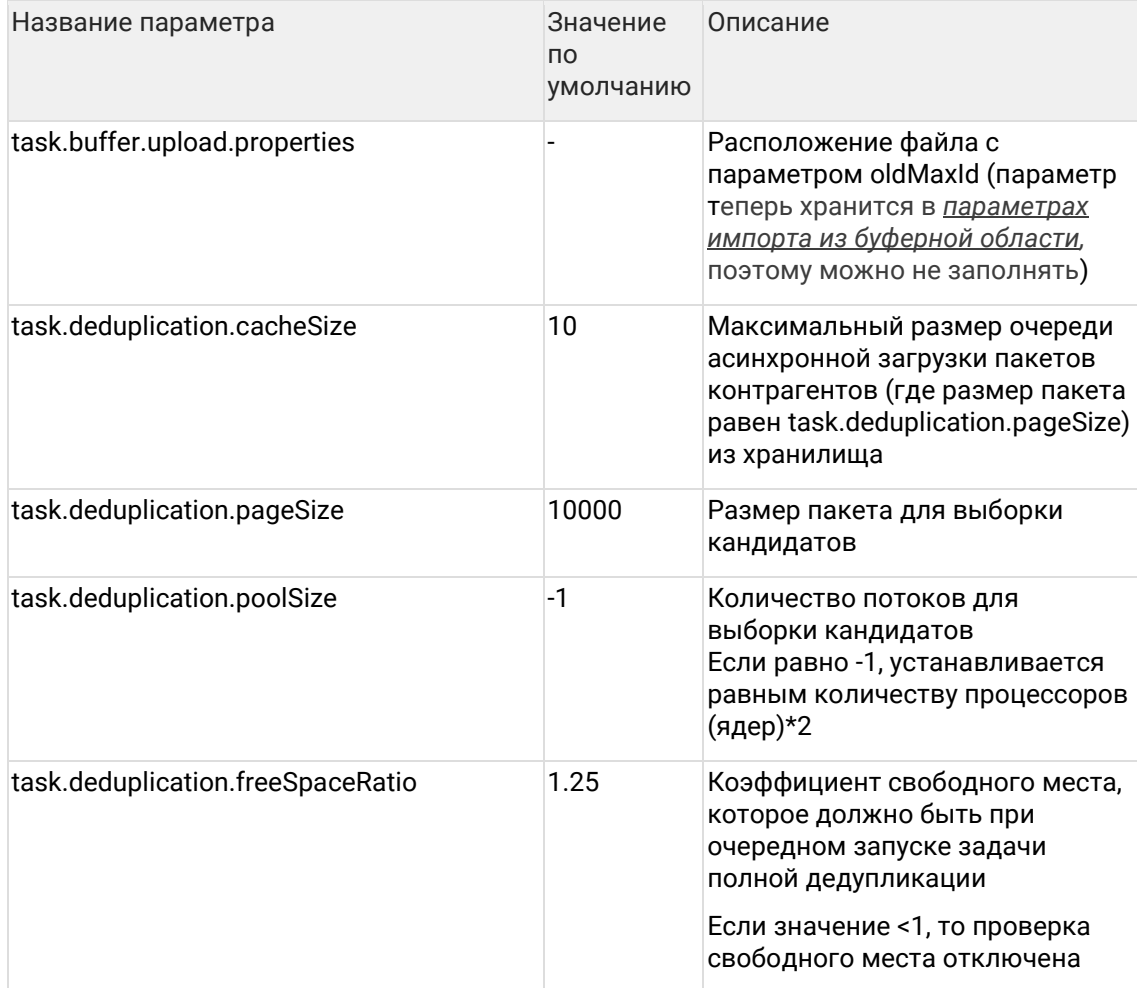

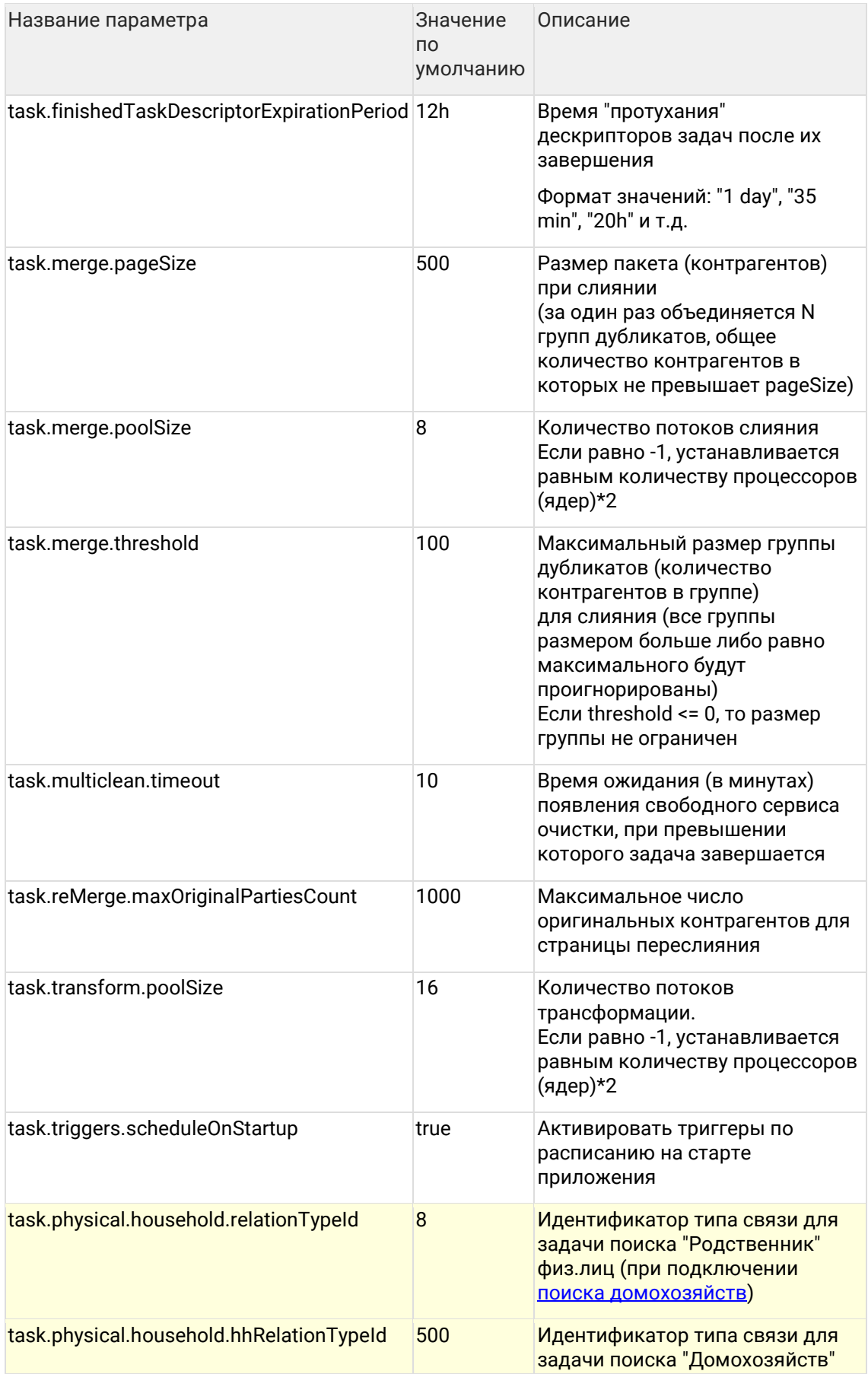

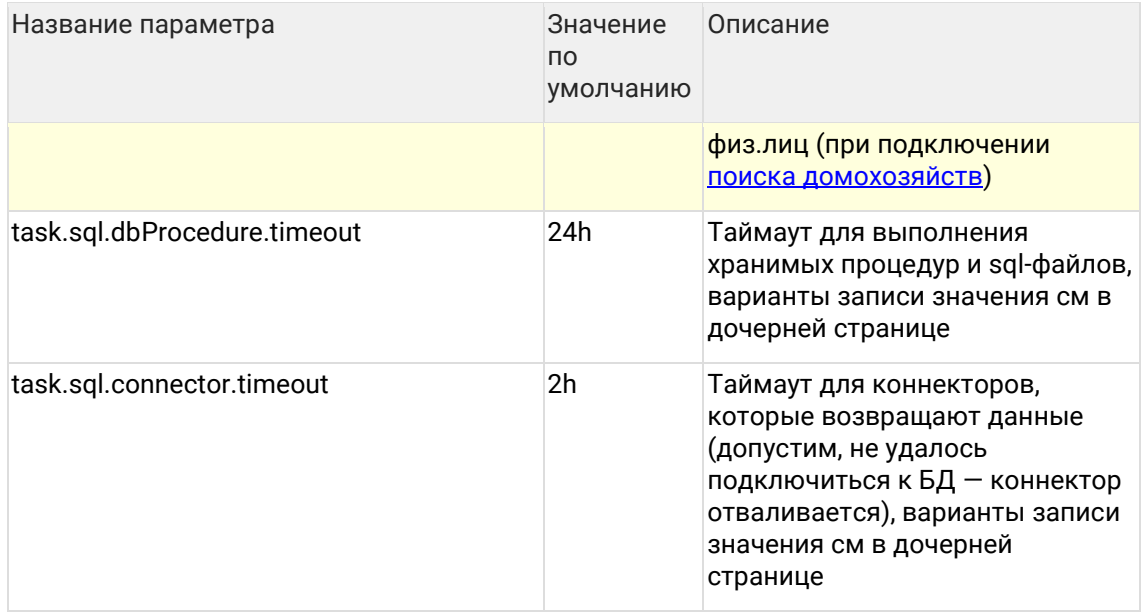

#### 5.6.1 Таймауты при запросах к длительным БД процедурам

У нас есть два механизма, выполняющие потенциально долгие SQL-вызовы:

- коннекторы для загрузки из буферной таблицы
- перформеры, запускающие всякие процедуры

Если такой запрос повиснет - то бизнес-процессы встают.

В обоих случаях ввели таймауты. Дефолтные значения:

- для коннекторов 2 часа

- для sqlPerformer'ов 24 часа

#### 5.6.1.1 Изменение таймаута

Изменять значения можно через параметры задачи

- task.sql.dbProcedure.timeout таймаут для выполнения хранимых процедур и sql- $\bullet$ файлов
- task.sql.connector.timeout таймаут для коннекторов, которые возвращают данные  $\bullet$

где значение может выглядеть, например, так:

- 5 days  $\bullet$
- 10 ms.
- $1<sub>h</sub>$
- 60 SFC

Можно писать слитно или через пробел, с точкой и без на конце, капсом или нормально.

## 5.7 Параметры задачи дедупликации

Для каждого типа контрагента после запуска задачи Поиска дубликатов сохраняется размер файлов с данными дедупликации, который был использован.

Напр. для физических лиц:

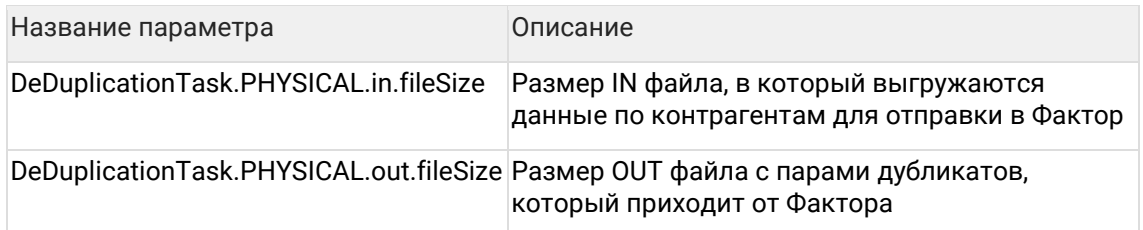

Данные параметры используются для расчета необходимого свободного места на диске при дальнейших запусках задачи Поиска дубликатов, когда проверка включена (task.deduplication.freeSpaceRatio >= 1).

# 5.8 Параметры запуска JBOSS

При старте система проверяет наличие следующих параметров запуска для JVM:

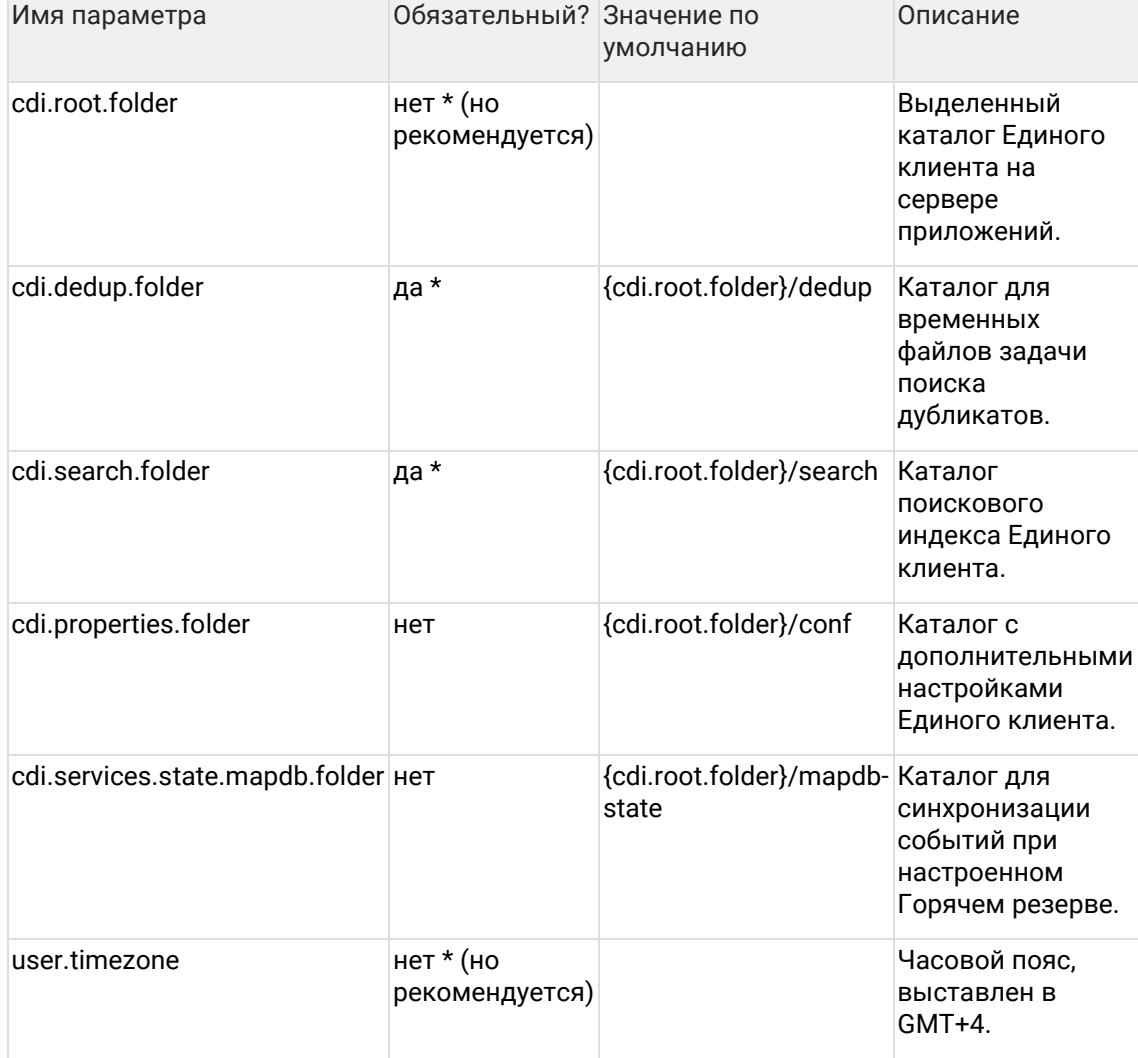

\* Если указан параметр cdi.root.folder, то параметры cdi.dedup.folder и cdi.search.folder можно не указывать - в этом случае для них будут использоваться значения по умолчанию. Рекомендуется именно так и поступать.

Параметры настраиваются в:

JBOSS\_CDI/bin/standalone.conf.bat для WIndows

• JBOSS\_CDI/bin/standalone.conf для Linux

У пользователя HFL\_USER должны быть права на чтение и запись для всех вышеперечисленных каталогов.

При использовании отдельных пользователей для каждой из служб, необходимые уровни доступа выглядят так:

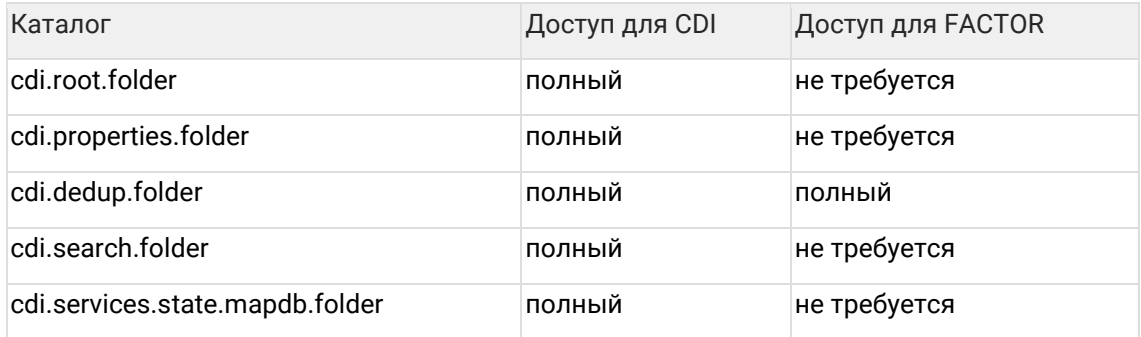

# <span id="page-114-0"></span>**5.9 Параметры импорта из буферной области**

Изменения настроек вступают в силу только после рестарта сервиса Единого клиента! Параметры импорта из буферной области Название параметра Значение oldMaxId.buffer.physical 21839 Сохранить Название Значение по Описание параметра умолчанию oldMaxId 0 <sup>0</sup> Последний (максимальный) идентификатор

## **5.10Параметры модуля мониторинга**

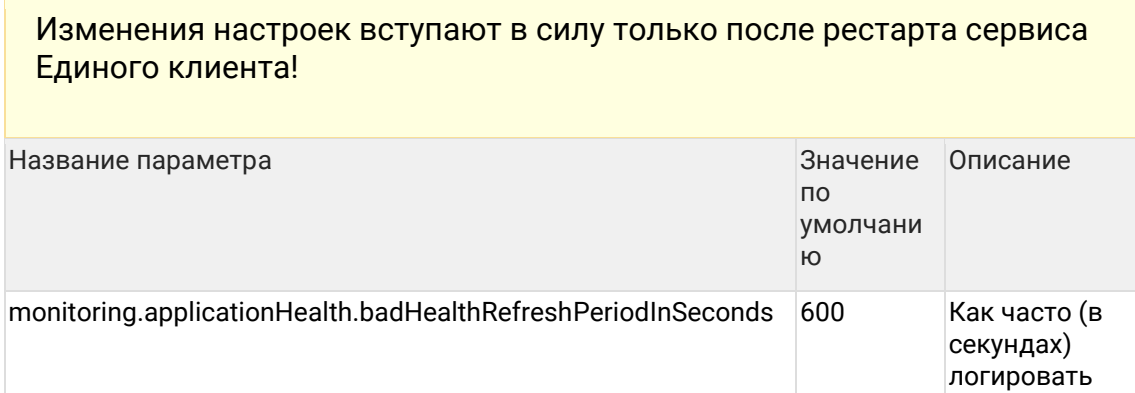

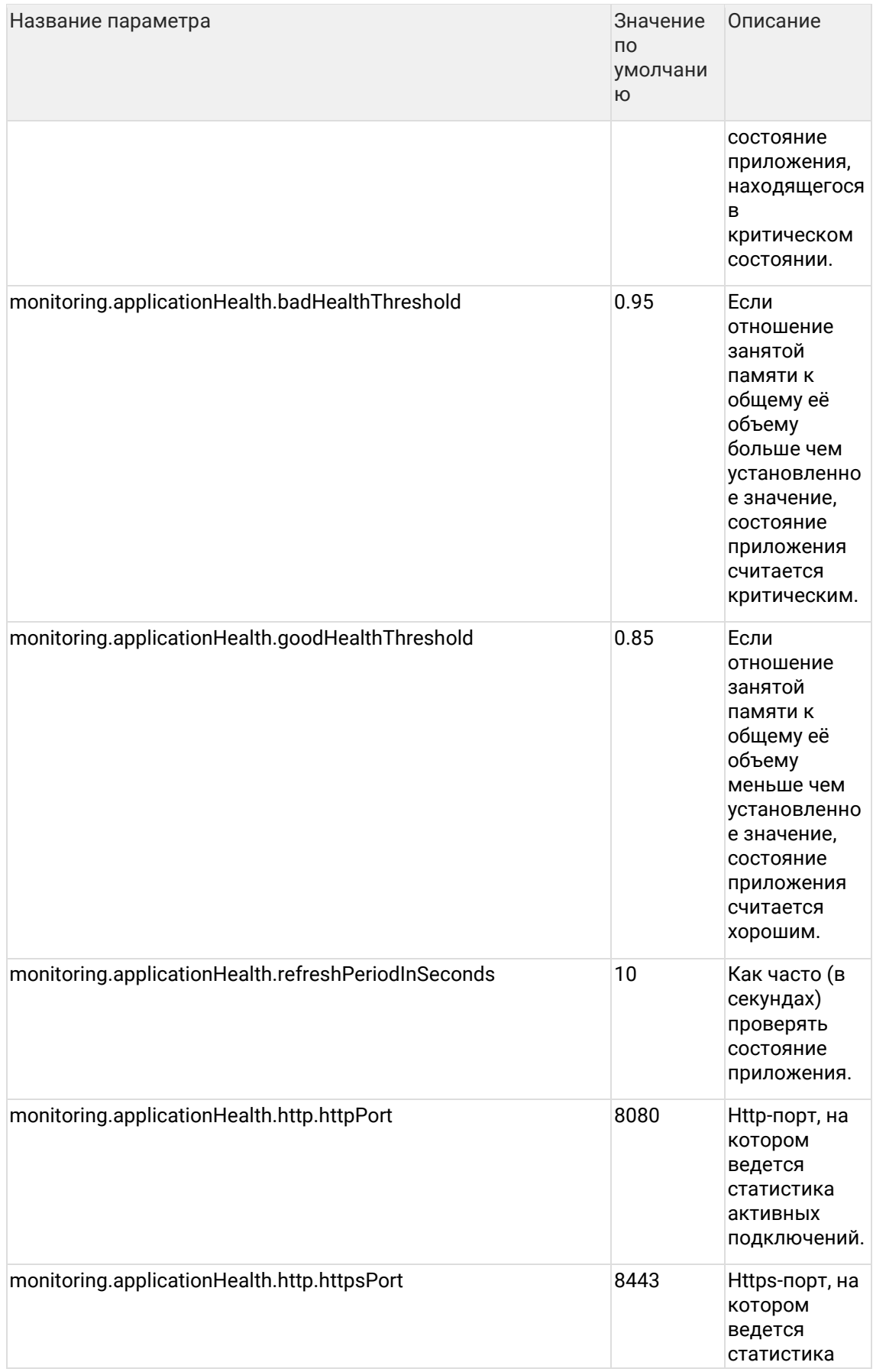

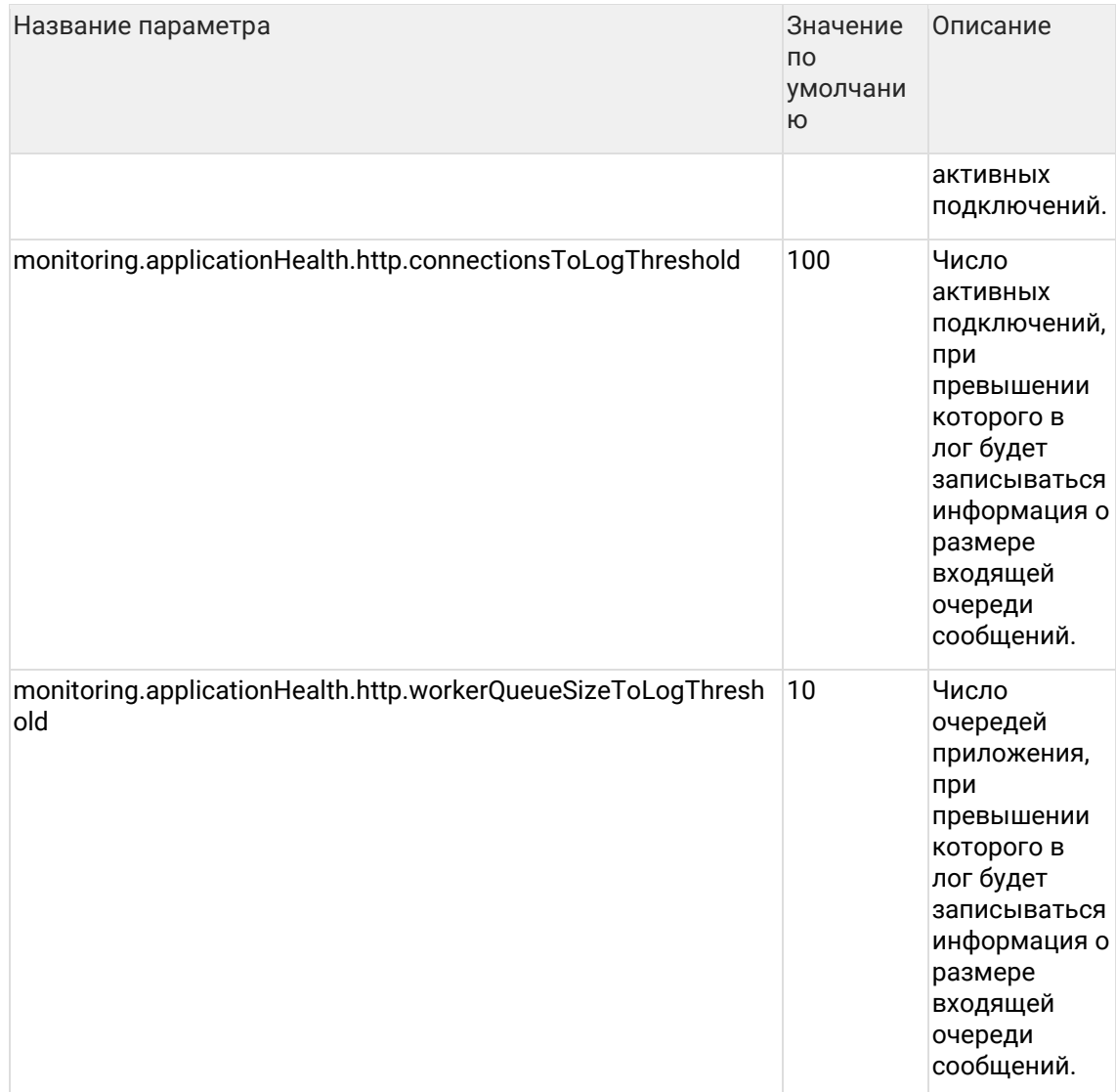

# **5.11Параметры отправки email**

## Изменения настроек вступают в силу только после рестарта сервиса Единого клиента!

Параметры делятся на параметры для рассылки диагностической информации, оповещений автомиграции приложения, мониторинга логов (ошибок, происходящих в системе) и общие. Что нужно настроить исходно, [читать тут](https://confluence.hflabs.ru/pages/viewpage.action?pageId=229802066).

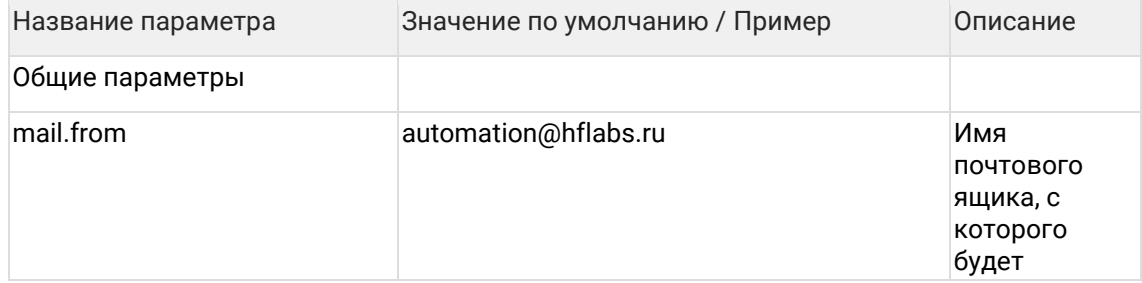

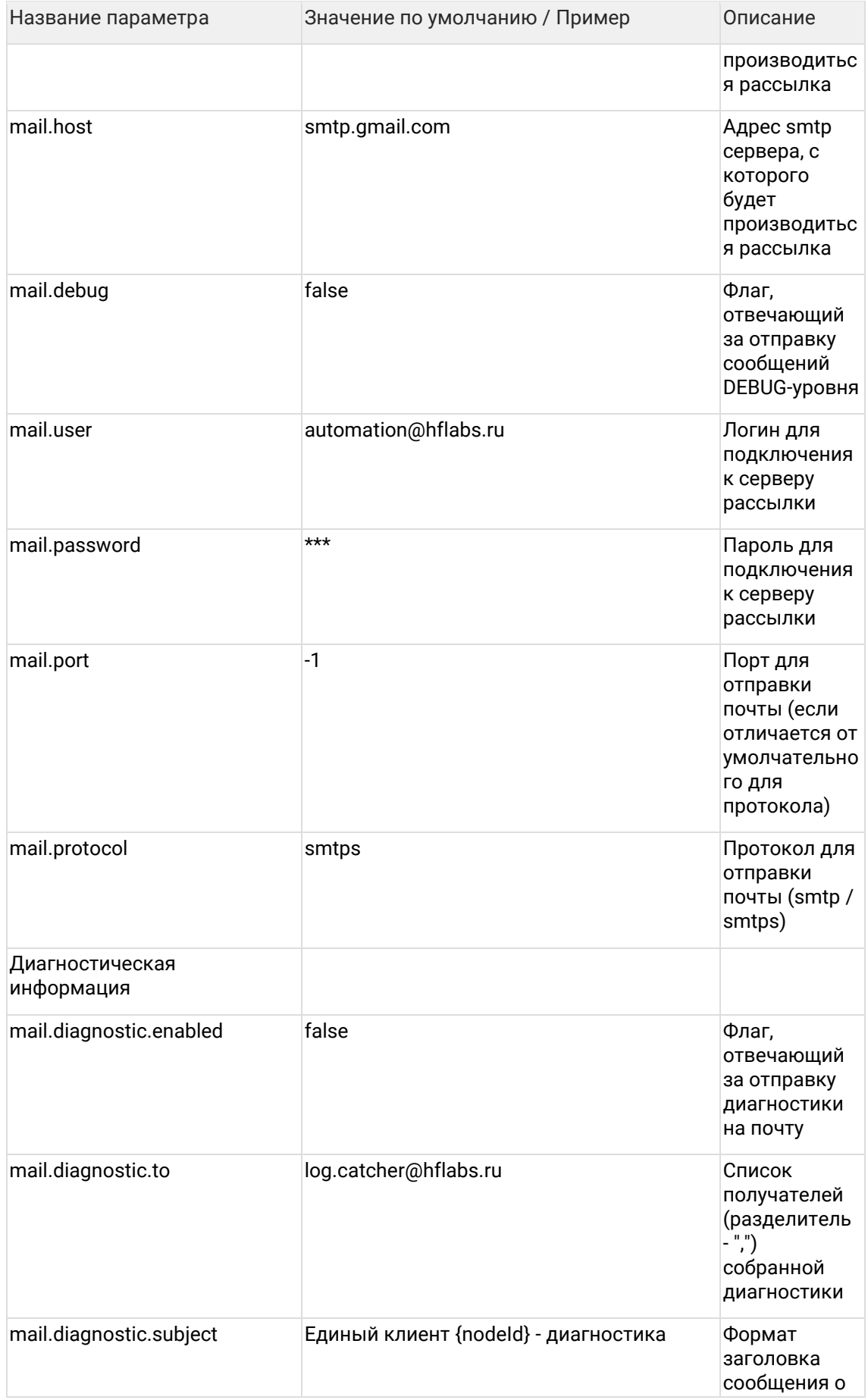

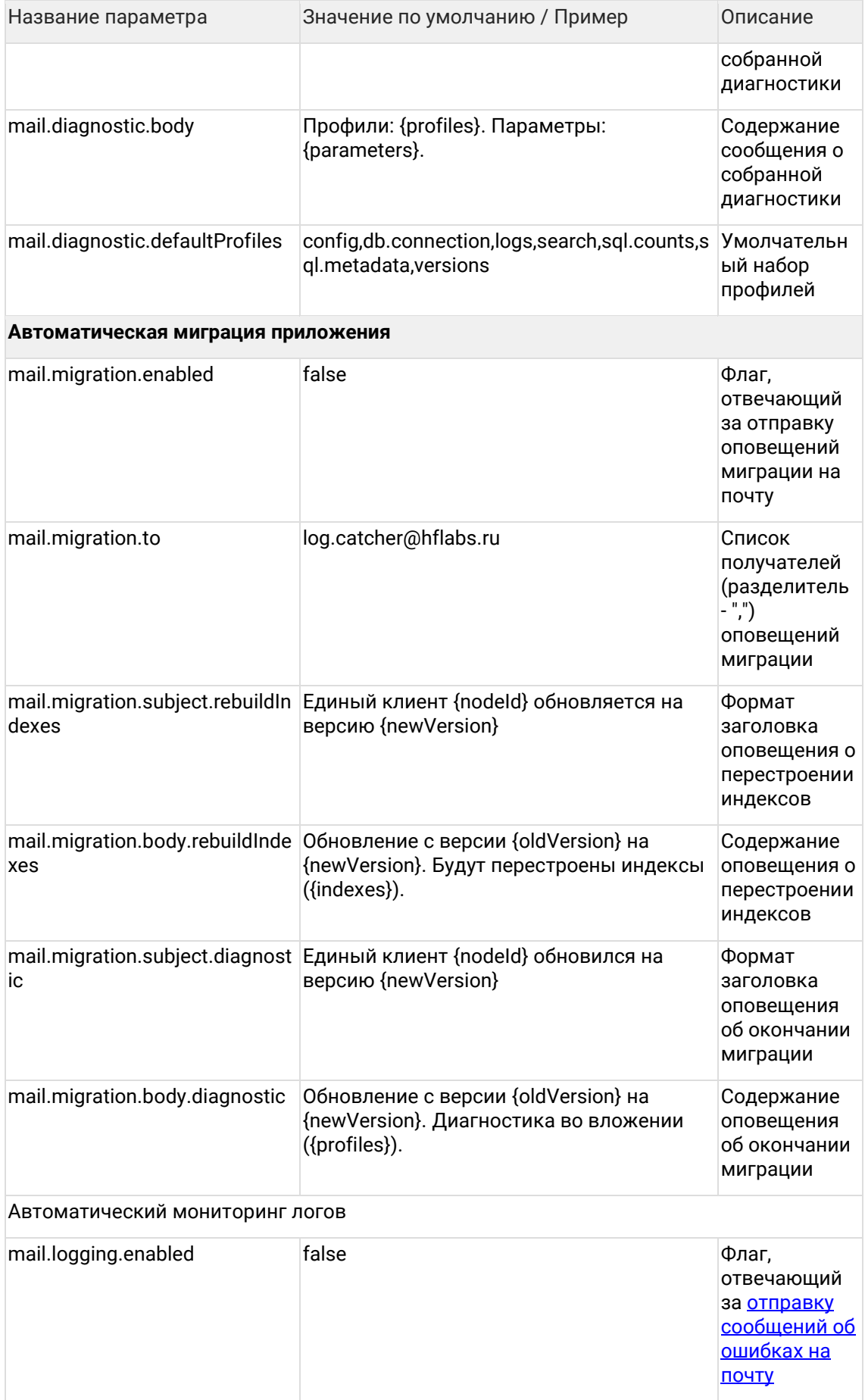

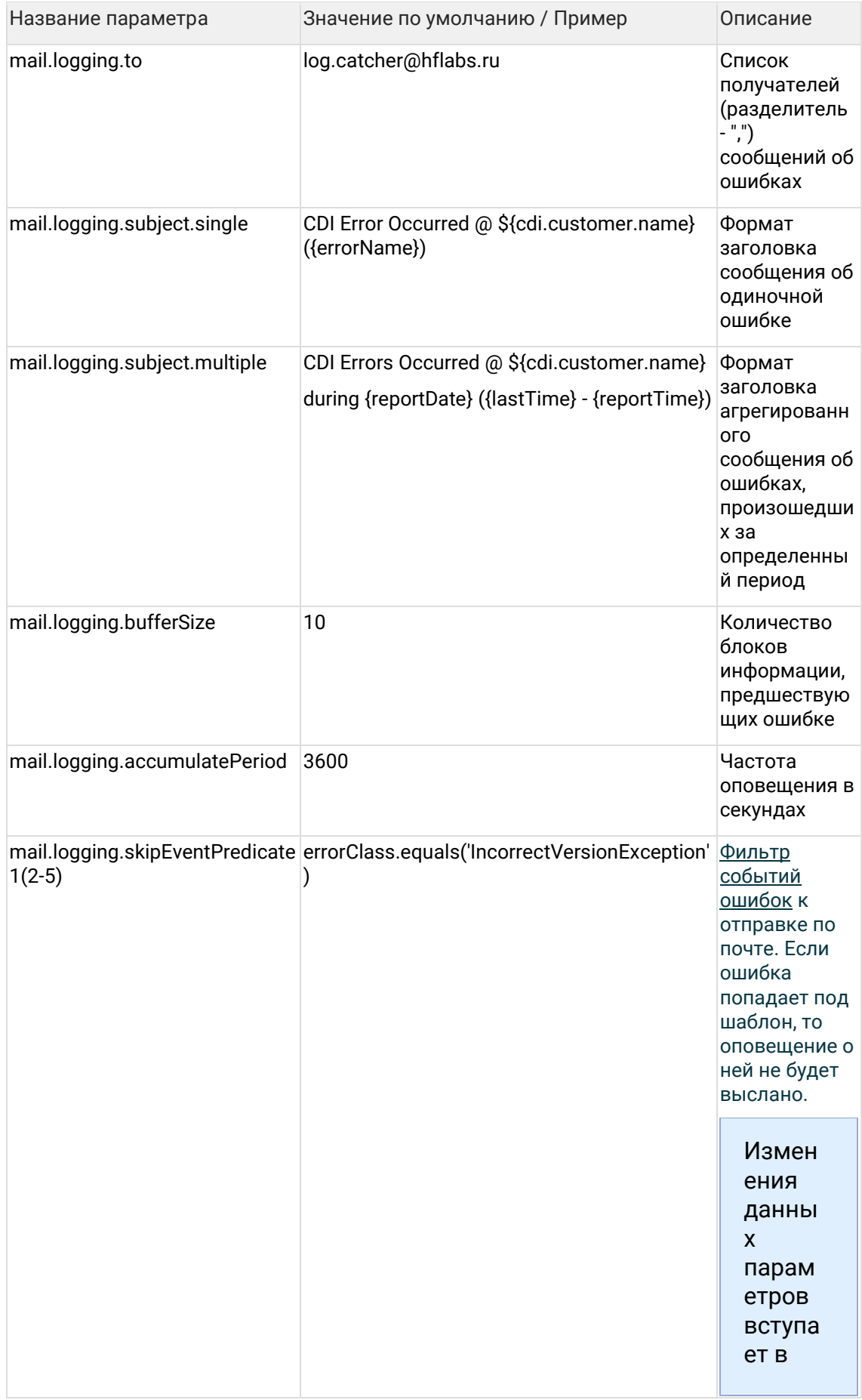

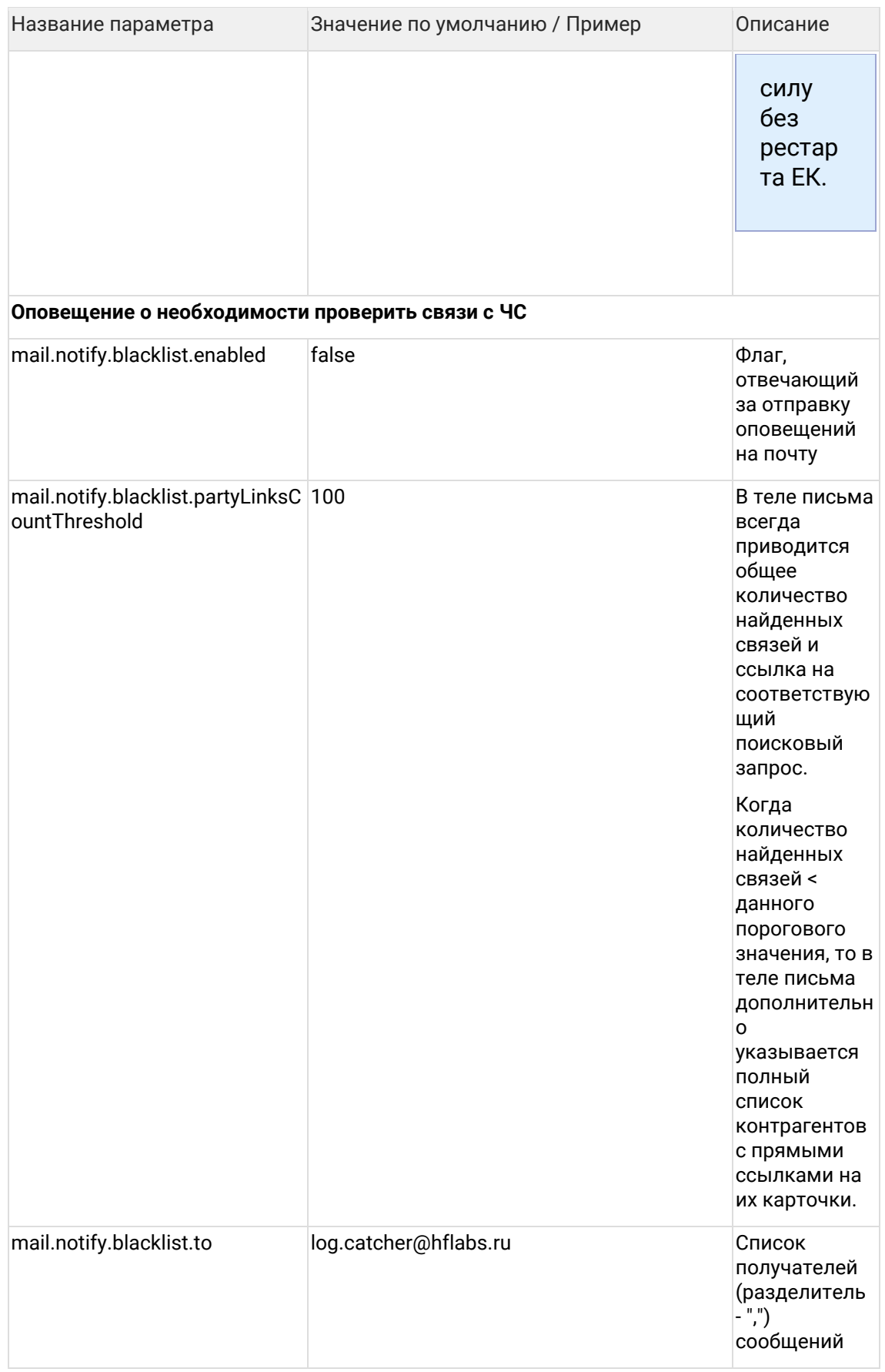

В теме письма можно использовать шаблоны, значения которых должны быть заданы в файле standalone.conf.bat для Windows-серверов или standalone.conf для Unix.

Пример:

- mail.diagnostic.subject = Единый клиент {nodeld} диагностика.
- B standalone.conf.bat задан параметр -Dcdi.app.nodeld=MY\_NODE\_1.
- Тема отправленного письма «Единый клиент МҮ\_NODE\_1 диагностика».

## <span id="page-121-0"></span>5.11.1 Механизм отправки писем об ошибках на почту

5.11.1.1 Механизм отправки писем об ошибках на почту (технические подробности) При возникновении ошибки «Единый клиент» через 10 сек отправляет на почту письмо с информацией о ней.

С этого же момента начинается формирование суммарного отчета по событиям лога за период:

- длина периода по умолчанию час (настраивается через параметр mail.logging.accumulatePeriod);
- в отчете накапливается информация о всех последующих ошибках данного типа (кроме первой, она в отчет не попадает), отдельных писем по ним приходить не будет.

При возникновении нового типа ошибки:

- через 10 сек отправляется на почту письмо о ней
- уже существующий отчет также начинает накапливать информацию по последующим подобным ошибкам.

Суммарный отчет отправляется на почту в конце периода, вся накопленная информация об ошибках при этом сбрасывается.

Если за период в отчете не было накоплено ошибок, то он не будет отправлен.

Если первые ошибки разных типов произошли в одни и те же 10 сек, то приходит не отдельное письмо по каждой, а мини-агрегирующий отчет за 10 сек.

#### 5.11.1.2 Пример 1

В течении часа произошло:

- 10:00 2 ошибки NotAuthorizedLocalUserAlert
- 10:05 2 ошибки IllegalArgumentException
- 10:10 2 ошибки AccessDeniedException

На почту придет:

- 10:00 отдельное письмо про NotAuthorizedLocalUserAlert
- 10:05 отдельное письмо про IllegalArgumentException
- 10:10 отдельное письмо про AccessDeniedException
- $11:00 -$  суммарный отчет за период  $10:00 11:00$ , в котором:

NotAuthorizedLocalUserAlert

**IllegalArgumentException** 

AccessDeniedException

5.11.1.3 Пример 2

В течении часа произошло:

1

1

 $\mathbf{1}$ 

- 10:05 2 ошибки NotAuthorizedLocalUserAlert
- 10:05 ошибка IllegalArgumentException
- 10:05 2 ошибки AccessDeniedException
- 10:36 ошибка AccessDeniedException

На почту придет:

• 10:05 — суммарный мини-отчет за период 10:05 – 10:05, в котором:

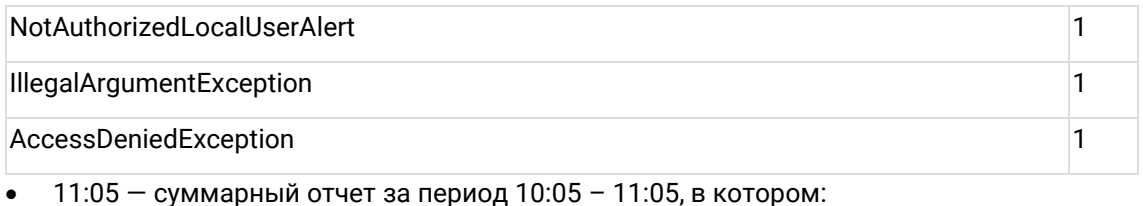

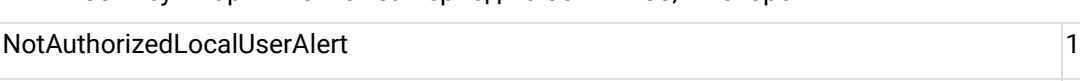

<span id="page-122-0"></span>AccessDeniedException 2

## **5.11.2 Фильтрация ошибок перед отправкой на почту**

#### 5.11.2.1 Зачем это

Мы умеем <u>мониторить ошибки</u> в логах с прода: система упала  $\rightarrow$  нам пришло письмо  $\rightarrow$ мы быстро все починили / завели баг в исходную систему.

Но быстро чиним только мы. Если проблема в исходной системе, фикса можно ждать месяцами. А письма все идут и идут... Поэтому мы научились игнорировать неинтересные нам ошибки:

- Система упала;
- На почту письмо НЕ пришло;
- $e$ di.log не замусорило  $\rightarrow$  заскипанные ошибки вынесены в отдельный лог (начиная с релиза 16.12)

#### 5.11.2.2 Как делать

Пополнять параметры skipEventPredicate1, skipEventPredicate2... Можно сразу через админку — параметры есть в конфигурации email.

Если меняем с релизом, то с помощью скрипта миграции. Сначала узнаем, какие параметры заняты (не null):

select \* from config\_property where source = 'mail.properties' and name like 'mail.logging.skipEventPredicate%';

Потом пополняем. Например, система AL постоянно шлет закрытие уже закрытых атрибутов. Мы не хотим читать спам от AL, но хотим узнать, если другая система начнет делать также. Скрипт миграции:

begin

 UPDATE config\_property SET value = 'message matches ''(?s).\*Error closing attribute.\*sourceSystem AL.\*''' WHERE name = 'mail.logging.skipEventPredicate1';

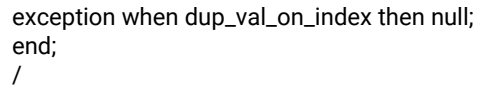

Кавычки экранируем другими кавычками.

Параметры отправки email

Если хотим проверить скрипт и надо его через SQLdeveloper исполнить, то предварительно необходимо выполнить set define off , иначе ругается на амперсанд. В миграции этого не нужно.

5.11.2.3 Механизм фильтрации (технические подробности) Для удобного использования информации об ошибке над ней формируется объектобертка:

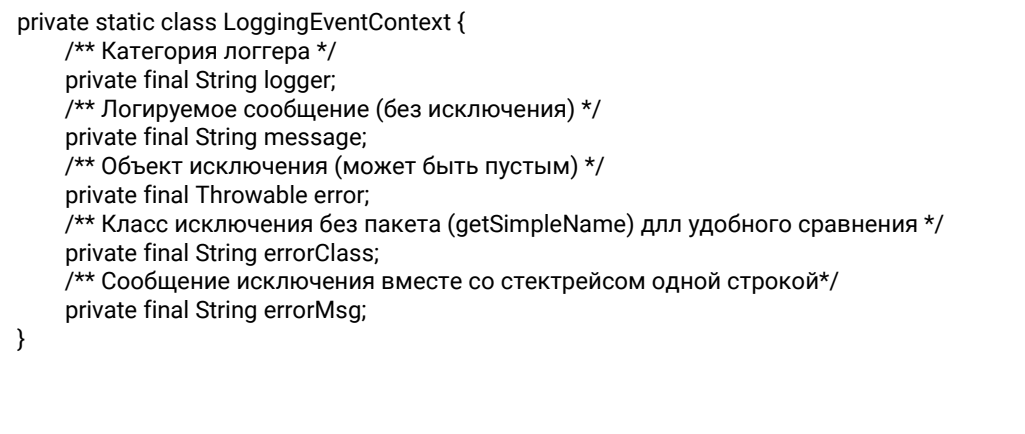

По каждому полю можно задавать условия фильтрации (предикаты), которые представляют из себя выражения SpEL.

Под предикаты отведено несколько параметров (в разделе Параметры отправки email) - mail.logging.skipEventPredicate1(2-5). Значения параметров подтягиваются сразу после сохранения, без рестарта ЕК.

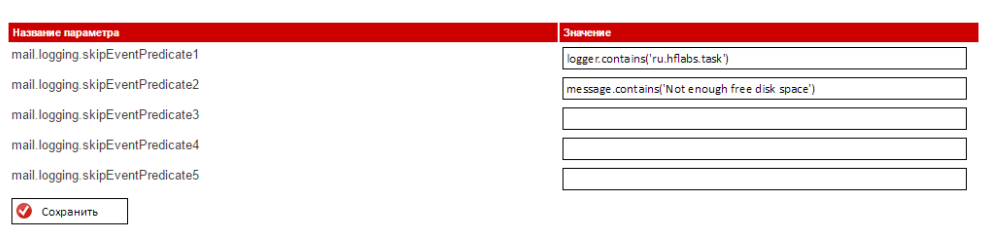

Все параметры суммируются по условию "или". В параметре можно задать несколько предикатов через точку с запятой, они тоже будут суммироваться по "или".

Чтобы задать несколько предикатов через условие "и" следует использовать оператор &&.

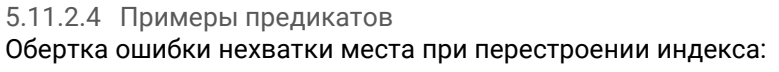

logger = "ru.hflabs.task.manager.TaskWorker"; message = "Task 'graphEngineRebuildTaskPerformer' finished with error: Can't rebuild GRAPH

engine. Not enough free disk space: required 4146243 (4.15 MB) but got only 2273280 (2.27 MB)"; error = "java.lang.IllegalStateException: Can't rebuild GRAPH engine. Not enough free disk space: required 4146243 (4.15 MB) but got only 2273280 (2.27 MB)"; errorClass = "IllegalStateException"; errorMsg = "java.lang.IllegalStateException: Can't rebuild GRAPH engine. Not enough free disk space: required 4146243 (4.15 MB) but got only 2273280 (2.27 MB) at ru.hflabs.cdi.engine.EnginesRebuildProcessor.checkFreeSpace(EnginesRebuildProcessor.java:255 ) at ru.hflabs.cdi.engine.EnginesRebuildProcessor.rebuildEngine(EnginesRebuildProcessor.java:186)

at

ru.hflabs.cdi.engine.EnginesRebuildProcessor.executeRebuild(EnginesRebuildProcessor.java:108) at

ru.hflabs.cdi.engine.EnginesRebuildController.rebuildCustomEngines(EnginesRebuildController.jav a:78)

...";

Фильтрация:

• по категории логгера

mail.logging.skipEventPredicate1 = logger.contains('ru.hflabs.task')

• по сообщению исключения вместе со стектрейсом

mail.logging.skipEventPredicate1 = errorMsg matches '(?s).\*EnginesRebuildProcessor.\*'

Встроенный флаг "(?s)" включает учет перевода строки для ".\*"

• по объекту исключения

mail.logging.skipEventPredicate1 = error instanceof T(java.lang.IllegalStateException)

• несколько предикатов через оператор "и", по логируемому сообщению и классу исключения

mail.logging.skipEventPredicate1 = message.contains('Not enough free disk space') && errorClass.equals('IllegalStateException')

• несколько предикатов через оператор "или"

mail.logging.skipEventPredicate1 = logger.contains('ru.hflabs.task') mail.logging.skipEventPredicate2 = message.contains('Not enough free disk space'); errorClass.equals('IllegalStateException')

# **5.12Параметры подключения к Фактору**

## Изменения настроек вступают в силу только после рестарта сервиса Единого клиента!

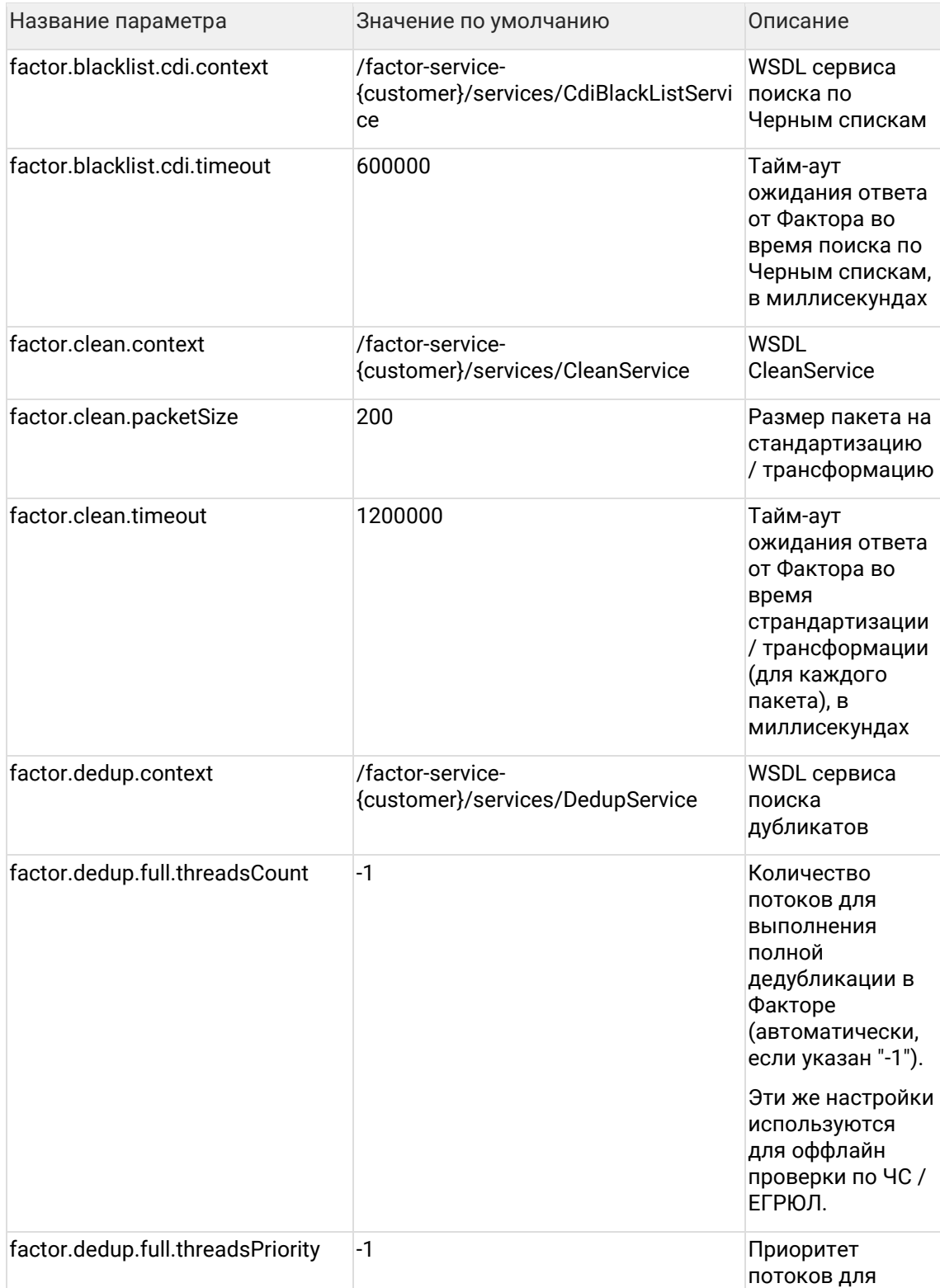

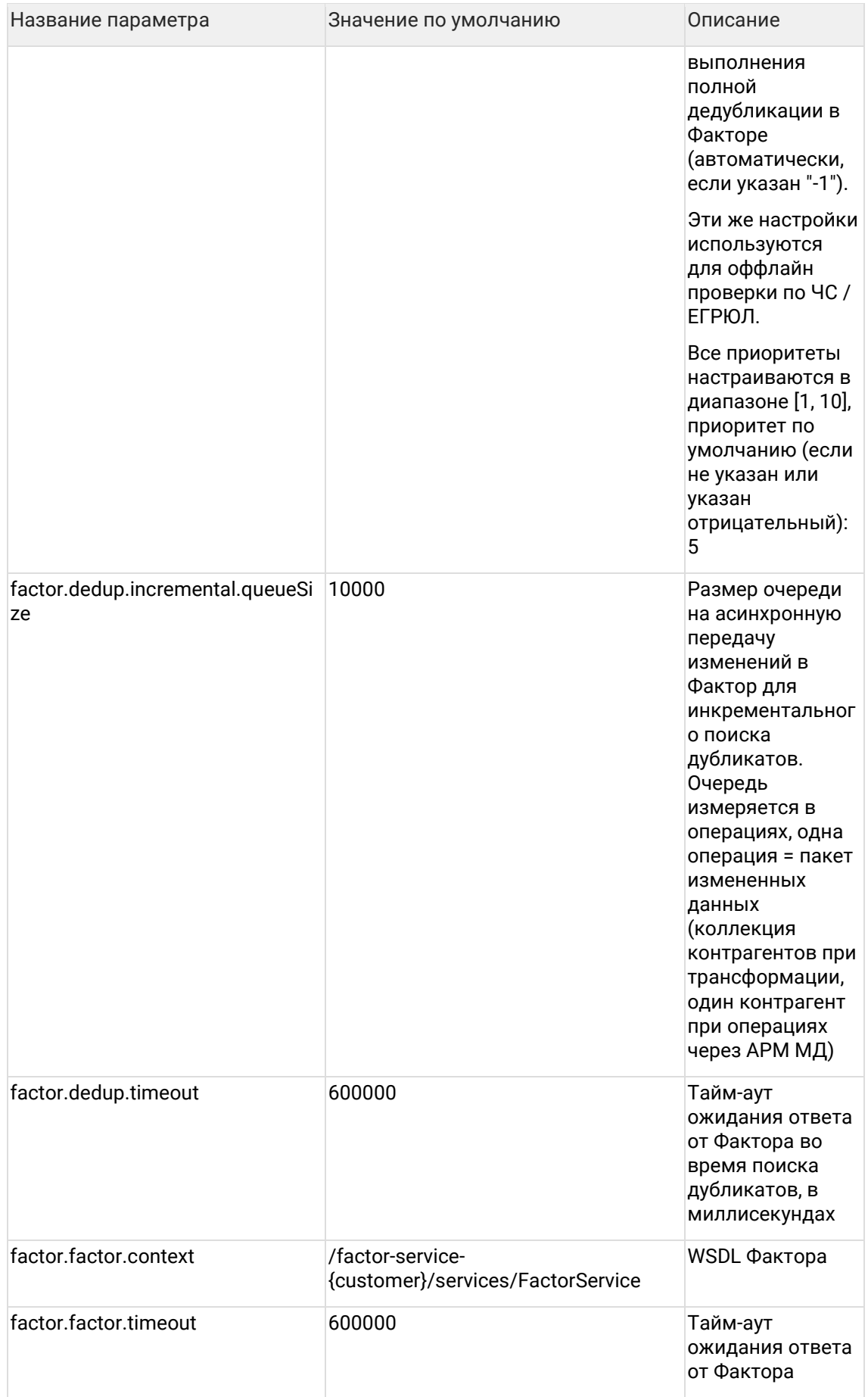

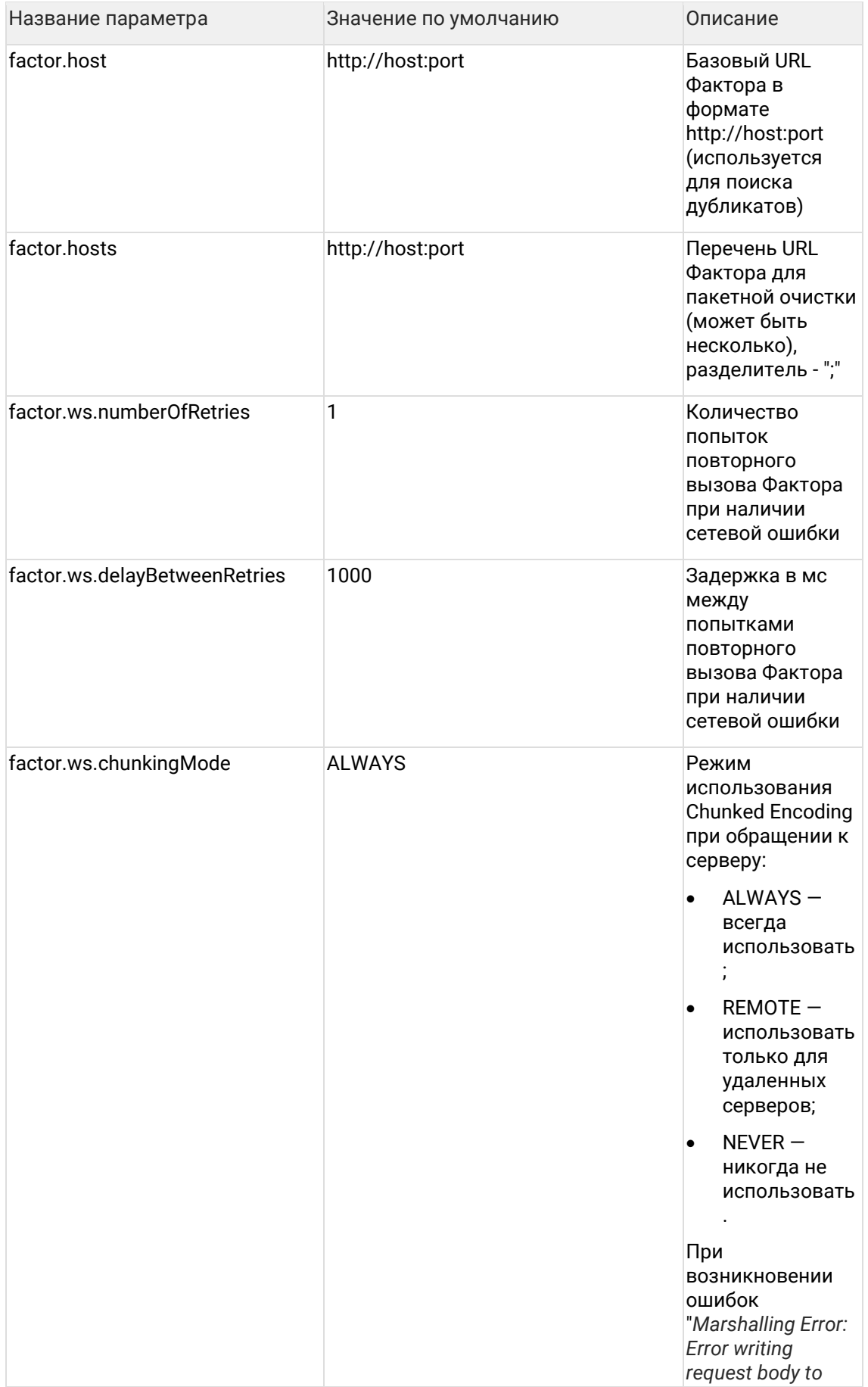

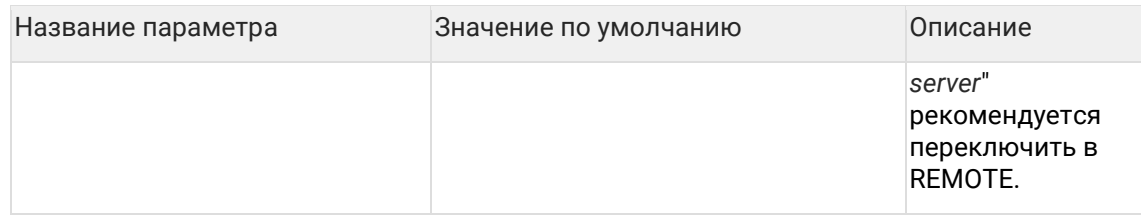

## **5.13Параметры поискового индекса**

Изменения настроек вступают в силу только после рестарта сервиса Единого клиента!

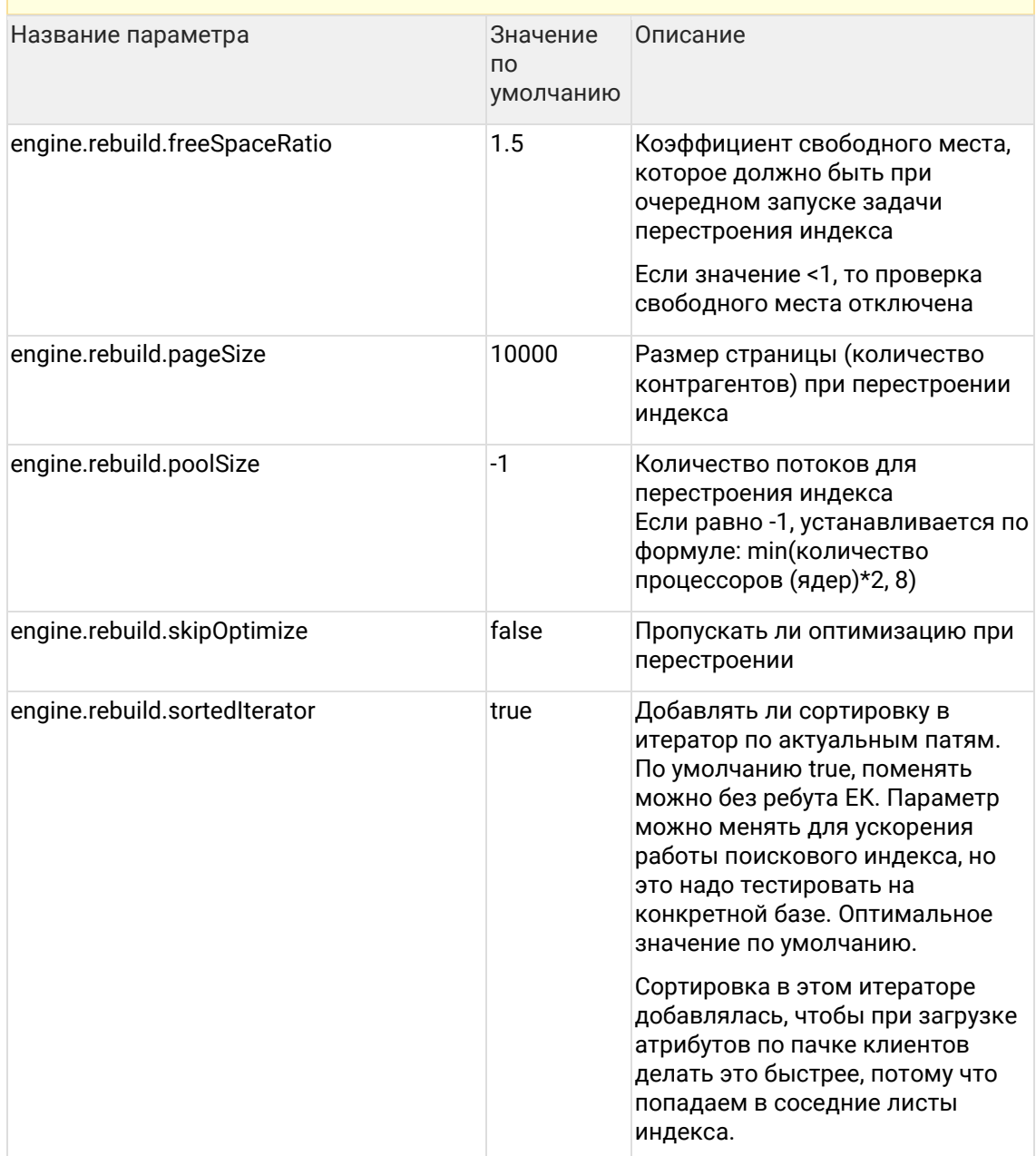

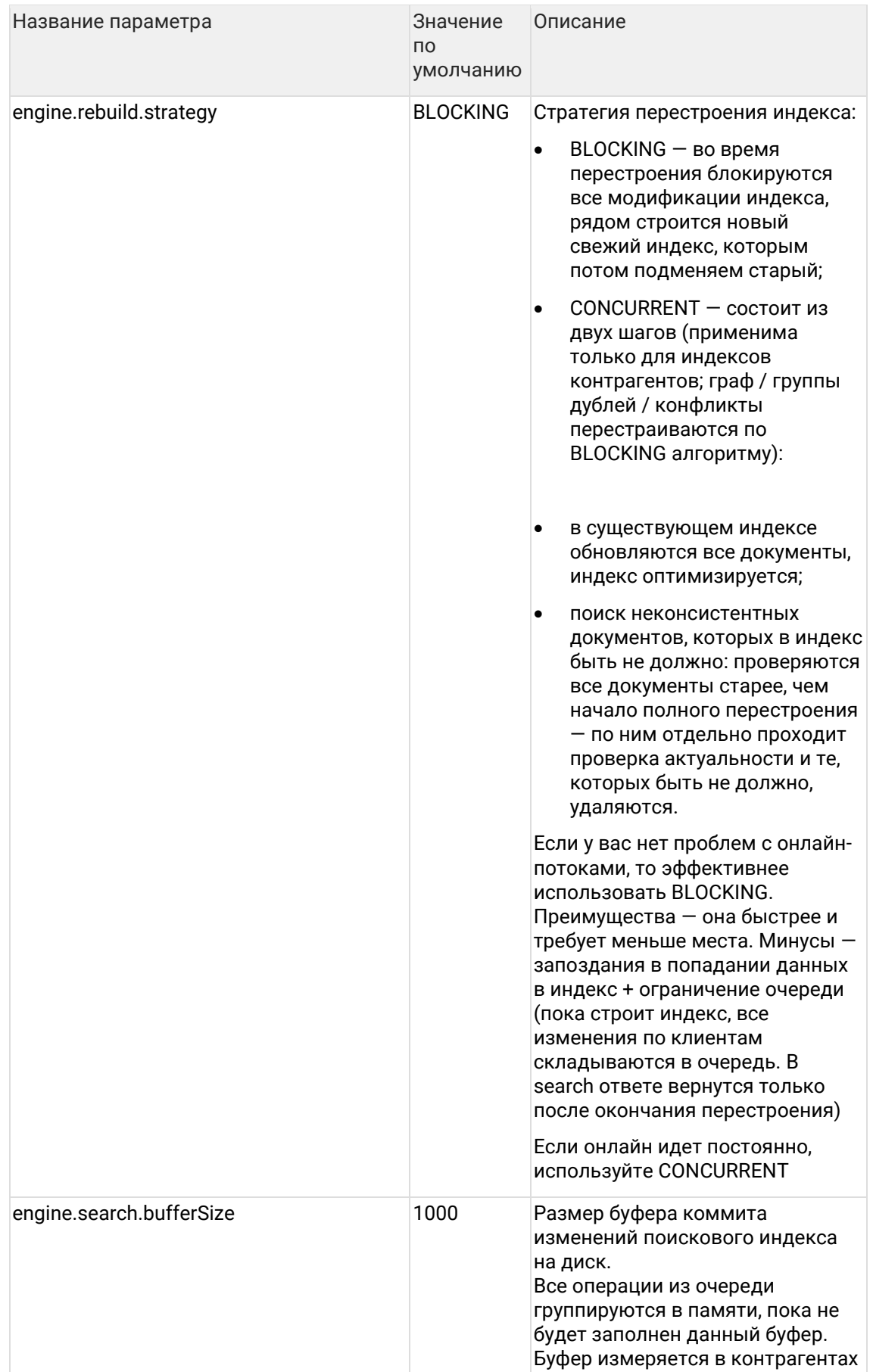

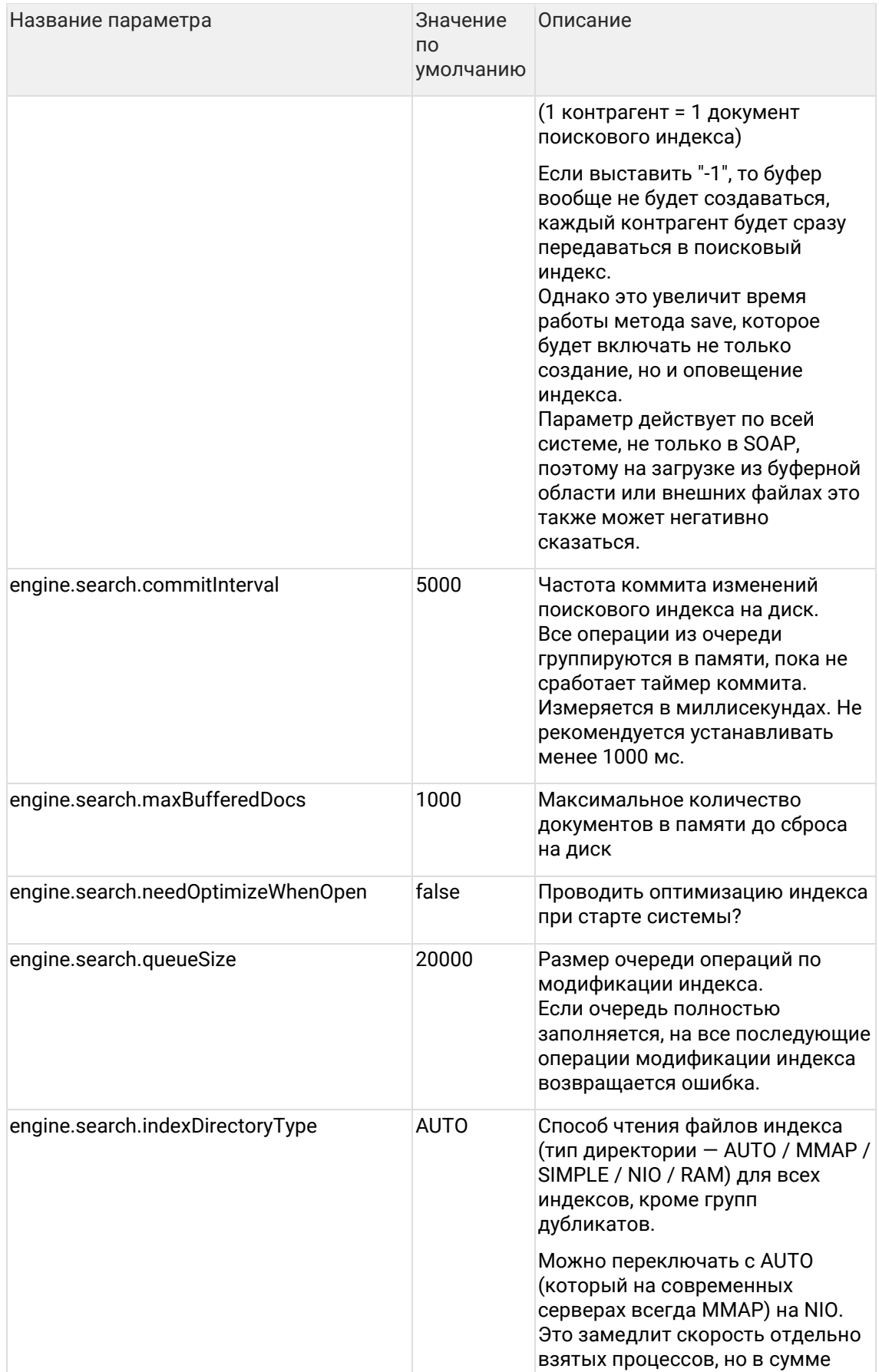

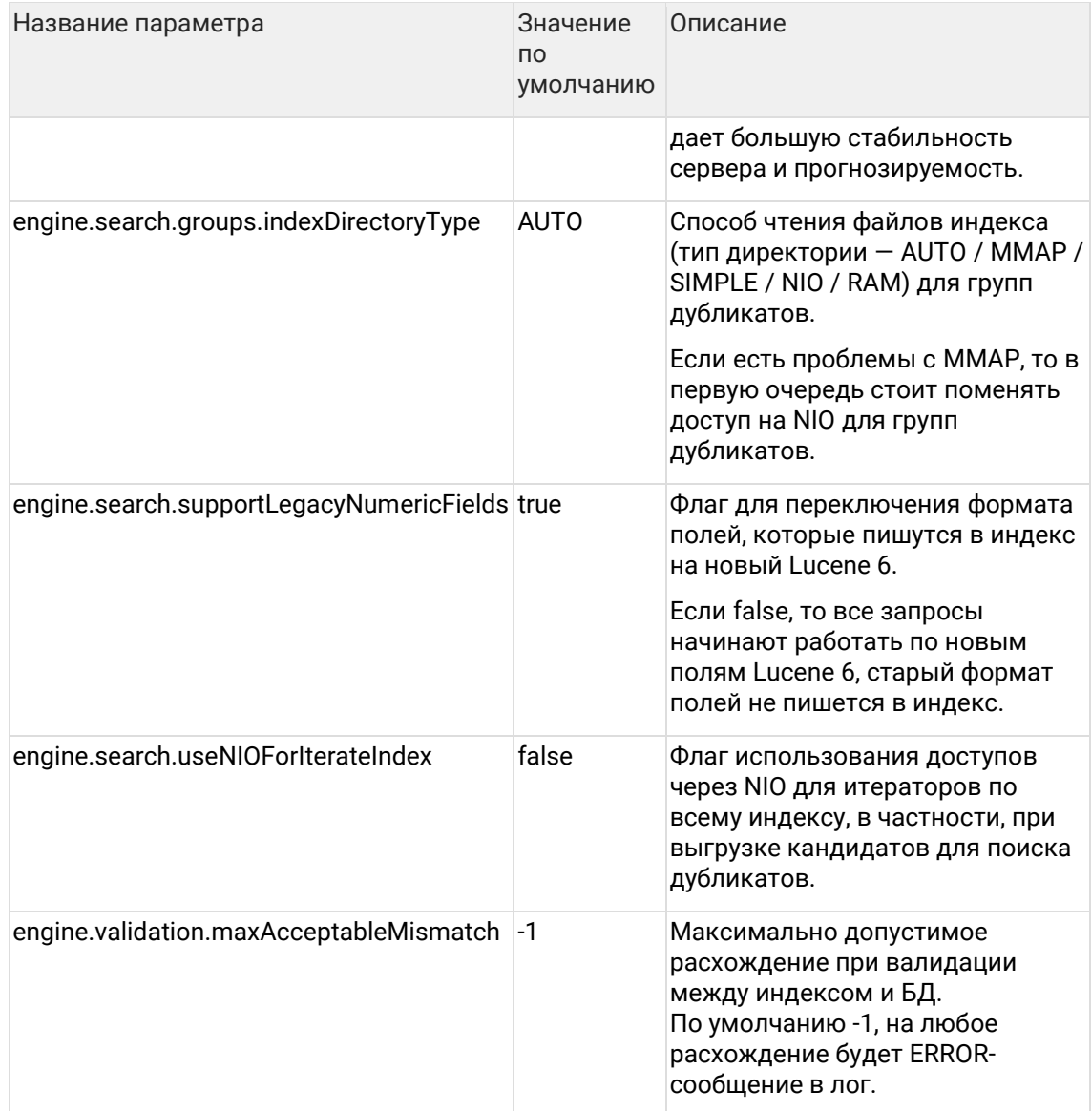

## 5.13.1 Неблокирующее перестроение поискового индекса

#### engine.rebuild.strategy = CONCURRENT

#### 5.13.1.1 Стратегия перестроения

Состоит из двух шагов:

- 1. Обновление всех документов в существующем индексе, оптимизация.
- 2. Поиск неконсистентных документов, которых в индексе быть не должно. Например, контрагент когда-то закрылся, но в индексе до сих пор фигурирует. Проверяются все документы старее, чем начало полного перестроения - по ним отдельно проходит проверка актуальности и те, которых быть не должно, удаляются.

Для быстрой работы, в каждом документе хранится timestamp его добавления / обновления.

Данная стратегия применима только для индексов контрагентов. Граф / группы дублей / конфликты перестраиваются по старому алгоритму.

#### 5.13.1.2 Возобновляемость

Процесс перестроения **возобновляемый**, каждые 500 тыс документов сохраняются данные о последнем хиде и дате последней активности в файл {cdi.root.folder}/work/{PartyType}.rebuildState.properties.

Если повторно запустить перестроение того же индекса в течении суток, то процесс продолжится с последнего хида, о чем будет написано в лог.

INFO ConcurrentEnginesRebuildProcessor - The last rebuild state (DD.MM.YYYY HH:MI:SS) is found. Start rebuilding from hid ХХХ.

Если позднее чем через сутки, то начнется сначала. Так сделано, чтобы спустя месяц не начать старый процесс.

INFO ConcurrentEnginesRebuildProcessor - The last rebuild state is too old: DD.MM.YYYY HH:MI:SS, 24 h max allowed. Start rebuilding from scratch.

#### 5.13.1.3 Требования к месту

На время перестроения размер индекс увеличивается в 3,2 раза от первоначального размера, максимум достигается на этапе оптимизации. Заказчикам, которые будут использовать данный способ перестроения, нужно как минимум увеличивать engine.rebuild.freeSpaceRatio с 1.5 до 2.

#### 5.13.1.4 Рекомендации по запуску

Процесс значительно загружает БД, поскольку активно читает данные по всем контрагентам, поэтому желательно все равно запускать перестроение в неактивное рабочее время, чтобы минимизировать возможные эффекты на онлайн нагрузку. Или, если же нужно запустить в рабочее время, то **уменьшать количество потоков до 8-12** в зависимости от производительности конкретной БД заказчика.

Для быстрой смены в параметрах задачи можно напрямую задать poolSize без перегрузки ЕК, который будет использоваться вместо умолчательного значения engine.rebuild.poolSize.

## **5.14Параметры сервисов**

#### Изменения настроек вступают в силу только после рестарта сервиса Единого клиента!

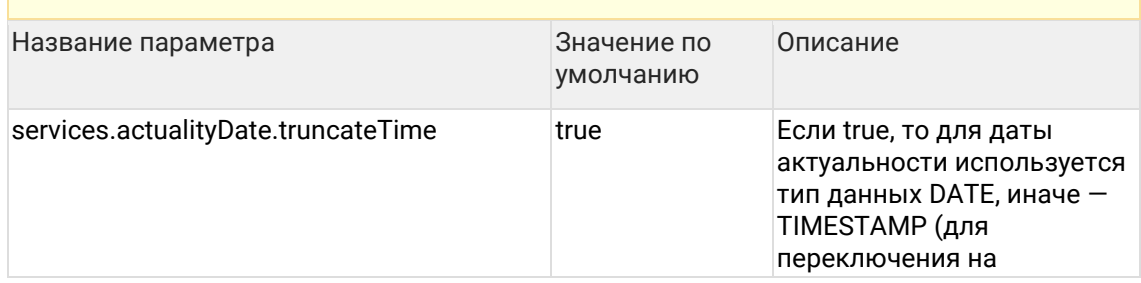

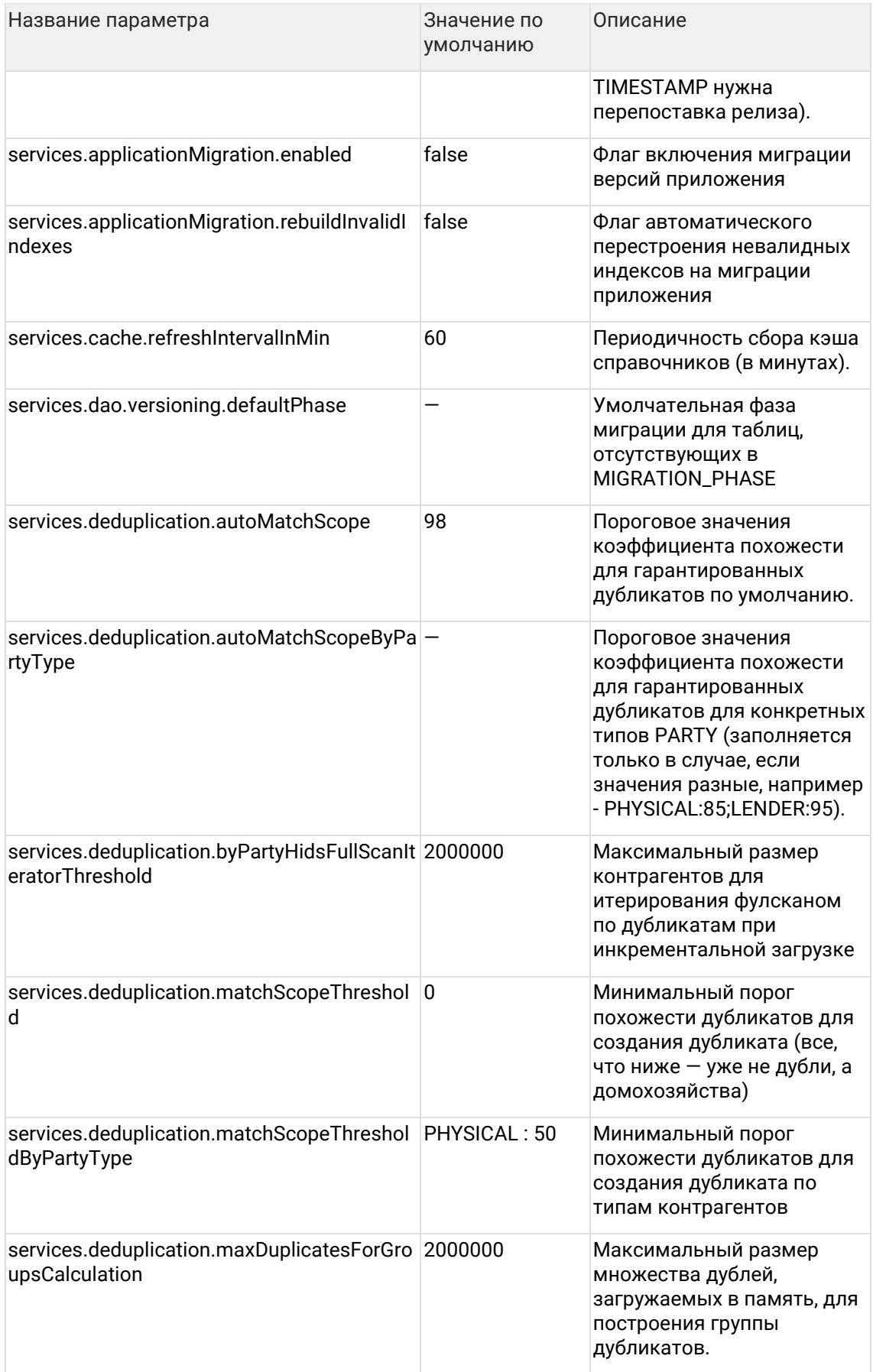

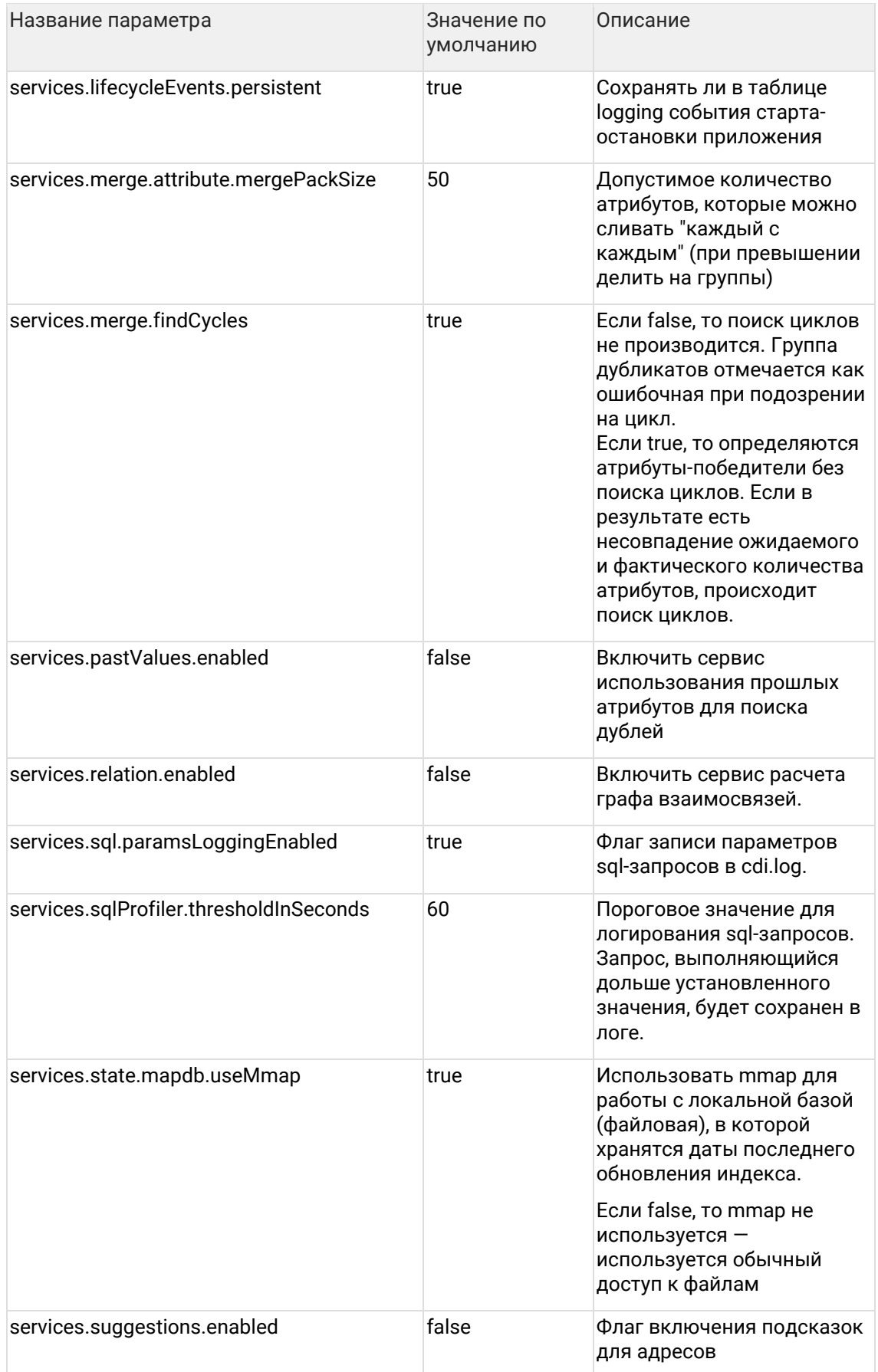

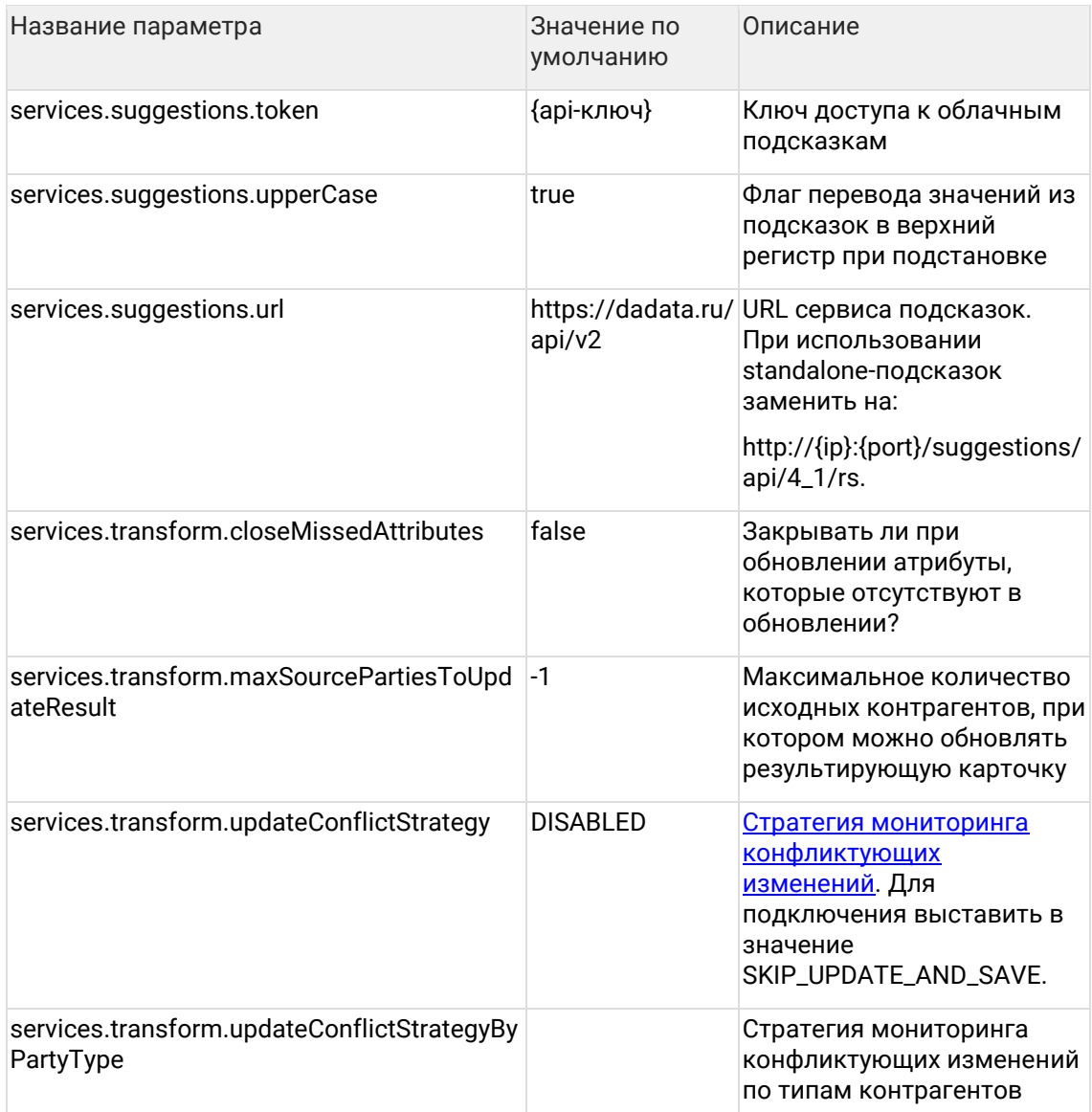

# <span id="page-135-0"></span>5.14.1 Стратегия решения конфликтов

При мониторинге подозрительных изменений (параметр services.transform.updateConflictStrategy в админке) доступны стратегии:

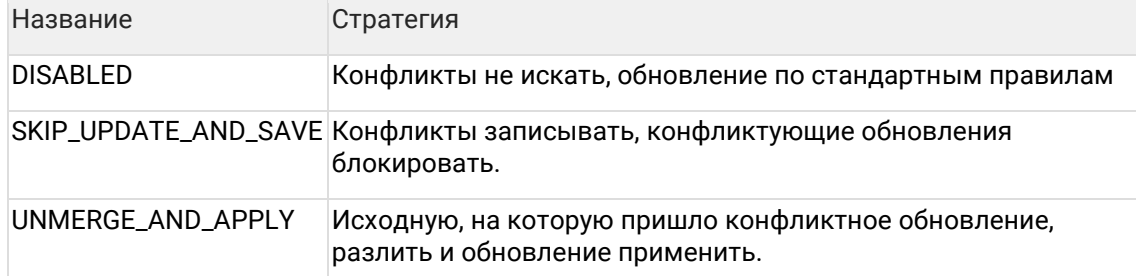

После смены стратегии перезапустите «Единый клиент».

# 5.15 Параметры синхронизации нод

## Изменения настроек вступают в силу только после рестарта сервиса Единого клиента!

#### Параметры синхронизации нод

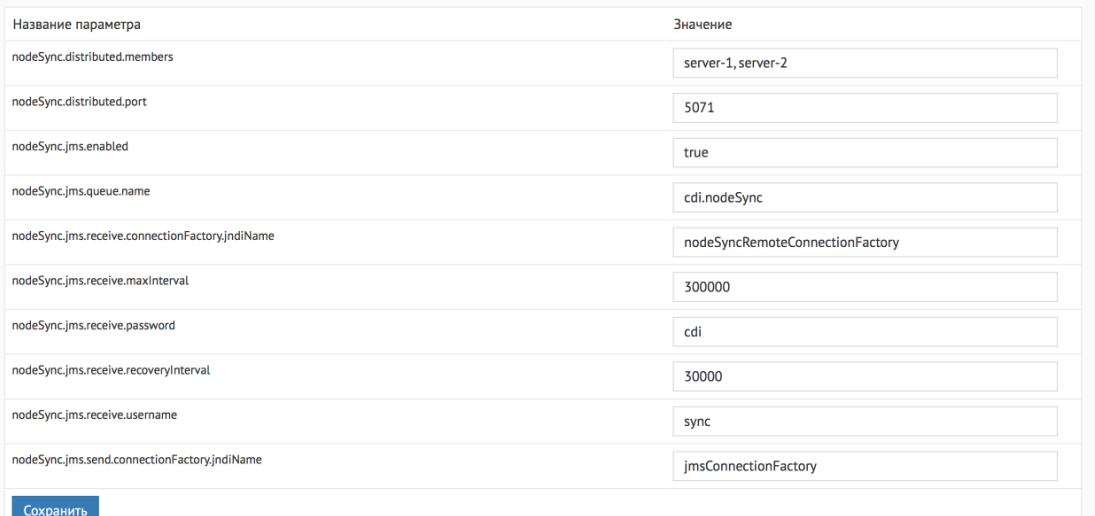

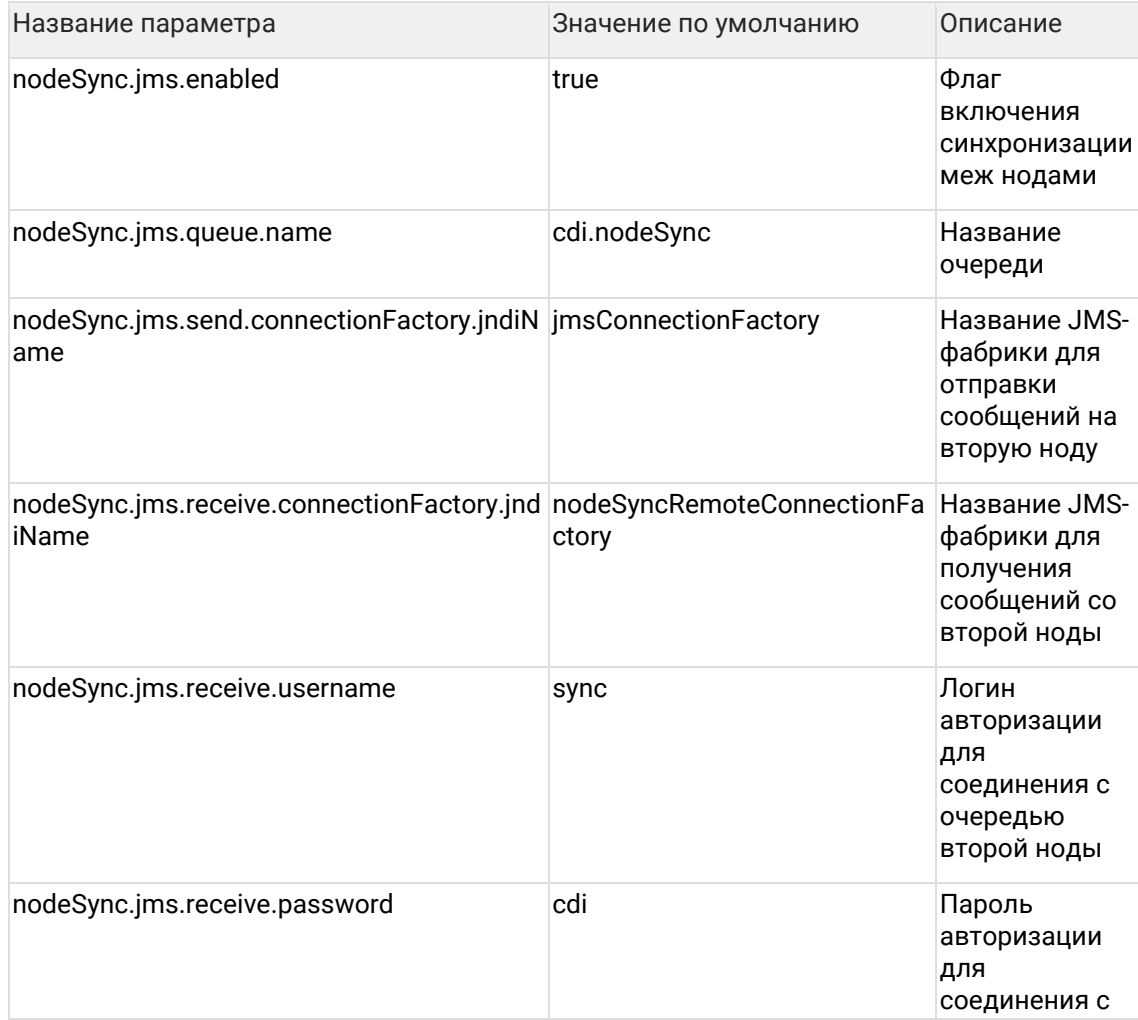

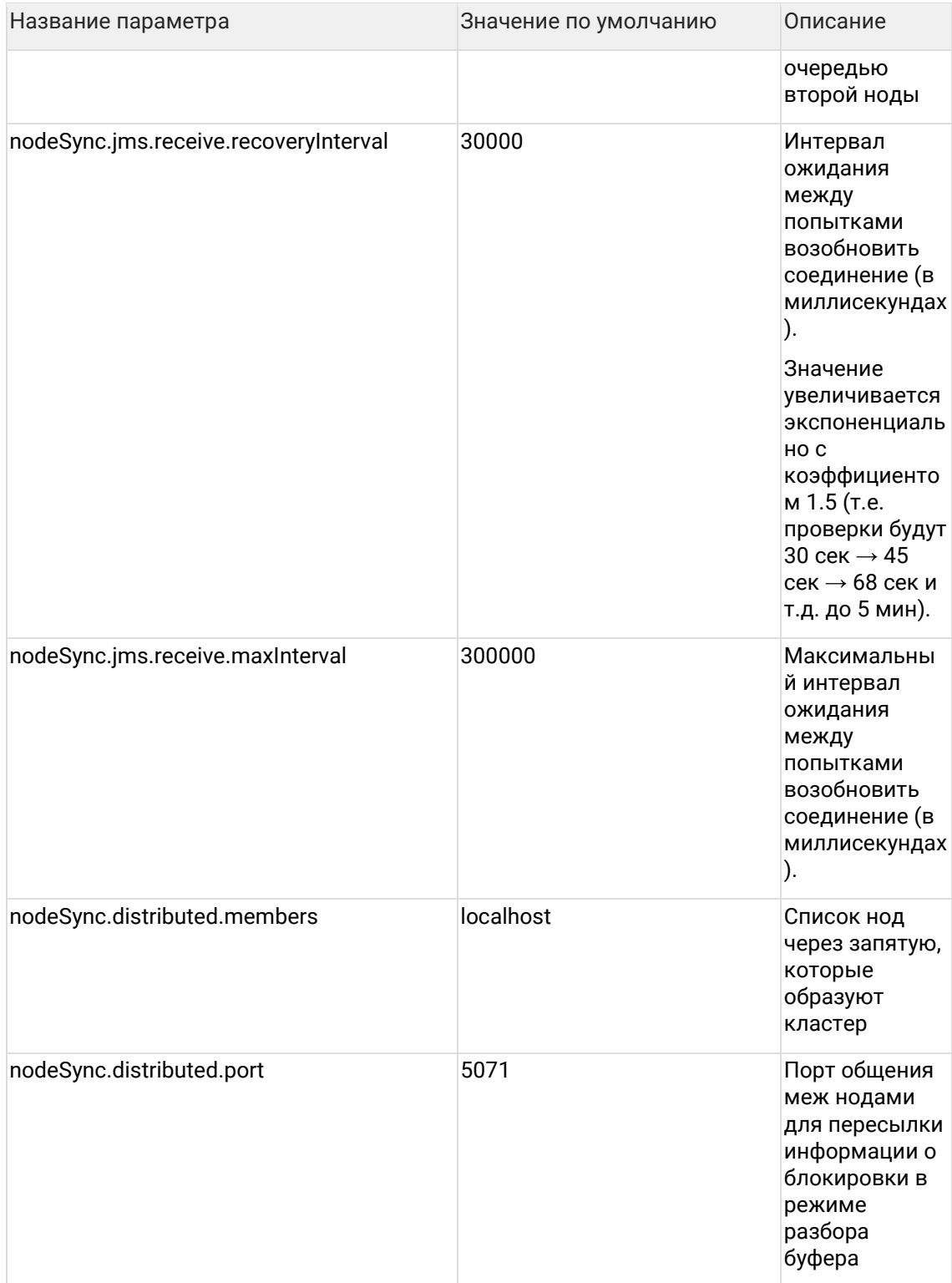

# **5.16Параметры экспорта данных**

Параметры экспорта данных Значение Назв ание параметра incrementalExportRelations.lastDate 10.02.2015 02:23:47 Сохранить

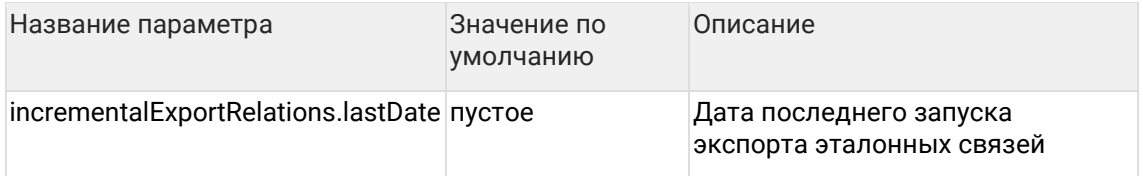

При запуске задачи *fullExportRelations* (Полный экспорт эталонных связей) параметр сбрасывается.

Задача *incrementalExportRelations* (Инкрементальный экспорт эталонных связей) обновляет параметр на дату последнего запуска.

# 6 Работа со справочниками

Пакет reference\_pkg позволяет пополнять справочники.

С помощью пакета reference\_pkg можно пополнять бизнес-классификаторы, как общие (например, типы адресов, телефонов, документов), так и специфичные для конкретного заказчика (например, уровень образования, тип занятости, род деятельности организации). При пополнении справочников может потребоваться доработка правил стандартизации (это зависит от конфигурации заказчика, подробности можно уточнить в службе технической поддержки).

# 6.1 Добавление в справочник новой записи

Для добавления новых записей в справочники предназначена процедура create reference record.

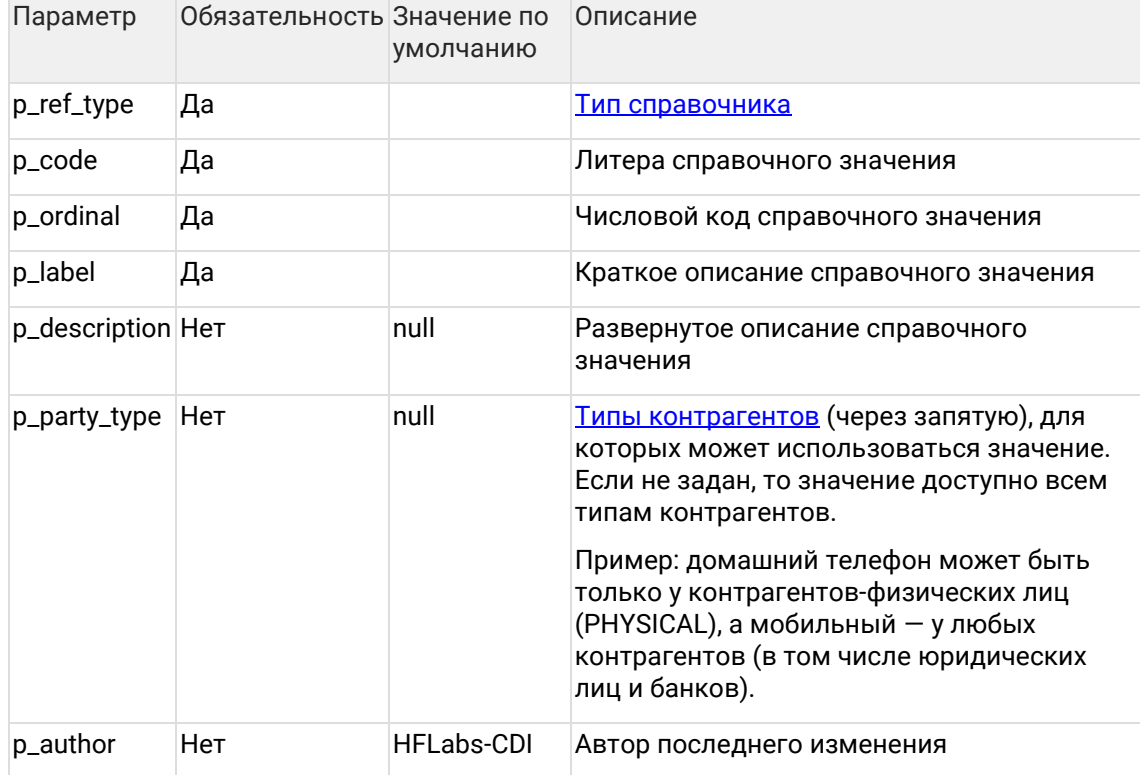

## 6.2 Модификация существующей в справочнике записи

Для модификации существующих в справочнике записей предназначена процедура update\_reference\_record. Изменять можно любые поля, кроме типа справочника и литеры справочного значения.

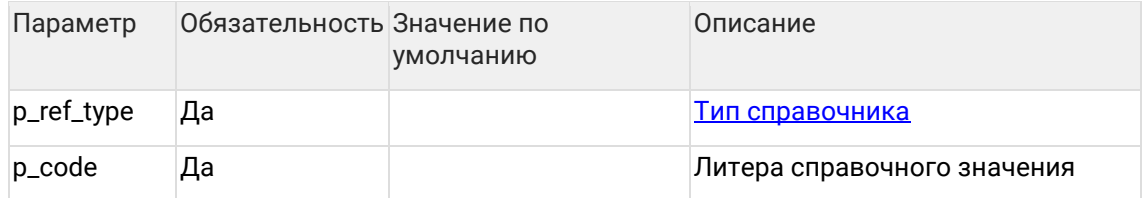

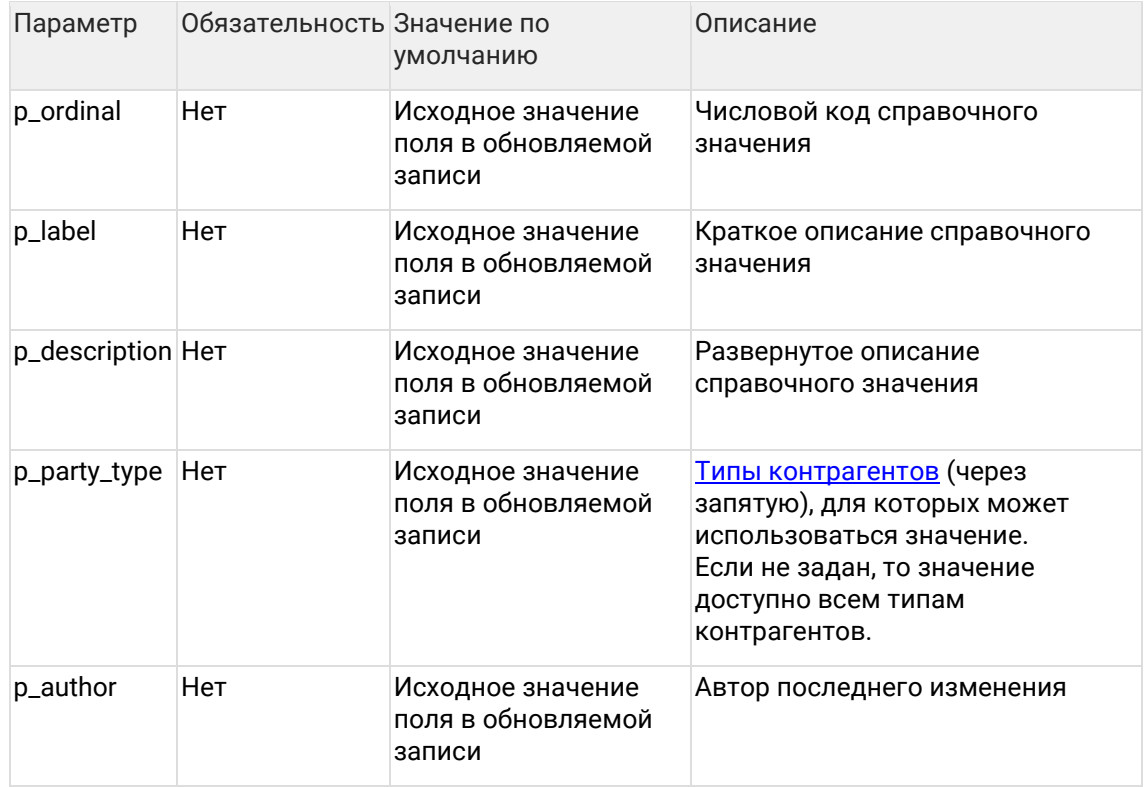

## 6.3 Представление с содержимым справочников

Представление reference\_view содержит всю информацию, существующую в справочниках. Модель данных аналогична таблице REFERENCE.

## 6.4 Список справочников, которые можно пополнять и редактировать

- Общие классификаторы.
- Реквизиты, значения которых являются справочными (набор таких реквизитов  $\bullet$ определяется конфигурацией заказчика).

# 6.5 Примеры использования процедур (Oracle)

Добавление нового типа телефона, который может использоваться для любого типа контрагентов.

```
BEGIN
reference_pkg.create_reference_record(
   p_ref_type => 'PHONE_TYPE',
  p\_code => 'NEW_TYPE',<br>p_ordinal => 10,
   p_label => 'Новый',
   p_description => 'Новый тип телефона',
   p author
               => 'ivanov'
```

```
 );
END;
```
Изменение существующего типа адреса – после изменений адрес с указанным типом будет доступен только юридическим лицам.

```
BEGIN
 reference_pkg.update_reference_record(
 p_ref_type => 'ADDRESS_TYPE',
 p_code => 'LOCATION',
   p_party_type => 'LEGAL'
  );
END;
```
# **6.6 Примеры использования процедур (MariaDB)**

Добавление нового типа телефона, который может использоваться для любого типа контрагентов.

call reference\_pkg\_\_create\_reference\_record('PHONE\_TYPE', 'NEW\_TYPE', 100, 'Новый', 'Новый тип телефона', null, 'ivanov');

Изменение существующего типа адреса – после изменений адрес с указанным типом будет доступен только юридическим лицам.

call reference\_pkg\_\_update\_reference\_record('ADDRESS\_TYPE', 'LOCATION', null, null, null, 'LEGAL', null);

# **7 Журналирование и аудит**

# **7.1 Журналы Единого клиента**

Журналы расположены на сервере приложений в каталоге JBOSS\_CDI\_HOME/standalone/log.

Все логи кроме cinsole.log и cdi-lifecycle.log ротируются на ежедневной основе с добавлением суффикса YYYY-MM-DD к расширению лога.

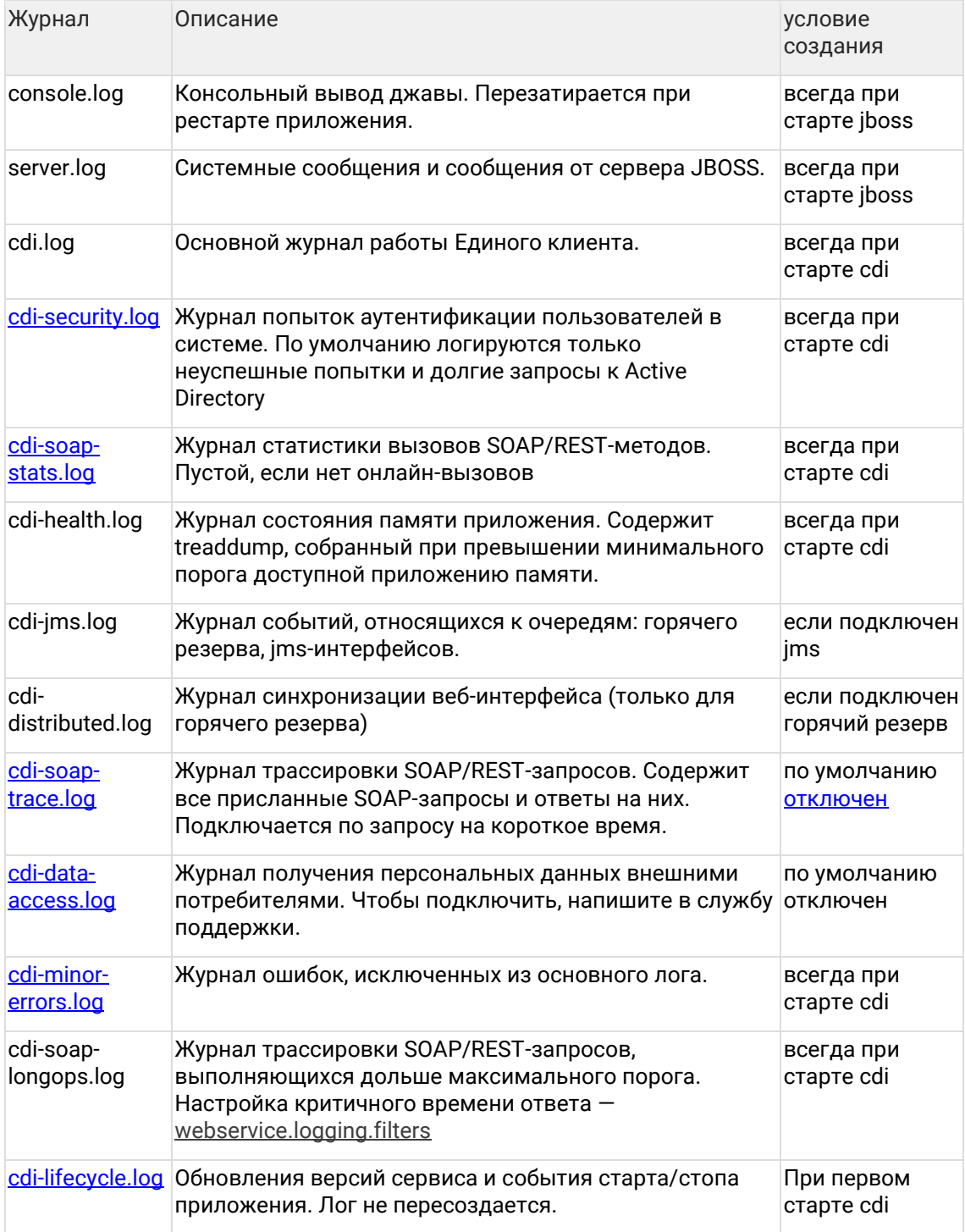

## <span id="page-143-0"></span>**7.1.1 Журнал аутентификаций**

#### 7.1.1.1 Стандартное журналирование

По умолчанию в cdi-security.log записываются:

1. Неудачные попытки авторизации:

{Timestamp} {Имя потока} WARN authentication - Authentication failure. Principal: {логин пользователя}. Cause by: {причина ошибки} (Source: {UI - при авторизации в вебинтерфейсе CDI, API - при авторизации на веб-сервисах} ;RemoteAddress: {IP-адрес, с которого производилась попытка логина} )

- 2. Сообщения о нехватке прав для выполнения действия: {Timestamp} {Имя потока} WARN authorization - Недостаточно прав на {Запрошенное действие}. Требуются права: {Необходимые права}. Текущие роли: {Роли пользователя} (Source: {UI - при авторизации в веб-интерфейсе CDI, API - при авторизации на веб-сервисах} ;RemoteAddress: {IP-адрес, с которого производилась попытка логина} )
- 3. Долгие запросы к Active Directory:

{Timestamp} {Имя потока} WARN LongopsLdapBindAuthenticator - Long running LDAP request {длительность запроса}. Username: {логин пользователя}, WS-Operation: {название метода веб-интерфейса}, WS-MessageID: {ссылка на журнал cdi-soaptrace.log}

Примеры всех типов сообщений:

2017-08-24 10:30:01,123 [AsyncApplicationEventListenerExecutor-1] WARN authentication - Authentication failure. Principal: 'cdiadmin'. Cause by: BadCredentialsException: LDAP 52e (Source: API;RemoteAddress: 10.0.63.1) 2017-08-24 10:30:01,123 [AsyncApplicationEventListenerExecutor-2] WARN authorization - Недостаточно прав на FilterInvocation: URL: /ui/. Требуются права: PERM\_WEB\_CDM\_EXECUTE. Текущие роли: ROLE\_EXTERNAL\_SYSTEM (Source: UI;RemoteAddress: 10.0.63.1) 2017-08-24 10:30:01,123 [default task-10] WARN LongopsLdapBindAuthenticator - Long running LDAP request [250 ms]. Username: cdiadmin, WS-Operation: save, WS-MessageID: 1

#### 7.1.1.2 Расширенное журналирование

Для журналирования всех попыток аутентификации поменяйте уровень журналирования с INFO на TRACE для AuthEventListener в файле JBOSS\_CDI\_HOME\standalone\tmp\vfs\temp\*\*\*(с наибольшей датой актуальности)\cdiweb-\*.war\WEB-INF\classes\logback.xml

 <logger name="ru.hflabs.cdi.interceptor.logging.listener.AuthEventListener" level="TRACE" additivity="false"> <appender-ref ref="SECURITY"/>

</logger>

Формат записи об успешной аутентификации:

{Timestamp} TRACE {логин пользователя} - Authentication success. Granted authority: {Роли LDAP, которые выданы данному пользователю} (Source: {UI - при авторизации в АРМ Администратора, RMI - при авторизации в АРМ Менеджера данных} ;RemoteAddress:{IPадрес, с которого производилась попытка логина})

Перезапуск JBoss при этом не требуется, журналирование будет автоматически включено в течение нескольких секунд.
Журналирование успешных попыток аутентификации будет автоматически выключено при перезапуске сервиса ЕК.

Включать данное журналирование на длительное время не рекомендуется, т. к. это снижает быстродействие системы, и существенно увеличивает объем журналов. Чтобы отключить журналирование успешных попыток, достаточно заменить в указанной настройке уровень протоколирования TRACE на INFO, либо перезапустить JBoss.

### **7.1.2 Журнал доступа к персональным данным**

#### 7.1.2.1 Доступ к персональным данным

Попытки доступа к клиентской информации журналируются в следующем формате: {Timestamp} User {логин пользователя} IP {IP-адрес клиента} - {Интерфейс + способ доступа} - returned {hid}

#### 7.1.2.2 Примеры

Пример 1. Вызов метода save через API (веб-сервис PartyWS) вернул информацию по контрагенту с идентификатором 1024:

2016-01-01 00:00:01,000 User 'external\_system' IP '192.168.0.55' - PartyWS.save - returned [1024]

Пример 2. Вызов метода search через API (веб-сервис PartyWS) вернул информацию по контрагентам с идентификаторам 1024, 1025 и 1026:

2016-01-01 00:00:01,000 User 'external\_system' IP '192.168.0.55' - PartyWS.search [Иванов] returned [1024,1025,1026]

Пример 3. Вызов метода search через API (веб-сервис PartyWS) вернул ошибку:

2016-01-01 00:00:01,000 User 'external\_system' IP '192.168.0.55' - PartyWS.search [?PhysicalParty.surname=Иванов] - returned [exception]

Пример 4. Дата-стюард открыл карту контрагента через веб-интерфейс:

2016-01-01 00:00:01,000 User 'IvanovPS' IP '192.168.0.79' - WebUI.getParty - returned [1024]

### **7.1.3 Журнал исключенных ошибок**

Ошибки, исправление которых лежит вне нашей зоны ответственности (исходные системы, интеграция, баги в сервере приложений), исключаются по [набору условий](#page-122-0) из основного лога, чтобы не мешать поддержке.

Чтобы не потерять их совсем, они сохраняются в журнал "исключенных" ошибок — cdiminor-errors.log.

#### 7.1.3.1 Особенности

Лог создается всегда, даже если условия фильтрации не заданы.

Включен в сбор диагностики.

Форматирование и информация об ошибке остается такой же, как было в основном логе — cdi.log.

### **7.1.4 Журнал обновлений версий сервера**

Журнал отслеживает:

- миграции БД ЕК на новую версию;
- старт приложения с указанием версии ядра и версии релиза заказчика;
- остановка приложения.

Для анализа проблемы нужно знать, в каком релизе она появилась. Но как отследить, когда было установлено обновление? Раньше можно было подсмотреть в базе, когда выполнялись скрипты автомиграции. Но что, если скриптов не было, а обновление было? А если горячий резерв и одну ноду обновили на неделю раньше другой? Оставалось лишь уповать на долгосрочную память...

Теперь это можно проверить в логе:

2017-07-10 16:02:11,841 INFO ApplicationMigrationListener - Application migration from 17.6- SNAPSHOT to 17.7-SNAPSHOT revision 454bef1c338b started 2017-07-10 16:02:30,098 INFO ApplicationMigrationListener - Application migration from 17.6- SNAPSHOT to 17.7-SNAPSHOT revision 454bef1c338b finished

Лог неротируемый — не будет обновляться ежедневно

### **7.1.5 Логи задачи трансформации**

#### 7.1.5.1 Логирование результатов

После завершения задачи трансформации в логах пишется отдельно:

- BUFFER сколько записей было обработано на уровне STAGING
- TRANSFORM сколько записей было обработано на этапе трансформации

Трансформация умеет распознавать события:

- **CREATE**
- UPDATE\_ORIGINAL
- UPDATE\_MERGED
- CLOSE
- SKIP
- ERROR

-- Создание контрагентов BUFFER: processed 4 entities (create: 4); 0 with errors; took 1 seconds or 205,5 ms; speed 4.0 records/sec TRANSFORM: processed 4 entities (create: 3, skip: 1); 0 with errors; took 5 seconds or 5,428 s; speed 0.8 records/sec

-- Обновление влитого контрагента

BUFFER: processed 3 entities (update: 1, skip: 2); 0 with errors; took 1 seconds or 89,84 ms; speed 3.0 records/sec

TRANSFORM: processed 1 entities (update\_merged: 1); 0 with errors; took 1 seconds or 590,7 ms; speed 1.0 records/sec

-- Обновление исходного, никуда не влитого контрагента + закрытие влитого (и разлияние) BUFFER: processed 2 entities (update: 2); 0 with errors; took 1 seconds or 51,14 ms; speed 2.0 records/sec

TRANSFORM: processed 3 entities (update\_original: 1, close: 1, unmerged: 1); 0 with errors; took 1 seconds or 825,9 ms; speed 3.0 records/sec

Загрузка связей тоже логируется, в таком формате:

INFO interceptor.TaskPerformerStatsInterceptor - FINISHED task 'PhysicalRelationBufferIPC [relationUploadTaskPerformer]'; processed 1 entities (create: 1); 0 with errors; took 1 seconds or 503,8 ms; speed 1.0 records/sec

INFO interceptor.TaskPerformerStatsInterceptor - FINISHED task 'PhysicalRelationBufferIPC [relationUploadTaskPerformer]'; processed 1 entities (close: 1); 0 with errors; took 1 seconds or 670,5 ms; speed 1.0 records/sec

- 7.1.5.2 Задача дошла до конца без ошибок
- АРМ Администратора, статус *FINISHED*
- АРМ Администратора, комментарий *OK*
- Логи

INFO transform.TransformTask - Transformed 200 'PHYSICAL' parties from system 'AL'. Error count: 0

INFO transform.TransformTask - Transformed 400 'PHYSICAL' parties from system 'BT'. Error count: 0

INFO interceptor.TaskPerformerStatsInterceptor - FINISHED task

'bufferUploadTaskPerformer'; processed 400 entities (update: 0, skip: 0, create: 400, close: 0); 0 errors; took 3 seconds

#### 7.1.5.3 Задача дошла до конца, но были ошибки

- АРМ Администратора, статус *ERROR*
- АРМ Администратора, комментарий:

Task finished with 2 errors: Error while cleansing records with IDs [7028, 7030]: Unexpected cleansed records count (expected 1, got 0) Ошибка трансформации see more in logs

#### • Логи

INFO interceptor.TaskPerformerStatsInterceptor - ERROR task 'PhysicalBufferIPC [bufferUploadTaskPerformer]'; BUFFER: processed 1 entities (create: 1); 0 with errors; took 1 seconds or 19,26 ms; speed 1.0 records/sec

TRANSFORM: processed 1 entities (error: 1); 1 with errors; took 1 seconds or 192,6 ms; speed 1.0 records/sec ERROR manager.TaskWorker - Task 'bufferUploadTaskPerformer' finished with error: Task finished with 1 errors

7.1.5.4 Задача остановилась из-за ошибок

- АРМ Администратора, статус *ERROR*
- АРМ Администратора, комментарий:

Stop task due errors: Error while cleansing records with IDs [7028, 7030]: Unexpected cleansed records count (expected 1, got 0) Ошибка трансформации see more in logs

• Логи

INFO transform.TransformTask - Transformed 200 'PHYSICAL' parties from system 'AL'. Error count: 0 INFO transform.TransformTask - Transformed 400 'PHYSICAL' parties from system 'BT'. Error count: 0 INFO interceptor.TaskPerformerStatsInterceptor - FINISHED task 'bufferUploadTaskPerformer'; processed 400 entities (update: 0, skip: 0, create: 400, close: 0); 400 errors; took 3 seconds

#### 7.1.5.5 Подсчет ошибок

Кол-во ошибок считается:

- для очистки по каждой записи.
- для транформации по каждой записи.
- Ошибки вставки в стейджинг добавляются к общему кол-ву

### **7.1.6 Лог триггера**

7.1.6.1 Все задачи прошли успешно

В логе есть старт и финиш триггера, а также его шаги в виде [n/m]

INFO task.TaskTriggerExecutor - Trigger 'rebuildAllIndexesTrigger' STARTED manually INFO task.TaskTriggerExecutor - [1/3] step 'graphEngineFullRebuild' of trigger 'rebuildAllIndexesTrigger' STARTED INFO task.TaskLauncherTemplate - Task graphEngineFullRebuild FINISHED INFO task.TaskTriggerExecutor - [2/3] step 'enginesFullRebuild' of trigger 'rebuildAllIndexesTrigger' **STARTED** INFO task.TaskLauncherTemplate - Task enginesFullRebuild FINISHED INFO task.TaskTriggerExecutor - [3/3] step 'duplicateGroupFullRebuild' of trigger 'rebuildAllIndexesTrigger' STARTED INFO task.TaskLauncherTemplate - Task duplicateGroupFullRebuild FINISHED INFO task.TaskTriggerExecutor - Trigger 'rebuildAllIndexesTrigger' finished. All task executed successfully.

7.1.6.2 Задача упала, триггер остановился В логе мы видим количество не запущенных задач:

INFO task.TaskTriggerExecutor - Trigger 'dailyIncrementLoadWithDedupTrigger' STOPPED on errors in task 'bufferUploadTaskPerformer' INFO task.TaskTriggerExecutor - Trigger 'dailyIncrementLoadWithDedupTrigger' finished. 1 tasks successful, 1 tasks failed, 4 tasks not started.

7.1.6.3 Задача упала, триггер продолжил работу

В логе можно увидеть, что триггер прошел успешно, но N задач прошло успешно, а M упали с ошибкой

INFO task.TaskTriggerExecutor - Trigger 'dailyIncrementLoadWithDedupTrigger' finished. 5 tasks successful, 1 tasks failed.

## **7.1.7 Единый клиент (cdi-soap-stats.log)**

В журнале содержится агрегированная информация о вызовах SOAP-методов.

7.1.7.1 Формат:

{date} '{time}' {endpoint} {method} call {call\_qty} failed {failed\_qty} avg,ms {avg\_qty} max,ms {max\_qty} p90,ms {p90\_qty} p95,ms {p95\_qty} p99,ms {p99\_qty} min,ms {min\_qty} qps {qps\_qty}

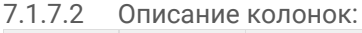

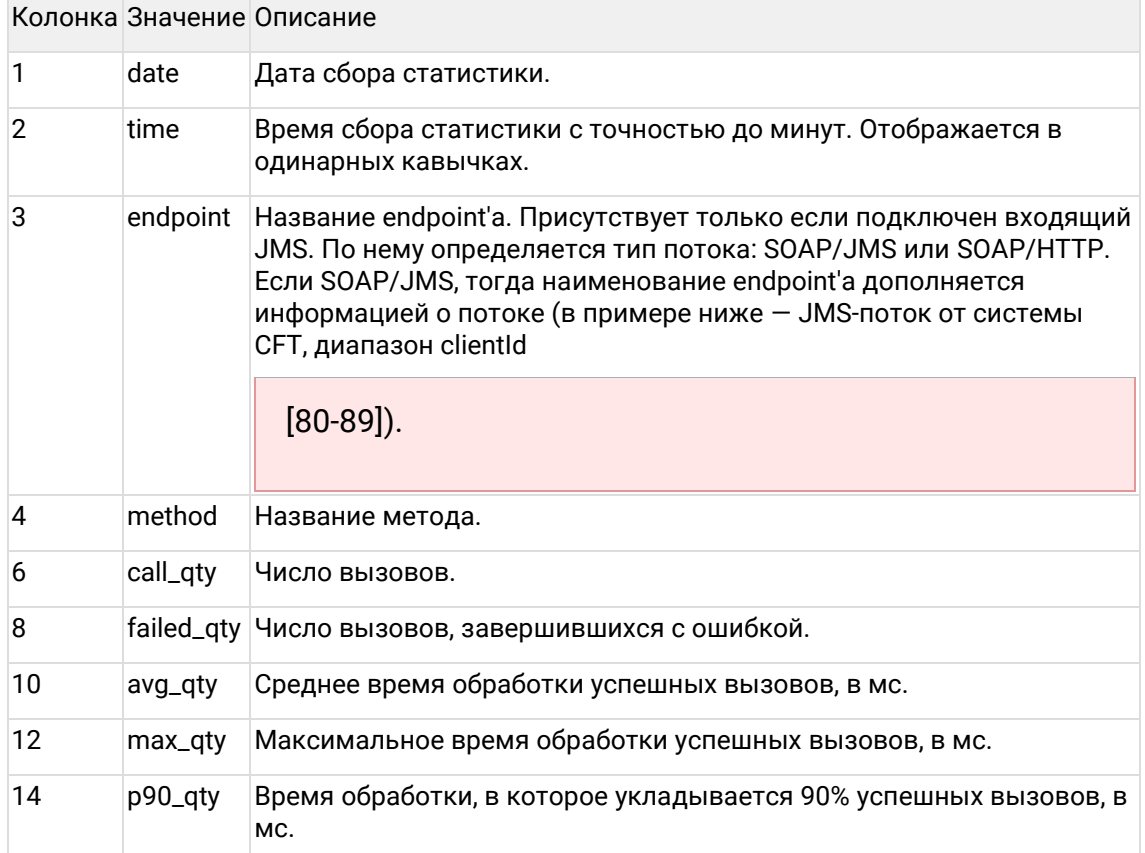

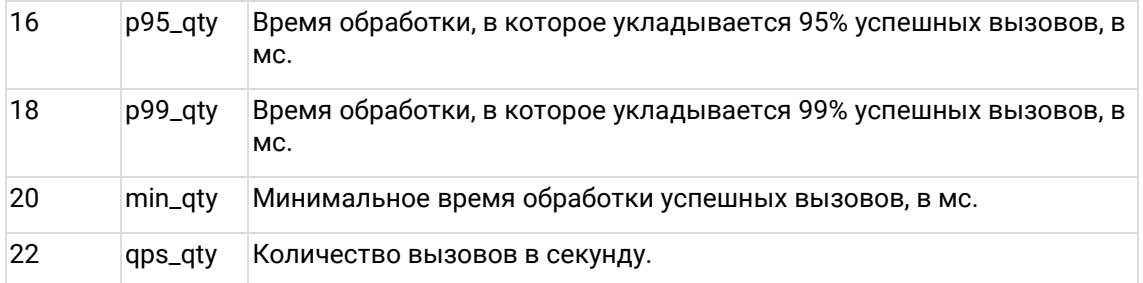

Колонки 5,7,9,11,13,15,17,19,21 содержат фиксированный текст.

Примечание: Если запись логов происходит не по расписанию, а при закрытии приложения, тогда вместо 21 и 22 колонок будет строка типа: (forced close at 5-03-2018 11:26:52).

#### 7.1.7.3 Пример:

2018-03-23 '12:31' soapOverJms\_CFT\_80\_89 save call 1 fail 0 avg,ms 3050 max,ms 3050 p90,ms 3050 p95,ms 3050 p99,ms 3050 min,ms 3050 qps 0.00 2018-03-23 '13:02' soap\_PartyWS checkBlacklist call 2 fail 0 avg,ms 1598 max,ms 2689 p90,ms 2689 p95,ms 2689 p99,ms 2689 min,ms 506 qps 0.00 2018-03-23 '13:26' soap\_PartyWS search call 5 fail 0 avg,ms 5 max,ms 7 p90,ms 7 p95,ms 7 p99,ms 7 min,ms 0 (forced close at 23-03-2018 13:26:52)

#### 7.1.7.4 Настройки:

По умолчанию собирается раз в 15 минут.

Для изменения частоты записи требуется изменить параметр webservice.stats.periodInSeconds в *АРМ Администратора — Конфигурация — Параметры SOAP и REST сервисов*.

## **7.1.8 Трассировка SOAP-запросов**

Временно включить журналирование SOAP-запросов:

1. Найти файл logback.xml текущей сборки ЕК. Местоположение:

- JBoss: JBOSS\_CDI\_HOME\standalone\tmp\vfs\temp\*\*\*(с наибольшей датой актуальности)\cdi-web-\*.war\WEB-INF\classes\logback.xml
- WildFly 8: WILDFLY\_CDI\_HOME\standalone\tmp\vfs\temp\temp\*\*\*(с наибольшей датой актуальности)\cdi-web-\*.war-\*\WEB-INF\classes\logback.xml
- WildFly 10: WILDFLY\_CDI\_HOME\standalone\tmp\vfs\temp\temp\*\*\*(с наибольшей датой актуальности)\content-\*\*\*\WEB-INF\classes\logback.xml

2. Найти настройку ExtendedLoggingFeature\_TRACE:

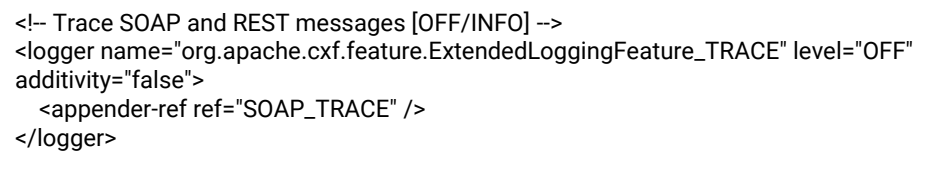

```
<!-- Trace SOAP and REST messages [OFF/INFO] -->
<logger name="org.apache.cxf.feature.ExtendedLoggingFeature_TRACE" level="INFO"
additivity="false">
  <appender-ref ref="SOAP_TRACE" />
</logger>
```
Перезапуск JBoss / WildFly не требуется, журналирование будет автоматически включено в течение нескольких секунд.

**А.** Журналирование будет автоматически выключено при перезапуске сервиса ЕК.

Включать журналирование на длительное время не рекомендуется, т. к. это снижает быстродействие системы и существенно увеличивает объем журналов.

Чтобы отключить журналирование, достаточно заменить в указанной настройке уровень протоколирования INFO на OFF, либо перезапустить JBoss/WildFly.

## 7.2 Журналы Фактора

Журналы расположены на сервере приложений в каталоге JBOSS\_FACTOR\_HOME/standalone/log:

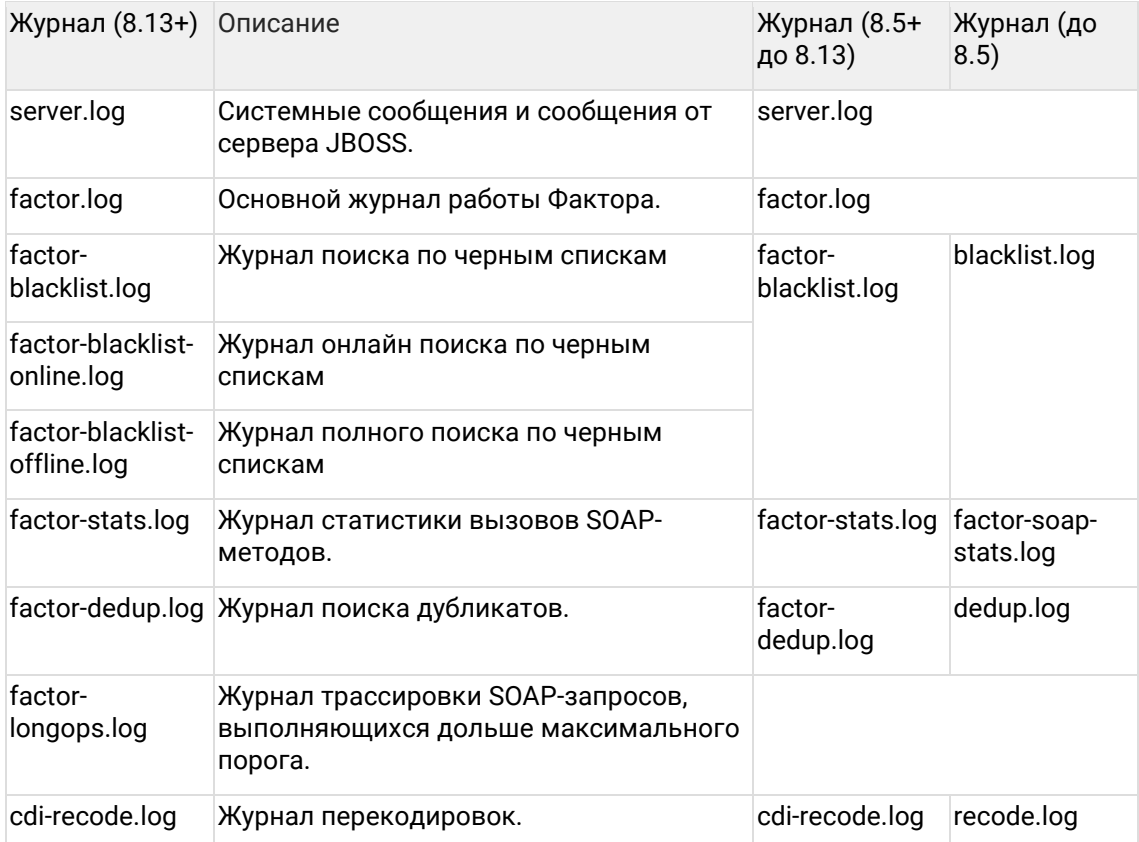

## 7.3 Уровни протоколирования

В системе используется 4 уровня протоколирования.

ERROR — сообщения об ошибках;

WARN — предупреждения и сообщения об ошибках;

INFO — ошибки, предупреждения и информационные сообщения;

DEBUG — детальная информация о ходе процесса обработки данных, в т.ч.

информационные сообщения, предупреждения и сообщения об ошибках.

Для повседневного использования в штатном режиме рекомендуется уровень протоколирования WARN или INFO.

Для отладки и отслеживания причин возникновения проблем — уровень DEBUG.

## **7.4 Аудит**

Экран аудита предназначен для мониторинга действий, производимых пользователями в системе Единый Клиент.

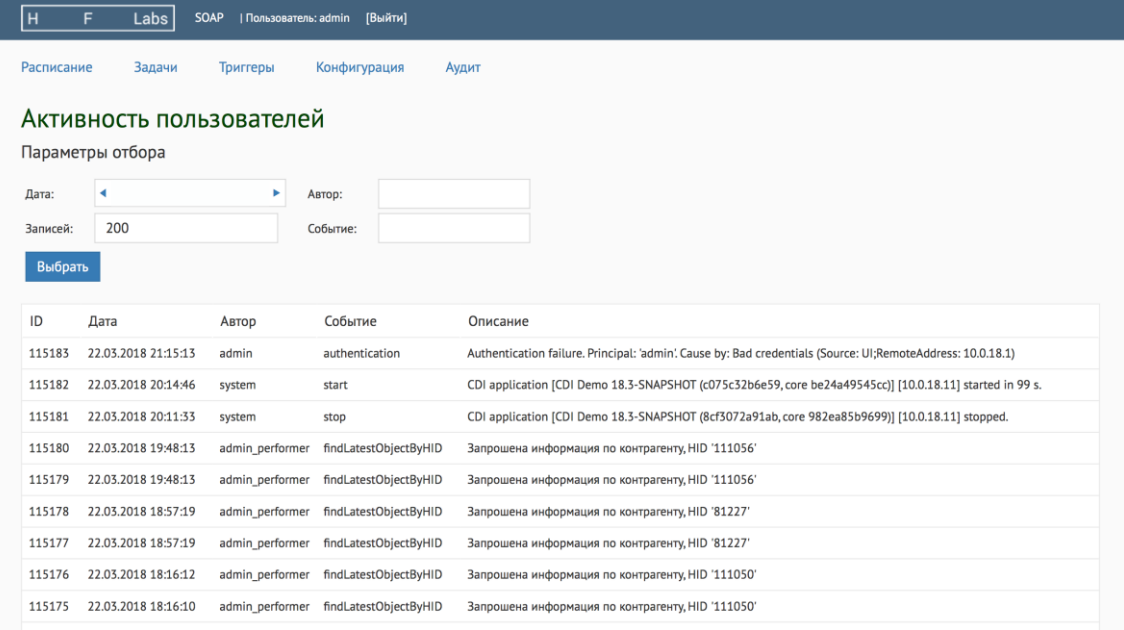

Администратор может фильтровать события по следующим параметрам:

- **Дата** выбор по дате наступления события либо по диапазону дат;
- **Автор** пользователь системы Единый Клиент, произведший действие;
- **Событие** системное имя произошедшего события.

Также можно указать параметр **Записей** — количество отображаемых событий.

### **7.4.1 Поля записи журнала**

Каждая запись журнала содержит следующие поля:

- **ID** идентификатор события;
- **Дата** дата и время наступления события
- **Автор** пользователь системы Единый Клиент, произведший действие;
- **Событие** системное имя произошедшего события;
- **Описание** подробности о событии, информация об ошибках, заполняется в зависимости от конкретного типа события.

В столбце Описание, как правило, указывается уникальный идентификатор объекта, над которым было произведено действие.

## 7.4.2 Типы событий

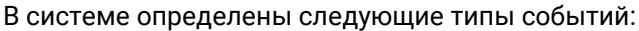

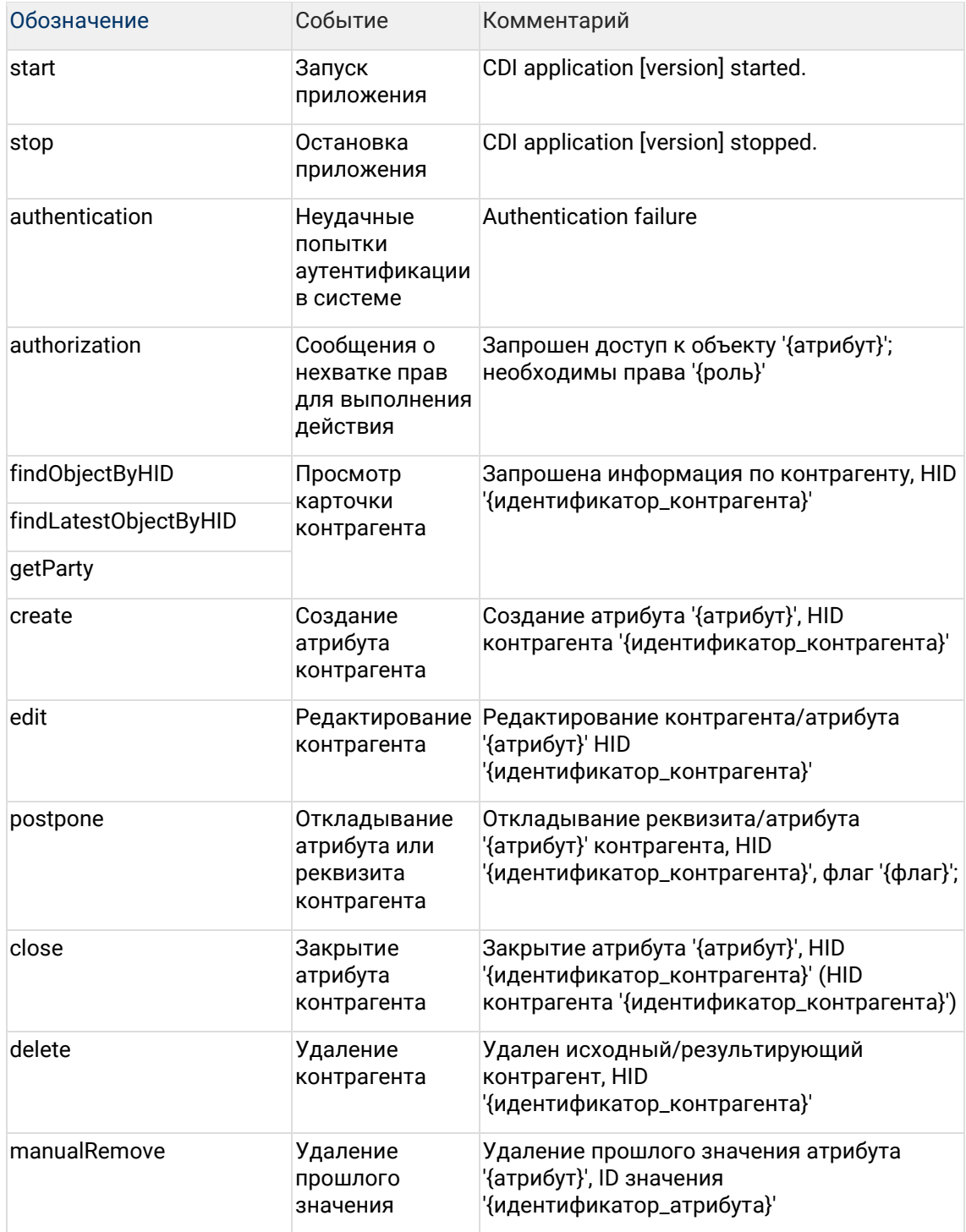

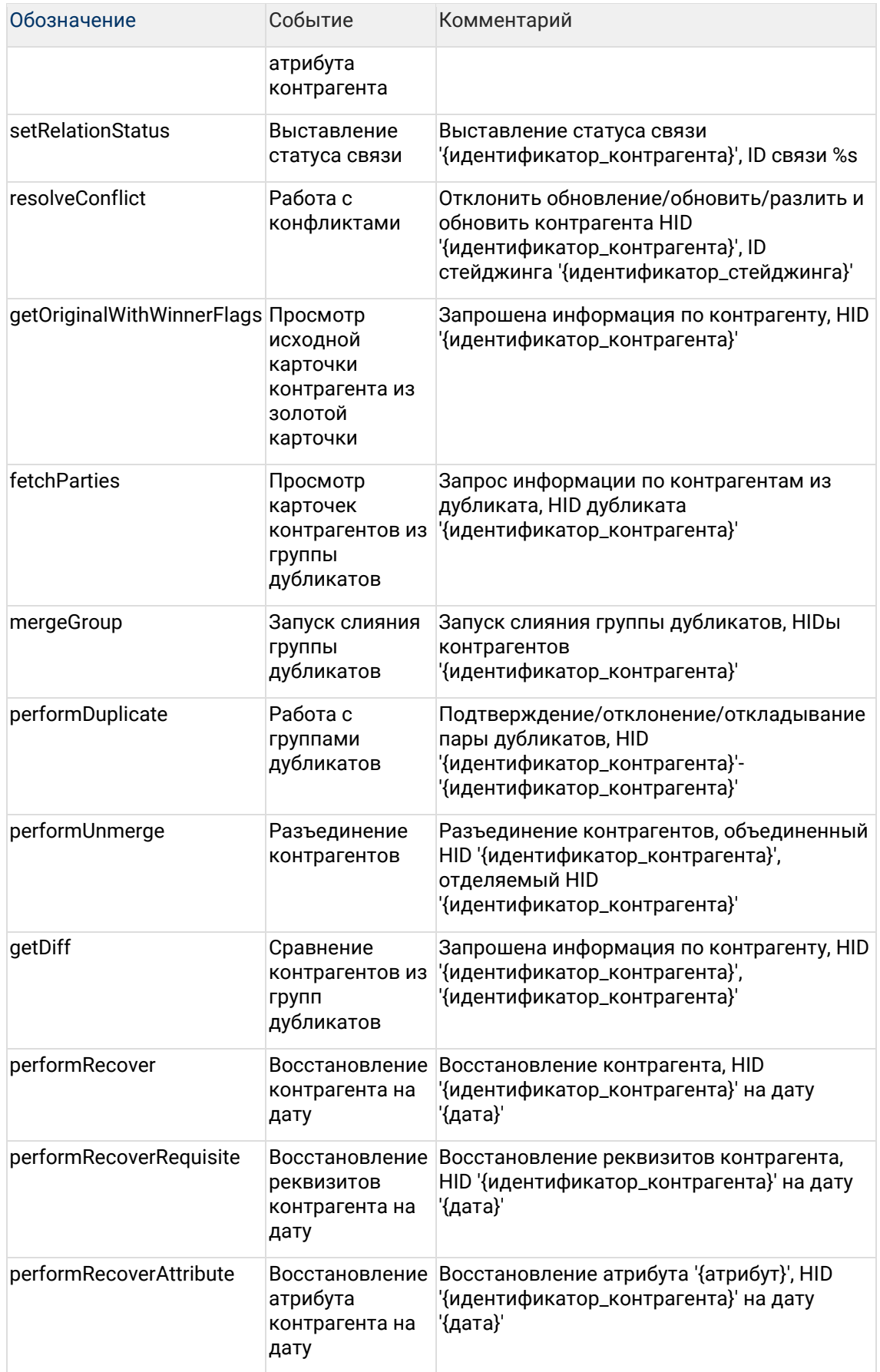

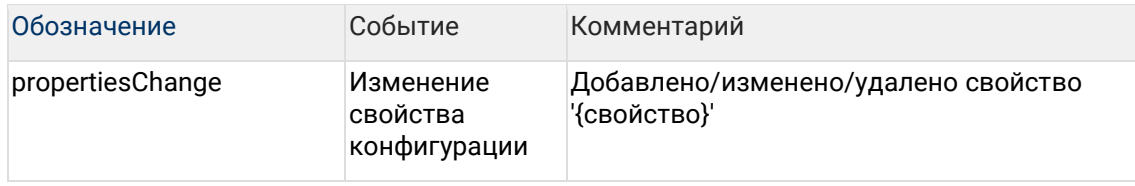

## 8 Установка обновлений

Данная инструкция содержит стандартный порядок действий. выполняемый при обновлении Единого Клиента.

При необходимости выполнения дополнительных действий предоставляется отдельная подробная инструкция по обновлению.

## 8.1 Общее описание

Перед началом обновления системы необходимо сделать резервную КОПИЮ.

В случае сбоя следует восстановить систему по инструкции.

Система, как видно из схемы в разделе Архитектура системы, состоит из двух независимых модулей (Единый Клиент, ФАКТОР), работающих под управлением сервера приложений JBOSS AS (JBOSS Application Server), каждый в своём инстансе. Серверы приложений JBOSS сконфигурированы как системные службы Windows, настроен автоматический старт при загрузке операционной системы. Модули могут быть обновлены независимо один от другого.

Обновление Единого Клиента может повлечь за собой обновление схемы базы данных. В таком случае будет предоставлен набор миграционных скриптов.

#### Типичный состав обновления:

- 1. Файл модуля Единый Клиент:
	- o cdi-web-{CUSTOMER}-{VERSION}.war
- 2. Файл модуля ФАКТОР:
	- o factor-service-{CUSTOMER}.war
- 3. Миграционные SQL-скрипты.
- 4. Сопроводительная документация с описанием обновления (Release Notes).

Любой из пунктов 1-3 может отсутствовать, если обновление соответствующего компонента не производится.

## 8.2 Обновление модулей

### 8.2.1 Обновление модуля Единый Клиент

- 1. Сделать резервные копии предыдущей сборки Единого Клиента cdi-web-{CUSTOMER}-{VERSION}. war и БД Единого Клиента. Резервная копия должна располагаться вне директории {JBOSS\_CDI\_HOME}\standalone\deployments и её поддиректорий, иначе нормальная работа сервера не гарантируется.
- 2. Проверить MD-5 сумму сборки.
- 3. Остановить сервис Единого Клиента (HFLABS CDI).
- 4. Удалить старый war-файл Единого Клиента из директории {JBOSS\_CDI\_HOME}\standalone\deployments.
- 5. Скопировать новую сборку Единого Клиента в директорию deployments.
- 6. Запустить сервис Единого Клиента ( HFLABS CDI).
- 7. Проверить, что в АРМ Администратора отображается корректная версия продукта (номер версии указан в Release Notes).

### **8.2.2 Обновление модуля Фактор**

- 1. Сделать резервную копию предыдущей сборки Фактора factor-service- {CUSTOMER}.war. Резервная копия должна располагаться **вне** директории {JBOSS\_HOME\_FACTOR}\standalone\deployments и её поддиректорий, иначе нормальная работа сервера не гарантируется.
- 2. Проверить MD-5 сумму сборки.
- 3. Остановить сервис HFLABS FACTOR.
- 4. Удалить старый war-файл Фактора из директории {JBOSS\_HOME\_FACTOR}\standalone\deployments.
- 5. Скопировать новую сборку Фактора в директорию deployments.
- 6. Запустить сервис HFLABS FACTOR.
- 7. Проверить, что в АРМ Администратора отображается корректная версия Фактора (номер версии указан в Release Notes).

## **8.3 Ручной запуск и остановка**

Если запуск обновлённого модуля в режиме веб-службы завершился неудачно, может понадобиться запустить JBOSS вручную. При этом необходимо удостовериться, что пользователь, с правами которого производится запуск JBOSS, имеет доступ на запись в файлы лога JBOSS.

Запуск осуществляется с помощью bat-файла {JBOSS\_HOME}\bin\run.bat (или {JBOSS\_HOME}\bin\run.sh в Linux).

Основной лог работы выводится в консоль, для остановки приложения достаточно нажать Ctrl+C.

Для остановки JBOSS можно также воспользоваться bat-файлом

{JBOSS\_HOME}\bin\shutdown.bat (или аналогичный sh-файл для Linux) с параметром -S . Пример:

C:\server\jboss-cdi\bin>shutdown.bat -S

## **8.4 Обновление версии Java Runtime Environment**

Обновление версии JRE на [рабочих станциях пользователей](https://confluence.hflabs.ru/pages/viewpage.action?pageId=12779784#id-Требованиякаппаратнойплатформе-Требованиякклиентскойчастисистемы) не обязательно, кроме случая, когда это требуется [Release Notes.](https://confluence.hflabs.ru/display/CDIDOC20/Release+Notes)

Тем не менее, рекомендуется обновлять версию JRE на рабочих станциях пользователей где-то раз в полгода.

## **8.5 Обновление модуля Единый Клиент**

- 1. Сделать резервные копии предыдущей сборки Единого Клиента cdi-web- {CUSTOMER}-{VERSION}.war и БД Единого Клиента. Резервная копия должна располагаться **вне** директории {JBOSS\_CDI\_HOME}\standalone\deployments и её поддиректорий, иначе нормальная работа сервера не гарантируется.
- 2. Проверить MD-5 сумму сборки.
- 3. Остановить сервис Единого Клиента ( HFLABS CDI).
- 4. Удалить старый war-файл Единого Клиента из директории {JBOSS\_CDI\_HOME}\standalone\deployments.
- 5. Скопировать новую сборку Единого Клиента в директорию deployments.
- 6. Запустить сервис Единого Клиента ( HFLABS CDI).
- 7. Проверить, что в АРМ Администратора отображается корректная версия продукта (номер версии указан в Release Notes).

## **8.6 Обновление модуля Фактор**

- 1. Сделать резервную копию предыдущей сборки Фактора factor-service- {CUSTOMER}.war. Резервная копия должна располагаться **вне** директории {JBOSS\_HOME\_FACTOR}\standalone\deployments и её поддиректорий, иначе нормальная работа сервера не гарантируется.
- 2. Проверить MD-5 сумму сборки.
- 3. Остановить сервис HFLABS FACTOR.
- 4. Удалить старый war-файл Фактора из директории {JBOSS\_HOME\_FACTOR}\standalone\deployments.
- 5. Скопировать новую сборку Фактора в директорию deployments.
- 6. Запустить сервис HFLABS FACTOR.
- 7. Проверить, что в АРМ Администратора отображается корректная версия Фактора (номер версии указан в Release Notes).

## **8.7 Автоматическая миграция на новую версию**

При переходе на новую версию ЕК автоматически обновляет БД, поисковые индексы и собирает диагностику:

## **8.7.1 1. При старте ЕК понимает, что нужно мигрировать на новую версию**

## **8.7.2 2. Обновляется БД**

ЕК изменяет схему данных, создает новые и удаляет устаревшие объекты.

### **8.7.3 3. Перестраиваются поисковые индексы**

ЕК определяет, какие индексы нужно перестроить.

Запускает перестроение индексов. Список индексов отправляет администратору по почте:

#### **Code Block 3 Тема: Единый клиент обновляется на версию 3.22**

Обновление с версии 3.21 на 3.22.

Будут перестроены индексы (GRAPH, PHYSICAL, MANUAL\_DUPLICATE\_GROUP).

### **8.7.4 4. Собирается диагностика**

ЕК собирает стандартную диагностику (профили mail.diagnostic.defaultProfiles).

Отправляет диагностику администратору по почте:

**Code Block 4 Тема: Единый клиент обновился на версию 3.22**

Обновление с версии 3.21 на 3.22. Диагностика во вложении (config,db.connection,logs,search,sql.counts,sql.metadata,versions).

### **8.7.5 Автоматическая миграция на новую версию (техподдержка)**

8.7.5.1 Включить автоматическую миграцию В [параметрах сервисов](http://confluence.hflabs.ru/pages/viewpage.action?pageId=56295523) установить services.applicationMigration.enabled = true.

8.7.5.2 Перестраивать невалидные индексы при миграции У невалидного индекса не совпадает количество документов с БД. Приложением с таким индексом работает, но индекс неполный.

Прежде чем перестраивать, лучше разобраться в причинах.

Чтобы перестраивать невалидные индексы автоматически, включите [параметр сервиса](http://confluence.hflabs.ru/pages/viewpage.action?pageId=56295523) services.applicationMigration.rebuildInvalidIndexes = true. Тогда после запуска новой версии ЕК придется ждать, пока ЕК проверит все индексы. Это может занять больше часа.

8.7.5.3 Задать индексы для автоматической миграции

8.7.5.3.1 Где настраивается

Общий список — в cdi-web\src\main\resources\task-migration.xml:

```
<!-- Список индексов, которые нужно перестраивать всем при миграции приложения -->
  <util:map id="searchEnginesToRebuildOnMigration.core">
     <entry key="3.21-SNAPSHOT">
       <util:list>
          <value>MANUAL_DUPLICATE_GROUP</value>
          <value>LEGAL</value>
       </util:list>
     </entry>
     <entry key="3.20-SNAPSHOT">
       <util:list>
         <value>GRAPH</value>
       </util:list>
     </entry>
  </util:map>
```
Чтобы расширить список, добавьте заказчику конфиг cdi-customer\cdiweb\src\main\resources\task-migration-customer.xml:

```
<!-- Расширение списка индексов, которые нужно перестраивать при миграции приложения
\rightarrow<util:map id="searchEnginesToRebuildOnMigration.custom">
    <entry key="3.21-SNAPSHOT">
      <util:list>
         <value>AGREEMENT</value>
      </util:list>
    </entry>
 </util:map>
```
#### 8.7.5.3.2 Как формируется список индексов для перестроения

Старая версия ЕК, ({cdi.root.folder}/conf/version.properties), сравнивается в алфавитном порядке с каждым ключом элемента (entry key) из

searchEnginesToRebuildOnMigration.Все что больше - объединяется в множество и передается перестройщику индекса.

Если на сервере отсутствует файл со старой версией ЕК, то в список добавляются все индексы, указанные в конфигах, без учета версий.

Если включем флаг services.applicationMigration.enabled = true, список пополняется невалидными индексами.

#### 8.7.5.4 Настроить оповешение по почте

Задать параметры отправки email, блок Автоматическая миграция приложения.

#### 8.7.5.5 Логирование

Обновления версий сервера пишутся в отдельный лог - cdi-lifecycle.log (помимо версий туда логируются и события старта/остановки приложения).

2017-07-10 16:02:11,841 INFO ApplicationMigrationListener - Application migration from 17.6-SNAPSHOT to 17.7-SNAPSHOT revision 454bef1c338b started 2017-07-10 16:02:30,098 INFO ApplicationMigrationListener - Application migration from 17.6-SNAPSHOT to 17.7-SNAPSHOT revision 454bef1c338b finished

В диагностике лог также собирается – каждый для своей ноды.

## **8.8 Инструкция по переходу с JBoss 4 на JBoss 7 для администраторов**

### **8.8.1 Инструкция для Linux**

В данной инструкции предполагается, что CDI запускается от имени пользователя CDI, а Фактор от имени пользователя FACTOR. Старые сервера JBoss находятся в домашних директориях соответствующих пользователей в директориях jboss.

#### 8.8.1.1 Установочный пакет

Установочные пакеты JBoss поставляются совместно с системой в архивах:

- JBoss Единый клиент: jboss-7.1.1.Final-8080.zip
- JBoss Фактор: jboss-7.1.1.Final-18080.zip

8.8.1.2 Создание резервной копии предыдущей инсталляции JBoss

Остановить службы CDI и Фактор, заархивировать предыдущие инсталляции JBoss (CDI и Фактор), после успешной архивации удалить директории, в которых они располагались.

Перед архивированием можно удалить ненужное содержимое из директорий jboss (например: логи, дампы памяти).

# service cdi stop # service factor stop # zip -rT /home/cdi/old-jboss-cdi /home/cdi/jboss # zip -rT /home/factor/old-jboss-factor /home/factor/jboss

# rm -r -f /home/cdi/jboss # rm -r -f /home/factor/jboss

#### 8.8.1.3 Установка JBOSS

1. Распаковать архивы с JBoss в каталог /home:

# unzip jboss-7.1.1.Final-8080.zip -d /home/cdi # unzip jboss-7.1.1.Final-18080.zip -d /home/factor

# mv /home/cdi/jboss\* /home/cdi/jboss # mv /home/factor/jboss\* /home/factor/jboss

2. Убедиться, что у соответствующих пользователей есть права доступа к каталогам JBOSS\_CDI\_HOME и JBOSS\_FACTOR\_HOME, в том числе и на редактирование. Самый простой способ сделать это — переназначить владельцев директорий:

# chown -R cdi:cdi /home/cdi/jboss # chown -R factor:factor /home/factor/jboss

3. Назначить права на запуск исполняемых файлов:

# chmod +x /home/factor/jboss/bin/\*.sh # chmod +x /home/factor/jboss/bin/\*\*/\*.sh # chmod +x /home/cdi/jboss/bin/\*.sh # chmod +x /home/cdi/jboss/bin/\*\*/\*.sh

8.8.1.4 Настройка сервисов

1. Скопировать файлы:

- bin/init.d/cdi.sh в /etc/init.d/cdi.
- bin/init.d/jboss-as-cdi.conf в /etc/jboss-as/ (если директория jboss-as отсутствует создать ее).

# cp /home/cdi/jboss/bin/init.d/cdi.sh /etc/init.d/cdi # mkdir /etc/jboss-as # cp /home/cdi/jboss/bin/init.d/jboss-as-cdi.conf /etc/jboss-as/

2. Выполнить аналогичные действия для JBoss, где будет разворачиваться Фактор. Скопировать скрипты запуска и конфигурационный файл:

# cp /home/factor/jboss/bin/init.d/factor.sh /etc/init.d/factor # cp /home/factor/jboss/bin/init.d/jboss-as-factor.conf /etc/jboss-as/

#### 8.8.1.5 Настройка datasource

В файле %JBOSS\_CDI\_HOME%/standalone/deployments/cdi-oracle-ds.xml заполнить реквизиты для подключения к БД.

 $\left[\ldots\right]$ <datasource indi-name="cdi-dataSource" pool-name="cdi-dataSource" use-java-context="true">  $\left[\ldots\right]$ <connection-url>jdbc:oracle:thin:@host:port:sid</connection-url>  $[...]$ <security> <user-name>username</user-name> <password>password</password> </security>  $[...]$ 

8.8.1.6 Настройка datasource для заказчиков, использующих шифрованный пароль к БД

Для шифрования пароля выполнить следующую команду (из директории JBoss CDI):

java-cp./modules/org/picketbox/main/picketbox-4.0.7. Final.jar;./modules/org/jboss/logging/main/jboss-logging-3.1.0. GA.jar org.picketbox.datasource.security.SecureIdentityLoginModule пароль\_для\_шифрования

В файле standalone/configuration/standalone.xml Jboss CDI добавить в блок securitydomains следующий код:

<security-domain name="EncryptedPassword"> <authentication> <login-module code="org.picketbox.datasource.security.SecureIdentityLoginModule" flag="required"> <module-option name="username" value="username"/> <module-option name="password" value="encrypted\_password"/> </login-module> </authentication> </security-domain>

В файле standalone/deployments/cdi-oracle-ds.xml Jboss CDI вместо

<user-name>username</user-name> <password>password</password>

использовать

<security-domain>EncryptedPassword</security-domain>

### 8.8.2 Инструкция для Windows

Под пользователем HFL\_USER подразумевается пользователь, от имени которого запускались службы CDI и ФАКТОР на JBoss 4

#### 8.8.2.1 Установочный пакет

Установочные пакеты JBoss поставляются совместно с системой в архивах:

- JBoss Единый клиент: jboss-7.1.1. Final-8080.zip
- JBoss Фактор: jboss-7.1.1. Final-18080.zip

8.8.2.2 Создание резервной копии предыдущей инсталляции JBoss Остановить службы CDI и Фактор, заархивировать предыдущие инсталляции JBoss (CDI и Фактор), после успешной архивации удалить директории, в которых они располагались.

#### 8.8.2.3 Установка JBOSS

Распакуйте архивы с JBoss в директорию, в которой они располагались ранее.

#### 8.8.2.4 Установка переменных окружения

Для пользователя HFL\_USER удалить следующие переменные окружения,если они существуют (Компьютер -> Свойства -> Дополнительные параметры системы -> Переменные среды):

JBOSS CDI HOME **JBOSS FACTOR HOME** CDI\_ROOT\_DIR CDI\_CONF\_DIR

8.8.2.5 Удаление старых системных служб запуска JBOSS 4 Удалите старые системные службы:

sc delete {название службы Единого Клиента, обычно "cdi"} sc delete {название службы Фактор, обычно "factor"}

#### 8.8.2.6 Создание системных служб запуска JBOSS 7

Установите системные службы (команду следует выполнять из директории bin соответствующего jboss):

cd iboss-7.1.1. Final-8080\bin service bat install

cd iboss-7.1.1. Final-18080\bin service.bat install

#### 8.8.2.7 Установка параметра cdi.root.dir

В файл jboss-7.1.1. Final-8080/bin/standalone.conf.bat добавить строку:

set "JAVA\_OPTS=%JAVA\_OPTS% -Dcdi.root.folder={путь до корневой директории cdi}"

#### 8.8.2.8 Настройка datasource

В файле %JBOSS\_CDI\_HOME%/standalone/deployments/cdi-oracle-ds.xml заполнить реквизиты для подключения к БД.

```
\left[\ldots\right]<datasource jndi-name="cdi-dataSource" pool-name="cdi-dataSource" use-java-context="true">
\left[\ldots\right]<connection-url>jdbc:oracle:thin:@host:port:sid</connection-url>
[...]<security>
 <user-name>username</user-name>
 <password>password</password>
</security>
\left[\ldots\right]
```
8.8.2.9 Настройка datasource для заказчиков, использующих шифрованный пароль к БД

Для шифрования пароля выполнить следующую команду (из директории JBoss CDI):

java-cp./modules/org/picketbox/main/picketbox-4.0.7. Final.jar;./modules/org/jboss/logging/main/jboss-logging-3.1.0. GA.jar org.picketbox.datasource.security.SecureIdentityLoginModule пароль\_для\_шифрования

В файле standalone/configuration/standalone.xml Jboss CDI добавить в блок securitydomains следующий код:

<security-domain name="EncryptedPassword"> <authentication> <login-module code="org.picketbox.datasource.security.SecureIdentityLoginModule" flag="required"> <module-option name="username" value="username"/> <module-option name="password" value="encrypted\_password"/> </login-module> </authentication> </security-domain>

В файле standalone/deployments/cdi-oracle-ds.xml Jboss CDI вместо

<user-name>username</user-name> <password>password</password>

использовать

<security-domain>EncryptedPassword</security-domain>

### 8.8.3 Настройка datasource

8.8.3.1 Настройка datasource

```
В файле %JBOSS_CDI_HOME%/standalone/deployments/cdi-oracle-ds.xml заполнить
реквизиты для подключения к БД.
```

```
\left[\ldots\right]<datasource jndi-name="cdi-dataSource" pool-name="cdi-dataSource" use-java-context="true">
[...]<connection-url>jdbc:oracle:thin:@host:port:sid</connection-url>
[...]<security>
 <user-name>username</user-name>
 <password>password</password>
</security>
[...]
```
8.8.3.2 Настройка datasource для заказчиков, использующих шифрованный пароль к БД

Для шифрования пароля выполнить следующую команду (из директории JBoss CDI):

java -cp ./modules/org/picketbox/main/picketbox-4.0.7.Final.jar;./modules/org/jboss/logging/main/jboss-logging-3.1.0.GA.jar org.picketbox.datasource.security.SecureIdentityLoginModule пароль\_для\_шифрования В файле standalone/configuration/standalone.xml Jboss CDI добавить в блок securitydomains следующий код: <security-domain name="EncryptedPassword"> <authentication> <login-module code="org.picketbox.datasource.security.SecureIdentityLoginModule" flag="required"> <module-option name="username" value="username"/> <module-option name="password" value="encrypted\_password"/> </login-module> </authentication> </security-domain> В файле standalone/deployments/cdi-oracle-ds.xml Jboss CDI вместо <user-name>username</user-name> <password>password</password>

использовать

<security-domain>EncryptedPassword</security-domain>

## **8.9 Инструкция по переходу с JBoss 7 на WildFly 8 для администраторов**

### **8.9.1 Инструкция для Linux (переход на WildFly 8)**

В данной инструкции предполагается, что CDI запускается от имени пользователя cdi, а Фактор от имени пользователя factor. Старые сервера JBoss находятся в домашних директориях соответствующих пользователей в директориях jboss.

#### 8.9.1.1 Установочный пакет

Установочные пакеты WildFly (новое название сервера приложений) поставляются совместно с системой в архивах:

wildfly-8.2.0. Final-8080.zip — для «Единого клиента».

wildfly-8.2.0. Final-18080. zip - для «Фактора».

8.9.1.2 Создание резервной копии предыдущей инсталляции JBoss

- 1. Остановить службы cdi и factor.
- 2. Удалить ненужное содержимое из директорий jboss (например: логи, дампы памяти).
- 3. Заархивировать предыдущие инсталляции JBoss для «Единого клиента» и «Фактора».

# service cdi stop # service factor stop # zip -rT /home/cdi/old-jboss-cdi /home/cdi/jboss # zip -rT /home/factor/old-jboss-factor /home/factor/jboss # mv /home/cdi/jboss\* /home/cdi/jboss\_old

8.9.1.3 Установка WildFly

1. Распаковать архивы с WildFly в каталог /home:

# mv /home/factor/jboss\* /home/factor/jboss\_old

# unzip wildfly-8.2.0. Final-8080. zip -d /home/cdi # unzip wildfly-8.2.0. Final-18080. zip -d / home/factor

# mv /home/cdi/wildfly\* /home/cdi/jboss # mv /home/factor/wildfly\* /home/factor/jboss

2. Убедиться, что у соответствующих пользователей есть права доступа к каталогам jboss «Единого клиента» и jboss «Фактора», в том числе на редактирование. Самый простой способ сделать это - переназначить владельцев директорий:

# chown -R cdi:cdi /home/cdi/jboss # chown -R factor:factor /home/factor/jboss

3. Назначить права на запуск исполняемых файлов:

# chmod +x /home/factor/jboss/bin/\*.sh # chmod +x /home/factor/jboss/bin/\*\*/\*.sh # chmod +x /home/cdi/jboss/bin/\*.sh # chmod +x /home/cdi/jboss/bin/\*\*/\*.sh

8.9.1.4 Настройка сервисов 1. Скопировать файлы:

bin/init.d/cdi.sh в /etc/init.d/cdi, bin/init.d/jboss-as-cdi.conf B /etc/jboss-as/ # cp /home/cdi/jboss/bin/init.d/cdi.sh /etc/init.d/cdi # cp /home/cdi/jboss/bin/init.d/jboss-as-cdi.conf /etc/jboss-as/

2. Выполнить аналогичные действия для JBoss, где будет разворачиваться «Фактор». Скопировать скрипты запуска и конфигурационный файл:

# cp /home/factor/jboss/bin/init.d/factor.sh /etc/init.d/factor # cp /home/factor/jboss/bin/init.d/jboss-as-factor.conf /etc/jboss-as/

#### 8.9.1.5 Настройка параметров доступа к БД системы

Скопировать файл cdi-oracle-ds.xml или cdi-mariadb-ds.xml из инсталляции JBoss для «Единого клиента» в директорию /home/cdi/iboss/ standalone/deployments/

#### **Оракл**

# cp /home/cdi/jboss\_old/standalone/deployments/cdi-oracle-ds.xml /home/cdi/iboss/standalone/deployments

#### **Mariadb**

# cp /home/cdi/jboss\_old/standalone/deployments/cdi-mariadb-ds.xml /home/cdi/jboss/standalone/deployments

При необходимости настроить шифрование пароля к БД.

8.9.1.6 Настройка параметров запуска JBoss

1. Скопировать файл standalone.conf из предыдущей инсталляции JBoss для «Единого клиента» и «Фактора».

# cp /home/cdi/jboss\_old/bin/standalone.conf /home/cdi/jboss/bin/ # cp /home/factor/jboss\_old/bin/standalone.conf /home/factor/jboss/bin/

- 2. Отредактировать standalone.conf «Единого клиента»:
	- а. Удалить параметр-еа.
	- b. Проверить параметры -Xms и -Xmx должно быть не менее ба.
- 3. Проверить параметры -Xms и -Xmx в standalone.conf «Фактора» должно быть не менее 8q.

Настройка горячего резерва (при необходимости) 8.9.1.7

Отредактировать файл /home/cdi/jboss/standalone/configuration/standalone.xml.

Внести изменения в раздел socket-binding-group:

<socket-binding-group name="standard-sockets" default-interface="public" portoffset="\${iboss.socket.binding.port-offset:0}">  $\left[\ldots\right]$ 

 <outbound-socket-binding name="node-sync-binding"> <remote-destination host="{доменное имя второго экземпляра ЕК}" port="{http порт второго экземпляра ЕК}"/> </outbound-socket-binding> </socket-binding-group>

**Примечание**: в параметре port элемента remote-destination учитывается смещение порта. Обычно он равен 8080, задается так:

 <outbound-socket-binding name="node-sync-binding"> <remote-destination host="{доменное имя второго экземпляра ЕК}" port="\${jboss.http.port:8080}"/> </outbound-socket-binding>

Но если на втором экземпляре ЕК настроено смещение, т. е. запускается с параметром напр. -Djboss.socket.binding.port-offset=8, то для текущего экземпляра он будет доступен как:

 <outbound-socket-binding name="node-sync-binding"> <remote-destination host="{доменное имя второго экземпляра ЕК}" port="\${jboss.http.port:8088}"/> </outbound-socket-binding>

#### 8.9.1.8 Удаление установленного JBoss

Удалить директории, в которых располагались предыдущие инсталляции JBoss для «Единого клиента» и «Фактора».

# rm -r -f /home/cdi/jboss\_old # rm -r -f /home/factor/jboss\_old

### **8.9.2 Инструкция для Windows (переход на WildFly 8)**

8.9.2.1 Установочный пакет

Установочные пакеты WildFly (новое название сервера приложений) поставляются совместно с системой в архивах: wildfly-8.2.0.Final-8080.zip — для «Единого клиента». wildfly-8.2.0.Final-18080.zip — для «Фактора».

8.9.2.2 Создание резервной копии предыдущей инсталляции JBoss

- 1. Остановить службы CDI и Фактор.
- 2. Заархивировать предыдущие инсталляции JBoss для «Единого клиента» и «Фактора».

8.9.2.3 Удаление старых системных служб запуска JBoss sc delete cdi

sc delete factor

#### 8.9.2.4 Установка WildFly

Распаковать архивы с WildFly в директорию, где ранее лежал JBoss.

#### 8.9.2.5 Создание системных служб запуска WildFly

Установить системные службы (команду следует выполнять из директории \bin\service соответствующего WildFly):

 cd wildfly-8.2.0.Final-8080\bin\service service.bat install

#### cd ..\..\..\wildfly-8.2.0.Final-18080\bin\service service.bat install

*Примечание. Если возникает ошибка "* ERROR: The service already exists *", то перед установкой системных служб следует перезагрузить ОС.*

8.9.2.6 Настройка параметров доступа к БД системы

Скопировать файл cdi-oracle-ds.xml или cdi-mariadb-ds.xml из инсталляции JBoss для «Единого клиента» в директорию wildfly-8.2.0.Final-8080\standalone\deployments При необходимости настроить [шифрование пароля к БД](https://confluence.hflabs.ru/pages/viewpage.action?pageId=12779782).

#### 8.9.2.7 Настройка параметров запуска WildFly

- 1. В директорию wildfly-8.2.0.Final-8080\bin скопировать файл standalone.conf.bat из предыдущей инсталляции JBoss для «Единого клиента».
- 2. Отредактировать standalone.conf.bat:
	- a. Удалить параметр -ea.
	- b. Проверить параметры -Xms и -Xmx должно быть не менее 6g.
- 3. В директорию wildfly-8.2.0.Final-18080\bin скопировать файл standalone.conf.bat из предыдущей инсталляции JBoss для «Фактора».
- 4. Проверить параметры -Xms и -Xmx должно быть не менее 8g.

#### 8.9.2.8 Удаление установленного JBoss

Удалить директории, в которых располагались предыдущие инсталляции JBoss для «Единого клиента» и «Фактора».

## **8.10Инструкция по переносу дампа БД**

### **8.10.1 Экспорт**

- 1. Найти подходящую oracle-[директорию или создать новую](http://confluence.hflabs.ru/pages/viewpage.action?pageId=93356075#id-%D0%98%D0%BD%D1%81%D1%82%D1%80%D1%83%D0%BA%D1%86%D0%B8%D1%8F%D0%BF%D0%BE%D0%BF%D0%B5%D1%80%D0%B5%D0%BD%D0%BE%D1%81%D1%83%D0%B4%D0%B0%D0%BC%D0%BF%D0%B0%D0%91%D0%94-%D0%A1%D0%BE%D0%B7%D0%B4%D0%B0%D0%BD%D0%B8%D0%B5oracle-%D0%B4%D0%B8%D1%80%D0%B5%D0%BA%D1%)
- 2. Запустить команду для экспорта:

<ORACLE\_HOME>/bin/expdp <USERNAME>/<PASSWORD> FLASHBACK\_TIME=systimestamp SCHEMAS=<schema\_name> directory=<ORACLE\_DIRECTORY(из шага 1)> dumpfile=<Имя файла дампа>.DMP logfile=<Любое имя для лога процедуры экспорта>.log

где

o <ORACLE\_HOME> — путь, куда установлен Oracle на сервере, откуда экспортируем БД

- FLASHBACK\_TIME=systimestamp параметр, отвечающий за консистентность полученного дампа на конкретный момент времени (требуется, если во время дампа БД может меняться)
- <USERNAME>/<PASSWORD> имя пользователя для ЕК (например, CDI\_TEST) и его пароль. Не рекомендуется использовать для этих целей пользователя с правами sysDBA
- <ORACLE\_DIRECTORY> название oracle-директории из шага 1.  $\circ$

После успешного экспорта в директории появится файл дампа схемы БД и лог.

#### 8.10.2 Импорт

- 1. Пересоздать пользователя в БД, куда необходимо импортировать дамп:
	- a. DROP USER <username> CASCADE
	- **b.** Создать пользователя БД
- 2. Найти подходящую oracle-директорию или создать новую
- 3. Скопировать файл дампа в найденную или созданную на шаге 2 директорию.
- 4. Переключиться в директорию с дампом:
	- а. на Linux дополнительно необходимо переключиться в пользователя oracle:

cd <path\_to\_directory> su - oracle

- b. На Windows достаточно обладать правами администратора.
- 5. Запустить команду для импорта:

<ORACLE\_HOME>/bin/impdp <USERNAME>/<PASSWORD> directory=<ORACLE\_DIRECTORY(из шага 2)> dumpfile=<Имя файла дампа>.DMP logfile=<Любое имя для лога процедуры импорта>.log remap\_schema=<OLD\_SCHEMA (как в дампе)>:<NEW\_SCHEMA> remap\_tablespace=<OLD\_SCHEMA (как в дампе)>:<NEW\_SCHEMA>,<OLD\_SCHEMA (как в дампе)>\_idx:<NEW\_SCHEMA>\_idx table\_exists\_action=REPLACE

где

- <ORACLE\_HOME> путь, куда установлен Oracle на сервере.  $\circ$
- <USERNAME>/<PASSWORD> имя пользователя, обладающего таким же  $\circ$ набором прав.

как и пользователь, из-под которого создавался дамп БД и его пароль.

- O < ORACLE\_DIRECTORY> название oracle-директории, из шага 2.
- о <OLD\_SCHEMA> название схемы, которое было в старой БД (откуда экспортировали дамп)
- <NEW\_SCHEMA> название схемы в БД, куда импортируется дамп  $\circ$
- 6. После успешного окончания импорта.
- а. Выполнить скрипт <CDI\_mercurial\_root>\cdiservices\src\main\schema\schema\_oracle\_tuning.sql, предварительно заменив в нем "\${jdbc.username}" на имя пользователя БД.
- **b.** Собрать статистику по схеме в целом
- с. Перестроить все индексы в схеме
- 7. Чтобы ЕК корректно работал с импортированной схемой, необходимо также перестроить граф связей и поисковый индекс (запустить последовательно задачи graphEngineFullRebuild и enginesFullRebuild в веб-интерфейсе администратора ЕК).

#### 8.10.3 Создание oracle-директории

1. Поиск подходящей директории:

SELECT owner, directory name, directory path FROM all directories:

Необходимо, чтобы у пользователя, из-под которого будет выполняться экспорт/импорт, были права на чтение и запись в найденную директорию. В противном случае при старте задачи будет показана ошибка:

Connected to: Oracle Database 11g Release 11.2.0.3.0 - 64bit Production ORA-39002: invalid operation ORA-39070: Unable to open the log file. ORA-39087: directory name DUMPDIR is invalid

- 2. Создание oracle-директории:
	- а. Создать директорию в файловой системе, куда будет скопирован дамп
	- b. В случае linux-сервера после создания директории необходимо сделать владельцем директории пользователя "oracle":

chown oracle <path\_to\_directory>

- с. Подключиться к БД с ролью sysDBA (пользователь system) любой программой для выполнения запросов (SQL Developer, sqlplus, sql workbench)
- d. Выполнить скрипт:

CREATE OR REPLACE DIRECTORY < directory name> AS '<path\_to\_directory>'; GRANT WRITE ON DIRECTORY <directory\_name> TO <username>; GRANT READ ON DIRECTORY < directory\_name> TO <username>;

где

- <directory\_name> любое имя директории, например, "EXPORT\_DIR"  $\blacksquare$
- $\blacksquare$ <path\_to\_directory> - полный путь до директории, созданной на шаге 2а, например, "C:/tmp/export"
- <username> имя пользователя для ЕК (например, CDI\_TEST)

Если дамп с прода поднимали на тесте, то необходимо в вебинтервейсе в "Конфигурация" в пункте "Параметры отправки email" изменить настройки mail.from и mail.logging.subject.single на настройки для тестового ЕК

## 8.11 Автоматическое создание схемы CDI

### 8.11.1 Настройка WildFly

В конфигурационном файле standalone.conf для Linux-серверов или standalone.conf.bat (Windows-сервера) указать параметры, задающие логин и пароль пользователя с правами SYSDBA, а также connection-string БД.

Windows:

#### Code Block 5 standalone.conf.bat

```
:: Init Database
set "JAVA_OPTS=%JAVA_OPTS% -Djdbc.dbo.username=dbaAdminName -
Didbc.dbo.password=dbaAdminPass-Didbc.url=jdbc:oracle:thin:@server:port:sid"
```
Linux:

#### Code Block 6 standalone.conf

```
# Init Database
JAVA_OPTS="$JAVA_OPTS-Didbc.dbo.username=dbaAdminName-
Didbc.dbo.password=dbaAdminPass-Didbc.url=jdbc:oracle:thin:@server:port:sid"
```
### 8.11.2 Создание новой схемы

Запустить WildFly с параметром -Djdbc.create.

#### Windows:

standalone.bat -Djdbc.create

 $Limux$ 

sh standalone.sh -Djdbc.create

Схема создается с учетом скриптов миграции. Например, «17.12.1.demo». Это позволяет добавлять скрипты автомиграции в текущую сборку (see CDI-4417)

## **8.11.3 Пересоздание существующей схемы**

Запустить WildFly с параметром -Djdbc.recreate.

Windows:

standalone.bat -Djdbc.recreate

Linux:

sh standalone.sh -Djdbc.recreate

## **8.12Инструкция по переходу с Wildfly 8 на WildFly 10 для администраторов**

### **8.12.1 Инструкция для Linux (переход на WildFly 10)**

В данной инструкции предполагается, что CDI запускается от имени пользователя cdi, а Фактор от имени пользователя factor. Старые сервера JBoss находятся в домашних директориях соответствующих пользователей в директориях jboss.

#### 8.12.1.1 Установочный пакет

Установочные пакеты WildFly поставляются совместно с системой в архивах: wildfly-10.1.0. Final-8080.zip — для «Единого клиента». wildfly-10.1.0.Final-8080-HotReserve.zip — для «Единого клиента» с горячим резервированием. wildfly-10.1.0.Final-18080.zip - для «Фактора».

8.12.1.2 Создание резервной копии предыдущей инсталляции JBoss

- 1. Остановить службы cdi и factor.
- 2. Удалить ненужное содержимое из директорий jboss (например: логи, дампы памяти).
- 3. Заархивировать предыдущие инсталляции JBoss для «Единого клиента» и «Фактора».

service cdi stop service factor stop

zip -rT /home/cdi/old-jboss-cdi /home/cdi/jboss zip -rT /home/factor/old-jboss-factor /home/factor/jboss

mv /home/cdi/jboss /home/cdi/jboss\_8 mv /home/factor/jboss /home/factor/jboss\_8 8.12.1.3 Установка WildFly

1. Распаковать архивы с WildFly в каталог /home:

unzip wildfly-10.1.0. Final-8080. zip -d /home/cdi unzip wildfly-10.1.0. Final-18080. zip -d /home/factor

mv /home/cdi/wildfly\* /home/cdi/jboss mv /home/factor/wildfly\* /home/factor/iboss

2. Убедиться, что у соответствующих пользователей есть права доступа к каталогам jboss «Единого клиента» и jboss «Фактора», в том числе на редактирование. Самый простой способ сделать это - переназначить владельцев директорий:

chown -R cdi:cdi /home/cdi/jboss chown -R factor:factor /home/factor/iboss

3. Назначить права на запуск исполняемых файлов:

find /home/{factor,cdi}/jboss/-type d-exec chmod 755 {} \; find /home/{factor,cdi}/jboss/ -type f -exec chmod 644 {} \; find /home/{factor,cdi}/jboss/ -type f -name "\*.sh" -exec chmod 755 {} \;

#### 8.12.1.4 Настройка параметров доступа к БД системы

Скопировать файл cdi-oracle-ds.xml или cdi-mariadb-ds.xml из инсталляции JBoss для «Единого клиента» в директорию /home/cdi/jboss/ standalone/deployments/

#### Oracle

cp/home/cdi/iboss\_8/standalone/deployments/cdi-oracle-ds.xml /home/cdi/jboss/standalone/deployments

#### **Mariadb**

cp/home/cdi/jboss\_8/standalone/deployments/cdi-mariadb-ds.xml /home/cdi/jboss/standalone/deployments

При необходимости настроить шифрование пароля к БД.

#### 8.12.1.5 Настройка параметров запуска JBoss

1. Скопировать файл standalone.conf из предыдущей инсталляции JBoss для «Единого клиента» и «Фактора».

cp/home/cdi/jboss\_8/bin/standalone.conf/home/cdi/jboss/bin/ cp/home/factor/jboss\_8/bin/standalone.conf /home/factor/jboss/bin/ 2. Добавить параметры запуска в каждый из них:

```
# Management blocking timeout (for long deployments)
JAVA_OPTS="$JAVA_OPTS-Diboss.as.management.blocking.timeout=3600 -
Djava.net.preferIPv4Stack=true"
```
#### 8.12.1.6 Опциональные настройки

```
8.12.1.6.1 Горячий резерв
```
Отредактировать файл /home/cdi/iboss/standalone/configuration/standalone.xml.

Внести изменения в раздел socket-binding-group:

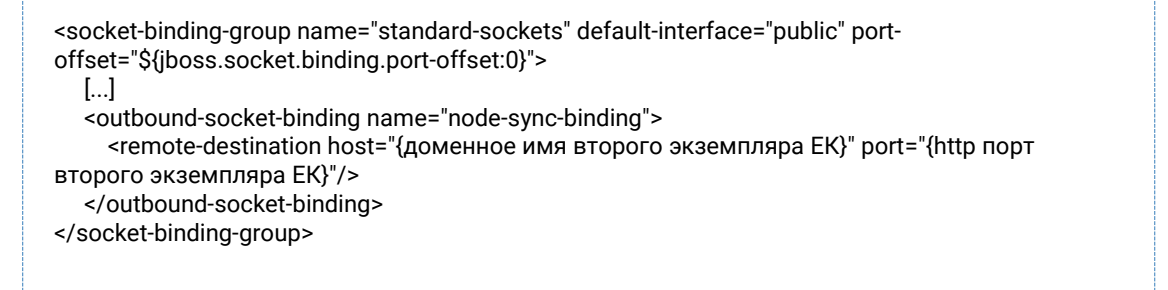

Примечание: в параметре port элемента remote-destination учитывается смещение порта. Если на втором экземпляре ЕК настроено смещение и он запускается с параметром напр. -Diboss.socket.binding.port-offset=8, то для текущего экземпляра он будет доступен как:

<outbound-socket-binding name="node-sync-binding"> <remote-destination host="{доменное имя второго экземпляра ЕК}" port="8088"/> </outbound-socket-binding>

8.12.1.6.2 Безопасное соединение (SSL)

Перенести настройки доступа к хранилищу ключей из /home/cdi/jboss\_8/standalone/configuration/standalone.xml в файл /home/cdi/jboss/standalone/configuration/standalone.xml.

В новый конфигурационный файл

/home/cdi/jboss/standalone/configuration/standalone.xml скопировать блок security-realm name="HttpsSecuredRealm", удостовериться, что для https-коннектора установлен именно этот security-realm:

```
<management>
  <security-realms>
    <security-realm name="HttpsSecuredRealm">
      <server-identities>
        <ssl>
          <keystore path="keystore.jks" relative-to="jboss.server.config.dir" keystore-
password="qwerty" alias="selfsigned"/>
        </ssl>
      </server-identities>
    </security-realm>
  </security-realms>
```
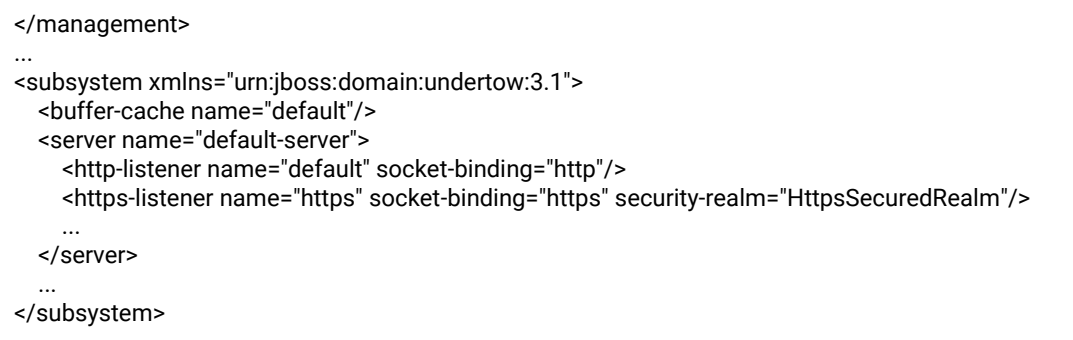

Скопировать в директорию /home/cdi/jboss/standalone/configuration/ файлы \*.jks, на которые ссылается конфигурационный файл.

8.12.1.6.3 Доступ к внешней БД для Фактора Скопировать datasource из предыдущей инсталляции:

cp/home/factor/jboss\_8/standalone/deployments/factor-ds.xml /home/factor/jboss/standalone/deployments

8.12.1.7 Удаление предыдущей инсталляции JBoss Удалить директории, в которых располагались предыдущие инсталляции JBoss для «Единого клиента» и «Фактора».

rm-rf/home/cdi/jboss\_8 rm-rf/home/factor/jboss\_8

## 8.12.2 Инструкция для Windows (переход на WildFly 10)

8.12.2.1 Установочный пакет Установочные пакеты WildFly поставляются совместно с системой в архивах: wildfly-10.1.0. Final-8080. zip - для «Единого клиента». wildfly-10.1.0. Final-8080-Hot Reserve. zip - для «Единого клиента» с горячим резервированием. wildfly-10.1.0. Final-18080. zip  $-$  для «Фактора».

8.12.2.2 Создание резервной копии предыдущей инсталляции WildFly 1. Остановить службы CDI и Фактор.

2. Заархивировать предыдущие инсталляции WildFly для «Единого клиента» и «Фактора».

8.12.2.3 Удаление старых системных служб запуска WildFly

sc delete cdi sc delete factor

#### 8.12.2.4 Установка WildFly

Распаковать архивы с WildFly в директорию, где ранее лежал WildFly 8.

#### 8.12.2.5 Создание системных служб запуска WildFly

Установить системные службы (команду следует выполнять из директории \bin\service соответствующего WildFly):

cd wildfly-10.1.0.Final-8080\bin\service service.bat install cd ..\..\..\wildfly-10.1.0.Final-18080\bin\service service.bat install

*Примечание. Если возникает ошибка "* ERROR: The service already exists *", то перед установкой системных служб следует перезагрузить ОС.*

8.12.2.6 Настройка параметров доступа к БД системы

Скопировать файл cdi-oracle-ds.xml или cdi-mariadb-ds.xml из инсталляции WildFly для «Единого клиента» в директорию wildfly-10.1.0.Final-8080\standalone\deployments При необходимости настроить [шифрование пароля к БД](https://confluence.hflabs.ru/pages/viewpage.action?pageId=12779782).

8.12.2.7 Настройка параметров запуска WildFly

- 1. В директорию wildfly-10.1.0.Final-8080\bin скопировать файл standalone.conf.bat из предыдущей инсталляции WildFly для «Единого клиента».
- 2. В директорию wildfly-10.1.0.Final-18080\bin скопировать файл standalone.conf.bat из предыдущей инсталляции WildFly для «Фактора».
- 3. Добавить параметры запуска в каждый из них:

: Management blocking timeout (for long deployments) set "JAVA\_OPTS=%JAVA\_OPTS% -Djboss.as.management.blocking.timeout=3600 - Djava.net.preferIPv4Stack=true"

8.12.2.8 Настройка горячего резерва (при необходимости) Отредактировать файл wildfly-10.1.0.Final-8080\standalone\configuration\standalone.xml.

Внести изменения в раздел socket-binding-group:

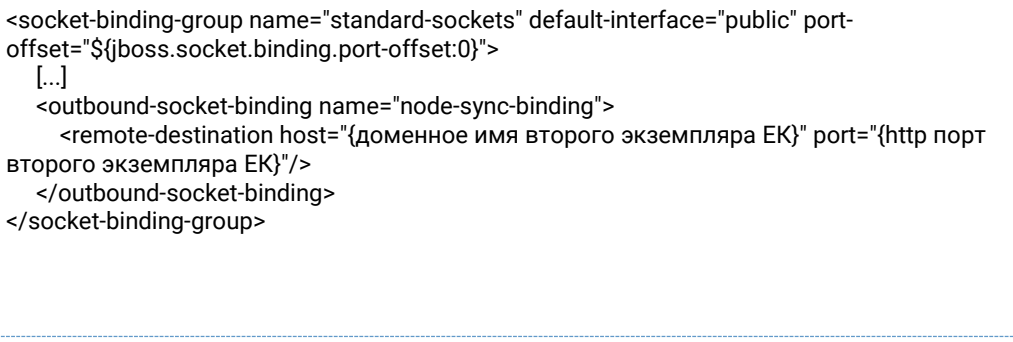

**Примечание**: в параметре port элемента remote-destination учитывается смещение порта. Если на втором экземпляре ЕК настроено смещение и он запускается с параметром напр. -Djboss.socket.binding.port-offset=8, то для текущего экземпляра он будет доступен как:

 <outbound-socket-binding name="node-sync-binding"> <remote-destination host="{доменное имя второго экземпляра ЕК}" port="8088"/> </outbound-socket-binding>

#### 8.12.2.9 Удаление предыдущей инсталляции WildFly

Удалить директории, в которых располагались предыдущие инсталляции WildFly для «Единого клиента» и «Фактора».

# **9 FAO**

## 9.1 Основное (FAQ)

### 9.1.1 СРU под 100% на задаче

Q: От мониторинга пришло сообщение, что CPU выжрано под 100%. А через час-другой его отпускает (когда завершается задача поиска дублей, например)

А: Можно попробовать изменить параметр poolSize:

- 1. Узнать сколько ядер на сервере (обычно количество потоков выставляется по количеству ядер.).
- 2. Узнать, сколько тредов работает (можно посмотреть по логам. В cdi.log пишется, сколько тредов запущено).
- 3. Уменьшить на четверть-треть.
- 4. Проверить нагрузку

Для уменьшения количества тредов:

- 1. Нажать "Редактировать" у выбранной задачи.
- 2. Изменить значение параметра poolSize. Если его нет добавить параметр
- 3. Сохранить изменения.
- 4. Запустить задачу

### 9.1.2 Индекс неактуальный (Index may be corrupted)

Q: Автоматический мониторинг логов сообщает об ошибке:

... Invalid 'PhysicalParty' index document count (expected 2, got 0). Index may be corrupted. Please rebuild ASAP.

А: Поисковый индекс неактуален. Пользователи могут видеть неактуальные данные, во время слияния возможны ошибки.

В АРМ Администратора обновите индексы:

- 1. В Едином клиенте rebuildAllIndexesTrigger на закладке Триггеры.
- 2. В Факторе Поиск дубликатов или Поиск дубликатов и слияние на закладке Задачи.

#### 9.1.3 Как переместить прод с одной машины на другою

- 1. Запустить машину, выделенную для переноса прод-сервера.
- 2. Настроить ОС по инструкции.
- 3. Выполнить перезагрузку после изменения параметров ОС.
- 4. Остановить сервисы ЕК и Фактор.
- 5. Скопировать файлы cdi-oracle-ds.xml и cdi-web-alphas-17.6-SNAPSHOT.war со старой машины (действующий прод) из папки /opt/cdi/jboss/standalone/deployments на новую в соответствующую папку.
- 6. Скопировать файл factor-service-alphas.war со старой машины из папки /opt/factor/jboss/standalone/deployments на новую в соответствующую папку.
- 7. Скопировать standalone.conf ЕК и Фактора со старой машины на новую.
- 8. Удалить индекс и кэш фактора с новой машины: удалить папку /opt/cdi/search и /opt/factor/jboss/standalone/data/dedup-data.ws.
- 9. Остановить онлайн поток запросов save, saveAndMerge, close, closeAttribute в ЕК на проде (дождаться, пока в очереди не останется сообщений).
- 10. Выполнить команду "sudo fsync".
- 11. Скопировать индексы и кеши фактора на новую машину:
	- o Скопировать папку /opt/cdi/search, задать владельцем пользователя cdi\_user и раздать на нее права RWX.
	- o Скопировать папку /opt/factor/jboss/standalone/data/dedup-data.ws, задать владельцем пользователя cdi\_user и раздать на нее права RWX.
- 12. Запустить службы CDI и Factor на новой машине.
- 13. Подождать 5 минут, чтобы службы ЕК и Фактор полностью запустились и могли принимать онлайн-поток.
- 14. Остановить продуктовую машину.
- 15. Подменить имя и IP адреса машины.
- 16. Выполнить рестарт новой машины.

### **9.1.4 Как поднять бекап базы с PROD на TEST стенде?**

**Q:** Хотим развернуть бекап базы с PROD на тестовом стенде. Как правильно сделать восстановление из бекапа, чтобы система корректно работала?

**A:** Для этого необходимо:

- 1. Остановить сервис Единого клиента.
- 2. Развернуть бекап, **исключив указанные ниже таблицы**
- 3. **Удалить старый поисковый индекс.**
- 4. Запустить сервис Единого клиента.
- 5. В АРМ Администратора перейти за закладку *[Триггеры](http://confluence.hflabs.ru/pages/viewpage.action?pageId=134119477)* и выполнить триггер [afterDatabaseBackupTrigger.](http://confluence.hflabs.ru/pages/viewpage.action?pageId=178325440)

Список таблиц, которые **нельзя** восстанавливать из бэкапа на TEST (в них содержатся PROD настройки)

- CONFIG\_PROPERTY
- TASK\_PARAMETER
- TASK\_LOCK
- **JMS EVENT**

# **9.1.5 Что такое "схлопывание" атрибутов?**

**Q:** В правилах слияния атрибутов написано, что они могут "схлопываться" во время создания и обновления клиента. Что это значит?

**A:** Когда клиент создается в системе, ко всем его атрибутам применяют правила слияния. Если какие-то атрибуты оказываются идентичными с точки зрения правил слияния, то они "схлопываются" — из нескольких одинаковых атрибутов остается видимым только один, остальные скрываются. Это помогает избежать дублирования информации.

Скрытый атрибут

- помечается в БД специальным флагом hidden=1;
- не отображается в АРМ Менеджера данных;
- не передается через SOAP;
- передается в представления с признаком is\_deleted=1.

Например, создается клиент с двумя одинаковыми телефонами. Если бы схлопывания не было, то в АРМ Менеджера данных были бы видны дубли

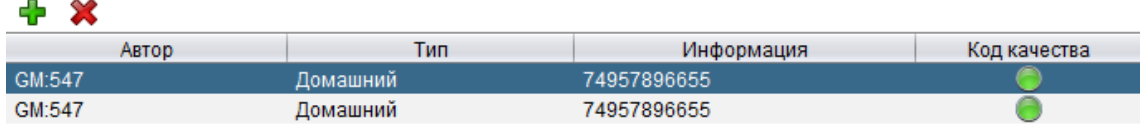

#### Но сейчас мы увидим только один телефон

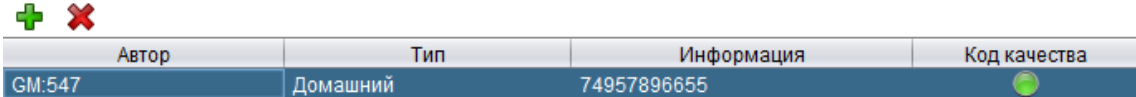

Второй все равно будет в системе, не закрыт, но отмечен флагом hidden.

На скрытый атрибут можно присылать обновление. В таком случае атрибуты снова пересливаются и флаг hidden перерасчитывается, что дает возможность снова сделать атрибут *видимым* при его изменении.

Например, был контрагент с двумя одинаковыми телефонами, первый из которых оказался скрыт по правилам слияния. На скрытый телефон приходит обновление, и он изменяется на другой. Таким образом, после обновления у контрагента оказывается два разных телефона с точки зрения правил слияния, и ранее скрытый телефон становится видимым (флаг hidden=0).

# **9.2 Менеджер Данных (FAQ)**

### **9.2.1 NullPointerException при попытке просмотреть историю в CDM**

9.2.1.1 Ошибка

9.2.1.2

- 9.2.1.3 Возможные причины
- Ожидаемое поведение для заказчиков, у которых отключено хранение blob-ов истории [CDI-4572](https://jira.hflabs.ru/browse/CDI-4572?src=confmacro) - Отключить хранение blob-ов в таблице истории **ЗАКРЫТ** .

### 9.2.1.4 Что делать

• Смириться и проверить, что для заказчика спрятана ссылка на CDM.

# **9.2.2 Веб-CDM: ошибка "Неактуальная группа дубликатов. Обновите данные или вернитесь к списку групп."**

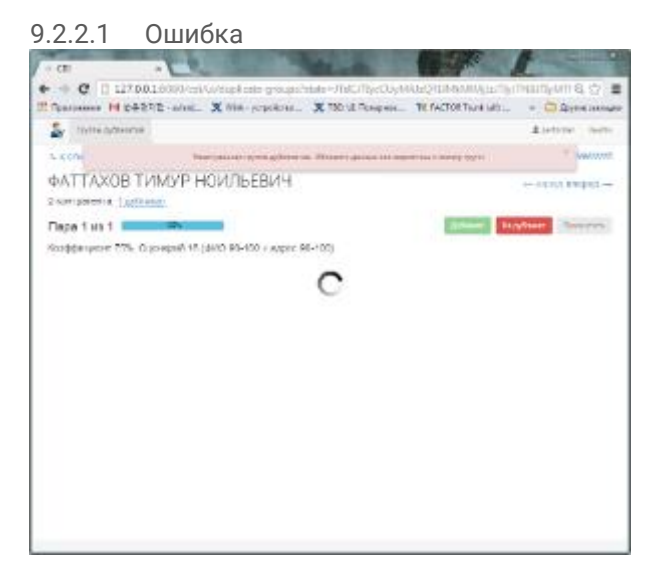

#### 9.2.2.2 Возможные причины

• Группы дубликатов формируются из пачек по 2 млн (задача duplicateGroupFullRebuild), поэтому на большой базе иногда один контрагент может попасть в разные группы, транзитивные между собой. После объединения одной из групп, другие перестают быть актуальными и возникает ошибка "Неактуальная группа дубликатов. Обновите данные или вернитесь к списку групп."

### 9.2.2.3 Что делать

- **Лечится только перестроением индексов, задача duplicateGroupFullRebuild.**
- •

# **9.2.3 Другие ошибки при работе в АРМ Менеджер данных**

### 9.2.3.1 Возможные причины

- Недоступность сервисов.
- Системная ошибка.

#### 9.2.3.2 Что делать

- 1. Прочитать сообщение об ошибке в АРМ Менеджер данных.
- 2. Попытаться найти корневую причину ошибки в журналах cdm.log и cdi.log.
- 3. Отправить скриншот и журналы ЕК (все) и ФАКТОР (кроме cdi.log) в службу технической поддержки HFLabs.

### **9.2.4 Запуск CDM на машине, где уже установлена Java 1.8.x**

Для работы CDM необходим JRE версии 1.7.x. Необходимо скачать его по следующему адресу: [Java 6 Download](http://java.com/ru/download/manual_v6.jsp)

Установка производится в соответствии с инструкциями инсталлятора.

Если на машине ранее был установлен JRE версии 1.8.x, необходимо произвести следующие действия:

• Открыть Панель управления и выбрать пункт меню "Java":

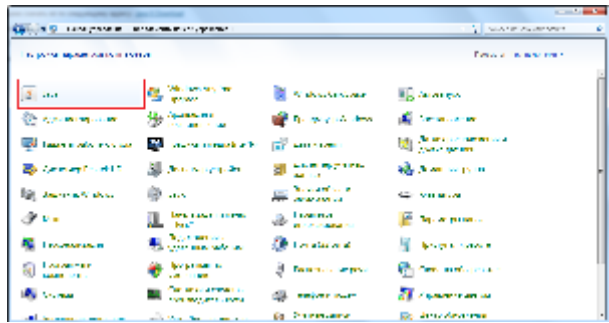

• В открывшемся окне выбрать вкладку "Java" и нажать кнопку "View":

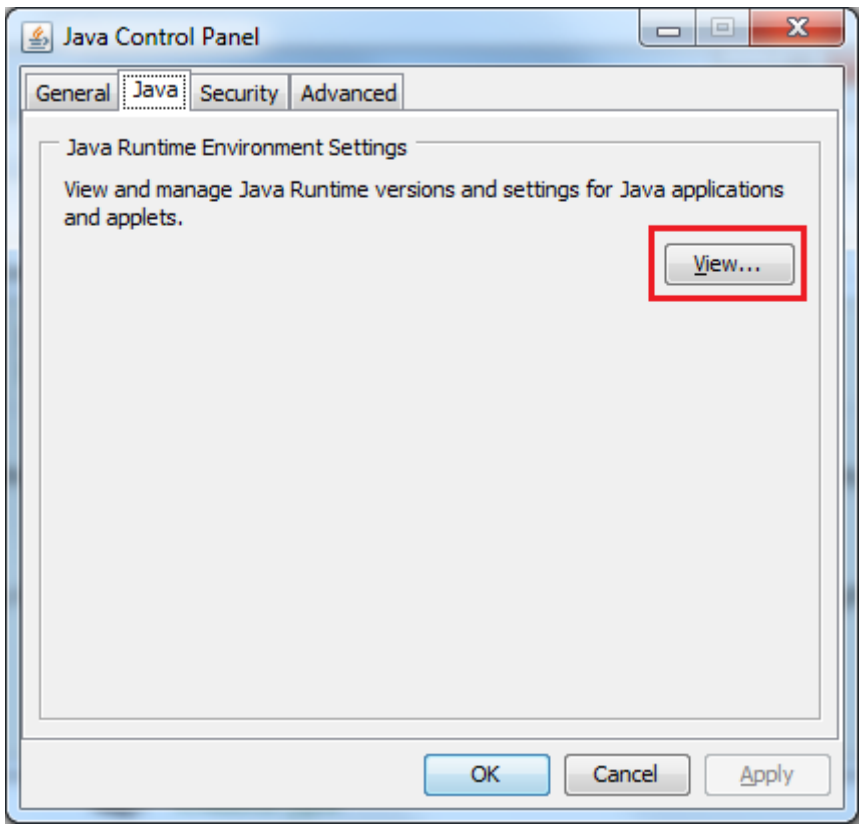

• После нажатия кнопки появится следующее окно:

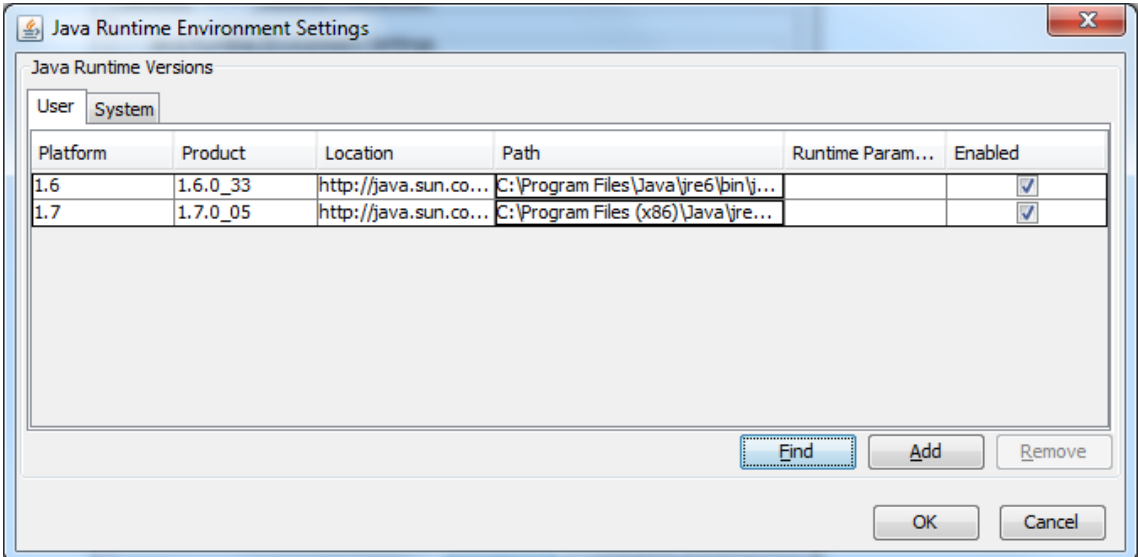

- В этом окне необходимо снять чекбоксы "Enable" напротив всех версий Java, кроме 1.7. После этого необходимо нажать кнопку Ok и можно запускать CDM.
- Если во время выполнения указанных действий был запущен любой браузер перезапустить его.

# **9.2.5 Невозможно запустить приложение АРМ Менеджера данных (Unable to launch application)**

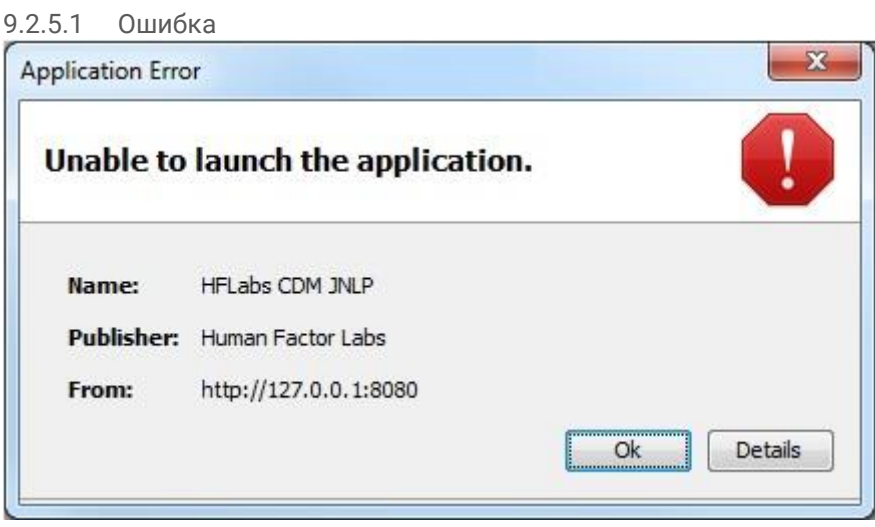

#### 9.2.5.2 Возможные причины

• Не обновилось приложение АРМ Менеджер данных на рабочей станции пользователя.

9.2.5.3 Что делать

- 1. Зайти под учетной записью с правами Администратора.
- 2. Закрыть Менеджер данных.
- 3. Очистить кеш Java:

**Пуск > Панель управления > Java > вкладка General > Settings... > Delete files... > установить обе галочки, нажать ОК.**

#### 4. Очистить кеш браузера:

**Для IE: Сервис > Свойства обозревателя > вкладка Общие > Удалить... > галочка Временные файлы Интернета > Удалить.**

**9.2.6 Не могу зайти в АРМ Менеджера данных, неверный пароль или недостаточно прав для доступа**

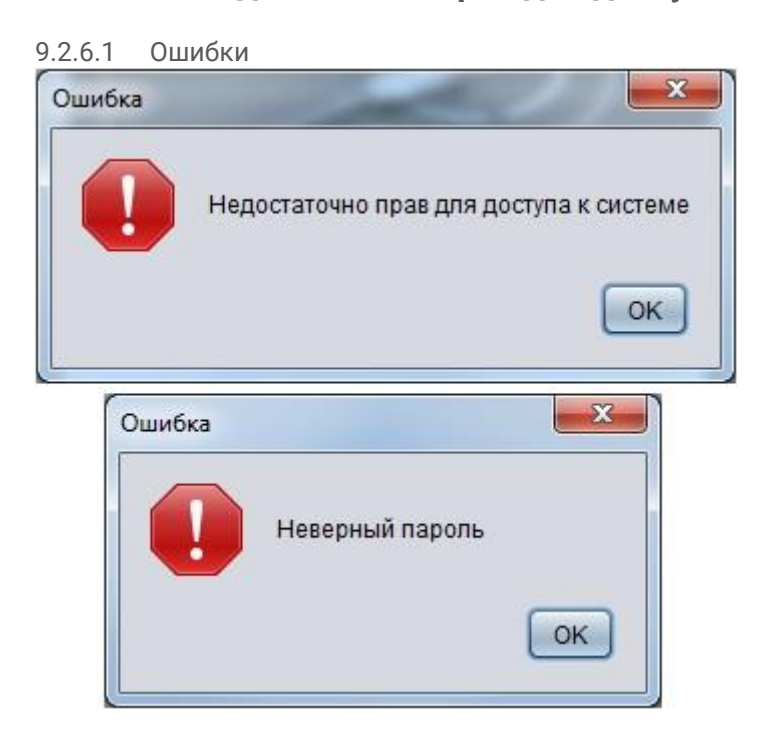

9.2.6.2 Возможные причины

- Неверный пароль.
- Недостаточно прав.
- Пользователь заблокирован.
- Истек срок действия пароля и т.д.

#### 9.2.6.3 Что делать

- 1. Прочитать текст сообщения об ошибке.
- 2. Действовать по обстоятельствам.
- 3. Отправить журналы ЕК в службу технической поддержки HFLabs.

# **9.2.7 Не могу зайти в АРМ Менеджера данных, некорректная версия Java**

9.2.7.1 Ошибка

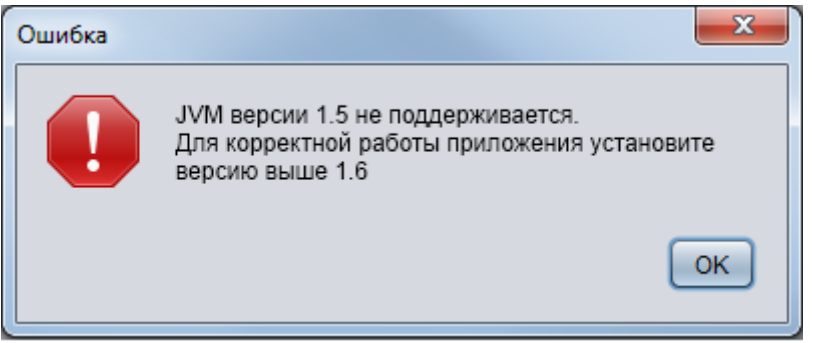

- 9.2.7.2 Возможные причины
- Некорректная версия Java.

9.2.7.3 Что делать

- 1. Проверить, что установлена JRE поддерживаемой версии.
- 2. Если установлено несколько JRE, выбрать подходящую: **Пуск > Панель управления > Java > вкладка Java > View... > выбрать соответствующий JRE, нажать ОК. С остальных JRE отметку снять.**
- 3. Перезапустить браузер.

# **9.2.8 Не могу зайти в АРМ Менеджера данных, ошибка соединения с сервером**

#### 9.2.8.1 Ошибка

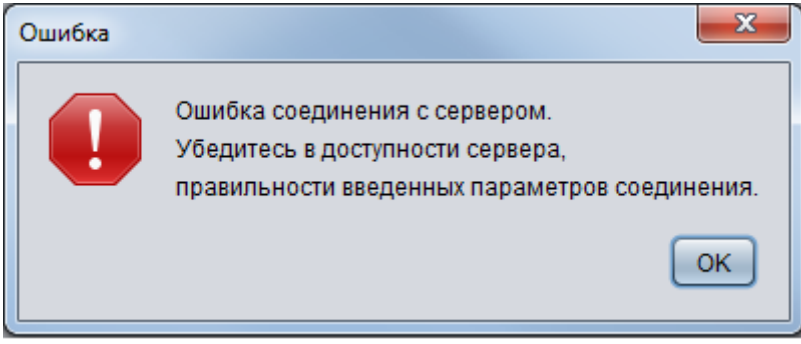

#### 9.2.8.2 Возможные причины

- Неправильные параметры соединения.
- Недоступность сервиса.
- Некорректные настройки JVM.

#### 9.2.8.3 Что делать

- 1. Убедиться, что указано корректное имя сервера и порт.
- 2. Проверить доступность указанного порта (telnet).
- 3. Проверить доступность сервисов.
- 4. Отправить журналы ЕК в службу технической поддержки HFLabs.

### 9.2.9 Отслеживание логинов в СДМ

Успешные логины выводятся в cdi-security.log

#### Пример:

2018-02-19 11:09:50,145 [AsyncApplicationEventListenerExecutor-2] INFO authentication -Authentication success. Principal: 'admin\_performer'; Granted authority: 'ROLE\_PERFORMER' (Source: RMI; Remote Address: 92.168.0.103)

**Source: RMI** означает, что логин из Менеджера данных.

# 9.3 АРМ Администратора (FAQ)

### 9.3.1 В IE\* нельзя создать триггер - не удается выбрать задачи из СПИСКА

 $9.3.1.1$ Ошибка

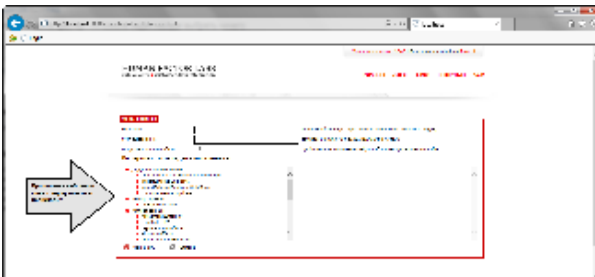

9.3.1.2 Возможные причины

Не включен JavaScript.

9.3.1.3 Что делать

- 1. В настройках открыть "Свойства браузера" (Internet Options).
- 2. Выбрать вкладку "Безопасность" (Security) и нажать на ней кнопку "Другой..." (Custom  $level...$ ).
- 3. После открытия диалогового окна "Параметры безопасности зона местной интрасети" (Security Settings - Internet Zone), посмотреть раздел "Сценарии" (Scripting).
- 4. В разделе "Активные сценарии" (Active Scripting) выбрать пункт "Включить" (Enable).
- 5. Сохранить изменения и обновить страницу.

### 9.3.2 Изменение параметра oldMaxId

**O:** Если остановить службы CDI и Factor исправить в конфигурации значение параметра oldMaxId в параметрах импорта из буферной области и заново запустить службы, как себя поведет приложение?

А: В зависимости от того, увеличите или уменьшите вы его значение, получите разные последствия:

1. Уменьшите - система пропустит уже загруженные ранее записи и выполнит загрузку только изменившихся записей.

2. Увеличите - система выполнит загрузку только изменившихся записей начиная с указанного oldMaxId.

В обоих случаях ошибок быть не должно.

# 9.4 Дополнительно (FAQ)

### 9.4.1 Запросы в БД, соответствующие фильтрам в СDM

Q: Как выполнить выборки из базы, соответствующие фильтрам в интерфейсе CDM?

А: При фильтрации записей в CDM в базе данных выполняются следующие запросы (запросы выводят количество записей, подходящих под установленный фильтр):

#### Code Block 7 Ручная обработка: реквизиты

```
SELECT count (distinct PP.hid_party)
FROM physical_party PP
WHERE (
 (PP fullname ac = 'NOT SURE')
 OR (PP.inn ac = 'NOT SURE')
OR (PP.birthdate_gc = 'NOT_SURE')
AND PP.version = 0AND PP.enddate is null
AND PP.merged_status IN (0, 2);
```
#### Code Block 8 Ручная обработка: адреса

SELECT count (distinct PP.hid\_party) FROM physical\_party PP JOIN address A on PP.hid\_party = A.hid\_party WHERE ( (A.validationCode NOT IN ('VALIDATED', 'NOT\_VALIDATED\_EMPTY\_SOURCE', 'NOT VALIDATED FOREIGN'. 'CONFIRMED MANUALLY')) OR (A.qualityCode NOT IN ('GOOD', 'UNDEF\_05'))  $\lambda$ AND PP.version =  $0$ AND PP.enddate is null AND A.version =  $0$ AND A.enddate is null AND PP.merged\_status IN (0, 2);

### Code Block 9 Ручная обработка: телефоны

```
SELECT count (distinct PP.hid_party)
FROM physical_party PP
JOIN phone P on PP.hid_party = P.hid_party
WHERE (
(P.qualityCode NOT IN ('GOOD', 'GOOD_CITY_CONFLICT', 'GOOD_REGION_CONFLICT',
 'GOOD_REPLACED_CODE', 'GOOD_REPLACED_NUMBER', 'GOOD_REPLACED_CODE_NUMBER',
'CONFIRMED_MANUALLY'))
\lambda
```
AND PP.version = 0 AND PP.enddate is null AND P.version = 0 AND P.enddate is null AND PP.merged\_status IN ( 0, 2 );

#### **Code Block 10 Ручная обработка: email**

SELECT count (distinct PP.hid\_party) FROM physical\_party PP JOIN email E on PP.hid\_party = E.hid\_party WHERE ( (E.qualityCode = 'NOT\_SURE') )  $AND$  PP version = 0 AND PP.enddate is null AND  $F.$  version = 0 AND E.enddate is null AND PP.merged\_status IN ( 0, 2 );

#### **Code Block 11 Ручная обработка: документы**

```
SELECT count (distinct PP.hid_party)
FROM physical_party PP
JOIN document D on PP.hid_party = D.hid_party
WHERE (
 (D.qualityCode = 'NOT_SURE')
)
AND PP version = 0
AND PP.enddate is null
AND D.version = 0
AND D.enddate is null
AND PP.merged_status IN ( 0, 2 );
```
### **9.4.2 Как пополнить справочник имен / фамилий?**

В сложных ФИО возможен неправильный разбор Фактором, так как в наших справочниках может не быть одного из компонентов. Чтобы исправить ситуацию, есть два варианта:

- 1. Поправить вручную в АРМ Менеджера данных. Если считаете ФИО корректными и часто встречающимися, пришлите его нам, добавим разбор в следующих релизах.
- 2. Пополнить справочник в Факторе.

Предпочтительно использовать первый вариант.

Но, если данные проходят через Фактор и уходят сразу в несколько систем, используйте пользовательские справочники.

9.4.2.1 Как добавить имя в справочник Фактора

Допустим, мы хотим добавить в справочник женское имя «АЙЫР-СААНА»

Необходимо пополнить [справочник имен](https://confluence.hflabs.ru/pages/viewpage.action?pageId=34342394)

АЙЫР-СААНА;1;;

После чего рестартануть фактор (займет минуту-две).

Для горячего резерва повторить на обеих нодах.

По аналогии пополняются:

- [справочник фамилий](https://confluence.hflabs.ru/pages/viewpage.action?pageId=34342393);
- [справочник отчеств](https://confluence.hflabs.ru/pages/viewpage.action?pageId=34342395).

# **9.5 Инструменты для проверки (FAQ)**

# **9.5.1 Как снять Thread Dump**

Чтобы снять thread dump, необходимо:

- Запустить [Java VisualVM](http://visualvm.java.net/download.html) (находится в папке bin)
- Распаковать архив и запустить приложение
- В левой области под названием "Applications" выбрать jboss. Их там 2 cdi и factor. Понять, где какой, можно в описании приложения

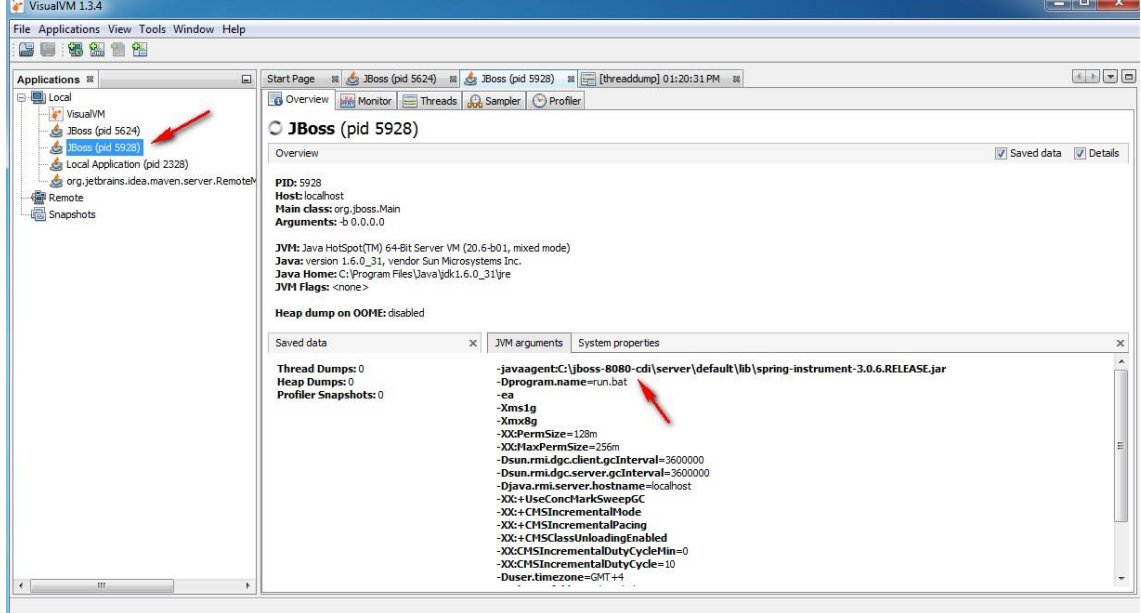

• Перейти на закладку "Threads" и нажать на кнопку "Thread Dump".

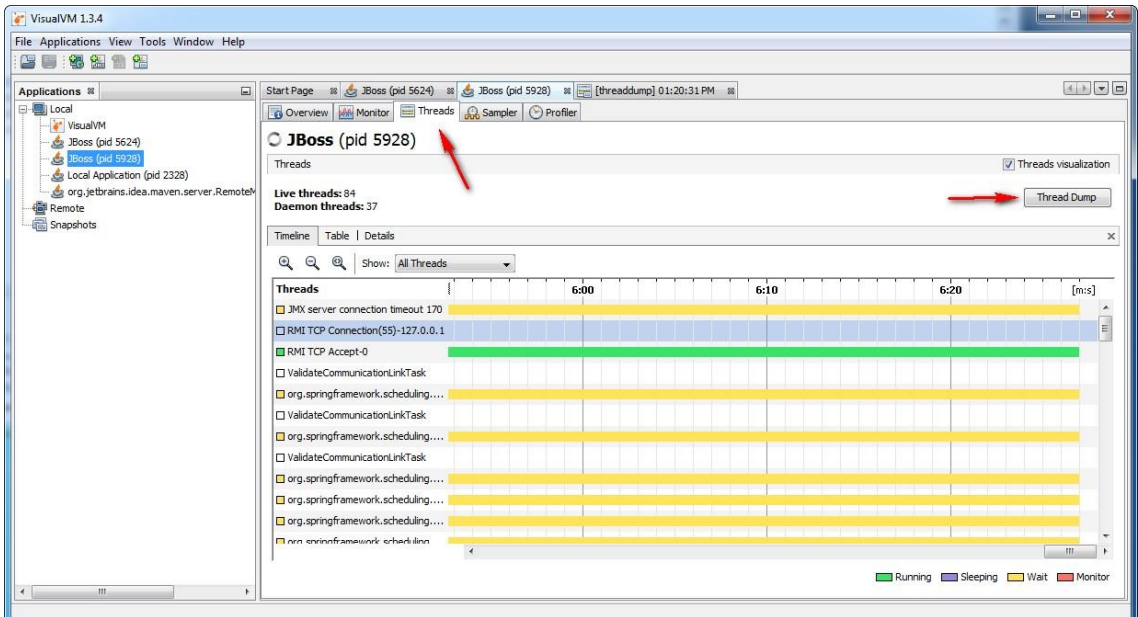

• Полученный дамп откроется в окне VisualVM, а также появится в дереве приложений. В дереве приложений необходимо нажать на «+» около Jboss-a, щелкнуть правой кнопкой мыши по дампу и нажать «Сохранить как».

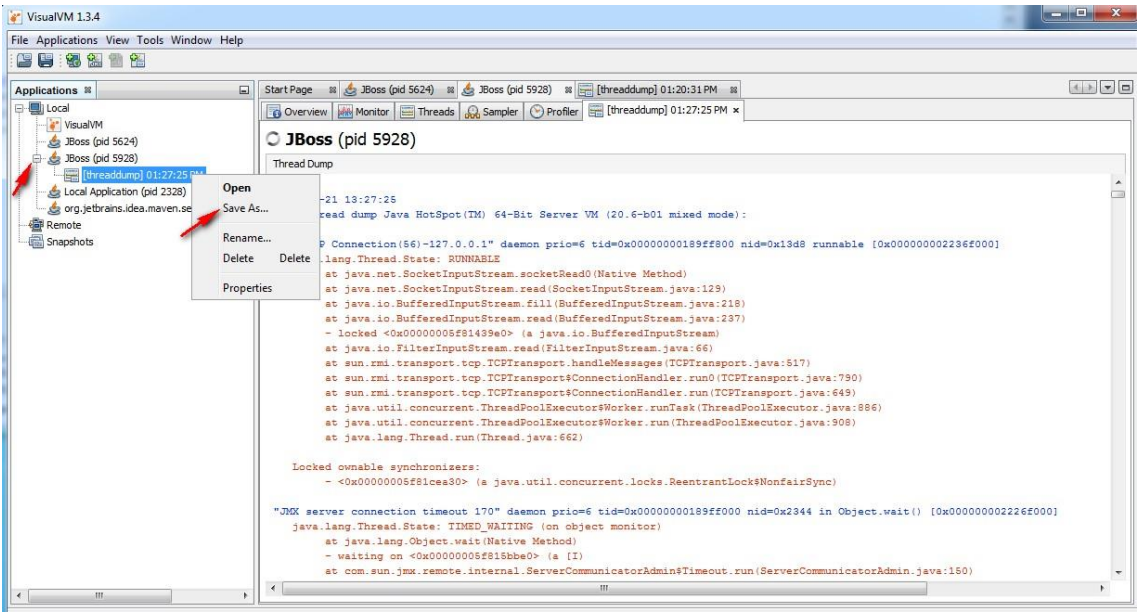

# **9.5.2 Как снять Thread Dump через командную строку в Unix**

Если нет возможности использовать [Java VisualVM](http://confluence.hflabs.ru/pages/viewpage.action?pageId=28705652), то для снятия дампа потоков необходимо:

• Найти id процесса. Для этого необходимо выполнить команду

ps aux | grep java

• В результате выполнения этой команды вы увидите запущенные java процессы в виде:

cdi 29271 0.4 50.6 10181244 8501280 ? Sl Jun19 10:52 /usr/java/jdk1.6.0\_29/bin/java - Dprogram.name=run.sh -server -javaagent:/home/cdi/jboss/server/default/lib/spring-instrument-3.0.5.RELEASE.jar -ea -XX:PermSize=256m -XX:MaxPermSize=256m -Xms1g -Xmx8g - XX:+UseConcMarkSweepGC -XX:+CMSIncrementalMode -XX:+CMSIncrementalPacing - XX:CMSIncrementalDutyCycleMin=0 -XX:CMSIncrementalDutyCycle=10 - XX:+CMSClassUnloadingEnabled -Djava.io.charset=Cp1251 -Dfile.encoding=Cp1251 - Dsun.rmi.dgc.client.gcInterval=3600000 -Dsun.rmi.dgc.server.gcInterval=3600000 -Djava.rmi.server.hostname=dev-yota -Duser.timezone=GMT+4 - XX:+HeapDumpOnOutOfMemoryError -XX:HeapDumpPath=p - Xrunjdwp:transport=dt\_socket,address=5005,server=y,suspend=n -Djava.net.preferIPv4Stack=true - Djava.endorsed.dirs=/home/cdi/jboss/lib/endorsed -classpath /home/cdi/jboss/bin/run.jar:/usr/java/jdk1.6.0\_29/lib/tools.jar org.jboss.Main -b 0.0.0.0 -c default - Dcdi.root.folder=/home/cdi -Dcdi.dedup.folder=/tmp

• Выполнить команду "kill –QUIT <ID>". В данном примере эта команда будет выглядеть как:

kill -QUIT 29271

После выполнения команды в console.log запишется thread dump.

9.5.2.1 Второй вариант Командой вида

jstack -F 29271 > /opt/cdi/jstack.log

где 29271 — pid java-процесса. По умолчанию выводит в консоль, можно вывод перенаправить в файл (как в примере и сделано). Флаг -F — это принудительное соединение с джава-процессом.

### **9.5.3 Как можно вызвать метод SOAP-интерфейса?**

Чтобы проверить работу онлайн-[интерфейсов](https://confluence.hflabs.ru/pages/viewpage.action?pageId=25690539) вручную, можно использовать инструмент [SOAP UI:](http://www.soapui.org/)

1. Открыть АРМ Администратора, нажать на ссылку SOAP.

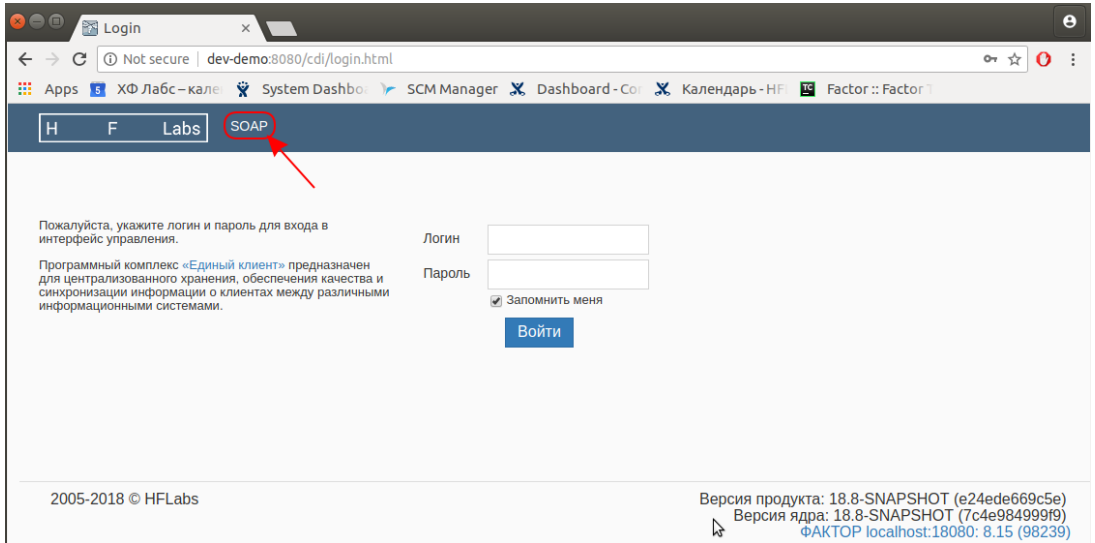

2. Система отображает все доступные пользователю сервисы. Нажать на ссылку WSDL у необходимого сервиса правой кнопкой мыши и выбрать copy link address или перейти по этой ссылке и скопировать адрес:

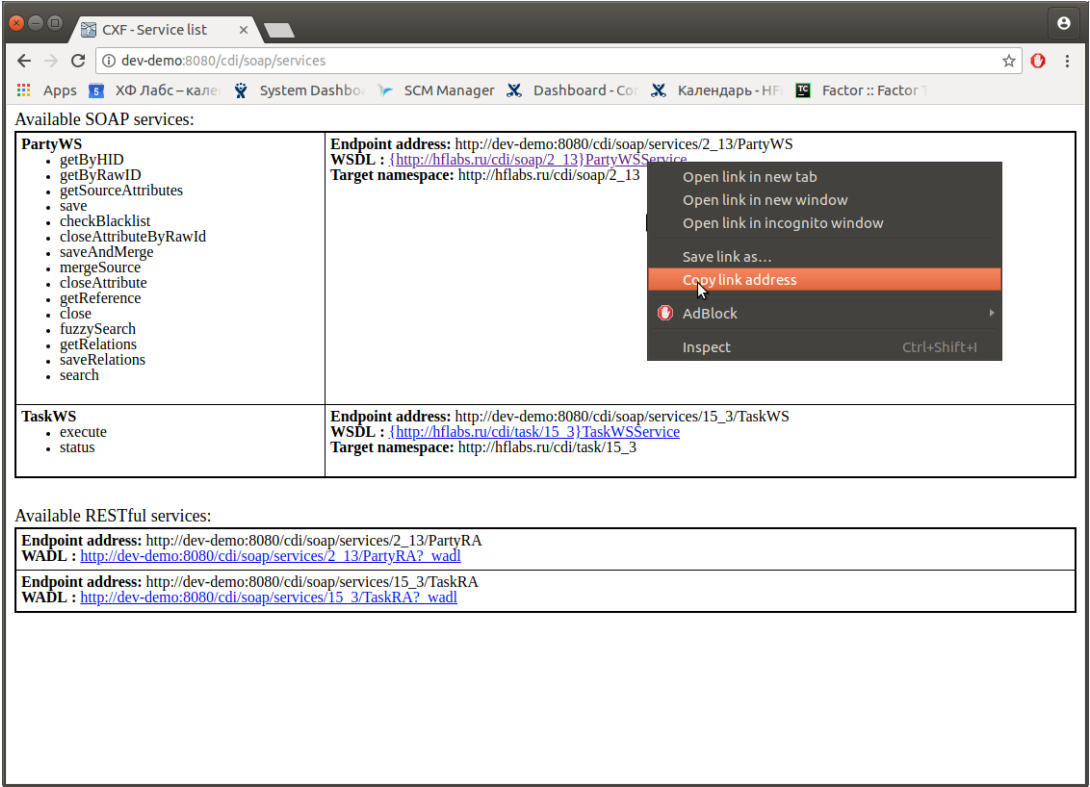

3. В SOAP UI нажать на кнопку Create a new soapUi Project

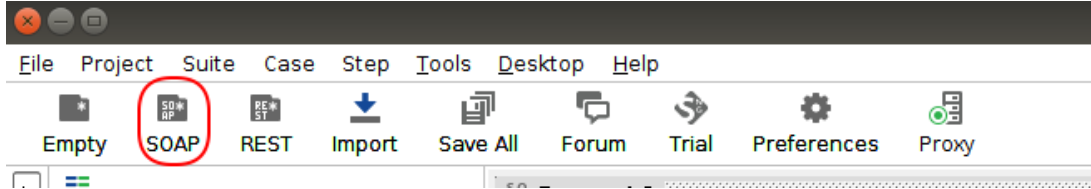

4. В открывшемся окне необходимо задать имя новому проекту и ввести ссылку на WSDL, полученную на шаге 2. После чего нажать "Ок". Будет создан новый проект.

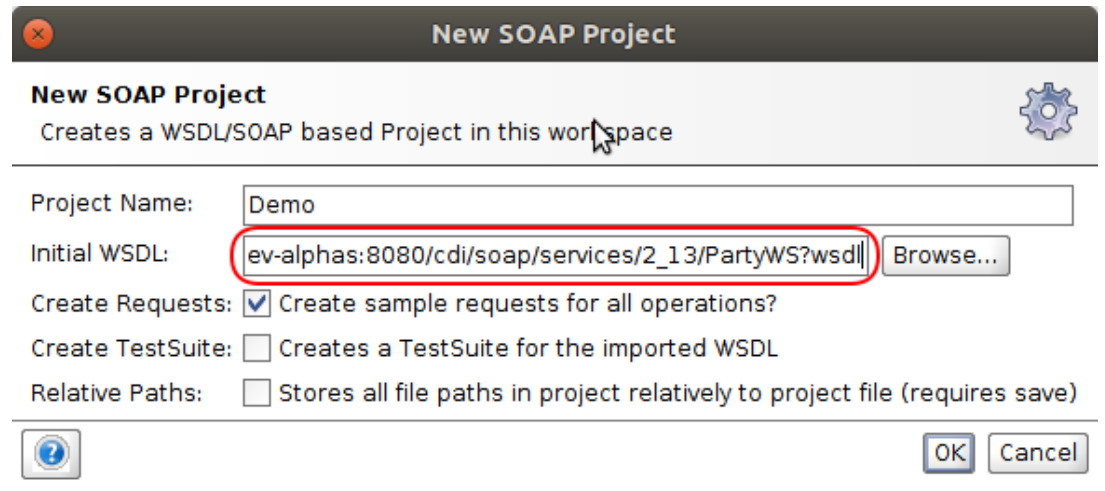

После выбора запроса нажмите на кнопку Authorization слева внизу и авторизируйтесь

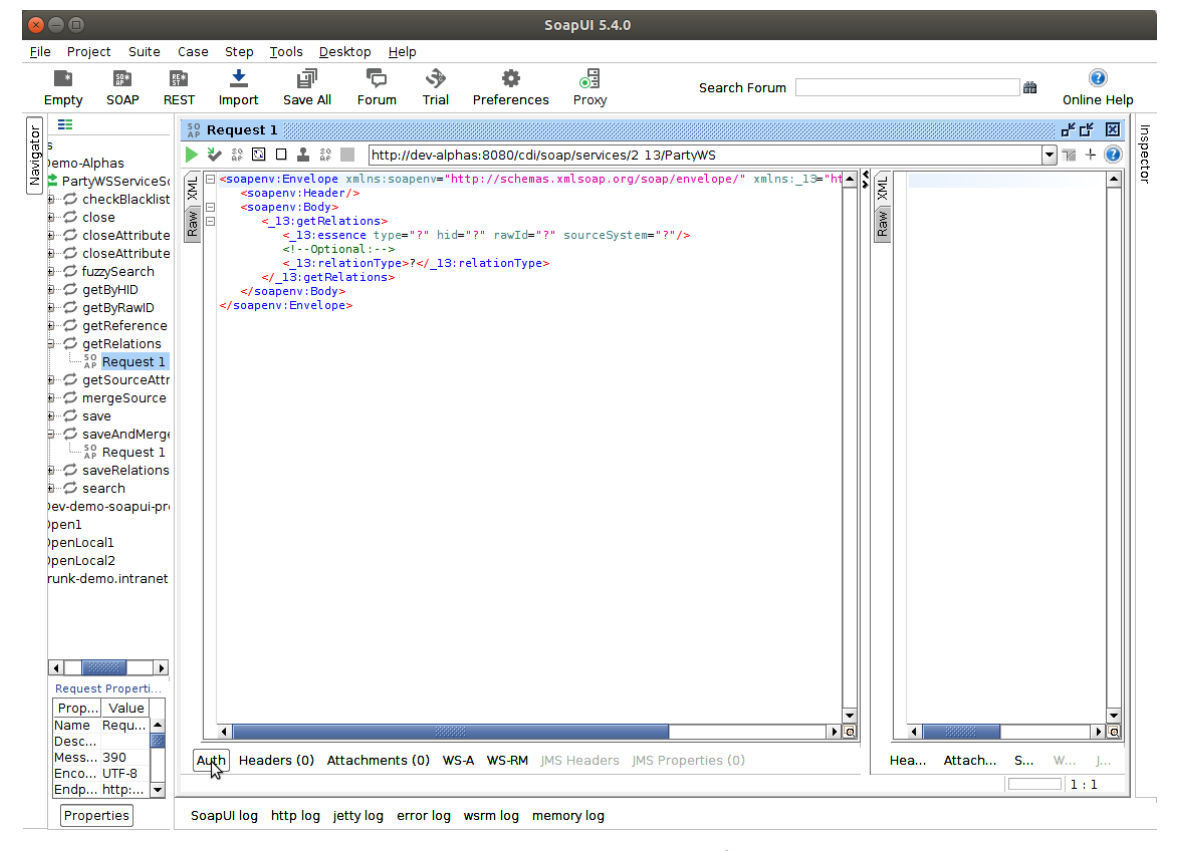

Как правило у учётной записи [операциониста](#page-102-1) есть необходимые права (ROLE\_EXTERNAL\_SYSTEM), однако в отдельных случаях потребуется специальная учётная запись. Подробнее смотрите в спэйсе заказчика.

Необходимо также выбрать предварительную авторизацию (authenticate preemptively).

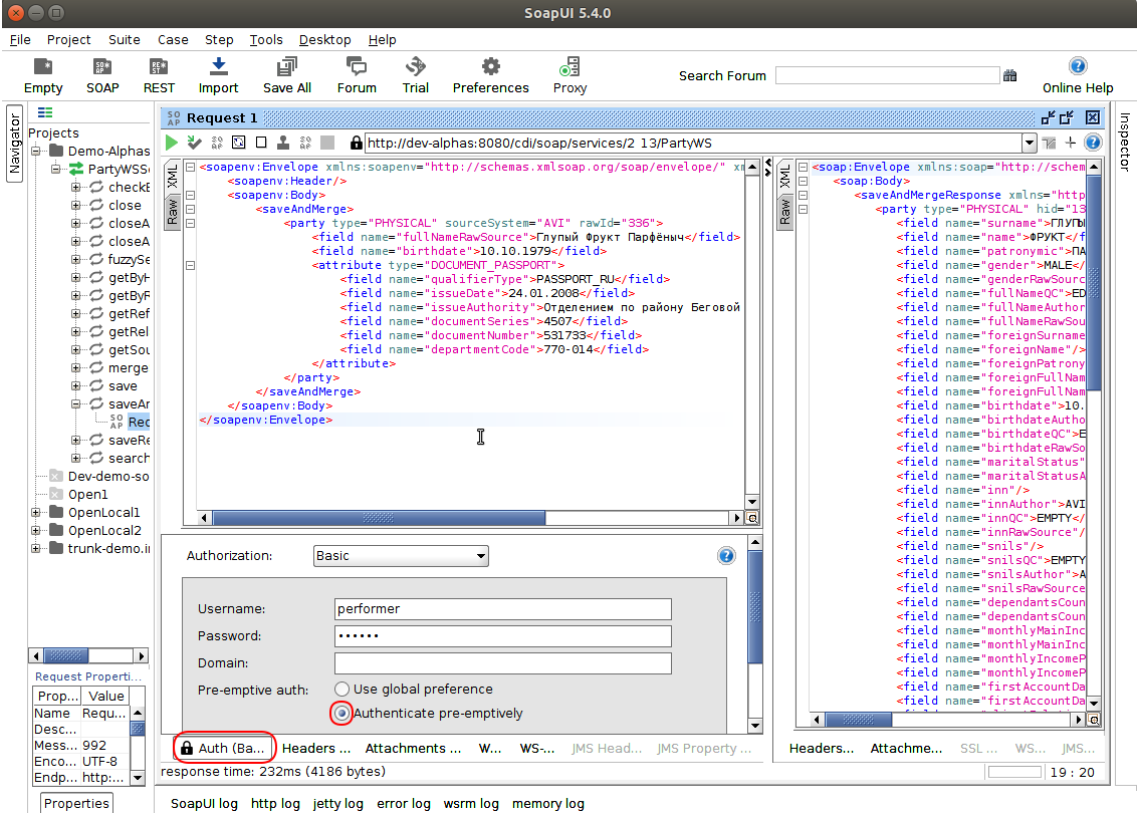

## Теперь необходимо отредактировать шаблон запроса (в данном случае [search\)](https://confluence.hflabs.ru/display/CDIDOC20/Party.search)

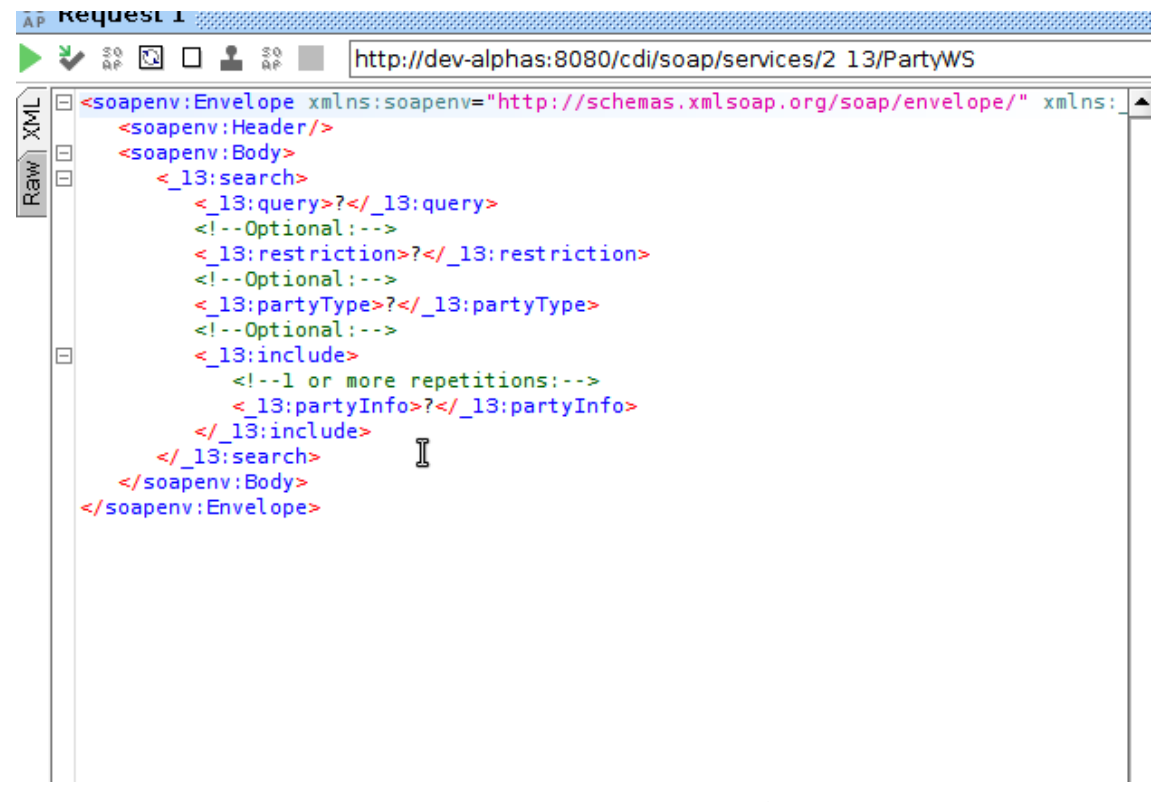

Его необходимо отредактировать согласно [документации](https://confluence.hflabs.ru/pages/viewpage.action?pageId=25690539) (выше приведена ссылка на пример запроса search) и нажать кнопку submit request

В правой части мы получим ответ

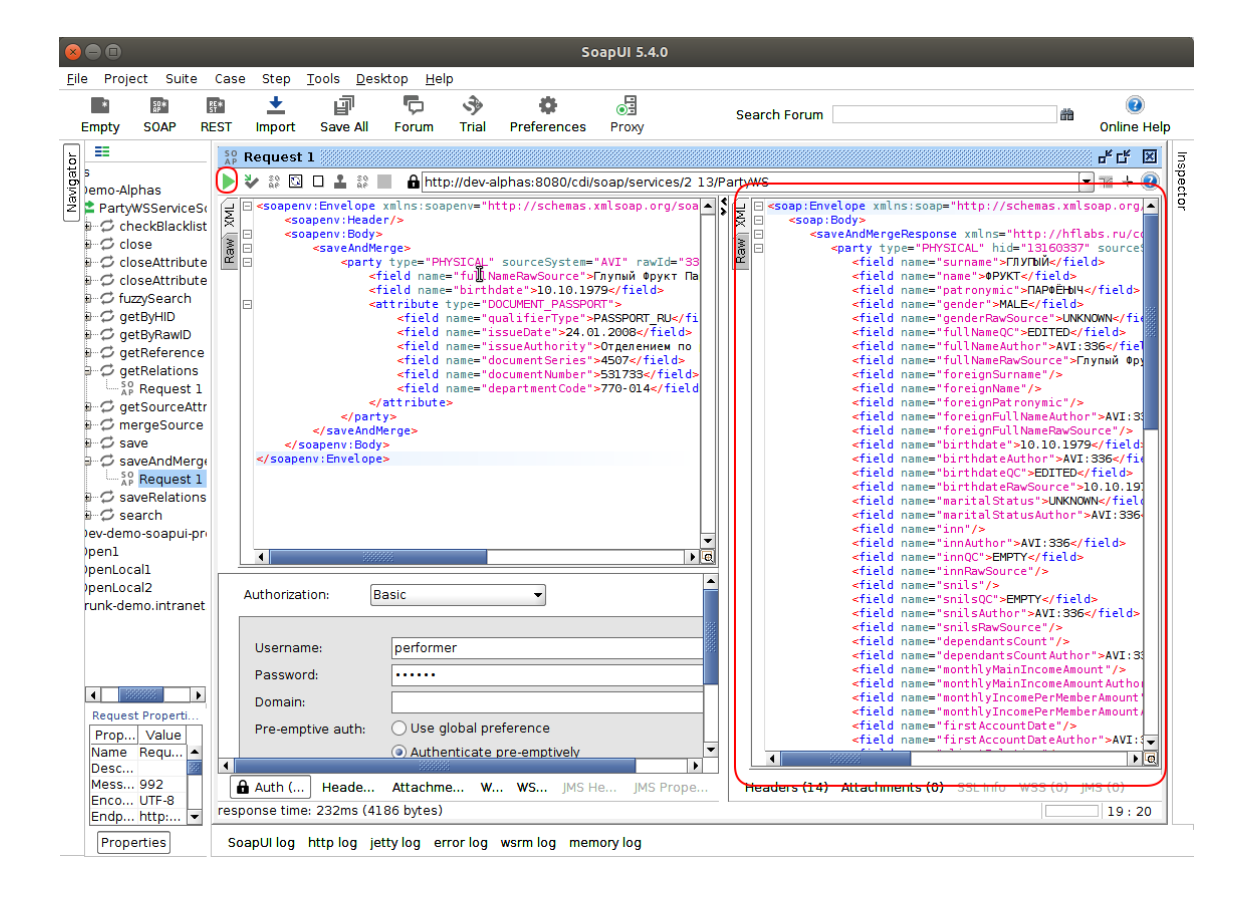

#### $9.5.3.1$ Авторизация запроса в SoapUI

После выбора запроса нажмите на кнопку Authorization слева внизу и авторизируйтесь

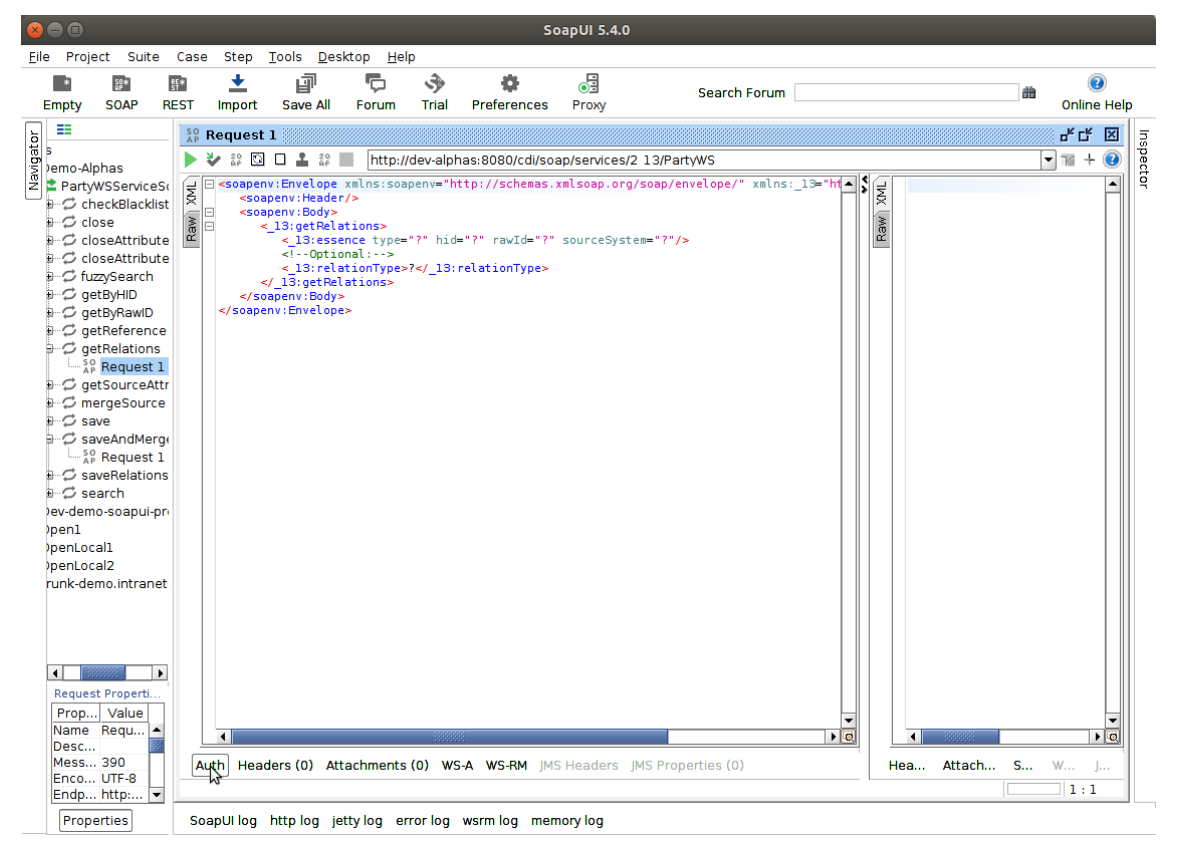

Как правило у учётной записи [операциониста](#page-102-1) есть необходимые права (ROLE\_EXTERNAL\_SYSTEM), однако в отдельных случаях потребуется специальная учётная запись. Подробнее смотрите в спэйсе заказчика.

Необходимо также выбрать предварительную авторизацию (authenticate preemptively).

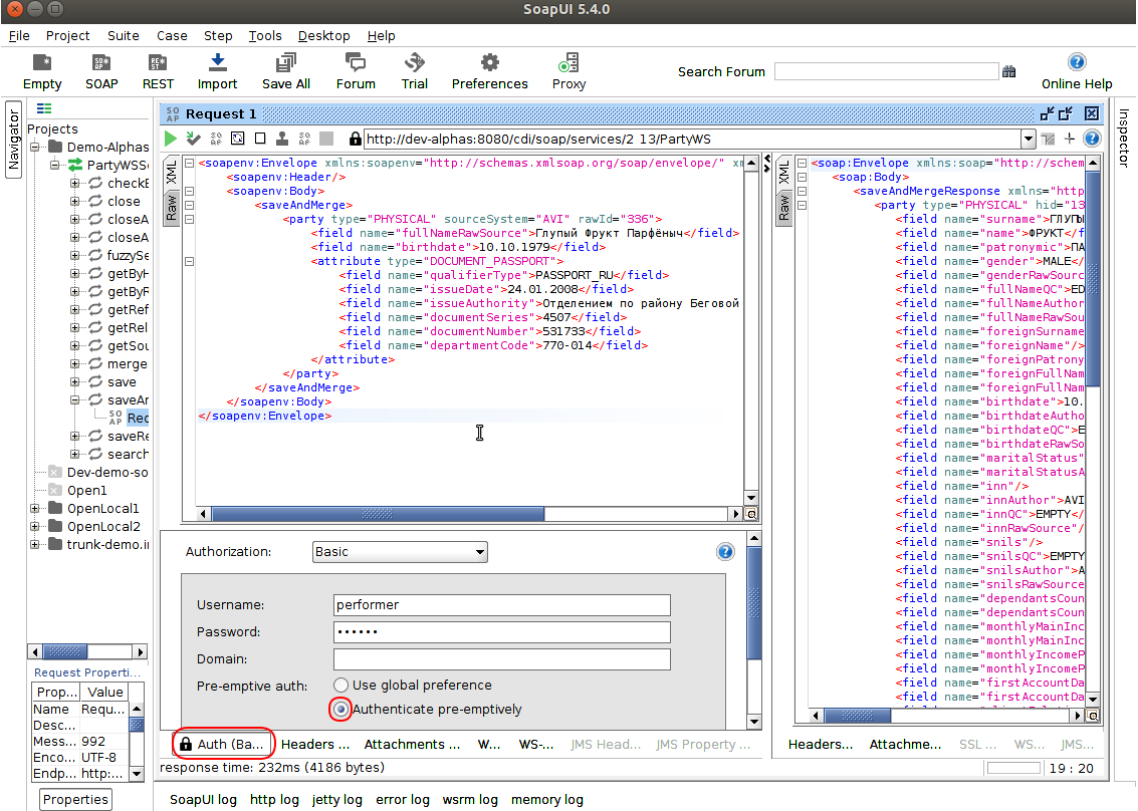

#### 9.5.3.2 Создание проекта в SoapUI

1. Открыть АРМ Администратора, нажать на ссылку SOAP.

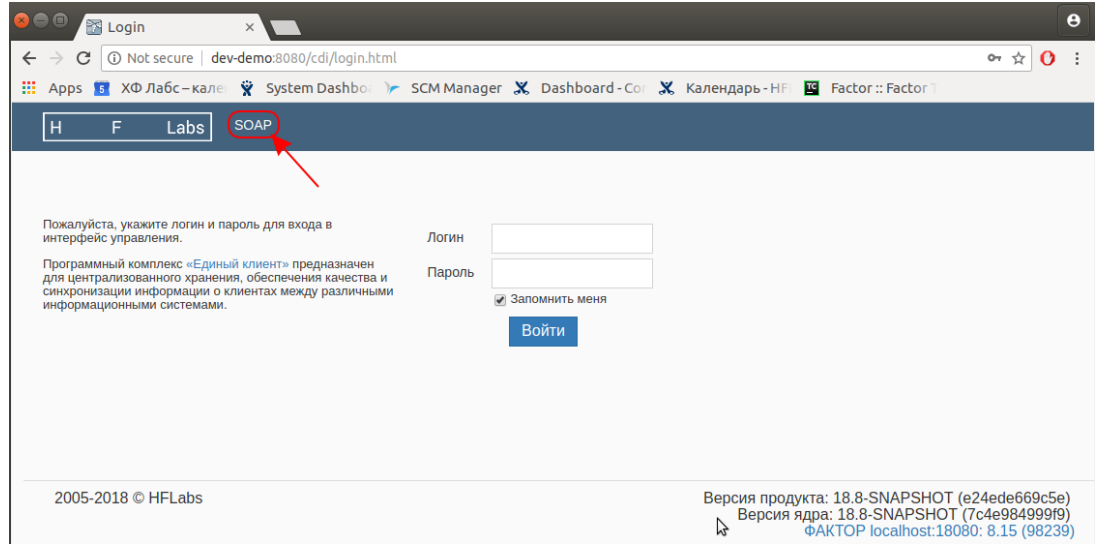

2. Система отображает все доступные пользователю сервисы. Нажать на ссылку WSDL у необходимого сервиса правой кнопкой мыши и выбрать copy link address или перейти по этой ссылке и скопировать адрес:

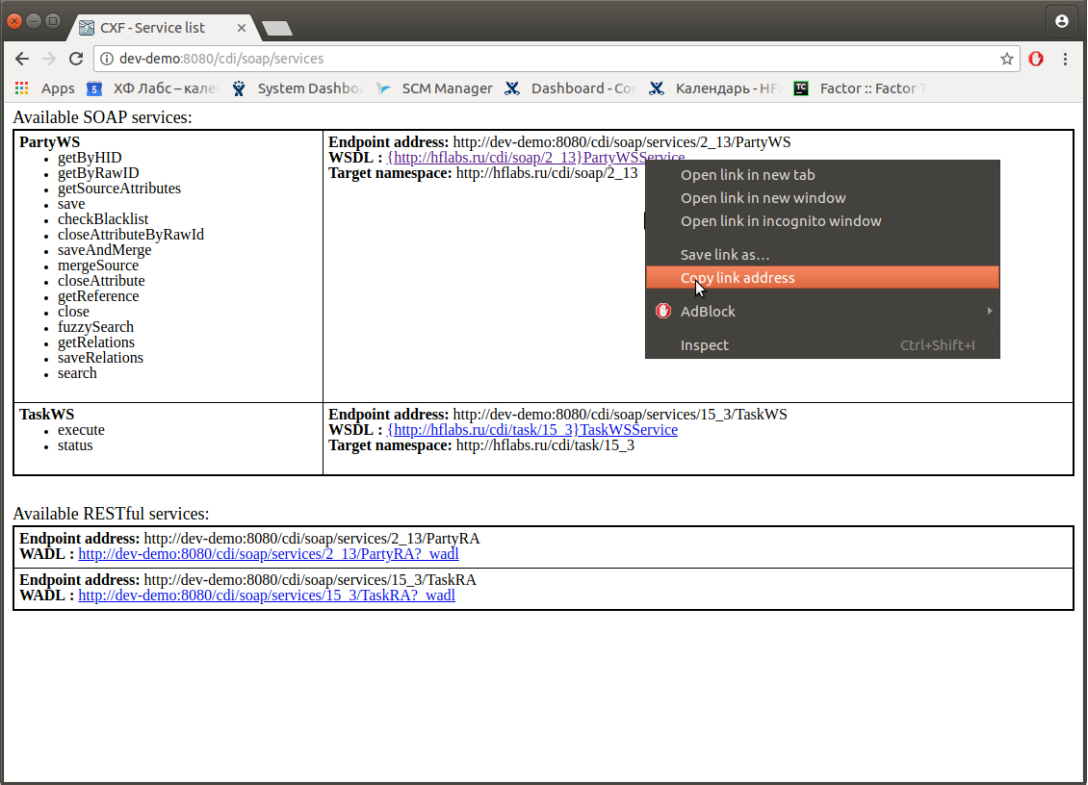

3. В SOAP UI нажать на кнопку Create a new soapUi Project

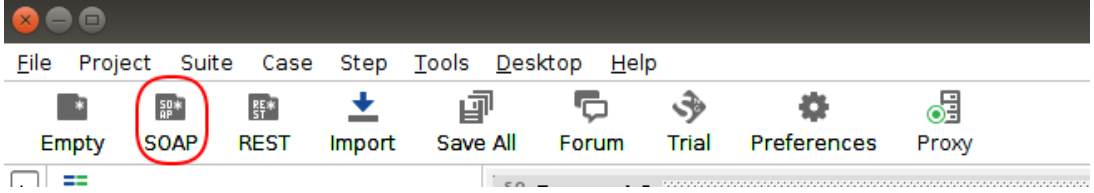

4. В открывшемся окне необходимо задать имя новому проекту и ввести ссылку на WSDL, полученную на шаге 2. После чего нажать "Ок". Будет создан новый проект.

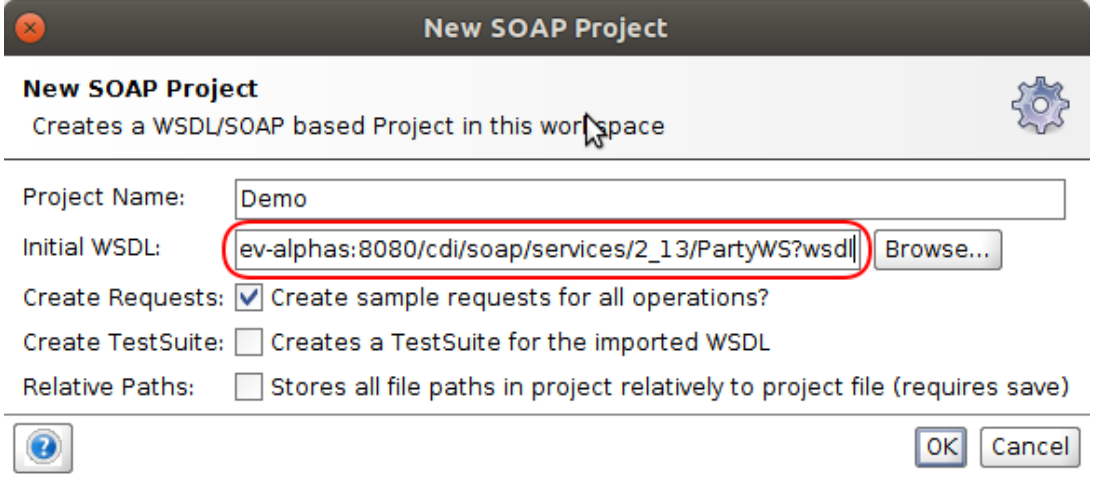

### **9.5.4 Как можно вызвать REST-метод вручную**

Для ручного вызова REST-[методов](https://confluence.hflabs.ru/pages/viewpage.action?pageId=25690536) различных интерфейсов ЕК и Фактора можно использовать SoapUI. Описание на примере стенда dev-demo.

#### 9.5.4.1 Методы ЕК

1. Открыть АРМ Администратора, нажать на ссылку SOAP.

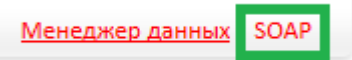

2. Скопировать ссылку на WADL нужного REST-интерфейс.

Available RESTful services:

Endpoint address: http://dev-demo:8080/cdi/soap/services/15 3/TaskRA WADL: http://dev-demo:8080/cdi/soap/services/15 3/TaskRA? wadl

Endpoint address: http://dev-demo:8080/cdi/soap/services/2\_13/PartyRA WADL: http://dev-demo:8080/cdi/soap/services/2\_13/PartyRA?\_wadl

3. В SoapUI создать новый REST-проект.

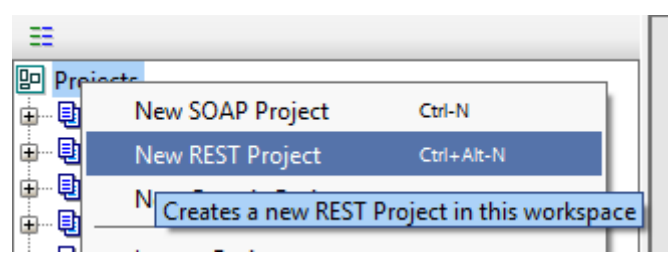

4. В появившемся диалоге нажать на кнопку «Import WADL...».

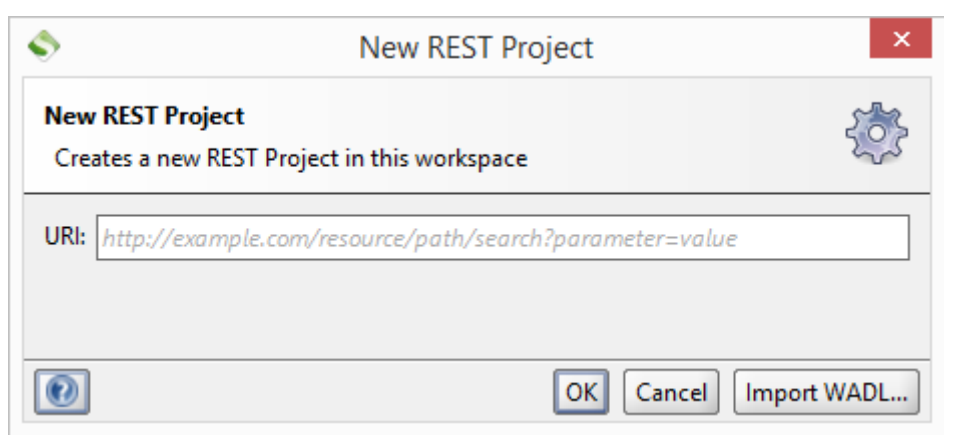

5. Вставить скопированную ранее ссылку и нажать «OK».

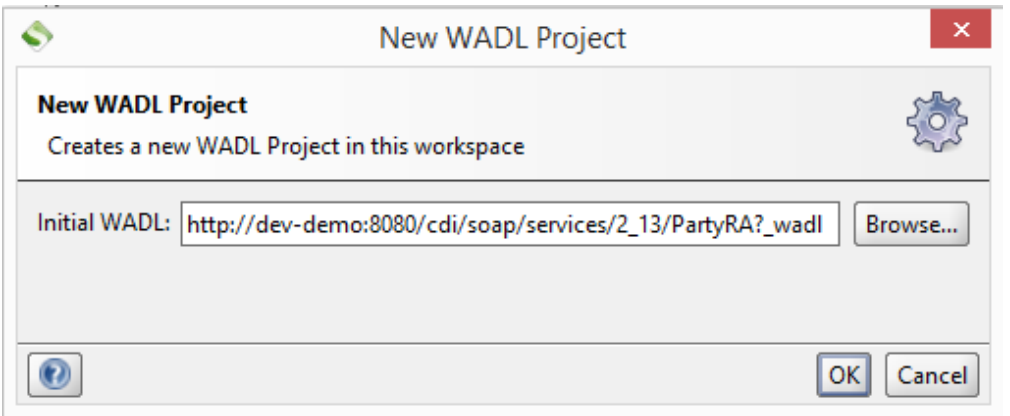

6. Указать данные пользователя с правами операциониста (или вебсервиса, если эта роль настроена отдельно) для использования в HTTP Basic Auth.

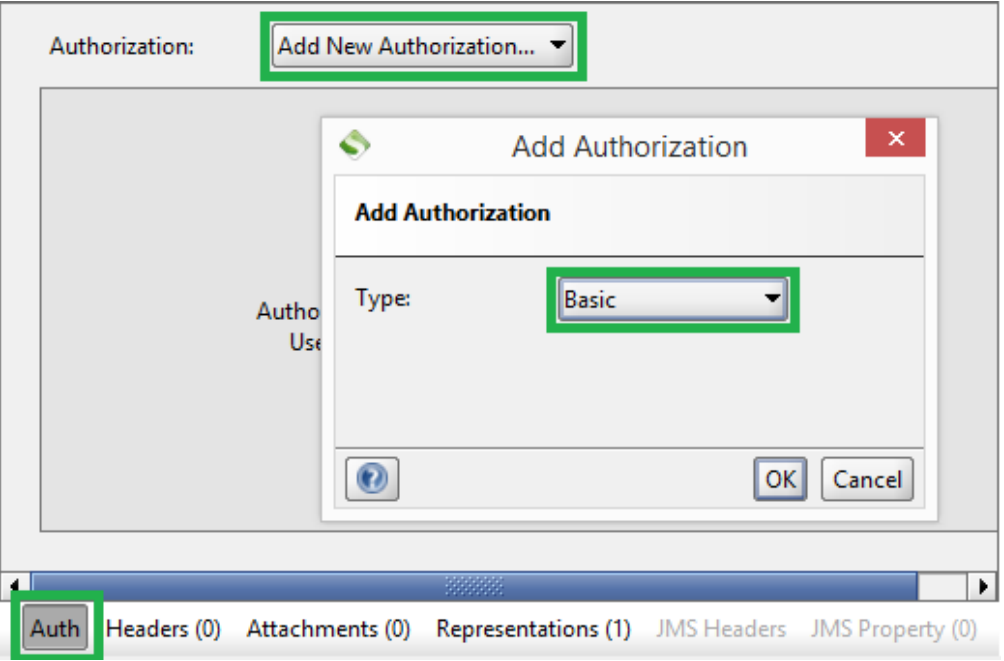

7. Выбрать нужную кодировку, заполнить данные запроса, нажать Submit.

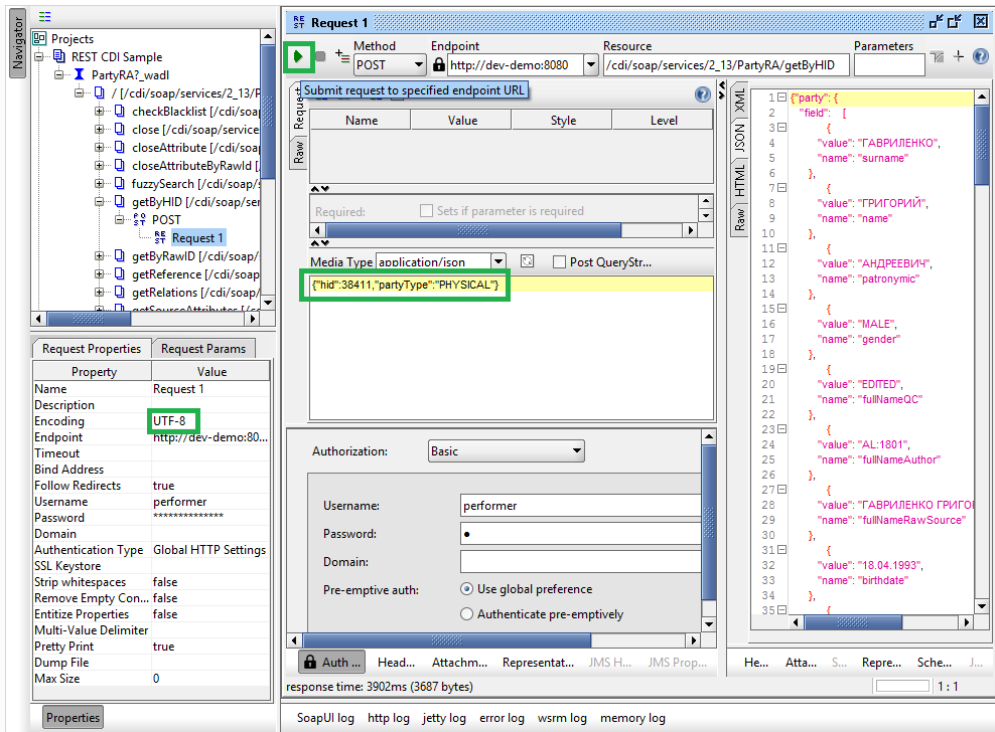

9.5.4.2 Методы Фактор

У Фактора нет WADL и авторизации, поэтому чуть по-другому. Зато можно отправлять как POST-, так и GET-запросы.

- 1. В SoapUI создать новый REST-проект.
- 2. В появившемся окне указать ссылку REST-сервиса Фактора.

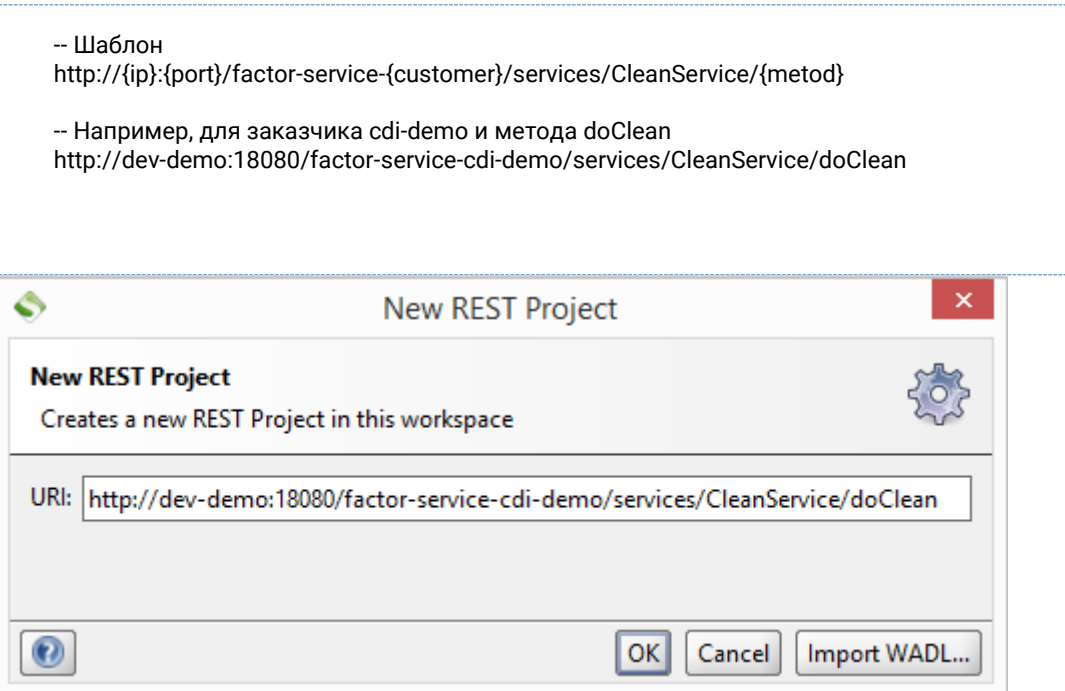

3. Для GET-запроса надо указать кодировку, добавить заголовок Content-Type=application/json, указать параметр query (можно делать через табличку параметров, можно указывать в Parameters справа вверху). В приведёном примере значение параметра query такое: «{"doCleanRequest": {"mapping": "cleanaddress",data:["","","Москва Турчанинов 6стр2"]}}». После нажатия Submit должен прийти ответ от Фактора.

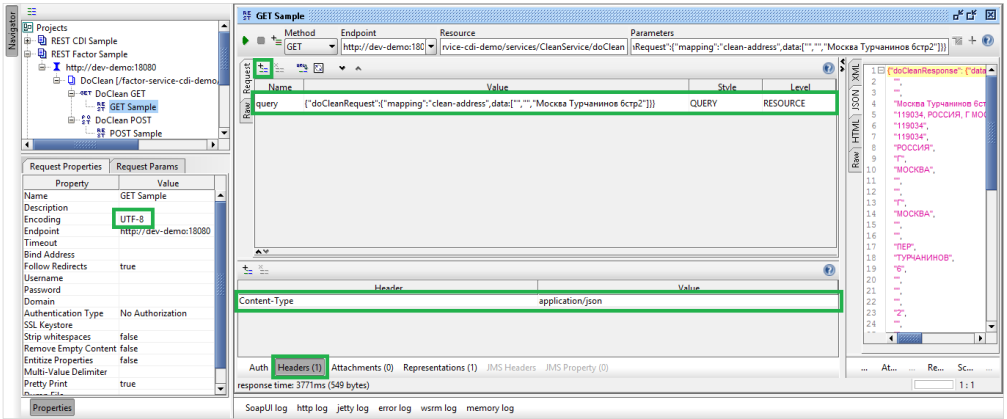

4. Для POST-запроса надо указать те же параметры, но немного иначе.

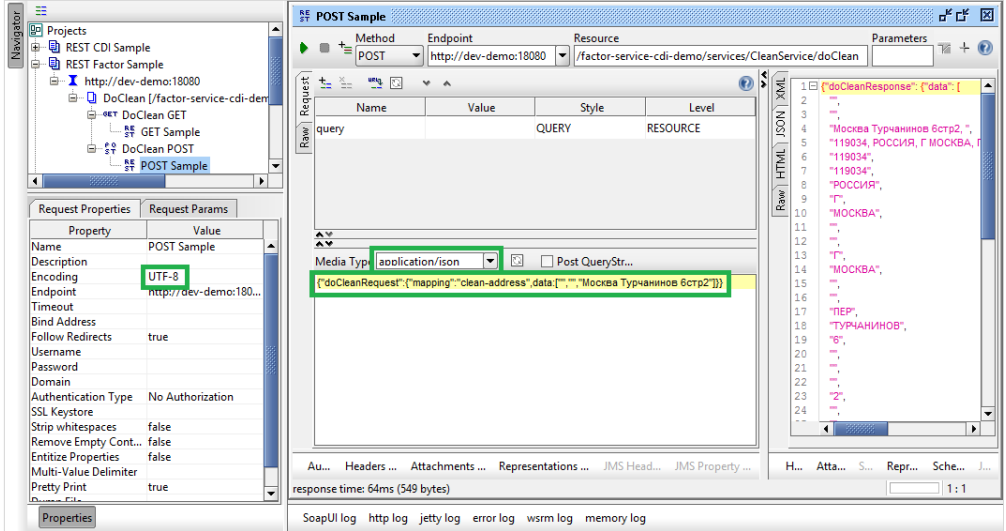

# **9.5.5 Как проверить учетную запись LDAP?**

1. Открыть раздел [Параметры LDAP](http://confluence.hflabs.ru/pages/viewpage.action?pageId=56295483) на вкладке [Конфигурация](http://confluence.hflabs.ru/pages/viewpage.action?pageId=56295444) или получить данные из БД:

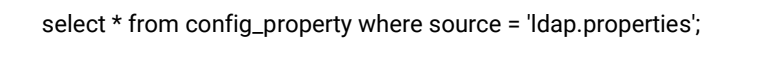

2. Скачать и запустить программу [JXplorer.](http://jxplorer.org/)

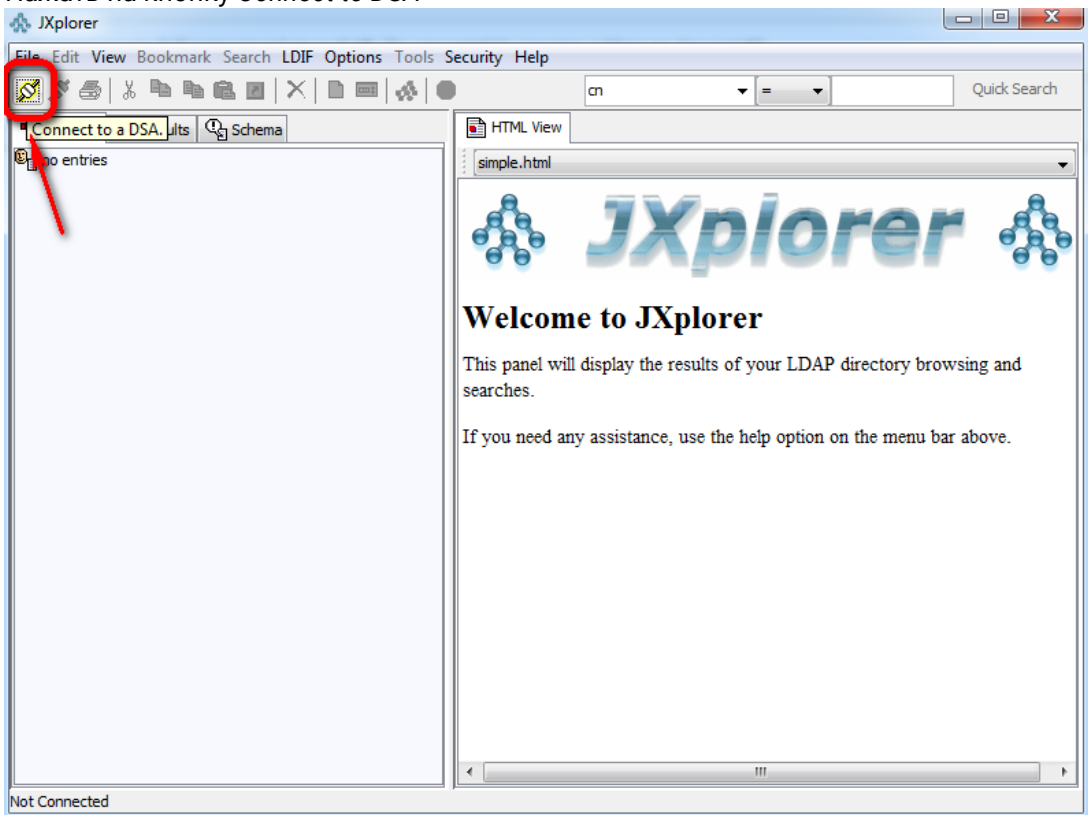

#### 3. Нажать на кнопку *Connect to DSA*

4. Заполнить форму (см. [Пример заполнения формы](#page-204-0)).

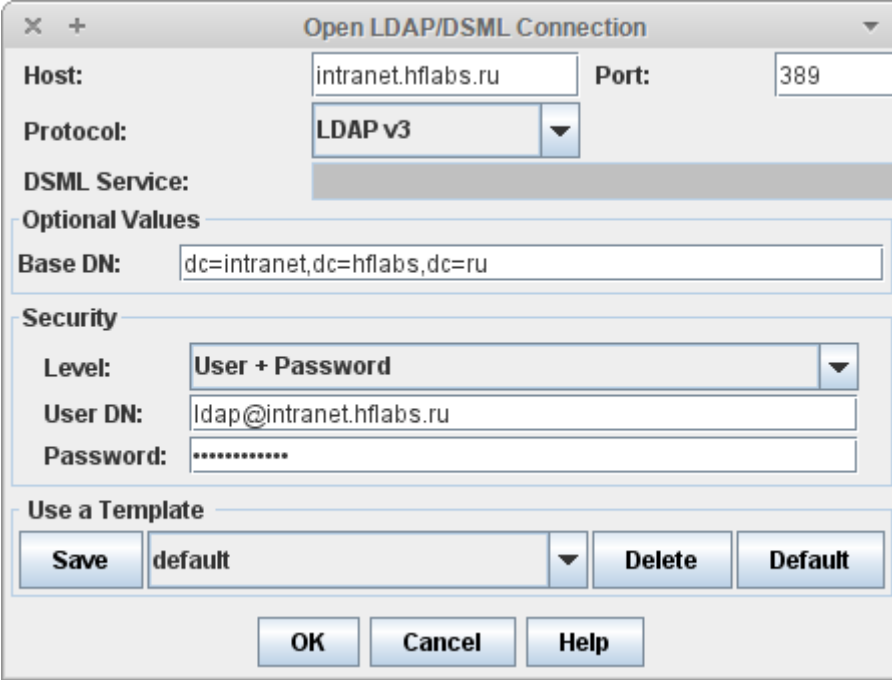

- 5. Нажать ОК
- 6. Если запустилось такое окно, значит, учетная запись работает:

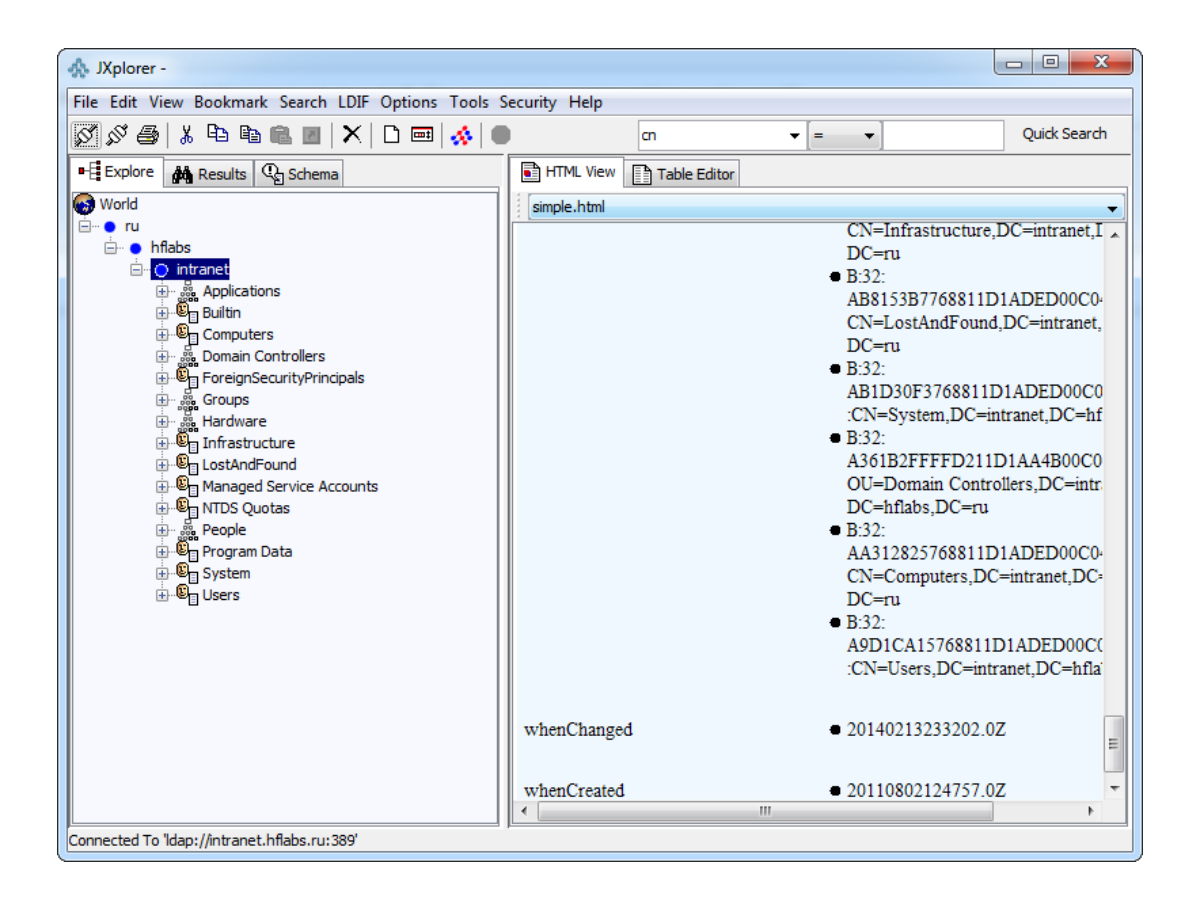

9.5.5.1 Пример заполнения формы Результат запроса из базы:

<span id="page-204-0"></span>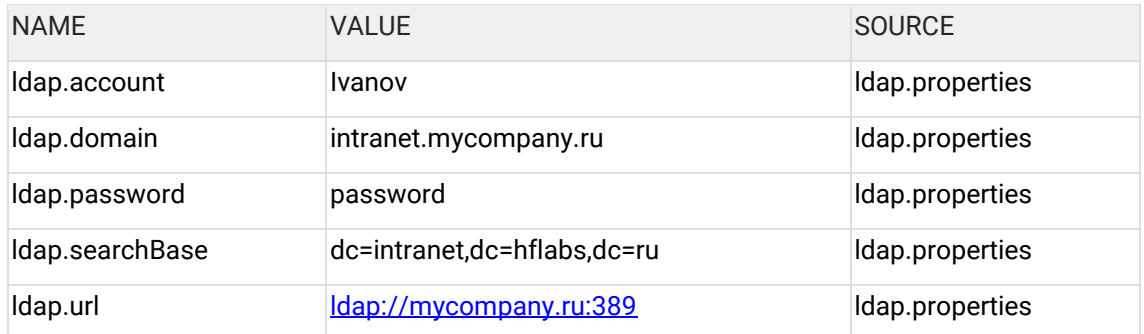

Заполнение формы:

- 1. host и port взять из параметра ldap.url "mycompany.ru", 389.
- 2. Base DN значение параметра ldap.searchBase "dc=intranet,dc=hflabs,dc=ru"
- 3. Level выбрать из списка пункт "User + Password"
- 4. User DN  $-$  объединить через @ значения параметров Idap.account и Idap.domain,  $-$ "Ivanov@intranet.mycompany.ru"
- 5. Password значение параметра ldap.password

# 9.5.6 Как посмотреть JMS, уходящие в Tibco

#### 9.5.6.1 Подготовка

Установить утилиту Gems: распаковать из архива, подложить в папку lib джарники для вашей версии Tibco.

#### 9.5.6.2 Проверка сообщений

1. Запустить Gems - rungems.bat

### 2. Server - New EMS Server Connection

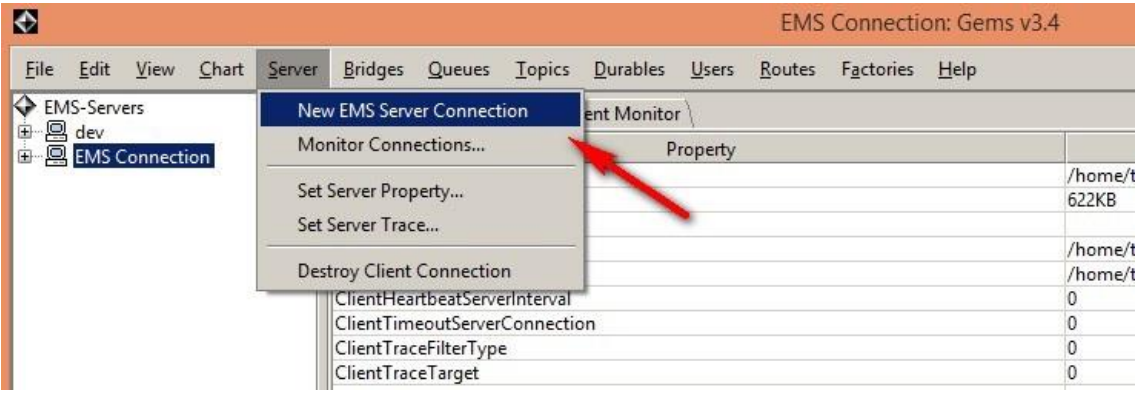

3. Указать настройки подключения, нажать Connect:

- Alias имя, которое будет отображаться слева в меню  $\bullet$
- URL  $-$  URL подключения к Tibco  $\bullet$
- Username\password данные для подключения  $\bullet$

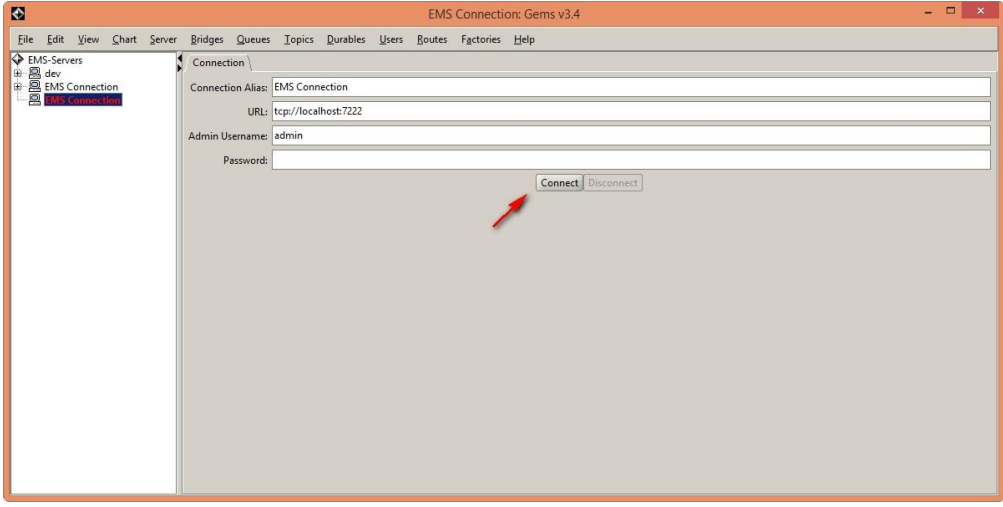

4. Выделить соединение - Queues - Queue Browser

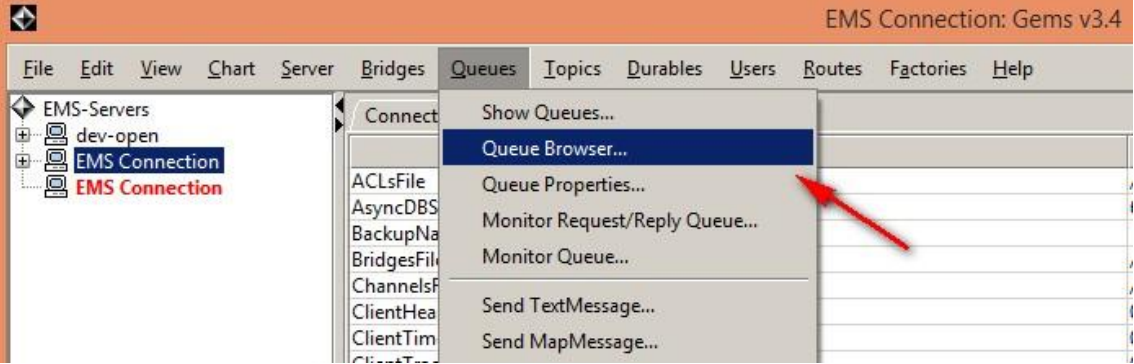

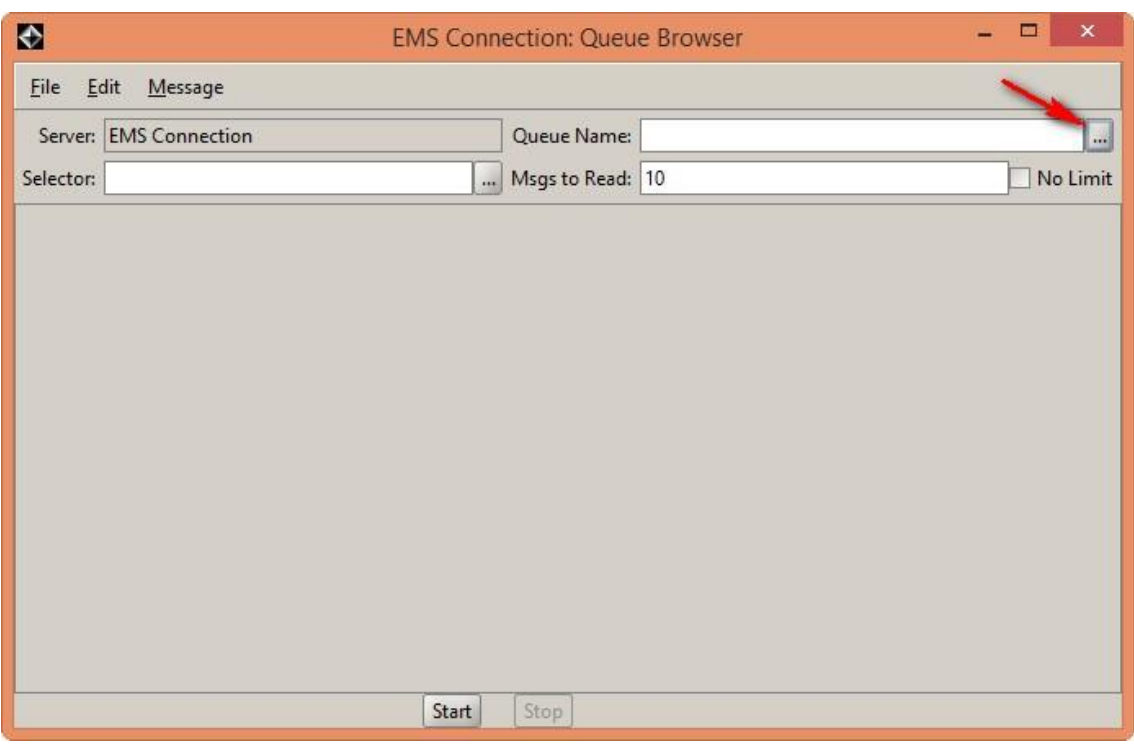

### 5. Нажать «...» около Queue Name

6. LookUp - система покажет все доступные очереди

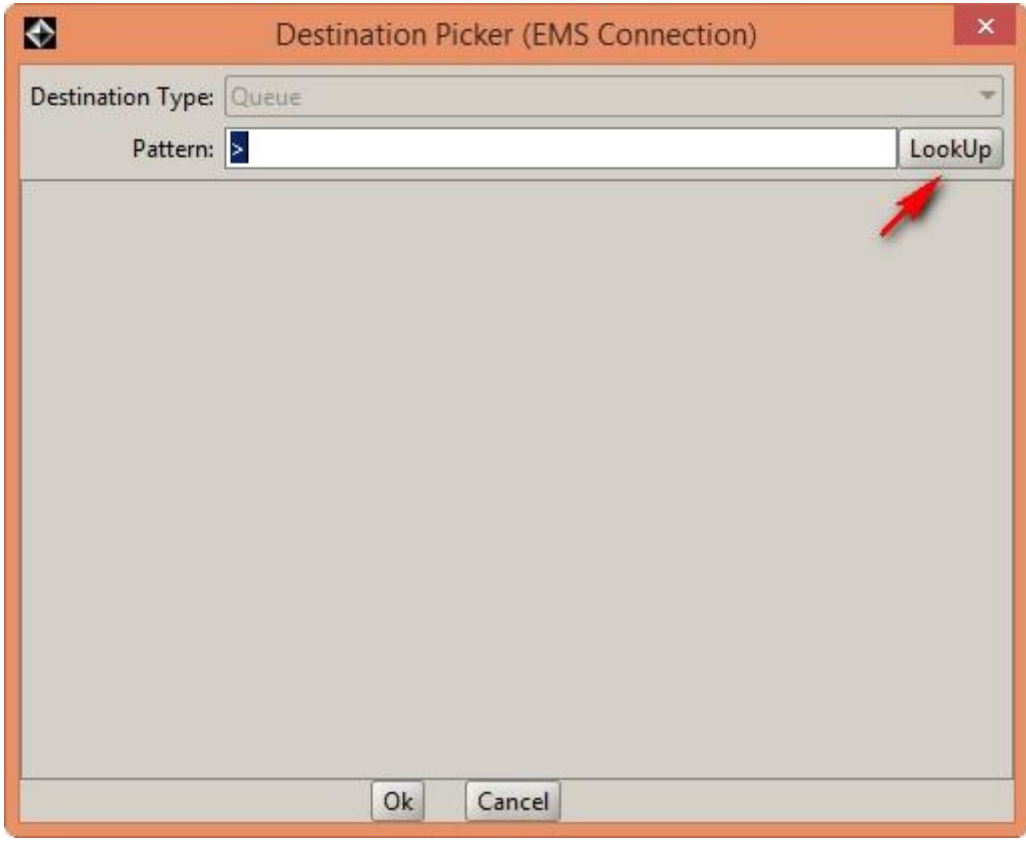

7. Выбрать очередь, щелкнуть дважды. Выбираем исходящую очередь:

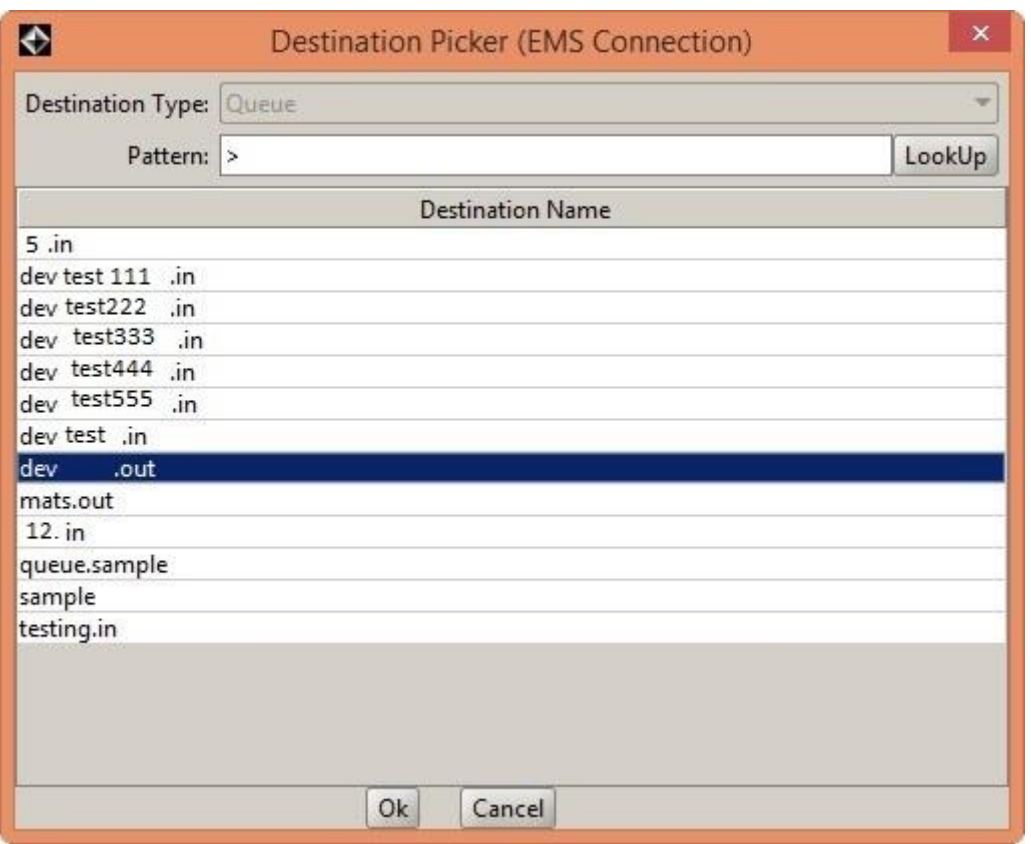

#### 8. Нажать Start

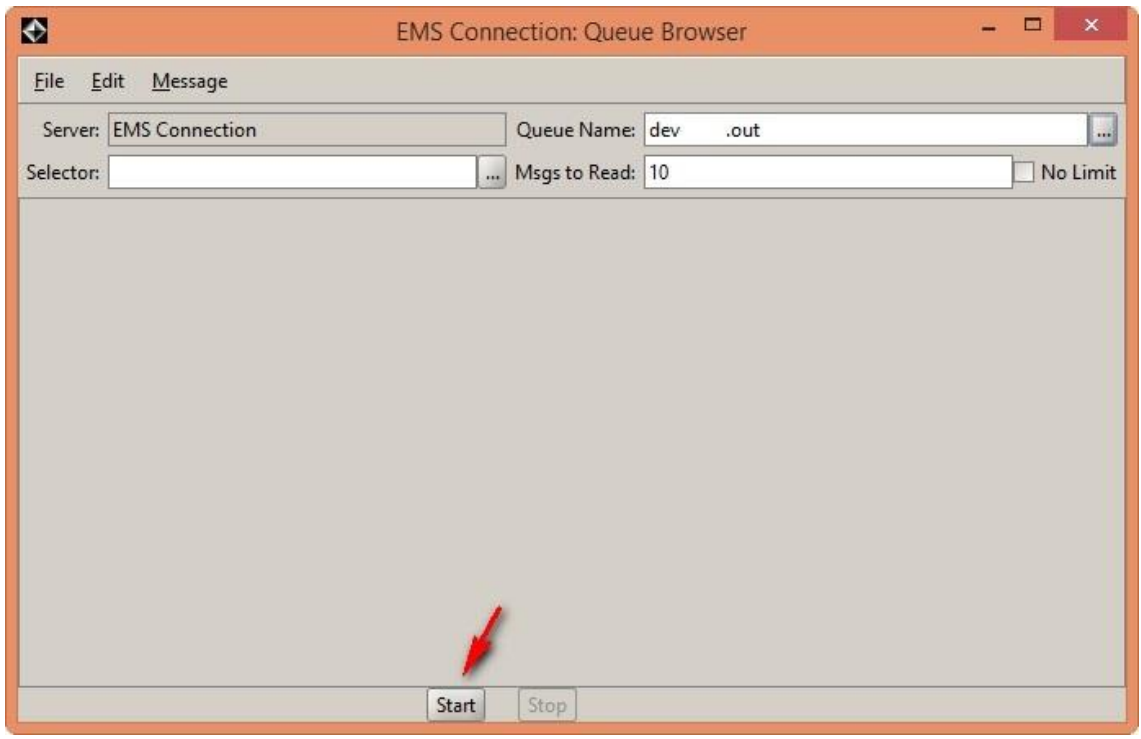

9. Выбрать любое сообщение из списка. Если список пуст, сгенерить сообщение вручную, например, отправив запрос [save](https://confluence.hflabs.ru/display/CDIDOC20/Party.save)

На вкладке Text Body будет текст JMS-события

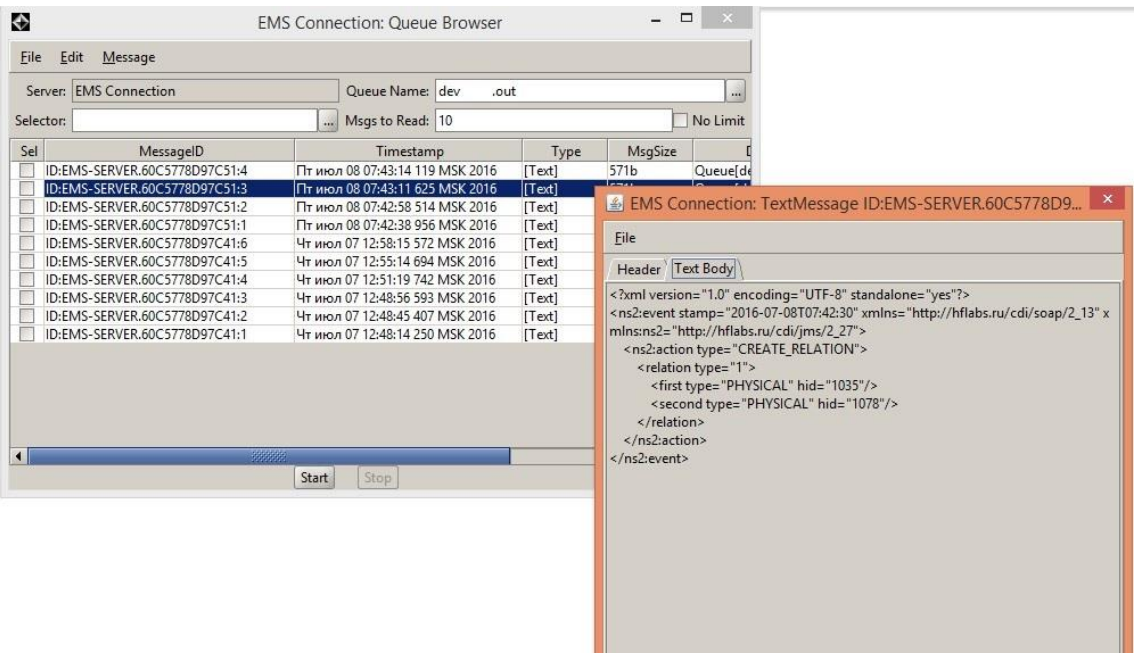

# **9.5.7 Как послать в Tibco входящее JMS-сообщение**

#### 9.5.7.1 Подготовка

Установить утилиту Gems: распаковать из [архива,](https://confluence.hflabs.ru/download/attachments/430178379/Gems.zip?version=1&modificationDate=1469182097000&api=v2) подложить в папку lib джарники для вашей версии Tibco.

9.5.7.2 Отправка входящего JMS-сообщения со стандартными заголовками

1. Запустить Gems — rungems.bat

2. Если уже есть EMS Server Connection — выделить его

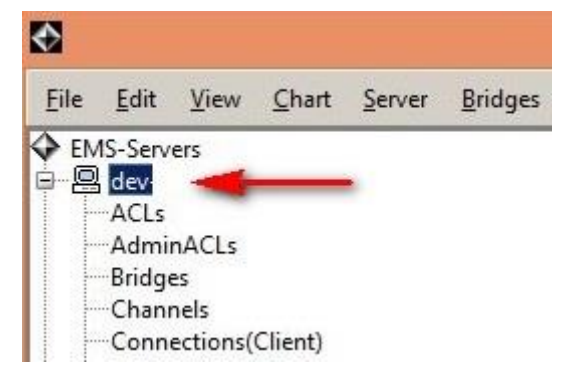

Если соединения еще нет, создаем:

Как создать

Server — New EMS Server Connection

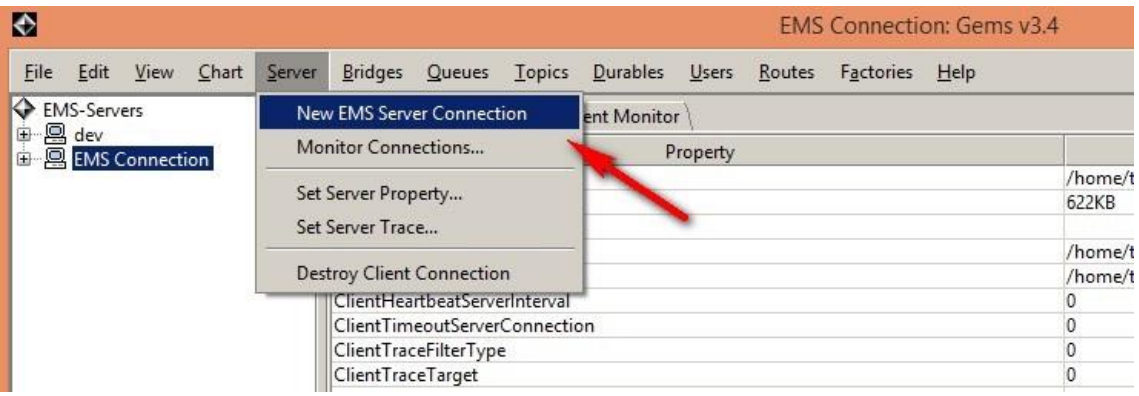

Указать настройки подключения, нажать Connect:

- Alias имя, которое будет отображаться слева в меню  $\bullet$
- URL  $-$  URL подключения к Tibco  $\bullet$
- Username\password данные для подключения  $\bullet$

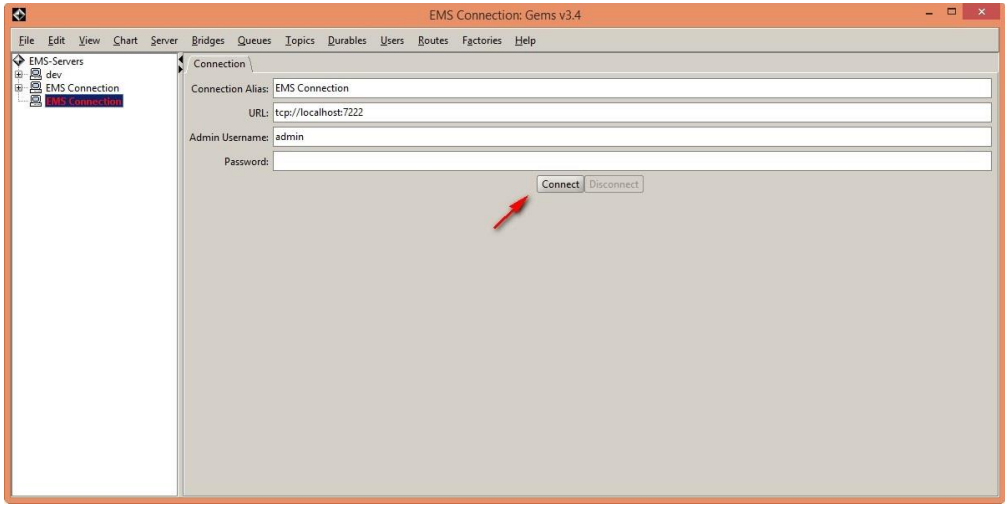

3. Queues - Send TextMessage

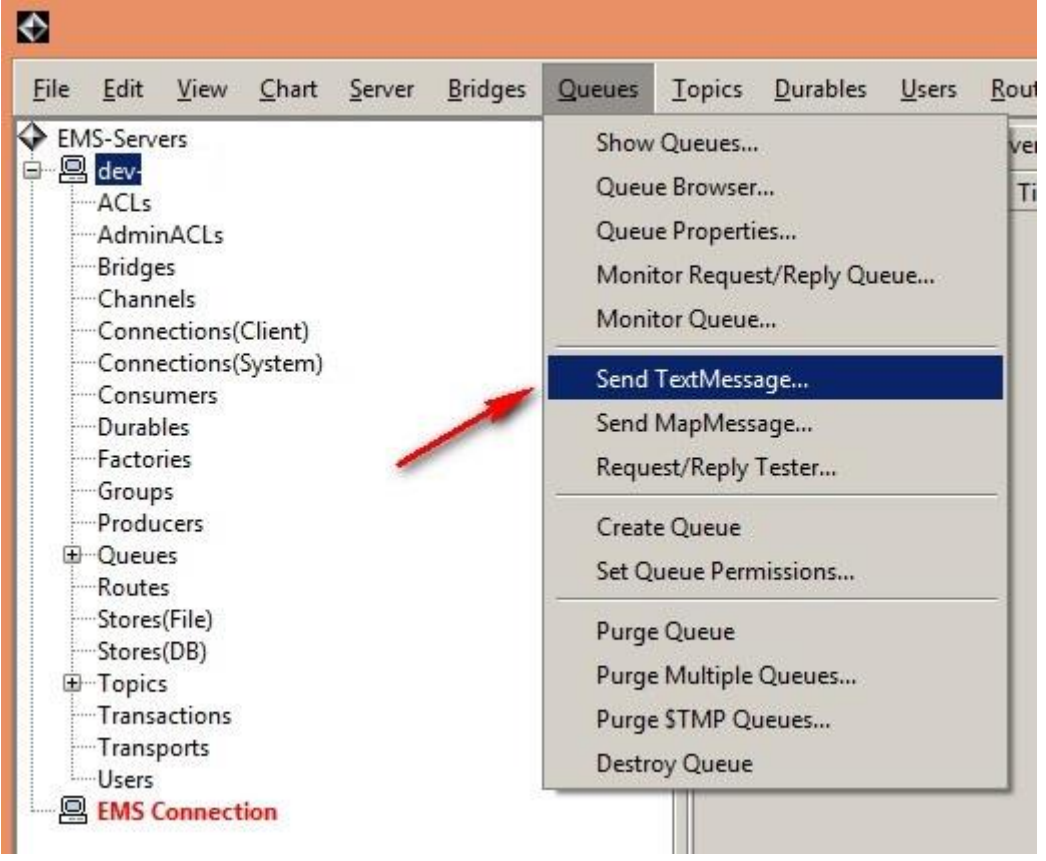

4. Указать параметр JMSDestination — место назначения.

Для ЕК в админке настроить то же место назначения:

- Конфигурация Параметры JMS jms.soap.CFT.destination.name (это для системы CFT, для других аналогично).
- Пример названия dev-open.CFT.in (занимать уже существующее нельзя, а то разные машины будут воевать за эту очередь)

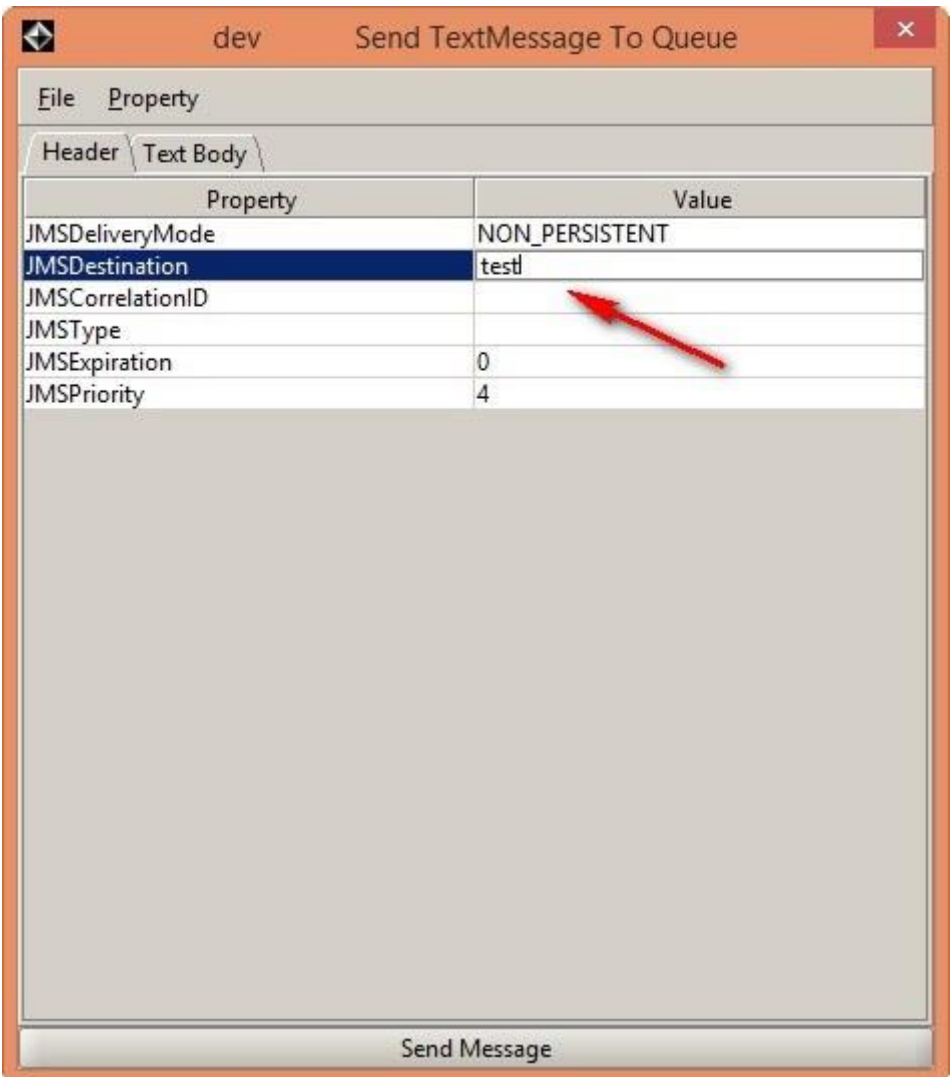

5. Все, стандартные заголовки есть, переключаемся на вкладку Text Body и отправляем запрос. Запрос обычный, без особых тегов, можно полностью скопировать из Soap Ui.

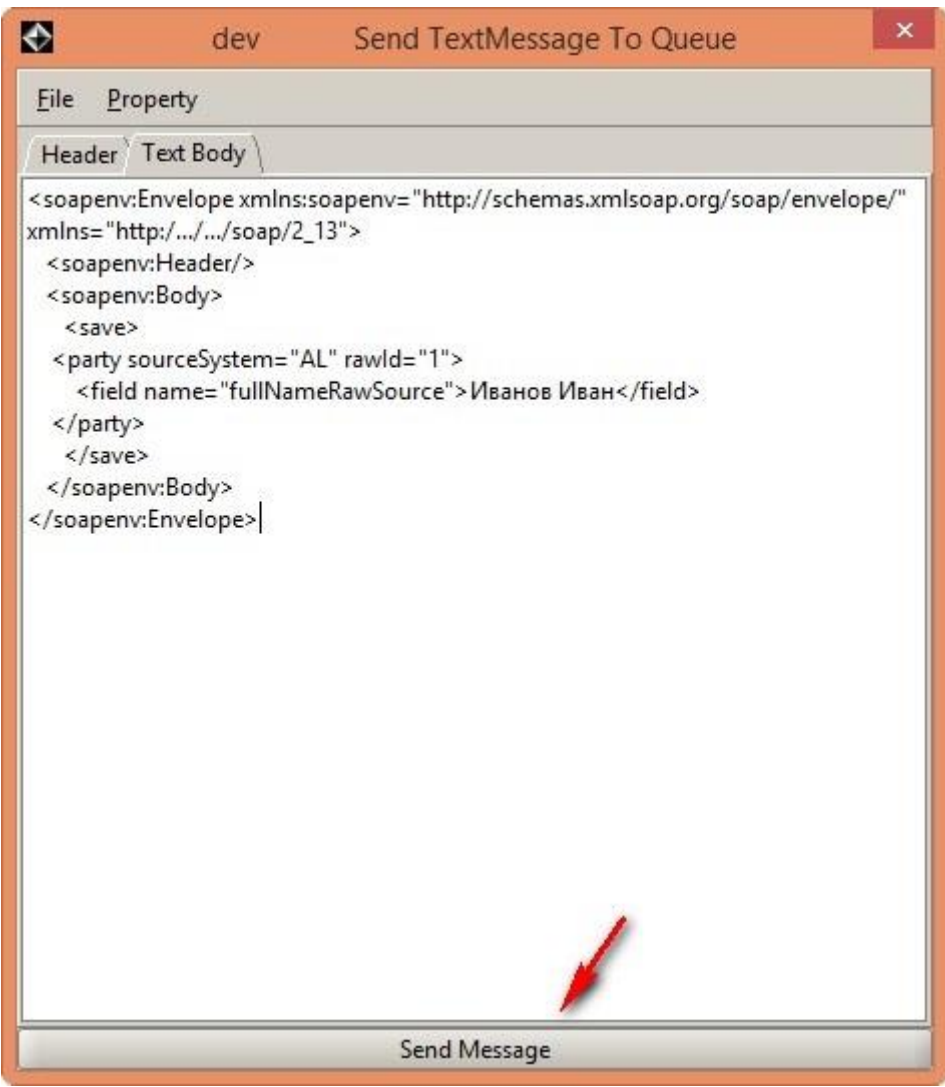

Потом проверяем внутри приложения - пришел запрос? Изменились данные?

В Gem можем тоже проверить - выделяем в левом меню Queues и видим overview по всем очередям

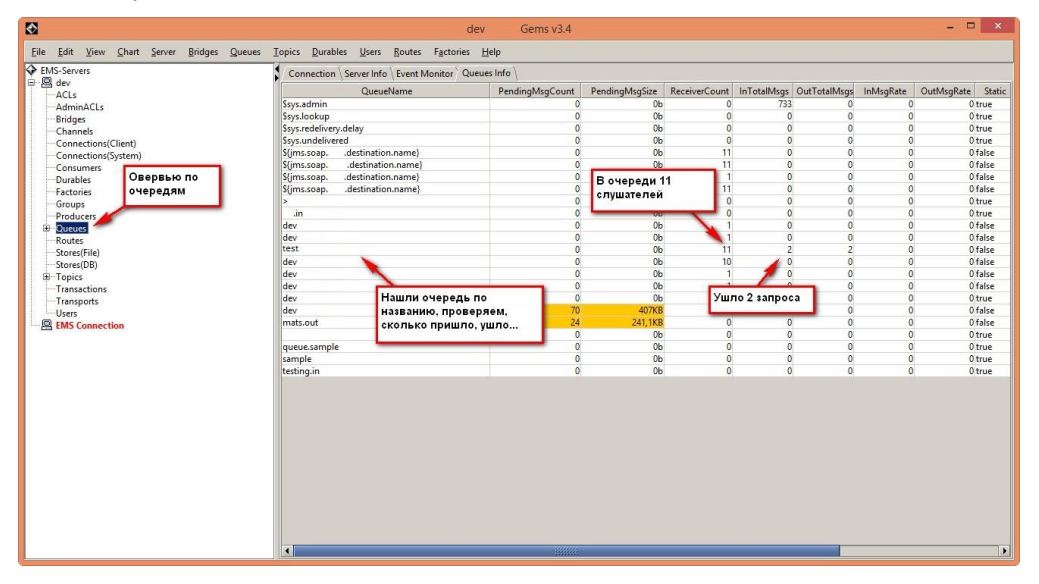

#### 9.5.7.3 Нестандартные заголовки

Если у нас не один читатель очереди, а 10, их надо как-то разделять. Для этого во входящее сообщение добавляется новый параметр в заголовке. Допустим, это будет ID с типом Integer.

Как проверить, что можно послать в приложение сообщение с ID в заголовке?

- 1. Queues Send TextMessage
- 2. Property Add Custom Property <выбираем тип>

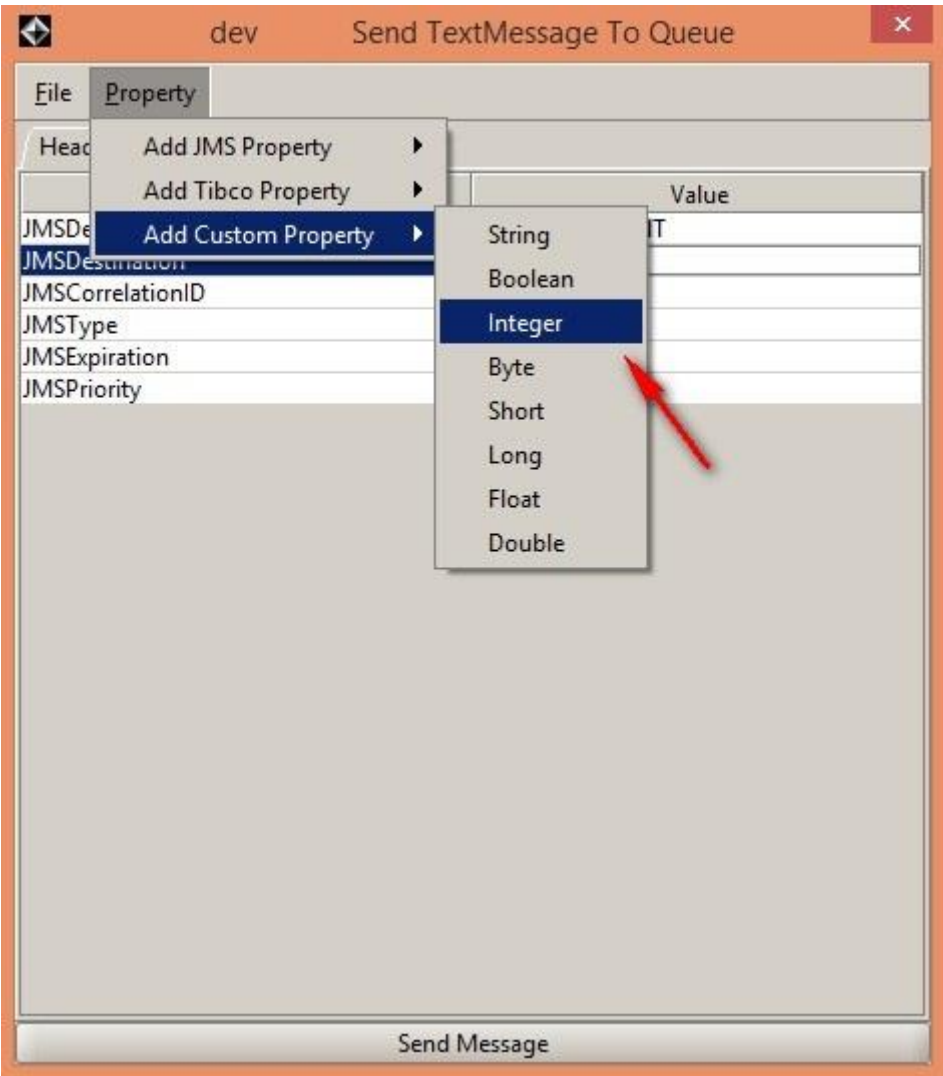

Настройка добавлена! При желании ее можно удалить по правой кнопке мыши. Стандартные заголовки удалять нельзя

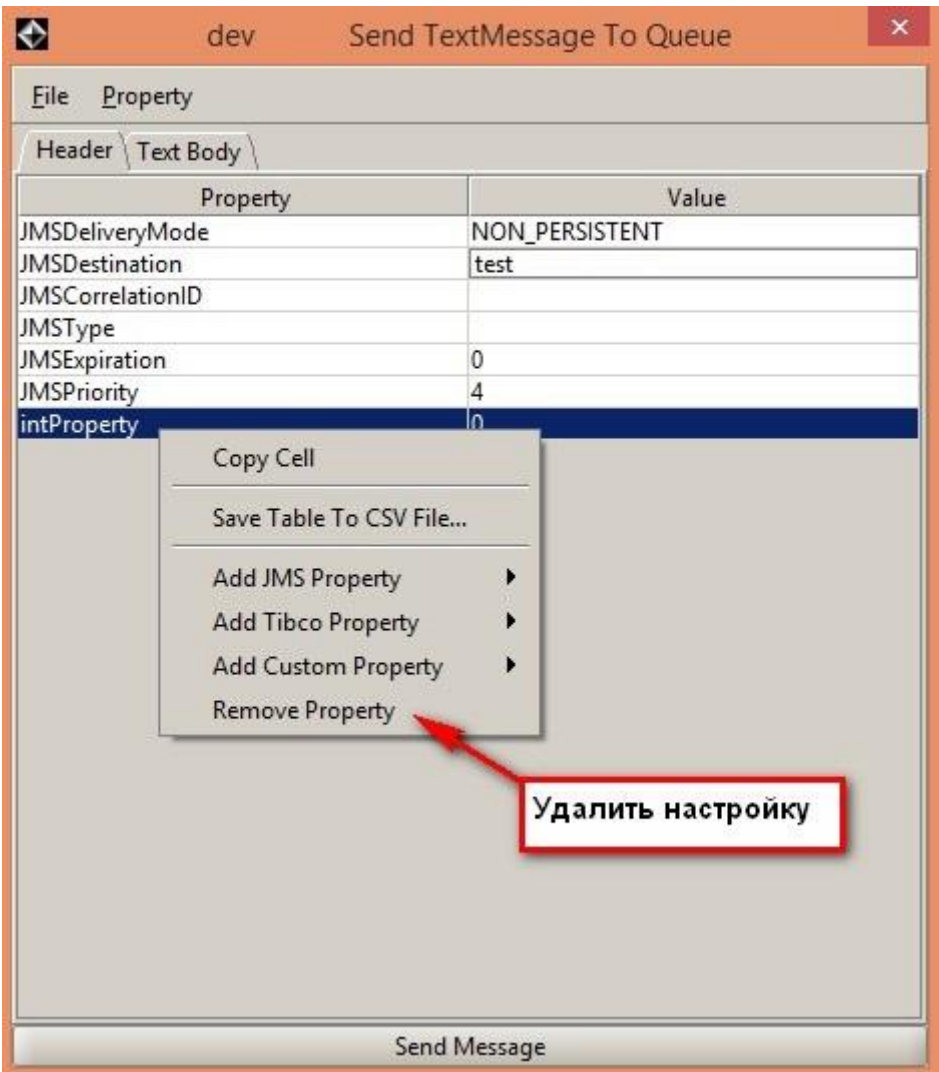

3. Указываем имя и значение переменной - Send Message

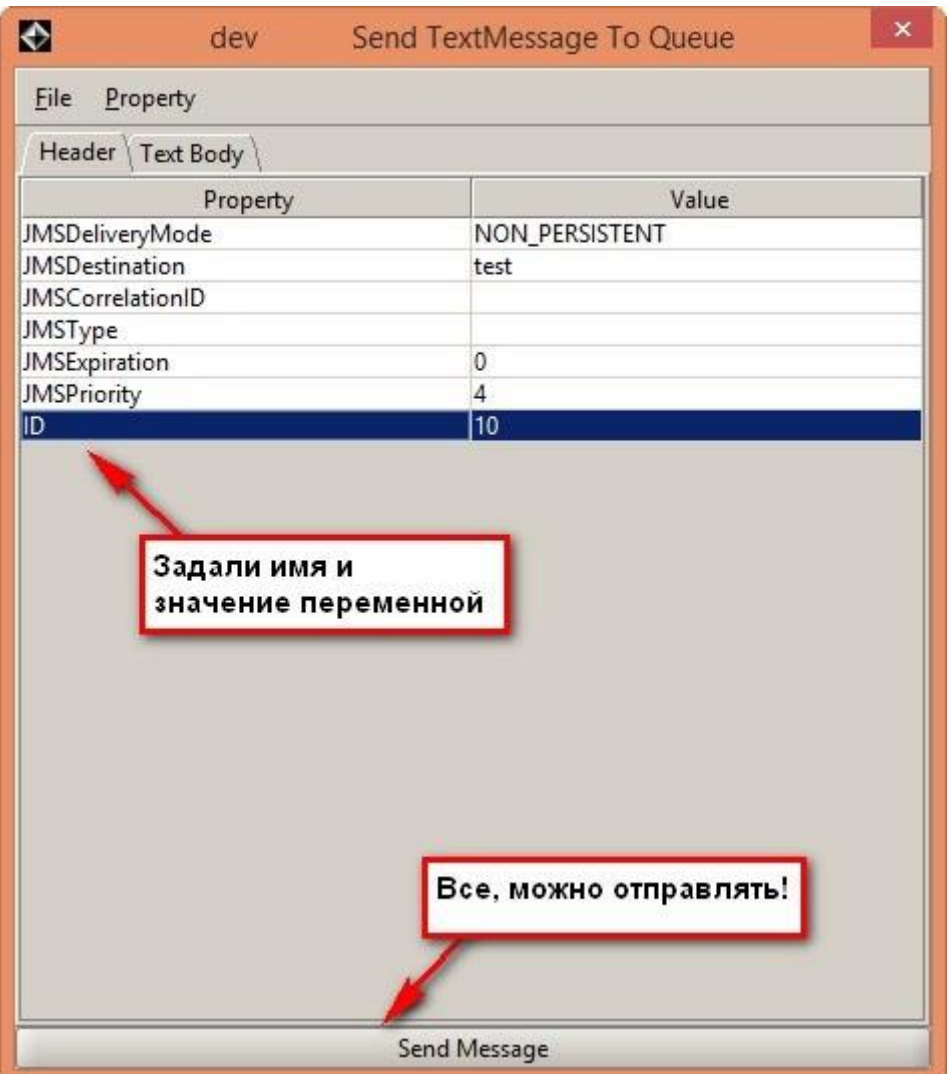

Все, наше сообщение отправлено с новым заголовком!

# **9.5.8 Как настроить приветствие на Linux**

Если TEST и PROD находятся оба на linux-серверах, можно перепутать — пойти тестировать, а попасть на продакшен. Чтобы не тронуть ничего лишнего, настройте себе на PROD отдельное приветствие в командной строке.

```
9.5.8.1 Настройка
Указать приветствие в файле /etc/motd
```
 \_\_\_ \_\_ \_\_ .\_\_\_\_\_\_\_\_\_\_\_. \_\_ \_\_ .\_\_ \_\_. \_\_\_\_\_\_\_ \_\_ / \ | | | | | || | | | | \ | | / \_\_\_\_\_|| | / ^ \ | |\_\_| | `---| |----`| | | | | \| | | | \_\_ | | / /\_\ \ | \_\_ | | | | | | | | . ` | | | |\_ | | | / \_\_\_\_\_ \ | | | | | | | `--' | | |\ | | |\_\_| | |\_\_| /\_\_/ \\_\_\ |\_\_| |\_\_| |\_\_| \\_\_\_\_\_\_/ |\_\_| \\_\_| \\_\_\_\_\_\_| (\_\_) .\_\_\_\_\_\_ .\_\_\_\_\_\_ \_\_\_\_\_\_ \_\_\_\_\_\_\_ \_\_ | \_ \ | \_ \ / \_\_ \ | \ | | | |\_) | | |\_) | | | | | | .--. || | | \_\_\_/ | / | | | | | | | || |
$\begin{array}{ll} || \; || \; || \; || \; || \; \lambda \longmapsto \, || \, \stackrel{\circ}{\leadsto} \; || \; \stackrel{\circ}{\leadsto} \; || \; \stackrel{\circ}{\leadsto} \; || \; \stackrel{\circ}{\leadsto} \; || \; \stackrel{\circ}{\leadsto} \; || \; \stackrel{\circ}{\leadsto} \; || \; \stackrel{\circ}{\leadsto} \; || \; \stackrel{\circ}{\leadsto} \; || \; \stackrel{\circ}{\leadsto} \; || \; \stackrel{\circ}{\leadsto} \; || \; \stackrel{\circ}{\leadsto} \; || \; \stackrel{\circ}{\leadsto} \; || \; \stackrel{\circ}{\$ Пример файла - motd 9.5.9 Как по ID в исходной системе понять с кем слит контрагент Если заказчику интересно межсистемное дублирование контрагентов, то можно отдать ему результат такого запроса:

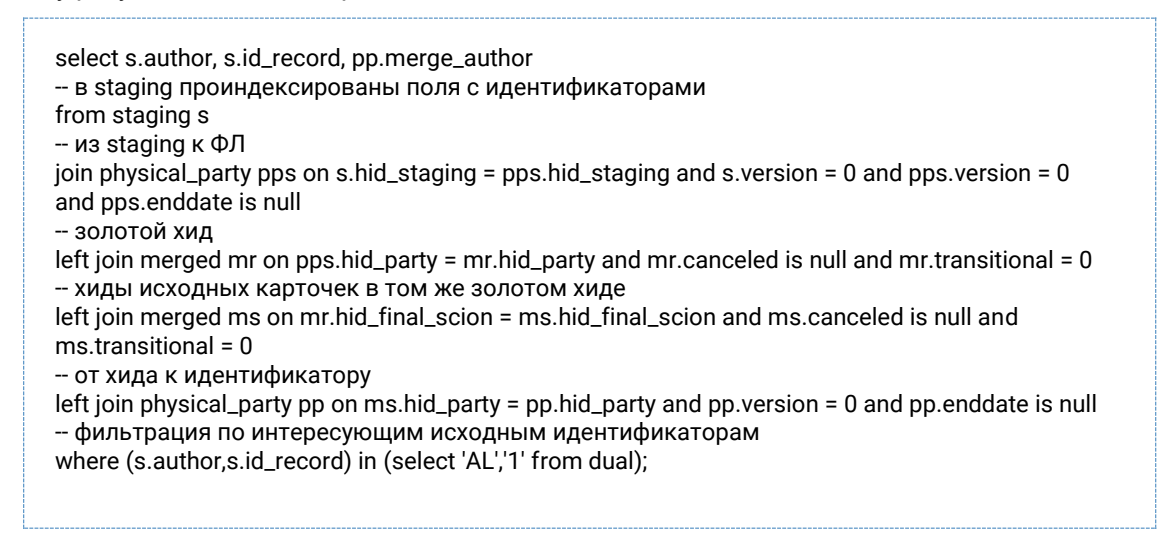

## 9.5.10 Как посмотреть JMS, уходящие в RabbitMO

## Под рестриктами, чтобы ссылки давать

### 9.5.10.1 Подготовка

Установить RabbitMq. У нас он развернут тут - http://dev-yota.intranet.hflabs.ru:15672 (guest/guest)

Для настройки использовать параметры:

ims.events.rabbitmg.enabled = false ims.events.rabbitmg.destination.name = cdi.events jms.events.rabbitmq.destination.isTopic = false ims.events.rabbitmq.host = rabbitmq-host jms.events.rabbitmq.port = 5672 ims.events.rabbitmg.username = quest ims.events.rabbitmg.password = quest

Заметьте, что в настройках порт 5672, а ссылка в админку - 15672. Это нормально, это административный порт

9.5.10.2 Проверка сообщений 1. Открыть очереди - http://dev-yota.intranet.hflabs.ru:15672/#/queues 2. Выбрать ту очередь, что настроили в destination.name:

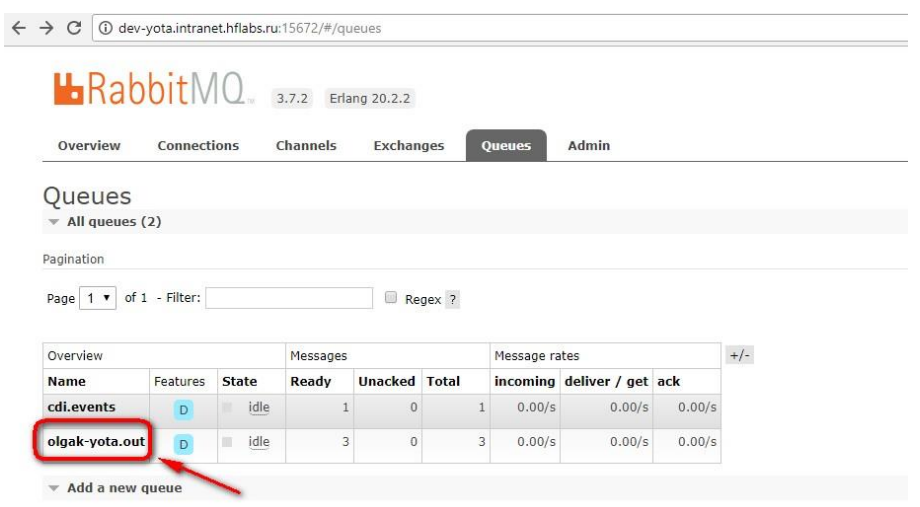

3. Нажать «Get Message» — получите сообщения или ошибку «очередь пуста». Количество сообщений видно сверху.

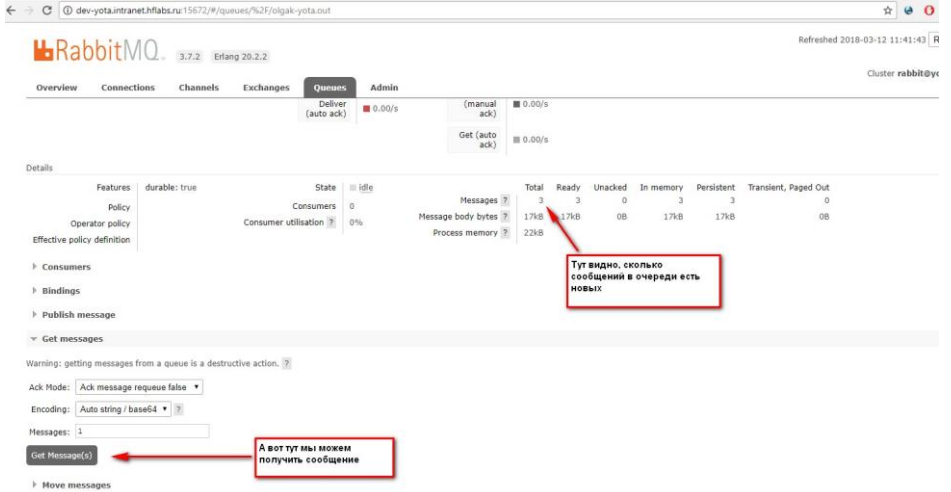

Как только вы получили сообщение, оно пропадает из очереди  $\rightarrow$  это нормально. Это в тибке сообщения остаются, а тут если получил, то второй раз не посмотришь из интерфейса.

4. Скопировать сообщение (оно в кодировке Base64) и декодировать его. Сервисы декодирования:

- <http://www.utilities-online.info/base64/#.WqZNgGrFK70> → более удобный
- <https://www.base64decode.org/>

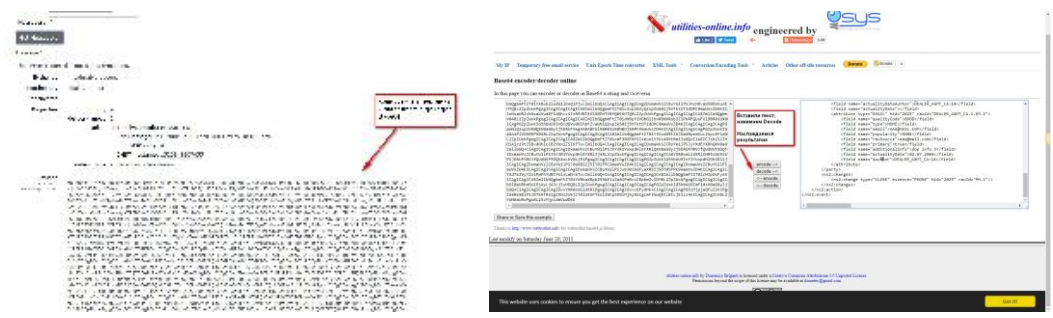

## 9.6 Запуск задач / триггеров

В: Уточните, пожалуйста. Задачу passportlnvalidFlagActualization безопасно в рабочее время запускать?

О: Запускать в рабочее время безопасно, идти по ветке «Обработка всей базы».

Перед проверкой рекомендую обновить перечень недействительных документов на серверах, если этот процесс ещё не автоматизирован

## 9.6.1 Фазы миграции на \_HIST таблицы

В: Как проходит миграция? Зачем она нужна? Что означают все эти фазы?

#### 9.6.1.1 Зачем нужна миграция

Переезд на исторические таблицы нужен для переноса части БД на медленный диск. Все таблицы, в которых хранились версии будут разделены на две:

PHYSICAL\_PARTY → PHYSICAL\_PARTY + PHYSICAL\_PARTY\_HIST

В PHYSICAL\_PARTY останутся только актуальные клиенты (version = 0), а все старые версии (изменения имени, даты рождения, даты актуальности и другие) будут храниться отдельно.

Это поможет:

- 1. Ускорить задачи:
	- а. Перестроение индекса не нужно будет делать отсев прошлых версий в селекте
	- b. Перестроение мат. view чем меньше данных в таблице, тем быстрее работает select
- 2. Купить под актуальные данные в БД SSD-диск, а старые хранить на обычном. SSD стоит дорого, покупать его под большую базу невыгодно.

Ускорение будет заметно только на больших базах, где уже накопилась история: записей с version ≠ 0 сильно больше, чем актуальных (version = 0).

9.6.1.2 Как проходит миграция

Миграция проходит в 4 фазы, чтобы избежать длительного даунтайма сервиса.

9.6.1.2.1 Фаза 1. Создание таблиц\_АСТ

# **STAGING**

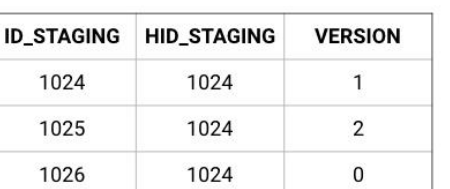

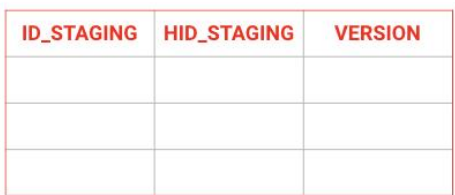

**STAGING ACT** 

Создаем пустой клон версионной таблицы с префиксом \_АСТ с такими же полями и размерностью.

#### Например, была таблица:

### **STAGING**

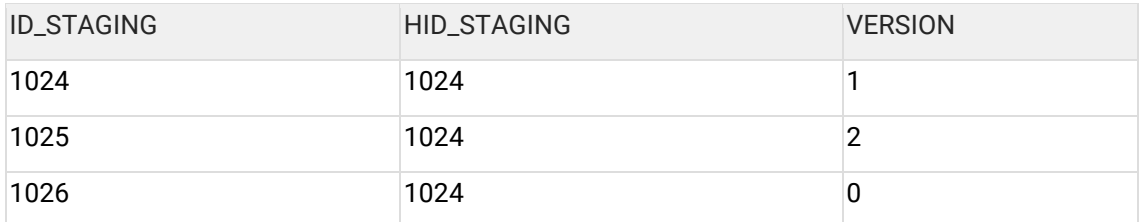

Рядом создается пустая таблица:

#### **STAGING\_ACT**

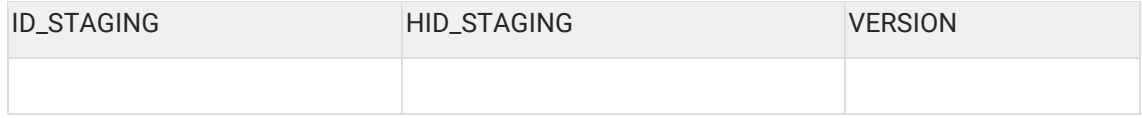

Операция повторяется для каждой версионной таблицы.

Фаза проходит быстро и автоматически. Сотрудники ХФЛабс добавляют скрипты автомиграции в поставку, вручную ничего делать не нужно.

9.6.1.2.2 Фаза 2. Заполнение таблиц \_ACT

## **STAGING**

# STAGING\_ACT

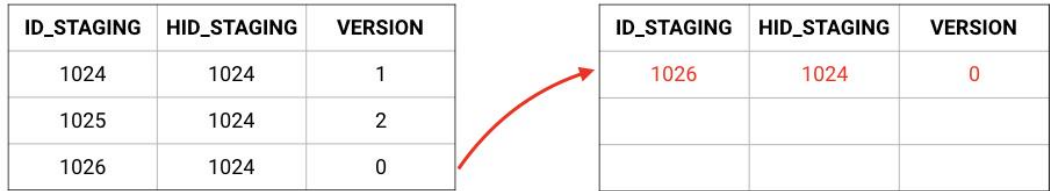

В ней мы заполняем \_ACT таблицы нулевыми версиями. То есть происходит копирование актуальных записей (version = 0) из версионной таблицы.

**Ав** Важно иметь в виду, что удаления не происходит, поэтому на данном этапе объем БД увеличивается.

После фазы 2 в нашем примере будут таблицы:

**STAGING** (не изменилась)

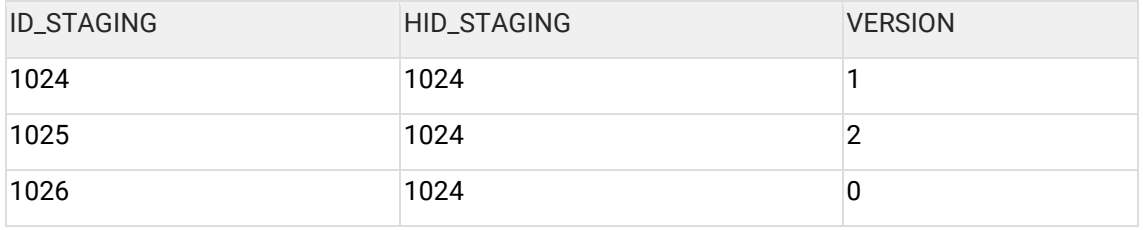

**STAGING\_ACT** (скопировали сюда актуальную версию)

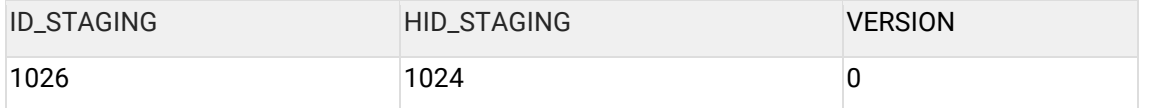

Пока это подготовительный этап, система все еще живет на старых таблицах.

Наполнение АСТ таблиц происходит двумя путями:

- самостоятельно любое изменение / создание клиента инициирует его перенос в актуальные таблицы;
- принудительно если запустить задачу migratePhase1, система начнет заполнять таблицы сама.

То есть можно просто ждать, пока система сама фоном все отмигрирует, постепенно обновляя данные, но этот процесс будет идти очень долго. Или форсировать миграцию и запускать по ночам или на выходные migratePhase1. Система при этом продолжает работать как раньше, в привычных таблицах никаких изменений не видно.

9.6.1.2.3 Фаза 3. Переезд на новые таблицы

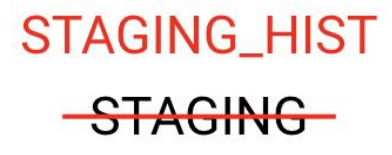

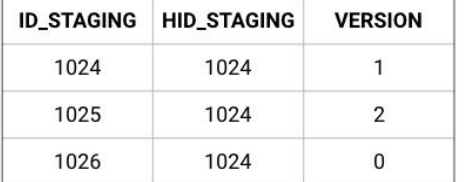

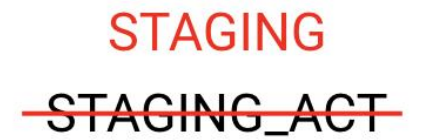

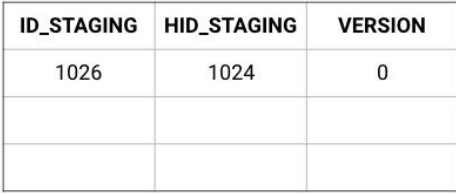

Самый сложный этап - переезд на новые таблицы. На этой фазе придется гасить сервер, причем обе ноды в режиме горячего резерва.

На этом этапе:

- все текущие таблицы переименовываются в \_HIST. STAGING → STAGING\_HIST;
- все актуальные таблицы переименовываются, оттуда удаляется префикс\_АСТ.  $STAGING\_ACT \rightarrow STAGING;$
- все view пересоздаются, чтобы они умели работать с новой структурой БД.

Команда ХФЛабс выдает скрипт ручной миграции. Нужно остановить сервис и запустить  $er<sub>o</sub>$ .

9.6.1.2.4 Фаза 4. Удаление дублированных данных

Эта фаза необратимо удаляет данные. Поэтому сначала надо убедиться, что все прошло хорошо:

- неделю пожить в фазе 3
- перед запуском задачи обязательно снять бекап с базы

# **STAGING HIST**

## **STAGING**

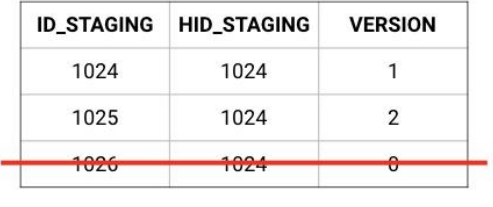

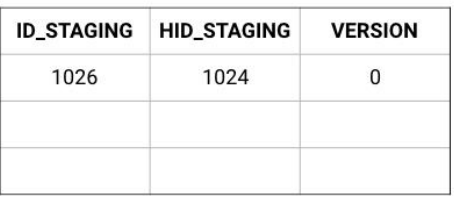

Теперь, когда все работает, можно удалить дублирование данных. Администратор запускает задачу migratePhase3, в результате:

Система удаляет все нулевые версии из \_HIST таблиц. После окончания переезда получаем структуру:

- STAGING актуальная версия;
- STAGING HIST исторический объем.

### 9.6.2 Что делать, если инкремент упал с ошибкой

#### 9.6.2.1 Вариант 1 - исправление проблемы

- 1. Посмотреть в админке или в логах текст ошибки.
- 2. Найти «виноватых» и устранить ошибку.
- 3. Сделать перевыгрузку данных

И все хорошо, инкремент прогружается, oldMaxId меняется, Собственно, он потому и не меняется при ошибках - чтобы была возможность исправить инкремент и снова запустить задачу.

#### 9.6.2.2 Вариант 2 - пока поправить не можем

Бывает такое, что устранить ошибку быстро нельзя. Тогда нужно деактивировать  $\mu$ сходные записи  $\rightarrow$  инкремент прогрузится успешно, а записи всегда можно будет найти.

- 1. Отредактировать задачу disableStagingRecords, указав ей список stagingHids, которые надо деактивировать, stagingHid можно найти в логах, там перечислены все проблемные случаи.
- 2. Запустить задачу.
- 3. Запустить задачу загрузки инкремента она пройдет успешно, не пытаясь трогать «плохие записи», счетчик oldMaxId обновится.
- 4. После исправления проблемы активировать записи и запустить задачу transform.

Но резюме такое, что ошибки в системе не надо оставлять, с ними надо разбираться

## 9.7 ГАО для сопровожденцев

1. Нужно добавить задачу / триггер прямо в war-файл хотфиксом, как?

WAR-ник → WEB-INF  $\rightarrow$  classes

## 9.8 Фактор (FAO)

### 9.8.1 Есть ли doBatchClean для телефонов?

Q: Можно ли вызвать CleanService.phone через doBatchClean? Как?

А: Можно, как и любой другой меппинг. Пример:

Запрос

```
<soapenv:Envelope xmlns:soapenv="http://schemas.xmlsoap.org/soap/envelope/"
xmlns:cle="http://clean.soap.cleaner.hflabs.ru">
 <soapenv:Header/>
 <soapenv:Body>
   <cle:doBatchCleanRequest>
    <!--1 or more repetitions:-->
    <data>
        <dataFields>id 1</dataFields>
      <dataFields>домашний</dataFields>
      <dataFields>HOME</dataFields>
      <dataFields>74952235443</dataFields>
    </data>
    <data>
        <dataFields>id 1</dataFields>
      <dataFields>мобильный</dataFields>
      <dataFields>OTHER</dataFields>
      <dataFields>79262235443</dataFields>
    </data>
    <!--Mapping-->
    <mapping>clean-phone</mapping>
   </cle:doBatchCleanRequest>
 </soapenv:Body>
</soapenv:Envelope>
```
#### Ответ

<soapenv:Envelope xmlns:soapenv="http://schemas.xmlsoap.org/soap/envelope/"> <soapenv:Body> <ns2:doBatchCleanResponse xmlns:ns2="http://clean.soap.cleaner.hflabs.ru"> <data> <dataFields>id 1</dataFields> <dataFields>домашний</dataFields> <dataFields>HOME</dataFields> <dataFields>74952235443</dataFields> <dataFields>7</dataFields> <dataFields>495</dataFields> <dataFields>2235443</dataFields> <dataFields/> <dataFields/>

<dataFields>GOOD</dataFields> <dataFields>PROBABLY\_MOBILE</dataFields> <dataFields>ПАО "Мобильные ТелеСистемы"</dataFields> <dataFields>Москва</dataFields> <dataFields/> <dataFields>POCCM9</dataFields> <dataFields>MOCKBA</dataFields> <dataFields/> <dataFields>MOCKBA</dataFields> <dataFields/> <dataFields>UTC+3</dataFields> <dataFields>MSK+0</dataFields> </data> <data> <dataFields>id 1</dataFields> <dataFields>мобильный</dataFields> <dataFields>OTHER</dataFields> <dataFields>79262235443</dataFields> <dataFields>7</dataFields> <dataFields>926</dataFields> <dataFields>2235443</dataFields> <dataFields/> <dataFields/> <dataFields>GOOD</dataFields> <dataFields>MOBILE</dataFields> <dataFields>ПАО "МегаФон"</dataFields> <dataFields>Москва и Московская область</dataFields> <dataFields/> <dataFields>POCCИЯ</dataFields> <dataFields>Москва и Московская область</dataFields> <dataFields/> <dataFields/> <dataFields/> <dataFields>UTC+3</dataFields> <dataFields>MSK+0</dataFields> </data> </ns2:doBatchCleanResponse> </soapenv:Body> </soapenv:Envelope>

## 9.9 Интеграция (faq)

#### 9.9.1 Как передать двух клиентов с одной связью

Вопрос: как передать в онлайне двух новых клиентов, если между ними есть взаимосвязь?

- Создаешь А со связью А-Б падает на том, что Б еще не существует.
- Создаешь Б со связью Б-А ошибки нет

Передавать А без связи неправильно, ведь выгружается объект целиком.

**Ответ:** Чтобы ошибки не было исходно, можно передать обоих клиентов сразу через запрос [saveAndMerge](https://confluence.hflabs.ru/display/CDIDOC20/Party.saveAndMerge), тогда ошибки не будет. Просто при выгрузке из своей системы, если видим, что есть связь, передаем сразу обоих клиентов

```
<soapenv:Envelope xmlns:soapenv="http://schemas.xmlsoap.org/soap/envelope/" 
xmlns="http://hflabs.ru/cdi/soap/2_13">
   <soapenv:Header/>
  <soapenv:Body>
     <saveAndMerge>
       <party type="PHYSICAL" sourceSystem="SOZ" rawId="1">
         <field name="fullNameRawSource">Первый Олег Михайлович</field>
         <relation type="4">
           <second type="PHYSICAL" sourceSystem="SOZ" rawId="2"/>
         </relation>
       </party>
       <party type="PHYSICAL" sourceSystem="SOZ" rawId="2">
         <field name="fullNameRawSource">Второй Олег Михайлович</field>
         <relation type="4">
           <first type="PHYSICAL" sourceSystem="SOZ" rawId="1"/>
         </relation>
       </party> 
     </saveAndMerge>
   </soapenv:Body>
</soapenv:Envelope>
```
## **9.10Обновление справочников (FAQ)**

## **9.10.1 Я обновил перечень ПНП на Linux, но он не подхватывается**

#### **Q: Обновил перечень ПНП по [инструкции.](https://confluence.hflabs.ru/pages/viewpage.action?pageId=421068958) Подложил справочник в директорию /home/invalid\_doc, создал .ready-файл, но ничего не происходит. Почему?**

A: Основные причины:

- Не указана переменная FACTOR\_PASSPORT\_INVALID\_PATH в FACTOR\_HOME/bin/standalone.conf.
- Справочник подкладывался под пользователем root. Тогда factor просто не будет иметь доступ к нему. Дайте права пользователю Фактора. Пример команд:

#### **Code Block 12 Linux**

-- закинули справочник под root chown -R factor:factor /home/invalid\_doc su factor cd /home/invalid\_doc touch list\_of\_expired\_passports.csv.bz2.ready

## 10 Как добавить или изменить новый тип атрибута

## 10.1Создать новый тип атрибута

Для создания нового типа необходимо добавить новый тип в ЕК и Фактор.

## 10.1.1 Добавить новый тип в ЕК

Выполнить процедуру create\_reference\_record. После чего рестартануть сервис или подождать час, чтобы ЕК подхватил изменения.

Создадим новый тип телефона, например, «Телефон поручителя»:

```
BFGIN
reference_pkg.create_reference_record(
  p_ref_type => 'PHONE_TYPE',
                                       -- Тип классификатора
              => 'GUARANTOR',
                                      - Литера, будет отображаться в SOAP
  p_code
  p_{\text{normal}} = > 10,
                              -- Числовой код, будет храниться в БД
  \overline{p} label => 'Телефон поручителя'
                                       -- Краткое описание, будет отображаться в АРМ
Менеджера данных
 \mathcal{E}END;
```
В процедуре задать <u>тип классификатора</u> – тип которые хотим пополнить. Задать числовой код, по которому можно будет искать значение в базе. Значение не должно пересекаться с уже существующими. Если новый код добавляется для заказчика, а не в соге, тогда использовать нумерацию более 50.

Проверить, какие коды есть для телефонов можно:

```
select * from reference view
where ref_type = 'PHONE_TYPE';
- интересует колонка ordinal
- значения: от 0 до 7
```
### 10.1.2 Добавить новый тип в Фактор

Добавить в исходники Фактора: /factor/yota/resources/contactTypes.txt новое значение.

После чего собрать обновленную версию Фактора и установить на стенд.

## 10.1.3 Результат

Теперь телефон можно создать через SOAP, указав значение p\_code

```
<soapenv:Envelope xmlns:soapenv="http://schemas.xmlsoap.org/soap/envelope/"
xmlns="http://hflabs.ru/cdi/soap/2_13">
 <soapenv:Header/>
 <soapenv:Body>
  <save>
  <party type="PHYSICAL" sourceSystem="AL" rawId="14400">
```

```
 <field name="fullNameRawSource">Гарантийная Алина Григорьевна</field>
     <attribute type="PHONE">
           <field name="type">GUARANTOR</field>
           <field name="rawSource">89266655444</field>
         </attribute>
  </party>
   </save>
  </soapenv:Body>
</soapenv:Envelope>
```
В АРМ Менеджера данных будет отображаться значение p\_label